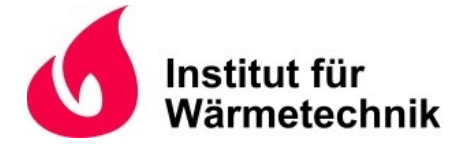

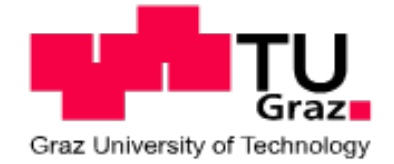

Bernhard Klemm

# CFD-Simulation der Gasphasenverbrennung und des Wärmetransports in Versuchsöfen inklusive strukturmechanischer Analyse von Bauteilen

# **MASTERARBEIT**

zur Erlangung des akademischen Grades

Diplom-Ingenieur

Masterstudium Maschinenbau

eingereicht an der

## **Technischen Universität Graz**

**Betreuer** 

Dipl.-Ing. Dr.techn. René Prieler Institut für Wärmetechnik

**Beurteiler** 

Univ.-Prof. Dipl.-Ing. Dr.techn. Christoph Hochenauer Institut für Wärmetechnik

Graz, im *Dezember 2019*

# **Eidesstattliche Erklärung**

#### *AFFIDAVIT*

Ich erkläre an Eides statt, dass ich die vorliegende Arbeit selbstständig verfasst, andere als die angegebenen Quellen/Hilfsmittel nicht benutzt, und die den benutzten Quellen wörtlich und inhaltlich entnommenen Stellen als solche kenntlich gemacht habe. Das in TUGRAZonline hochgeladene Textdokument ist mit der vorliegenden Masterarbeit identisch.

*I declare that I have authored this thesis independently, that I have not used other than the declared sources/resources, and that I have explicitly indicated all material which has been quoted either literally or by content from the sources used. The text document uploaded to TUGRAZonline is identical to the present master's thesis.*

## **Vorwort**

Die vorliegende Arbeit entstand am Institut für Wärmetechnik der Technischen Universität Graz und wurde im Rahmen der Werner Hochegger Forschungsstiftung durchgeführt. Mein Dank gilt besonders Univ.-Prof. Dipl.-Ing. Dr.techn. Christoph Hochenauer dass mir die Durchführung meiner Masterarbeit ermöglicht wurde. Dabei war es mir möglich Kenntnisse im Gebiet der Simulation, der Verbrennung und der Wärmeübertragung anzueignen, welche mir mit sehr großer Wahrscheinlichkeit in meinem zukünftigen Werdegang noch des Öfteren von Nutzen sein werden.

Mein großer Dank gilt auch meinem Betreuer Dipl.-Ing. Dr.techn. René Prieler für die ausgezeichnete Betreuung. Seine Ratschläge und die Diskussionen der aufgetreten Probleme waren einer der Gründe für den beinahe reibungslosen Ablauf dieser Arbeit.

Auch meiner Familie möchte ich meinen Dank aussprechen, insbesondere meinen Eltern. Ohne sie und ihre tatkräftige Unterstützung wäre meine Ausbildung in dieser Form nicht möglich gewesen.

Graz, im *Dezember 2019* Bernhard Klemm

## **Kurzfassung**

Titel:

CFD-Simulation der Gasphasenverbrennung und des Wärmetransports in Versuchsöfen inklusive strukturmechanischer Analyse von Bauteilen

Autor: Bernhard Klemm

- 1. Stichwort: Brandschutz
- 2. Stichwort: Verbrennung
- 3. Stichwort: Computational Fluid Dynamics
- 4. Stichwort: Finite Elemente Methode

Unkontrollierte Brände stellen beinahe immer ein großes Risiko für die Menschen und Umwelt dar. Um die Auswirkungen auf ein Minimum zu begrenzen ist das Thema Brandschutz besonders bei gefährdeten Umgebungen von großer Wichtigkeit.

Ziel des Brandschutzes ist es dabei durch die Verwendung geeigneter Baustoffe und konstruktiver Maßnahmen die Ausbreitung des Brandes zu verhindern und falls dies nicht möglich ist, sie zumindest so zu behindern und die Gegenmaßnahmen zu erleichtern. Da der Brandschutz von großer Bedeutung ist sind verschiedene Normen eingeführt worden in denen die Vorgaben beschrieben sind, die die Brandschutzprodukte erfüllen müssen.

In dieser Arbeit sind nun mehrere Brandschutzversuche einer Brandschutztüre experimentell und mithilfe von CFD- und FEM-Simulationen untersucht worden. Ziel dabei war es eine Basis zu schaffen, mit der die Entwicklung neuer Brandschutzkörper unterstützt werden kann. Durch die Simulationen soll es möglich sein, Brandversuche zu simulieren und damit die Ergebnisse eines echten Versuches und die möglichen Schwachpunkte abzuschätzen. Mit den Ergebnissen ebenjener Simulationen ist es dem Entwicklungsteam anschließend möglich Optimierungen an der Konstruktion und der Materialauswahl durchzuführen, bevor das fertige Produkt in einem realen Brandversuch geprüft wird. Dadurch können in weiterer Folge die Entwicklungskosten gesenkt werden, da die Untersuchung unterschiedlicher Variationen ebenfalls digital erfolgen kann und Fehlversuche vermieden oder zumindest reduziert werden können.

# **Abstract**

Titel:

CFD-Simulation of the gas phase combustion and the heat transfer in fire resistance test furnaces including structural mechanic analysis of components

Autor: Bernhard Klemm

 $1^{st}$ keyword: Fire Safty  $2^{nd}$ keyword: Combustion  $3^{rd}$ keyword: Computaional Fluid Dynamics  $4^{th}$ keyword: Finite Element Methode

Uncontrolled fires are a big safety risk, which can cause harm to humans or damages to the surroundings. Therefore, fire safety is an important tool to minimize the consequences of fires.

The aim of fire safety is to prevent the fire from spreading by using different materials and design features and, if that is not possible, to slow down the fire so that countermeasures can be taken. Due to the importance of fire safety, several standards and regulations were established, which define the guidelines for fire safety products.

In this thesis several fire resistance tests were carried out and the experimental results are compared to CFD and FEM simulations. The aim was to create a numerical basis, which assists future developments of new fire safety products. The simulations should reveal the applicability of numerical methods to predict the processes in fire resistance and provide information about a real fire resistance test and possible weak spots in the design. New fire safety products can be developed based on the numerical results, before the final product is certified in a real fire resistance tests. Therefore, the development costs can be decreased because the analysis of different variations of the product can be digitally compared. Also it is possible to avoid failed tests or at least reduce their number.

# **Inhaltsverzeichnis**

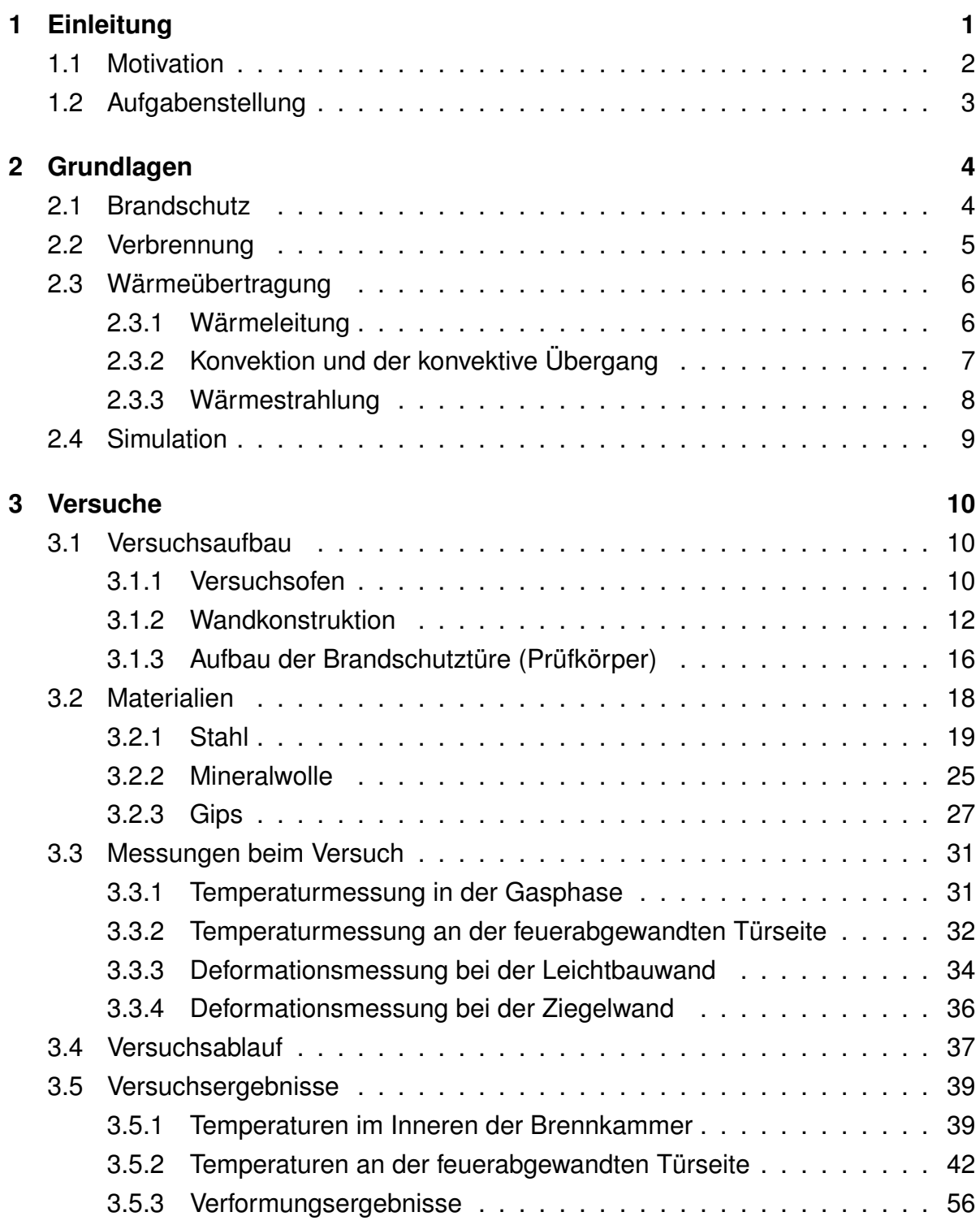

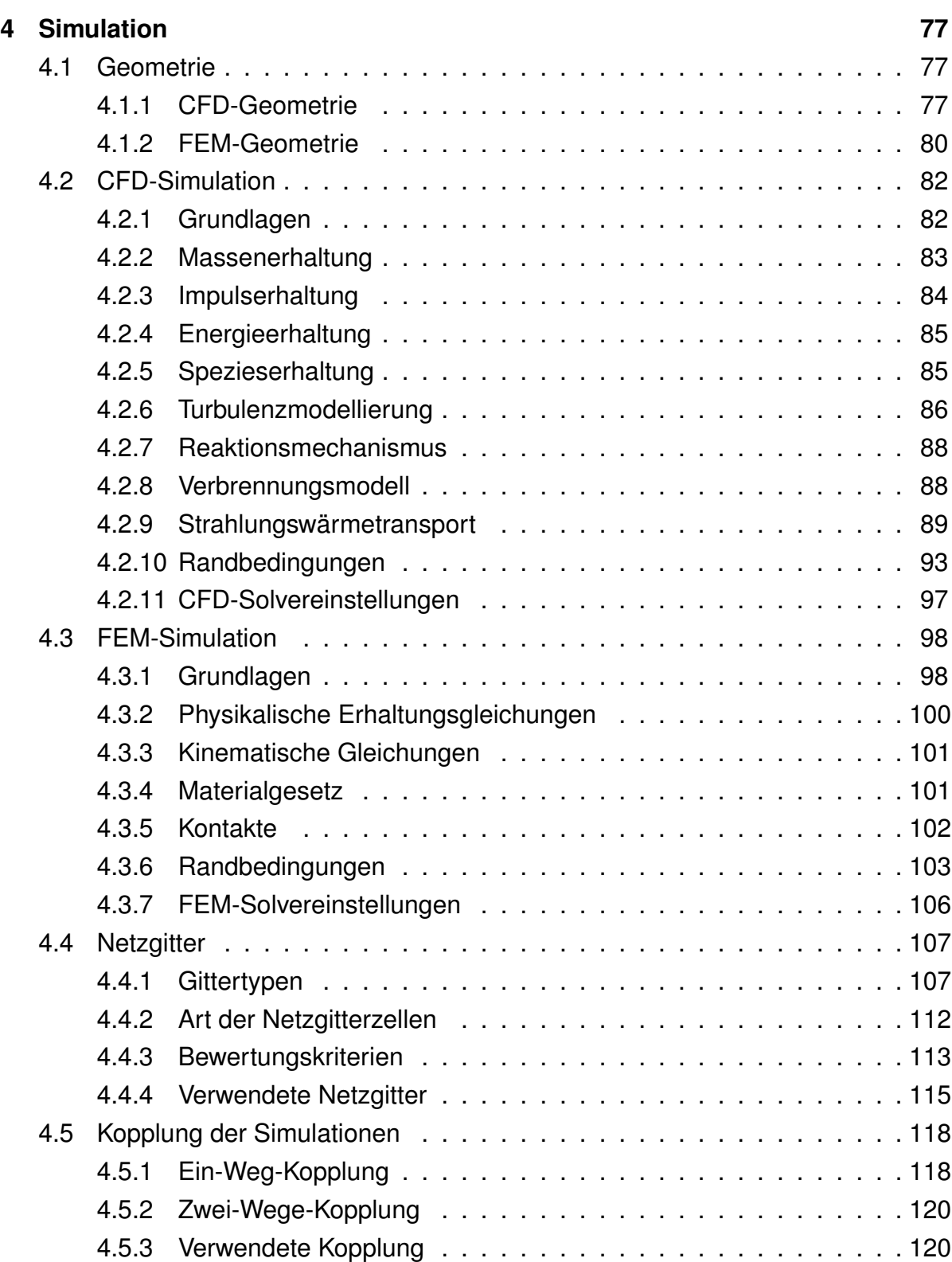

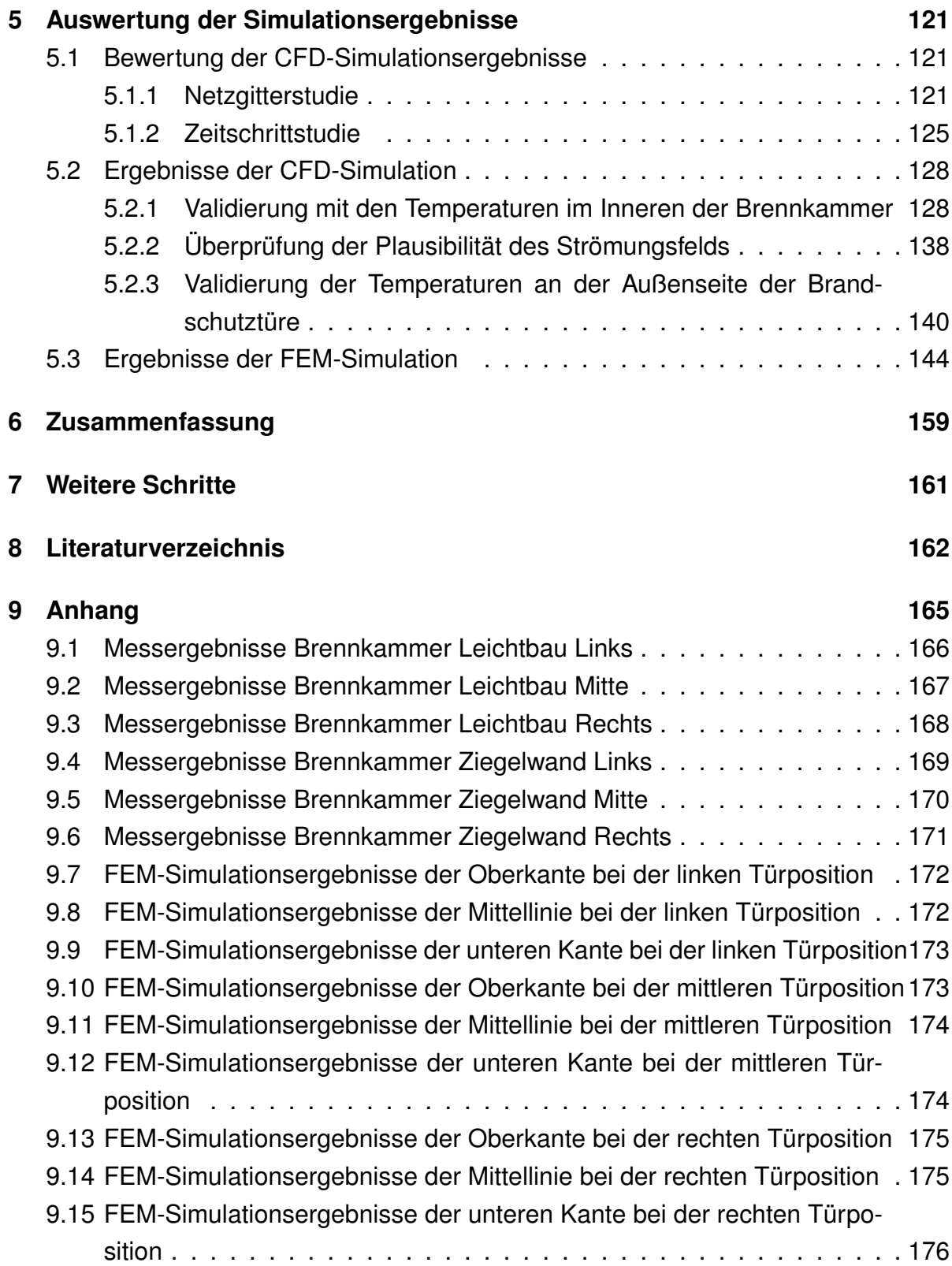

# **Nomenklatur**

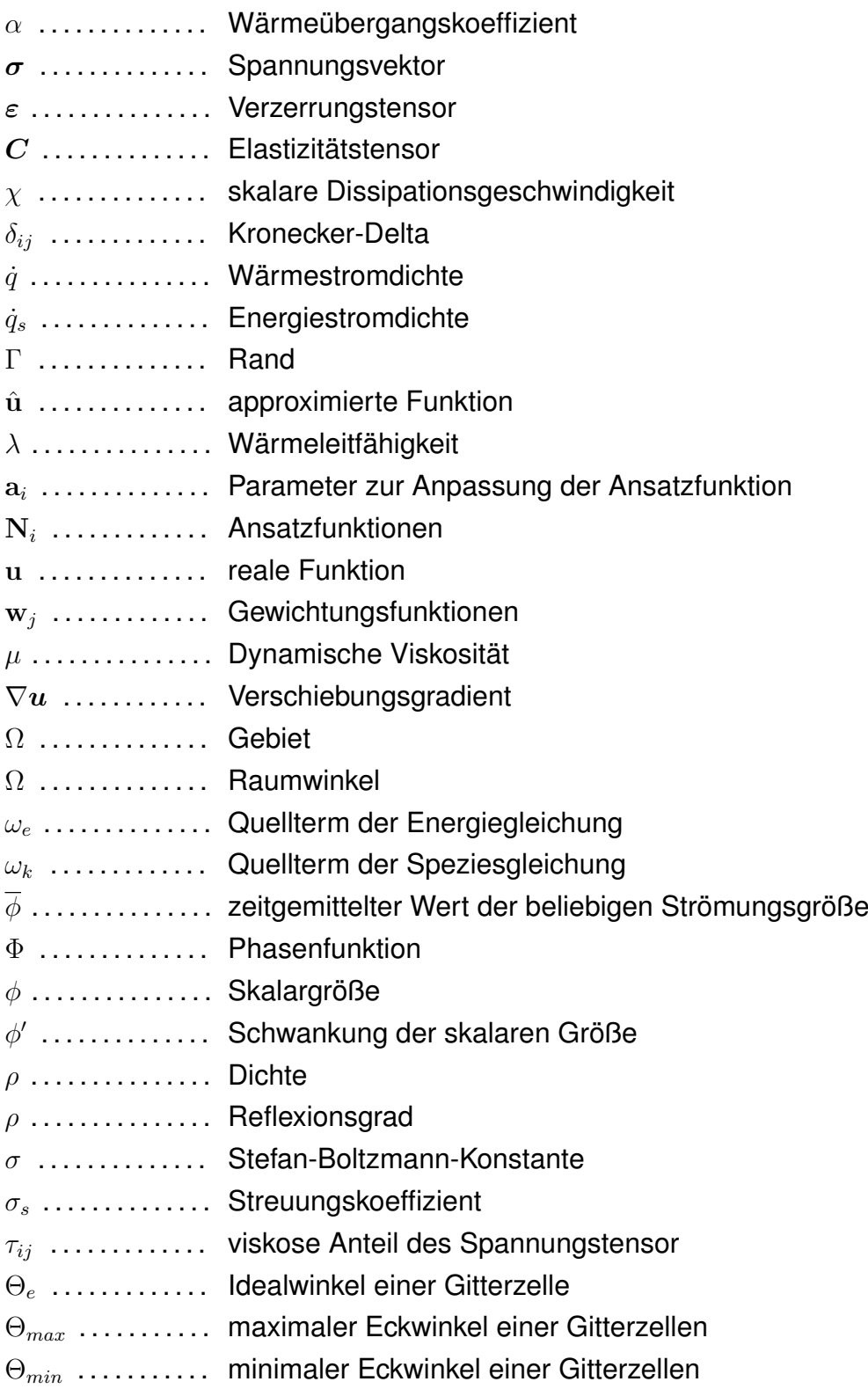

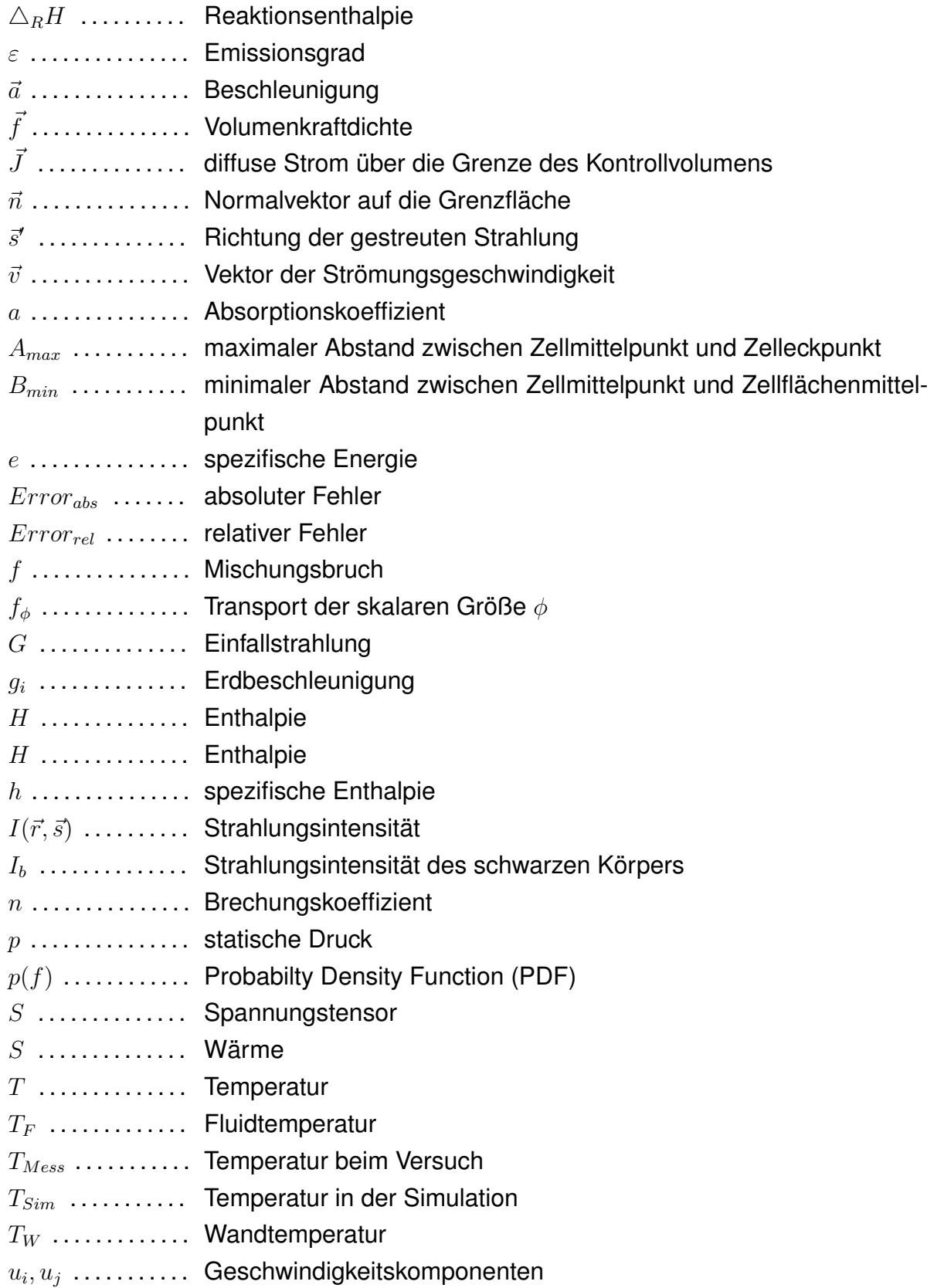

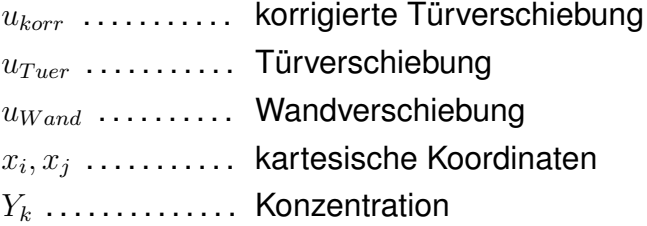

# **1 Einleitung**

<span id="page-11-0"></span>Über die Zeit hat der Mensch gelernt die Verbrennungsvorgänge in gewissem Maße zu kontrollieren. Heutzutage beläuft sich das Anwendungsgebiet auf viele verschiedene Aspekte, sei es für die Bereitstellung von Wärme für den Haushalt über die Herstellung von Produkten bis hin zur Stromerzeugung. Durch diese Vielfältigkeit in der Anwendung und dem einhergehenden Zerstörungspotential ist es von großer Wichtigkeit Sicherheitsmaßnahmen zu treffen, um im Falle einer Fehlfunktion oder eines Unfalls die Auswirkungen eines Brandes zu minimieren. Dieser Aufgabe stellt sich der Brandschutz.

Betrachtet man den Brandschutz im Alltag, so fällt auf, dass er allgegenwärtig ist. Zu den offensichtlichen Beispielen zählen die Brandmelder, Feuerlöscher und Brandschutztüren. Er bestimmt jedoch ebenfalls die zulässigen Materialien im Bauwesen und die Anordnung von möglichen Brandstellen. Ein weiteres Mittel des Brandschutzes sind auch die leuchtenden Schilder die Notausgänge kennzeichnen, welche im Notfall die Evakuierung unterstützen. Diese Beispiele bilden jedoch nur einen kleinen Einblick wie sehr der Brandschutz oft unbemerkt in der Gesellschaft verankert ist. Aufgrund der Wichtigkeit des Brandschutzes sind daher viele Vorschriften, Normen und Verordnungen vorhanden um eine Einhaltung der Standards zu gewähren und damit das notwendig Maß an Sicherheit zu bieten. Eine der wichtigsten Maßnahmen der Überprüfung ist dabei die Feuerwiderstandsprüfung. Dabei werden die zu untersuchenden Bauteile einer vordefinierten thermischen Belastung ausgesetzt. Die Zulassung und die Vergabe einer der Brandschutzklassen erfolgt aufgrund der Ergebnisse dieser Überprüfung und bestimmt daher die Einsatzbereiche der untersuchten Brandschutzvorrichtung.

Die Feuerwiderstandsprüfungen sind jedoch teuer und aufwendig. Inwieweit die Brandschutzprüfungen daher in der Zukunft von Simulationen oder anderen digitalen Hilfsmitteln unterstützt werden können soll nun mit dieser Arbeit untersucht werden.

## <span id="page-12-0"></span>**1.1 Motivation**

In der Bautechnik sind bereits eine Vielzahl an Produkten in der Untergruppe des Brandschutzes vorhanden. Damit die Brandschutzteile die an sie gestellten Aufgaben auch erfüllen können, sind in verschiedenen Normen, Vorschriften und Verordnungen Auflagen angeführt, deren Einhaltung notwendig ist um ein Prüfzeichen zu erhalten. Dabei ist zu beachten, dass je nach Anwendungsfall unterschiedliche Vorgaben an das Produkt gestellt werden. Zu den Kriterien zählen unter anderem der Raumabschluss und die Wärmedämmung.

Bei Brandschutzprodukten die im Notfall direkt dem Brand ausgesetzt sind, ist eine Feuerwiderstandsprüfung notwendig. Diese erfolgt in einem Versuchsofen, in welchem der Prüfkörper einer kontrollierten thermischen Belastung ausgesetzt wird, die einem realen Brand simulieren soll. Zur anschließenden Klassifizierung des Brandschutzproduktes ist es bei der Prüfung von Wichtigkeit, dass die Versuchsparameter und die Prüfungskriterien laufend dokumentiert werden.

Da die Durchführung der Feuerwiderstandsprüfung jedoch sehr kostspielig und zeitaufwendig ist, werden in der Entwicklung neuer Brandschutzprodukte zunehmend Simulationen angewendet. Mithilfe dieser Simulationen lassen sich bereits früh in der Entwicklung Abschätzungen über die Brandschutzeigenschaften neuer Produkte treffen und damit Fehlversuche verhindern. Zusätzlich kann mit den Simulationen eine genaue Untersuchung von bereits durchgeführten Versuchen erfolgen und nicht offensichtliche Versagenskriterien ermittelt werden. Die Simulationen sind jedoch auf dem jetzigen Stand der Technik kein vollwertiger Ersatz für die Feuerwiderstandsprüfungen, da sie die Realität immer nur bis zu einem bestimmten Punkt darstellen kann.

## <span id="page-13-0"></span>**1.2 Aufgabenstellung**

Ziel dieser Arbeit ist die Untersuchung der Feuerwiderstandsprüfung einer einflügeligen Brandschutztüre mithilfe von Simulationen. Des Weiteren sollen die bei der Erstellung der Simulation gewonnenen Information eine Basis für zukünftige Simulationen von Widerstandsprüfungen bilden.

Für die Untersuchung sind die Temperaturverteilung im Ofeninneren und an der Außenseite des Prüfkörpers sowie die Deformation der Brandschutztüre von Interesse, weshalb eine gekoppelte CFD- / FEM-Simulation verwendet werden soll. Die Vorgehensweise wird dabei in zwei Schritte unterteilt.

Der erste Schritt ist die Durchführung der CFD-Simulation. Dabei soll die Temperaturverteilung der Gasphase, der Wände und des Probekörpers ermittelt werden. Da die berechneten Temperaturen bei der FEM-Simulation als thermische Belastung verwendet werden, ist es zusätzlich notwendig die Ergebnisse der CFD-Simulation mithilfe der Messdaten der Versuche zu validieren.

Die FEM-Simulation bildet den zweiten Schritt. Dabei soll mit den Temperaturen aus der CFD-Simulation die Deformation der Brandschutztüre ermittelt werden. Die Verformung ist dabei von besonderem Interesse, da viele Kriterien der Brandschutzvorgaben auf ihr basieren.

Der letzte Schritt ist die Auswertung der erhaltenen Ergebnisse. Dabei sollen die Ergebnisse mit den Messdaten und auf ihre Sinnhaftigkeit überprüft werden. Zusätzlich soll das zukünftige Potential der virtuellen Feuerwiderstandsüberprüfungen bewertet werden.

# **2 Grundlagen**

<span id="page-14-0"></span>In diesem Kapitel soll nun auf die theoretischen Grundlagen eingegangen werden, die in dieser Arbeit eine entscheidende Rolle spielen.

## <span id="page-14-1"></span>**2.1 Brandschutz**

Der Brandschutz ist ein wichtiges Thema in jeder Gesellschaft, da sonst ein Brand verheerende Folgen nach sich ziehen kann. Damit dieser Brandschutz gegeben ist, liefert das Österreichische Normungsinstitut mit mehreren Normen Vorschriften für die Feuerwiderstandsprüfungen. Beispiele hierfür sind ÖNORM EN 1363 Teil 1 und 2, ÖNORM EN 1634 und ÖNORM EN 13501 [\[1,](#page-172-1) [2,](#page-172-2) [3,](#page-172-3) [4\]](#page-172-4).

Für eine ausführlichen Überblick über die Feuerwiderstandsprüfungen sei hier auf die Arbeit von Mayrhofer [\[5\]](#page-172-5) verwiesen.

Die Normen beschreiben unter anderem den Ablauf der Feuerwiderstandsprüfungen, welche zur Beurteilung von Brandschutzteilen durchgeführt werden. Zum Beispiel wird dabei festgelegt wie lange die Teile konditioniert werden müssen, damit während der Prüfung die gleichen Bedingungen wie im normalen Einbaufall vorliegen. Des Weiteren sind für die Temperatur im Versuchsofen verschiedene Temperaturverläufe und deren zulässige Abweichung gegeben, welche die jeweilige Brandart widerspiegelt. Abschließend sind noch verschiedene Bewertungskriterien wie zum Beispiel die Tragfähigkeit, der Raumabschluss und die Wärmedämmung angeführt, welche der Beurteilung und der Klassifizierung der Bauteile dienen.

#### <span id="page-15-0"></span>**2.2 Verbrennung**

Die Verbrennung ist ein sehr umfangreiches Thema, weswegen hier auf das Buch Technische Verbrennung von Franz Joos [\[6\]](#page-172-6) verwiesen wird, welches die Verbrennungen sehr umfangreich erläutert.

Zusammenfassend sei jedoch gesagt, dass eine Verbrennung eine schnelle und selbst erhaltende Oxidation eines Brennstoffes unter der Abgabe von Wärme und Licht ist, wobei der Schwerpunkt der chemischen Umsetzung in der sogenannten Flamme stattfindet. Verbrennungen sind jedoch komplizierte chemische Vorgänge, welche recht einfach als Bruttoreaktionsgleichung dargestellt werden können. In der Realität kommt es aber zu einer Vielzahl von sogenannten Elementarreaktionen.

Wie die Untersuchungen der Firma Gecko Instruments zeigen, besteht Erdgas H aus Russland aus bis zu 97,79 mol % Methan [\[7\]](#page-172-7), weswegen für den Brennstoff Methan angenommen wird. Die Bruttoreaktionsgleichung von Methan sieht wie folgt aus:

$$
CH_4 + 2O_2 \rightarrow CO_2 + 2H_2O \tag{R. 1}
$$

Will man jedoch die Verbrennung exakt abbilden, müssen die einzelnen Elementarreaktionen berücksichtigt werden. Da jedoch mit jeder Gleichung der Rechenaufwand einer Simulation steigt, verwendet man in der Technik sogenannte Reaktionsmechanismen, welche nur ausgewählte Elementarreaktionen verwenden um den Verbrennungsvorgang abzubilden. Abhängig davon welche und wie viele Elementarreaktionen mit dem jeweiligen Reaktionsmechanismus berücksichtigt werden ist der Mechanismus für verschiedene Anwendungen besser oder schlechter geeignet.

Um die freiwerdende Wärme einer Verbrennung zu ermitteln ist es notwendig das System zu betrachteten. Wendet man den ersten Hauptsatz der Thermodynamik auf das System an und vereinfacht ihn erhält man, dass die Wärme der Reaktionsenthalpie entspricht, die aus den Enthalpien der Produkte und Edukte berechnet wird.

$$
Q = \triangle_R H = H_{Product} - H_{Edukte}
$$
 (1)

Da bei einer Verbrennung Wärme abgegeben wird handelt es sich um eine exotherme Reaktion. Das Gegenteil ist eine Endotherme Reaktion, bei der es notwendig ist Wärme zuzuführen, da das Enthalpieniveau der Produkte über dem der Edukte liegt.

## <span id="page-16-0"></span>**2.3 Wärmeübertragung**

Die Wärmeübertragung befasst sich mit dem Energietransport oder anders ausgedrückt dem Transport der Wärme. Wie bereits die Verbrennung ist auch die Wärmeübertragung ein sehr umfangreiches Themengebiet. Es sei hier auf den Wärmeatlas nach dem Verein Deutscher Ingenieure (VDI) [\[8\]](#page-172-8) verwiesen, welcher einen umfangreichen Überblick über das Thema Wärme bietet. Für einen groben Überblick werden hier nur die grundlegenden Prozesse zusammengefasst.

Im Allgemeinen wird die Wärmeübertragung in drei verschiedene Mechanismen aufgeteilt

- (i) die Wärmeleitung
- (ii) die Konvektion und der konvektive Übergang
- (iii) die Wärmestrahlung

#### <span id="page-16-1"></span>**2.3.1 Wärmeleitung**

Die Wärmeleitung behandelt den Energietransport in einem Festkörper oder Fluid, in welchem ein Temperaturgradient vorliegt. Mathematisch beschrieben wird die Wärmeleitung durch das Fouriersche Gesetz, welches erstmals von Jean Baptiste Joseph Fourier [\[9\]](#page-172-9) beschrieben wurde.

$$
\overrightarrow{\dot{q}} = -\lambda \nabla T \tag{2}
$$

Hierbei ist  $\dot{q}$  die Wärmestromdichte,  $\lambda$  die Wärmeleitfähigkeit und T die Temperatur. Bei der Wärmeleitfähigkeit handelt es sich um einen Stoffwert des betrachteten Materials, welcher von der Temperatur und dem Druck abhängig ist. Normalerweise ist sie aufgrund von Versuchen bekannt.

#### <span id="page-17-0"></span>**2.3.2 Konvektion und der konvektive Übergang**

Die Konvektion beschreibt den Wärmetransport in einem strömenden Medium. Anders als die Wärmeleitung ist die Konvektion nicht nur von den Stoffparametern abhängig, sondern auch von den Prozessparametern wie zum Beispiel der Strömungsgeschwindigkeit. Bei technischen Anwendungen ist besonders der konvektive Übergang von Bedeutung, welcher den Fall beschreibt, dass ein Fluid an einer Wand entlang strömt.

Der konvektive Übergang kann mathematisch mit folgender Formel dargestellt werden:

$$
\dot{q} = \alpha \left( T_W - T_F \right) \tag{3}
$$

Wobei  $\alpha$  für den Wärmeübergangskoeffizient,  $T_W$  für die Wandtemperatur und  $T_F$  für die Fluidtemperatur steht.

Für die Größe des konvektiven Übergangs ist unter anderem die makroskopische Bewegung des Mediums verantwortlich. Diese Bewegungen führen zu einem Transport von Enthalpie und kinetischer Energie. Es sind aber auch die Grenzschichtverhältnisse in Wandnähe von Bedeutung. Diese Abhängigkeiten des konvektiven Übergangs führen dazu, dass die Ermittlung des Wärmeübergangskoeffizienten meist mit Schwierigkeiten verbunden ist. Beispiele für die Einflussfaktoren des Wärmeübergangskoeffizienten sind die Geschwindigkeit, der Turbulenzgrad, die Temperatur, die Strömungsrichtung, die Geometrie und die Oberflächenbeschaffenheit.

#### <span id="page-18-0"></span>**2.3.3 Wärmestrahlung**

Die Wärmestrahlung ist ein sehr komplexes Thema, weswegen hier zusätzlich noch auf das Buch "Thermal Radiation Heat Transfer" von Robert Siegel und Howell [\[10\]](#page-172-10) verwiesen wird.

Mit Wärmestrahlung, oder auch Temperaturstrahlung genannt, wird jene Energie bezeichnet, welche von einem Körper in Form von elektromagnetischen Wellen an die Umgebung abgegeben wird. Diese Abgabe von Energie steigt mit der Temperatur an und benötigt, anders als die Wärmeleitung und Konvektion, kein Medium für die Übertragung.

Beschrieben wird die Wärmestrahlung eines schwarzen Körpers durch das sogenannte Stefan-Boltzman-Gesetz:

$$
\dot{q}_s = \sigma T^4 \tag{4}
$$

 $\dot{q}_s$  ist hier die Energiestromdichte und bei  $\sigma$  handelt es sich um die Stefan-Boltzmann-Konstante, welche den Wert von 5,67  $\frac{W}{m^2*K^2}$  hat.

Da der schwarze Körper jedoch ein idealer Körper ist, wird das Stefan-Boltzmann-Gesetz für reale Körper mit dem Emissionsgrad  $\varepsilon$  erweitert, um reale Körper beschreiben zu können.

$$
\dot{q} = \varepsilon \cdot \dot{q}_s = \varepsilon \cdot \sigma T^4 \tag{5}
$$

Der Emissionsgrad hängt unter anderem vom Material und der Oberflächenbeschaffenheit des Körpers ab. Zusätzlich kann er eine Funktion der Temperatur, der Einstrahlungsrichtung oder des Wellenlängenspektrums sein, was die genaue Ermittlung erschweren kann. Ist der Emissionsgrad jedoch konstant, so spricht man von einem grauen Körper, welcher für viele Körper zumindest eine gute Näherung darstellt.

## <span id="page-19-0"></span>**2.4 Simulation**

Simulationen nehmen heutzutage immer mehr an Bedeutung zu, da sie mit der Steigerung der Rechenleistung von Prozessoren und Grafikkarten immer komplexere Probleme in annehmbaren Zeiten lösen können. Werden die Simulationen richtig verwendet, bieten sie im Vergleich zu Prototypenversuchen eine schnelle und billige Möglichkeit frühzeitig Aussagen über das Verhalten des betrachteten Körpers zu treffen.

Zusätzlich werden immer mehr Prozesse in der Natur untersucht, welche nur mit komplizierten partiellen Differentialgleichungen beschrieben werden können. Diese komplexen Berechnungen können jedoch nur in wenigen Spezialfällen exakt mathematisch gelöst werden, was es erforderlich macht, die Gleichungen zu approximieren. Die approximierten Gleichungen können anschließend mithilfe von verschiedenen Methoden von Computern gelöst werden. Aufgrund der Approximationen kommt es dabei jedoch auch zu Abweichungen, die in den Ergebnissen zu einem Fehler führen. Um diese Fehler zu minimieren gibt es die verschiedensten Approximationsarten, wovon jede Vor- und Nachteile aufweist.

Im Rahmen dieser Arbeit kommen zwei verschiedene Simulationsarten zur Anwendung.

Für die Simulation der Gasphase und der Wärmeübertragung in den Festkörpern kommt eine CFD-Simulation (Computational Fluid Dynamics) zur Anwendung, welche im Kapitel [4.2](#page-92-0) genauer erläutert wird und für die Deformation der Festkörper wird eine FEM-Simulation (Finite Elemente Methode) verwendet, welche im Kapitel [4.3](#page-108-0) genauer beschrieben wird.

# **3 Versuche**

<span id="page-20-0"></span>Da die CFD- und FEM-Simulationen, welche in dieser Arbeit durchgeführt werden, einen realen Anwendungsfall in Form der Brandschutzprüfung widerspiegeln sollen, ist es notwendig die Ergebnisse der Simulationen zu validieren. Hierfür wurden im Vorfeld sechs Variationen eines Brandschutzversuches am *Institut für Brandschutztechnik* in Linz durchgeführt, wobei verschiedene Größen während des Verlaufs aufgezeichnet wurden, welche später für die Validierung verwendet wurden.

In diesem Kapitel wird nun genauer auf den Aufbau der Versuche und den Ablauf der Brandschutzprüfung eingegangen, damit einige Entscheidungen, die im Verlauf dieser Arbeit getroffen worden sind, nachvollziehbarer sind.

## <span id="page-20-1"></span>**3.1 Versuchsaufbau**

Zuerst soll hier nun auf den Aufbau der einzelnen Teile der Prüfanordnung eingegangen werden, welche in weiterer Folge für den Aufbau der Simulationsgeometrie von Bedeutung sind.

#### <span id="page-20-2"></span>**3.1.1 Versuchsofen**

Die durchgeführten Brandschutzprüfungen fanden in einem Versuchsofen statt, in welchem die thermische Last mithilfe von vier Erdgasbrennern bereitgestellt wird. Der Prüfkörper befindet sich dabei in einer separaten Wand, welche getrennt von der Brennkammer vorbereitet beziehungsweise konditioniert wird und während des Versuchs die Brennkammer abschließt. In Abbildung [1](#page-21-0) wird nun die Brennkammer ohne Prüfkörper dargestellt, damit das Innenleben des Versuchsofen veranschaulicht werden kann.

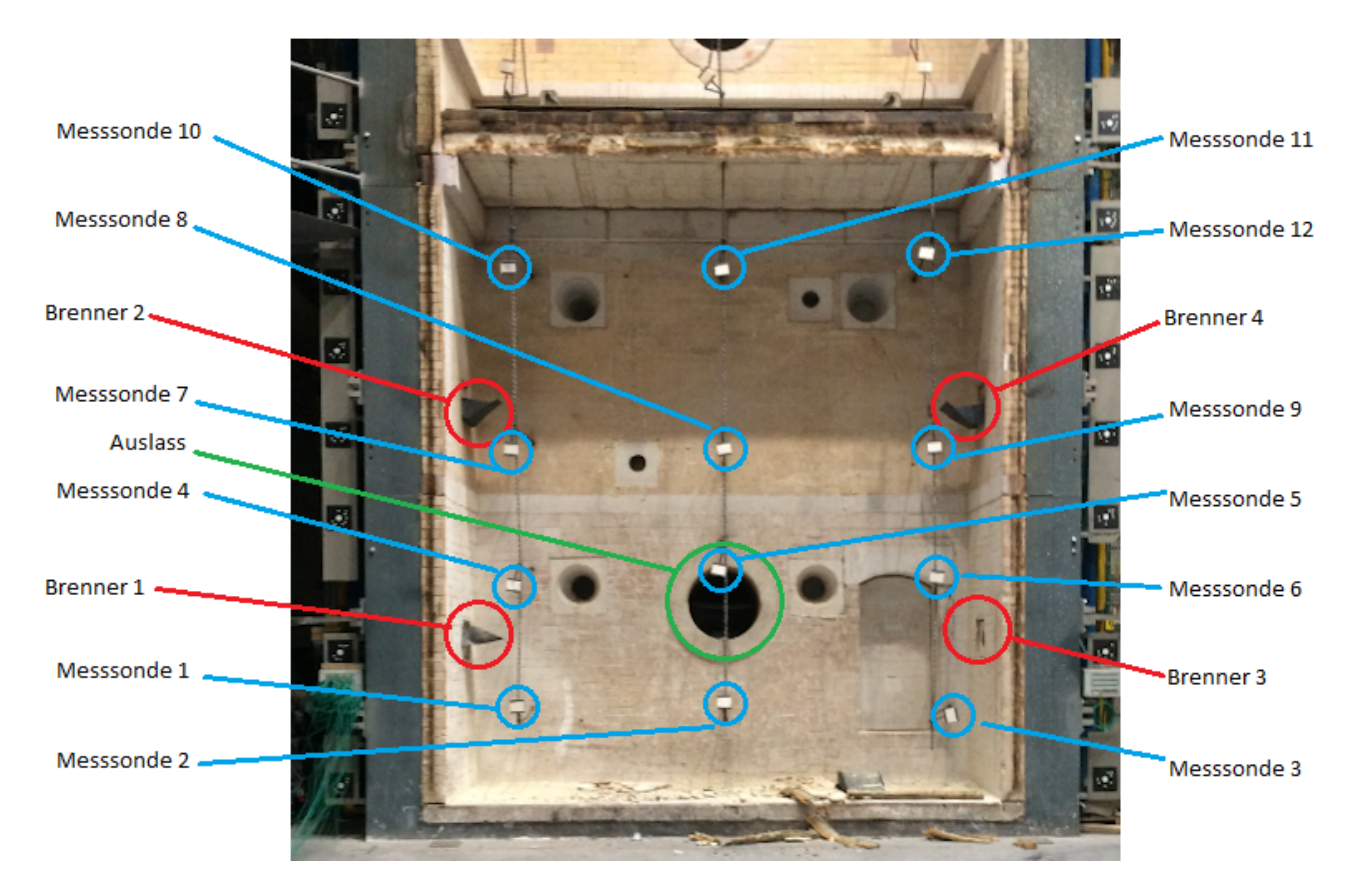

<span id="page-21-0"></span>Abbildung 1: Versuchsofen ohne eingesetzten Prüfkörper

Die Einlässe in die Brennkammer sind hier rot markiert. Es handelt sich dabei um vier Erdgasbrenner, die mithilfe von Umlenkblechen eine gleichmäßige Erwärmung der Brennkammer gewährleisten sollen. Eine genauere Beschreibung des Einflusses der Umlenkbleche bietet die Arbeit von Mayrhofer [\[5\]](#page-172-5). Damit unterschiedliche thermische Lasten aufgebracht werden können, sind die einzelnen Brennerleistungen anpassbar beziehungsweise können einzelne Brenner auch abgestellt werden.

Zur Überwachung der Temperatur in der Brennkammer werden zwölf Temperatursensoren verwendet, die in Abbildung [1](#page-21-0) blau markiert sind. Die ermittelten Daten der Messsonden dienen neben der Überprüfung des Temperaturverlaufs während eines Versuchs auch der Validierung der CFD-Simulationen. Auf den Aufbau der Messsonden wird noch im Kapitel [3.3](#page-41-0) genauer eingegangen.

Die grüne Markierung zeigt abschließend noch den Auslass der Brennkammer durch den das Rauchgase abgeleitet wird.

Aufgrund der großen thermischen Belastungen der die Brennkammer bei jedem Versuch ausgesetzt wird, ist sie vollständig mit Brandschutzziegeln ausgekleidet, welche eine mehrfache Verwendung der Brennkammer ermöglichen.

#### <span id="page-22-0"></span>**3.1.2 Wandkonstruktion**

Um die verschiedenen Simulationen zu validieren, sind bei den Versuchen sechs verschiedene Konfigurationen verwendet worden. Einerseits sollte so untersucht werden welche Auswirkungen die unterschiedlichen Konstruktionen auf den Versuch an sich ausüben und andererseits sollte so verhindert werden, dass die Simulationen nur für einen Fall validiert worden sind.

Als Konfigurationsparameter sind hier die Wandart und die Türposition gewählt worden. Die Wahl der Wände ist auf eine Leichtbauwand und eine Ziegelwand gefallen. Bei der Türposition sind drei Fälle gewählt worden: links, mittig und rechts. Womit man auf sechs Versuche kommt. Mit diesen sechs Versuchen können im Anschluss sechs Simulationskonfigurationen validiert werden.

Die Bauart der Wand ist als erster Konfigurationsparameter gewählt worden, da sich besonders der Widerstand der Wand hinsichtlich des Wärmetransports auf das Ergebnis der Simulation auswirkt, da durch diese die Temperatur der Gasphase mitbestimmt wird. Zusätzlich kommt es zu einer gegenseitigen Beeinflussung der Wand und der Türe hinsichtlich der Deformation, da es bei beiden zu einer Deformation kommt und sie über die Zarge miteinander verbunden sind.

Die Wahl des zweiten Konfigurationsparameters ist auf die Türposition gefallen, da zwar versucht wird, dass Temperaturprofil im Inneren der Brennkammer gleichmäßig zu gestalten, es jedoch besonders an den Rändern zu Unregelmäßigkeiten in der Temperaturverteilung kommt. Weiters ist von Bedeutung, dass die Brandschutztüre keinen symmetrischen Aufbau bezüglich der Verriegelung mit der Zarge aufweist und es daher zu einer ungleichmäßigen Krafteinleitung in die Wand kommt. Durch diese Ungleichmäßigkeiten sind die Belastung der Tür und damit auch die Messergebnisse von der Position abhängig.

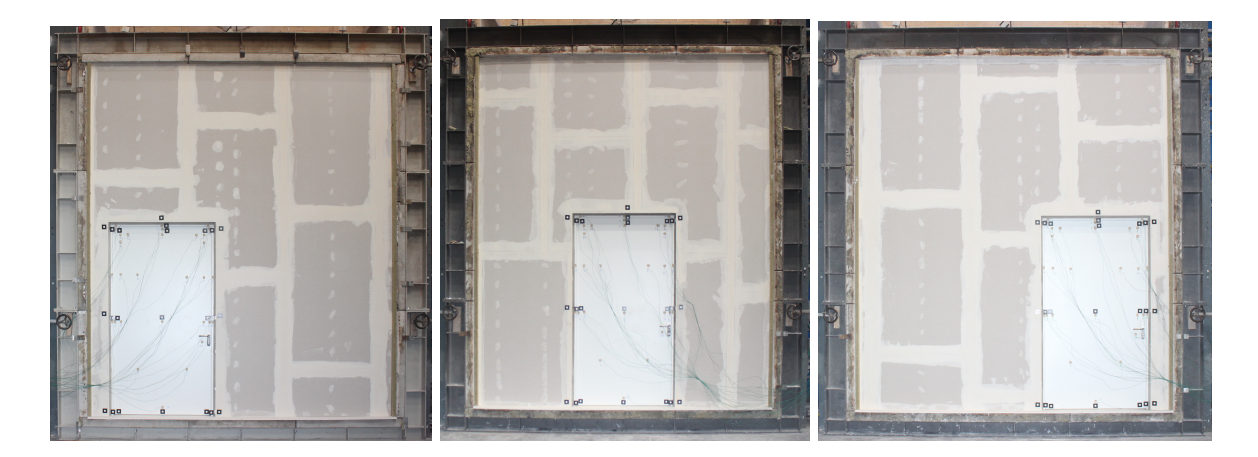

Abbildung 2: Türpositionen in der Leichtbau

<span id="page-23-0"></span>Abbildung [2](#page-23-0) zeigt die drei Türpositionen in der Leichtbauwand. Die Konstruktion der Leichtbauwand besteht aus zwei Gipsplatten mit einer Dicke von 12,5 mm die die Deckschichten bilden, was in Abbildung [3](#page-24-0) gezeigt wird. Der Raum zwischen den Gipsplatten ist mit Mineralwolle gefüllt. Der Gips und die Mineralwolle sind beide gute Dämmmaterialien, was im Kapitel [3.2](#page-28-0) noch genauer beschrieben wird.

Da jedoch sowohl die Gipsschichten als auch die Mineralwollschicht nur geringe Festigkeiten aufweisen, sind in der Mineralwollschicht zusätzlich Stahlprofile verbaut, welche das Grundgerüst für die Leichtbauwand bilden. Abbildung [3](#page-24-0) zeigt nun den inneren Aufbau der Leichtbauwand.

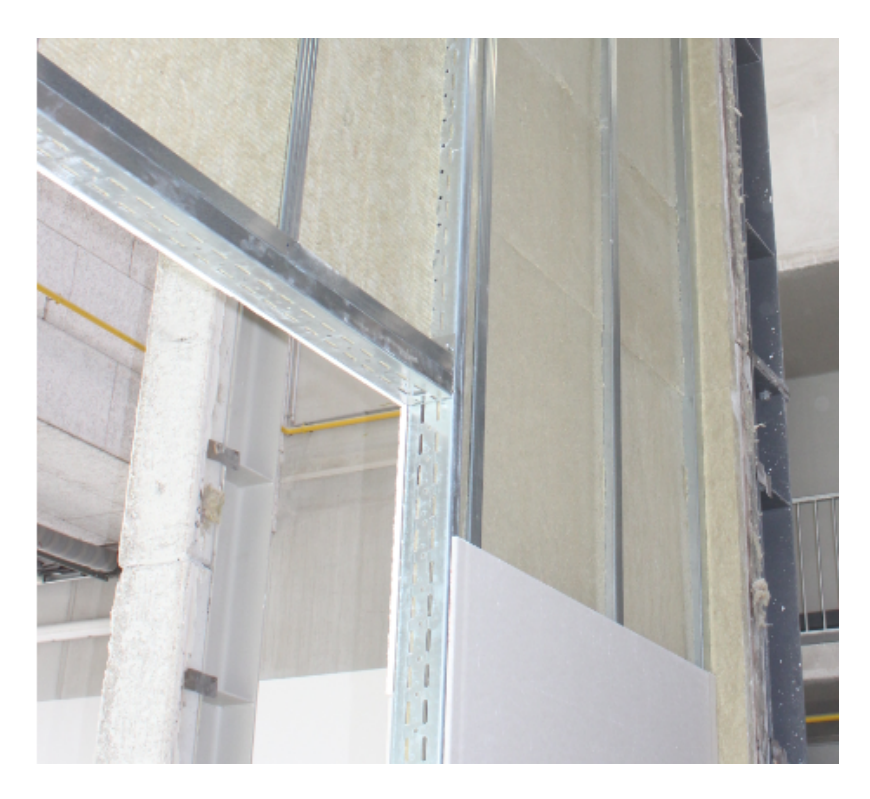

Abbildung 3: Aufbau der Leichtbauwand

<span id="page-24-0"></span>Der große Vorteil der Leichtbauwand gegenüber der Ziegelwand ist, dass die Wand sehr schnell aufgebaut werden kann und dass der gesamte Aufbau sehr leicht bleibt. Der Nachteil ist jedoch, dass die Festigkeit deutlich geringer ist und es daher zu größeren Deformationen während des Versuchs kommt, was bei Bauteilen für Schutzeinrichtungen nachteilig ist.

Der Aufbau der Ziegelwand ist im Vergleich zu der Leichtbauwand deutlich simpler. Die Wand besteht aus einzelnen Brandschutzziegeln mit einer Dicke von 175 mm, welche mithilfe von Mörtel miteinander verbunden werden. Den Aufbau der der Ziegelwand und die verwendeten Türpositionen werden in Abbildung [4](#page-25-0) dargestellt.

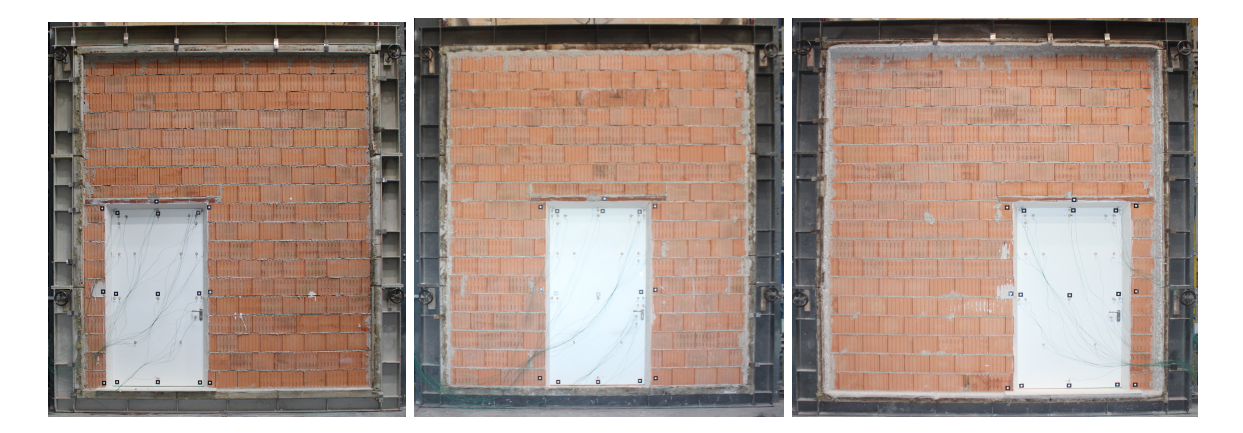

<span id="page-25-0"></span>Abbildung 4: Türpositionen in der Ziegelwand

Aufgrund dessen, dass die Ziegel eine deutlich höhere Dichte als der Gips und die Mineralwolle aufweisen, ist die Ziegelwand deutlich schwerer als die Leichtbauwand. Ebenso benötigt die Ziegelwand einen deutlich größeren Zeitraum für die Konditionierung Jedoch ist der große Vorteil der Ziegelwand, dass die Verbindung mit dem Rahmen um die Wand deutlich stärker ist als bei der Leichtbauwand. Durch die bessere Einbausituation und die höhere Festigkeit kommt es bei den Ziegeln zu kleineren Deformationen der Wand, wodurch die Beurteilung der Prüfkörper erleichtert wird.

#### <span id="page-26-0"></span>**3.1.3 Aufbau der Brandschutztüre (Prüfkörper)**

Abschließend wird hier noch der Aufbau der Brandschutztüre beschrieben. Bei der Tür handelt es sich um die Premio EI90-1 der Firma *Novoform*.

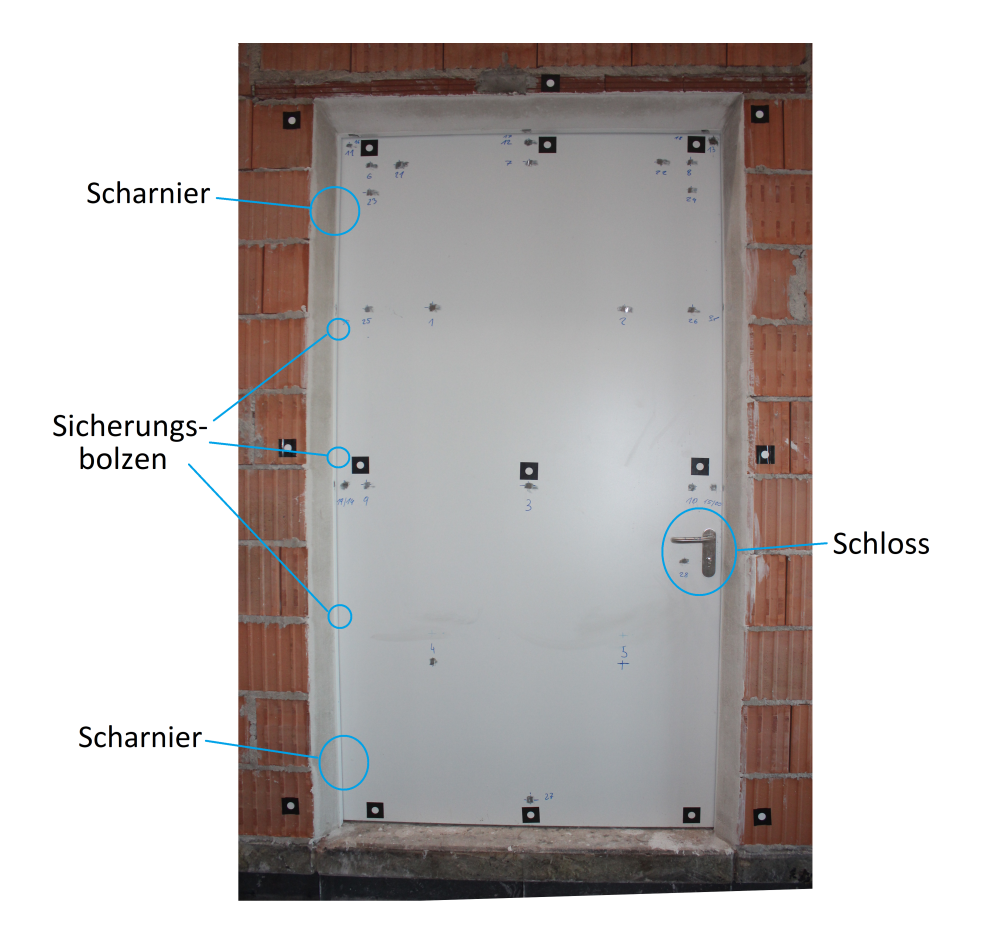

Abbildung 5: Feuerabgewandte Seite der Brandschutztüre mit den Positionen des Schlosses, der Scharniere und Sicherungsbolzen

<span id="page-26-1"></span>Abbildung [5](#page-26-1) zeigt die feuerabgewandte Seite der Brandschutztüre. Zusätzlich sind die Positionen des Schlosses, der Scharniere und der Sicherungsbolzen eingezeichnet. Diese haben die Aufgabe die Türe über die Zarge mit der Wand zu verbinden. Durch die Anordnung der Verbindungselemente (Scharniere, Sicherungsbolzen und Schloss) kommt es jedoch zu einer asymmetrischen Kraftübertragung zwischen der Türe und der Wand, was einen signifikanten Einfluss auf die Ergebnisse in Kapitel [3.5](#page-49-0) ausübt.

Der Aufbau der Brandschutztüre ist so gestaltet, dass sie ein Hindernis für die Wärmeübertragung darstellt. In Abbildung [6](#page-27-0) wird der Querschnitt der Brandschutztüre dargestellt.

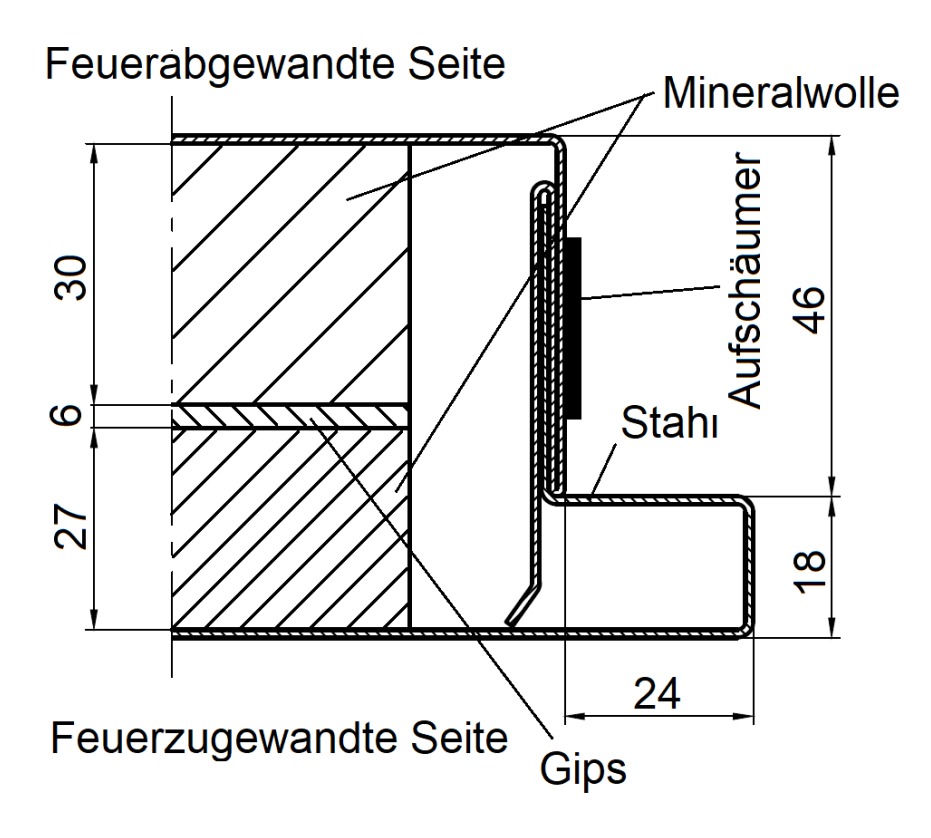

<span id="page-27-0"></span>Abbildung 6: schematischer Aufbau der Branschutztür

Die Türe ist mit einem 1 mm dicken Stahlblech ummantelt, wodurch sie ihre Festigkeit erhält. Da die innere Stahlseite in direktem Kontakt zu der heißen Gasphase der Brennkammer steht, sind die thermischen Eigenschaften des Stahls von besonderem Interesse, welche in Kapitel [3.2.1](#page-29-0) beschrieben werden. Das Dämmmaterial im Inneren der Brandschutztüre besteht aus zwei Mineralwollschichten, die durch eine Gipsplatte getrennt sind. Beide Materialien besitzen gute Dämmeigenschaften, die in Kapitel [3.2.2](#page-35-0) und [3.2.3](#page-37-0) noch genauer beschrieben werden.

Eine weitere Aufgabe der Brandschutztüre ist das Verschließen des Raums. Hierfür befindet sich ein Aufschäumer an der Außenseite der Türe, der sich unter der Temperatureinwirkung während eines Brands ausdehnt und so den Spalt zwischen der Zarge und der Tür abdichtet.

## <span id="page-28-0"></span>**3.2 Materialien**

Da das Verhalten der Brandschutztüren unter thermischen Belastungen neben der Geometrie maßgeblich von den verwendeten Werkstoffen abhängig ist, ist es von großer Wichtigkeit, die für die Untersuchung relevanten Stoffeigenschaften in der Simulation widerzuspiegeln.

Aufgrund der Trennung der Simulation in einen CFD-Teil und einen FEM-Teil werden für die jeweiligen Simulationen auch unterschiedliche Stoffparameter benötigt. Für die CFD-Simulation sind seitens der Festkörper unter anderem relevant:

- (i) die spezifische Wärmekapazität
- (ii) die Wärmeleitfähigkeit
- (iii) die Dichte

Da bei der FEM-Simulation die verschiedenen Materialien kein einheitliches Verhalten unter einer Belastung aufweisen, müssen die Eigenschaften der einzelnen Werkstoffe gesondert definiert werden.

Die hier untersuchte Brandschutztür besteht aus einer Stahlkonstruktion, zwei Mineralwollschichten und einer Gipsschicht, welche die Mineralwollschichten voneinander trennt.

In den folgenden Kapiteln wird nun genauer auf die verwendeten Materialien eingegangen und dargestellt, welche Funktionen sie in der Brandschutztüre übernehmen.

#### <span id="page-29-0"></span>**3.2.1 Stahl**

Der Stahl liefert in der Konstruktion der verwendeten Brandschutztüre die strukturelle Festigkeit. Da der Stahl jedoch auch die Schicht ist, welche im direkten Kontakt mit der Gasphase im Inneren des Versuchsofens steht, sind auch seine thermischen Eigenschaften von Bedeutung, besonders seine Wärmeleitfähigkeit und spezifische Wärmekapazität. Bei dem Stahl handelt es sich um den Baustahl mit der DIN-Bezeichnung S355. Die Stoffwerte des Stahls wurden mithilfe der Software JMatPro [\[11\]](#page-173-0) der Firma *Sente Software* berechnet oder einer Fachlektüre entnommen.

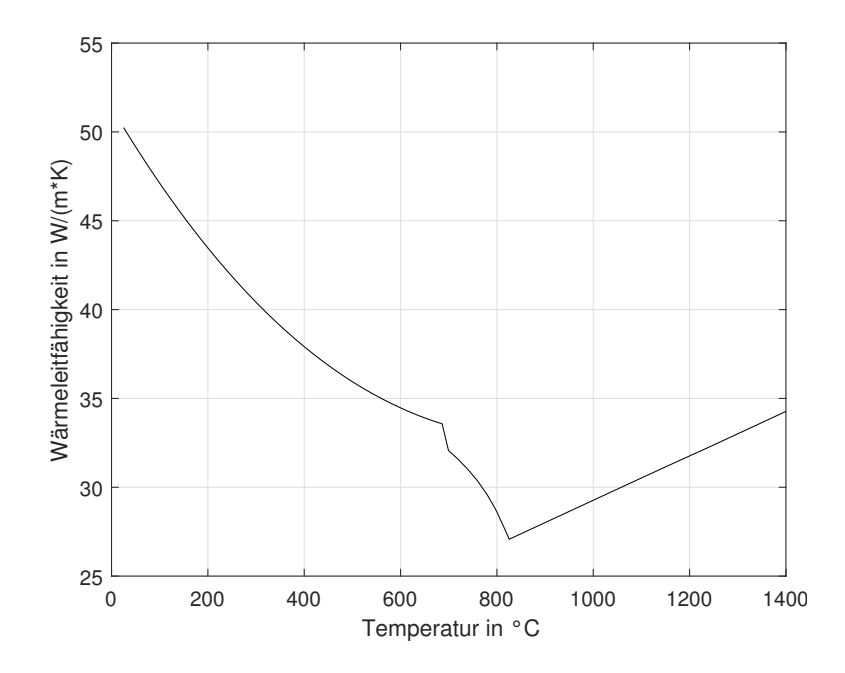

<span id="page-29-1"></span>Abbildung 7: Wärmeleitfähigkeit von Stahl in Abhängigkeit der Temperatur

Wie man anhand Abbildung [7](#page-29-1) erkennen kann, ist die Wärmeleitfähigkeit von Stahl stark von der Temperatur abhängig. Mit steigender Temperatur sinkt zunächst die Temperatur bis zu einer Temperatur von 723◦C. Dort wandelt sich der Perlit im Gefüge zu Austenit um, wobei die Wärmeleitfähigkeit stark abnimmt. Steigt die Temperatur weiter nimmt der Anteil an Austenit im Gefüge weiter zu und der des Ferrits ab, bis die Temperatur 825◦C erreicht, wo nur noch Austenit im Gefüge vorhanden ist und die Wärmeleitfähigkeit das Minimum besitzt. Steigt die Temperatur weiter, so nimmt die Wärmeleitfähigkeit wieder zu.

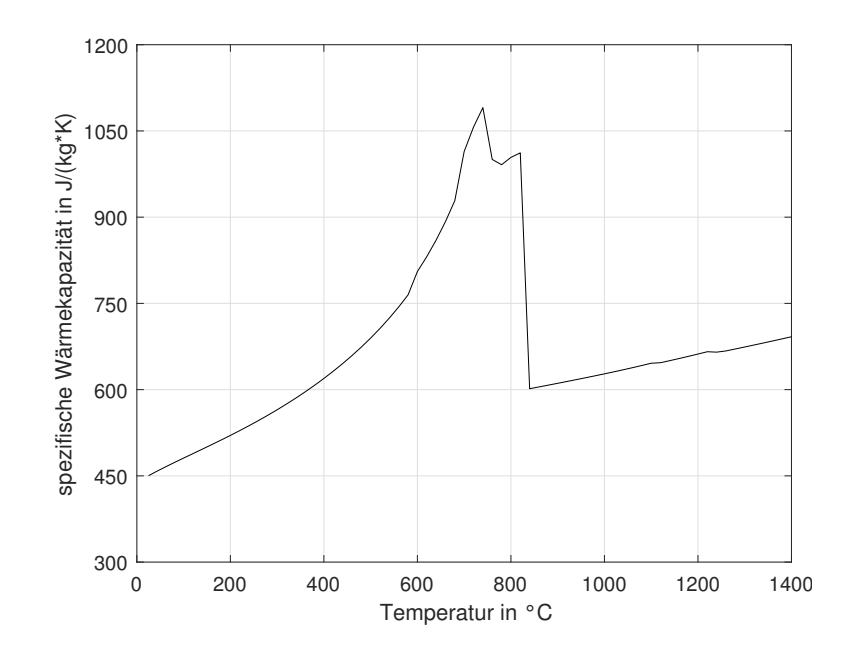

<span id="page-30-0"></span>Abbildung 8: Spezifische Wärmekapazität von Stahl in Abhängigkeit der Temperatur

Wie auch schon bei der Wärmeleitfähigkeit ist die spezifische Wärmekapazität in Abbildung [8](#page-30-0) des Stahls aufgrund des direkten Kontakts mit der Gasphase und der daraus resultierenden thermischen Last von Interesse. Anhand des Verlaufs der spezifischen Wärmekapazität lassen sich die gleichen Gefügeänderungen des Stahls erkennen. Während der Erwärmung nimmt die spezifische Wärmekapazität mit der steigenden Temperatur zunächst zu bis sie das Maximum bei einer Temperatur von 723◦C erreicht, was mit der Umwandlung des Perlits zu Austenits zusammenhängt. Während der Umwandlung des Ferrits in Austenit zwischen 723 und 825◦C kommt es zu einer Abnahme und einer anschließenden Zunahme der spezifischen Wärmkapazität bis ein lokales Maximum erreicht wird. Ab 825◦C ist nur noch Austenit im Gefüge vorhanden wodurch es zu einer schlagartigen Abnahme der spezifischen Wärmekapazität kommt. Bei der weiteren Erwärmung nimmt die spezifischen Wärmekapazität wieder zu.

Da der Stahl während der Versuche die Temperaturbereiche durchläuft in denen die Gefügeumwandlung stattfinden und somit große Änderungen in der Wärmeleitfähigkeit und der spezifischen Wärmekapazität erfährt ist eine genaue Darstellung der beiden Parameter in der Simulation von großer Bedeutung.

Die Dichte erfährt in dem für die Simulationen relevanten Temperaturbereich jedoch nur geringe Änderungen weshalb sie in dieser Arbeit als konstant mit einem Wert von  $7850 \frac{kg}{dm^3}$  angenommen wird.

Zusätzlich zu den oben genannten Eigenschaften, welche für die CFD-Simulation von Interesse sind, werden für die FEM-Simulation noch folgende Stoffparameter benötigt.

- (i) der Wärmeausdehnungskoeffizient
- (ii) der Elastizitätsmodul
- (iii) die Querkontraktionszahl
- (iv) die Parameter der multilinearen Verfestigung

Wie auch schon bei den Stoffwerten für die CFD-Simulation kommt es aufgrund der Gefügeumwandlungen im Stahl teilweise zu deutlichen Änderungen der einzelnen Stoffwerte, weswegen der Einfluss der Temperatur berücksichtigt werden muss.

Der Wärmeausdehnungskoeffizient ist von besonderer Bedeutung für die FEM-Simulation, da die mechanische Belastung erst durch die Ausdehnung entsteht, die auf die thermische Belastung zurückzuführen ist. Die Stoffwerte wurden der Arbeit von Richter entnommen [\[12\]](#page-173-1).

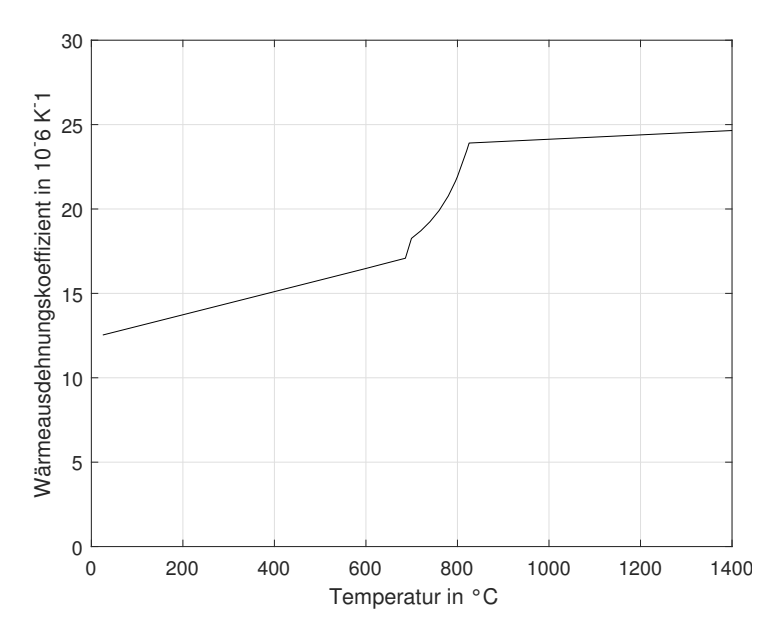

<span id="page-32-0"></span>Abbildung 9: Verlauf des Wärmeausdehnungskoeffizienten in Abhängigkeit der Temperatur [\[12\]](#page-173-1)

Wie man an Abbildung [9](#page-32-0) erkennen kann verhält sich der Wärmeausdehnungskoeffizient bis zu einer Temperatur von 723◦C linear. Bei 723◦C kommt es zu einem schlagartigen Anstieg da der Perlit im Gefüge sich zu Austenit umwandelt. Von 723 bis 825◦C kommt es während der Umwandlung des Ferrits zu Austenit zu einem starken Anstieg des Wärmeausdehnungskoeffizient. Ab einer Temperatur von 825◦C liegt nur noch Austenit im Gefüge vorliegt was dazu führt, dass der Wärmeausdehnungskoeffizient nur noch langsam ansteigt.

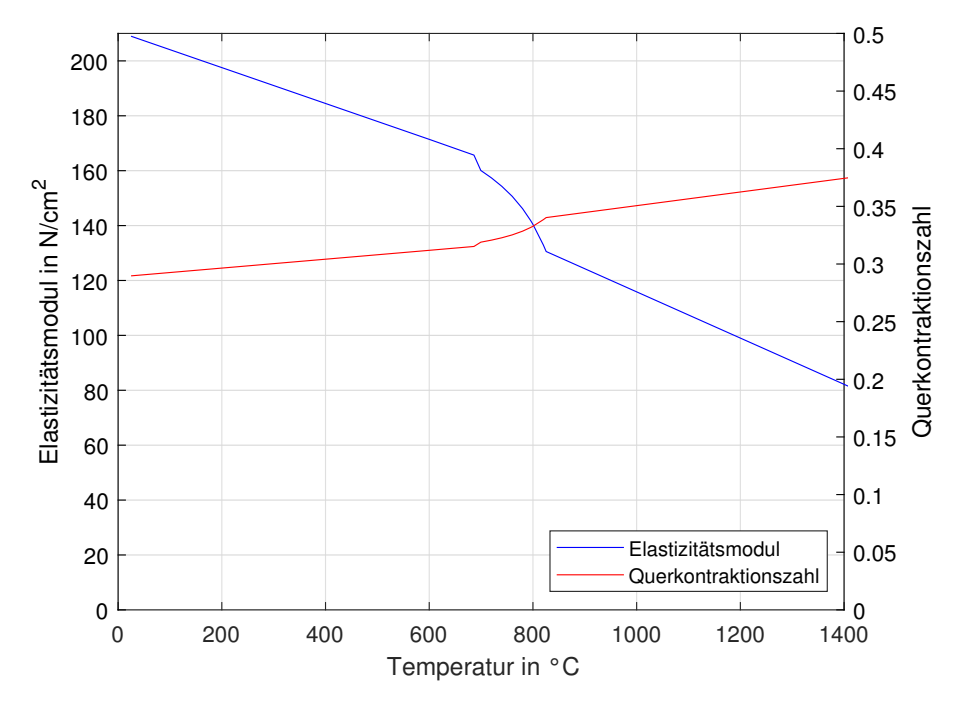

Für die elastischen Vorgänge sind der Elastizitätsmodul und die Querkontaktionszahl relevant, welche ebenfalls aus der Arbeit von Richter [\[12\]](#page-173-1) entnommen wurden.

<span id="page-33-0"></span>Abbildung 10: Verlauf des Elastizitätsmoduls und der Querkontraktionszahl über der Temperatur aufgetragen [\[12\]](#page-173-1)

Die Verläufe in Abbildung [10](#page-33-0) zeigen erneut, das die Gefügeänderungen des Stahls von signifikanter Bedeutung sind. Bei der Erwärmung des Stahls kommt es zu einer linearen Abnahme des Elastizitätsmoduls und eines linearen Anstiegs der Querkontraktionszahl bis 723◦C erreicht ist und der Perlit sich in Austenit umwandelt. Beim Elastizitätsmodul führt diese Umwandlung zu einem sprunghaften Abfall. Bei der Querkontraktionszahl tritt ebenfalls ein Sprung auf, jedoch kommt es zu einer Zunahme und die Größe des Sprungs relativ gesehen deutlich geringer. Im Temperaturbereich von 723 - 825◦C wandelt sich das Ferrit im Gefüge zu Austenit um, was dazu führt, dass der Elastizitätsmodul in diesem Bereich deutlich abnimmt. Bei der Querkontraktionszahl führt die Umwandlung des Ferrits zu erneut zu einem Anstieg. Bei 825◦C ist die Umwandlung des Ferrits abgeschlossen und es liegt ein reines Austenitgefüge vor. Kommt es anschließend zu einer weiteren Erwärmung sinkt der Elastizitätsmodul weiter ab und die Querkontraktionszahl nimmt mit steigender Temperatur zu.

Die multilineare Verfestigung wird in einem Spannungs-Dehnungs-Diagramm für verschiedene Temperaturen dargestellt, wobei bei der Dehnung nur die plastische Dehnung berücksichtigt wird. Die hier verwendeten Daten wurden von Zhang et al. [\[13\]](#page-173-2) mithilfe von Experimenten ermittelt.

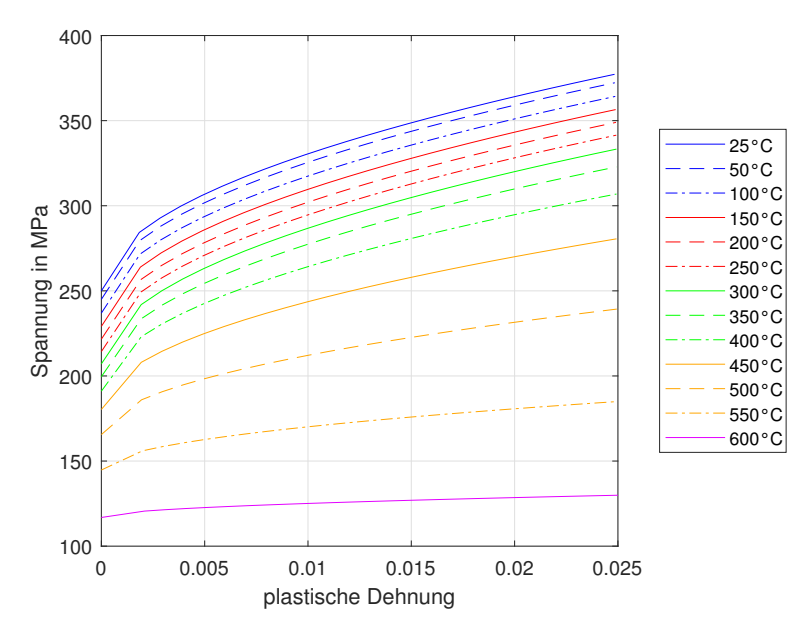

<span id="page-34-0"></span>Abbildung 11: Zusammenhang der Spannung und Dehnung in Abhängigkeit der Temperatur [\[13\]](#page-173-2)

In Abbildung [11](#page-34-0) sieht man, dass mit zunehmender Temperatur die Spannung im Stahl abnimmt, was besonders bei den höheren Temperaturen bemerkbar wird. Außerdem nimmt der anfängliche Widerstand ab, wodurch die Verläufe sich immer mehr einen linearen Verlauf annähern.

#### <span id="page-35-0"></span>**3.2.2 Mineralwolle**

Die Mineralwolle bildet den Hauptbestandteil der Dämmung. Wie auch bei den anderen Materialien, kommt es im Inneren der Mineralwolle während des Versuchs zu chemischen Reaktionen und Vorgängen.

Bei der Arbeit von Kim und Bhattacharyya [\[14\]](#page-173-3) werden zwei Vorgänge hervorgehoben. Der erste Vorgang ist die Verdampfung der Feuchtigkeit in der Mineralwolle bei 100◦C. Da jedoch die Masse an Wasser in der Mineralwolle nur gering ist, hat das Verdampfen nur einen sehr geringen Einfluss auf die Stoffwerte.

Der zweite Vorgang findet im Temperaturbereich von 230 - 370◦C statt, wo es zu einer Zersetzung der Fasern der Mineralwolle kommt.

Die verwendeten Stoffwerte sind aus dem Datenblatt der Firma *Knauf Insulations* für das DRS Fire Board BS 5962 [\[15\]](#page-173-4) entnommen und werden in Abbildung [12](#page-35-1)

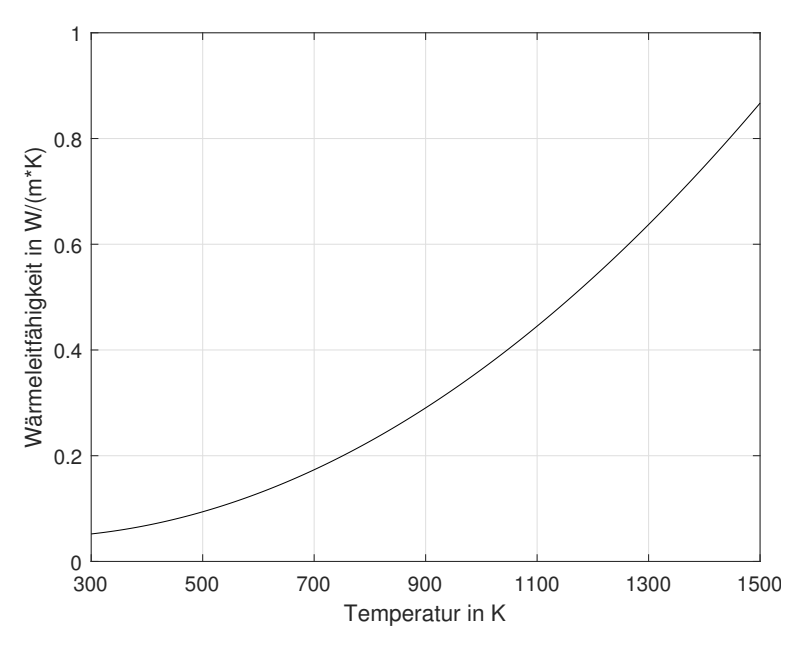

<span id="page-35-1"></span>Abbildung 12: Wärmeleitfähigkeit von Mineralwolle in Abhängigkeit der Temperatur [\[15\]](#page-173-4)
Wie man erkennen kann, steigt die Wärmeleitfähigkeit besonders bei höheren Temperaturen stark an. Die Mineralwolle wird bei diesen Brandschutzversuchen nur Temperaturen von bis ungefähr 900◦C ausgesetzt und ist damit gut als Dämmmaterial für die Brandschutztür geeignet.

Anders als die Wärmeleitfähigkeit erfährt die spezifische Wärmekapazität und Dichte der Mineralwolle während des Aufheizens nur geringe Änderungen. Daher ist die spezifische Wärmekapazität mit einem Wert von 1030  $\frac{J}{kgK}$  und die Dichte mit 185  $\frac{kg}{m^3}$ als konstant angenommen worden.

Die Eigenschaften der Mineralwolle und deren Ermittlung für die FEM-Simulation sind in der Arbeit "The Compressive Strength Properties of Mineral Wool Slabs: Influence of Structure Anisotropy and Methodical Factors" von Buska und Mačiulaitis [\[16\]](#page-173-0) beschrieben.

Für diese Arbeit ist der durchgeführte Kompressionstest von Bedeutung, da dieser die notwendigen Parameter der Mineralwolle für die FEM-Simulation liefert. Der Versuch hat den den Spannungs-Dehnungs-Verlauf geliefert, der in Abbildung [13](#page-36-0) dargestellt ist.

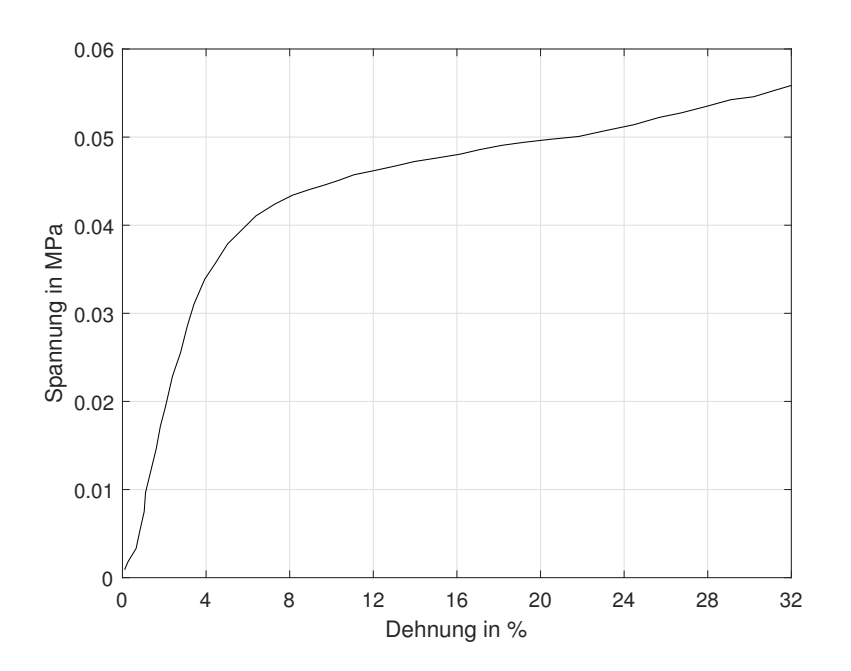

<span id="page-36-0"></span>Abbildung 13: Spannungsverlauf der Mineralwolle als Funktion der Dehnung [\[16\]](#page-173-0)

Da es sich bei der Mineralwolle aufgrund ihres Aufbaus jedoch um einen stark anisotropen Werkstoff handelt und die verwendeten Parameter auf einem einachsigen Test basieren, wird die Mineralwolle nur begrenzt genau in der FEM-Simulation dargestellt. Dies führt dazu, dass es zu kleinen Fehlern seitens der Mineralwolle kommt. Da die Mineralwolle jedoch nur einen marginalen Einfluss auf die Festigkeit der Tür ausübt, sind diese Ungenauigkeiten vernachlässigbar.

# <span id="page-37-0"></span>**3.2.3 Gips**

Die Gipsschicht ist neben der Mineralwolle der zweite große Einflussfaktor auf die Gesamtdämmung der Brandschutztür. Gips besteht chemisch gesehen zum größten Teil aus Calciumsulfat-Dihydrat ( $CaSO_4 \cdot 2\mathrm{H}_2\mathrm{O}$ ). Durch diese Zusammensetzung laufen während des Versuches mehrere komplizierte Vorgänge ab, welche einen starken Einfluss auf die Stoffwerte haben. Diese Vorgänge werden in den Arbeiten von Mehaffey et al. [\[17\]](#page-173-1), Wakili et al. [\[18\]](#page-173-2) und Langbauer [\[19\]](#page-173-3) genauer beschrieben.

Für diese Arbeit sind besonders die Auswirkungen auf die Wärmeleitfähigkeit und spezifische Wärmekapazität von Interesse. Für diese Stoffparameter sind im speziellen folgende Vorgänge von Bedeutung.

- (i) die Calcination
- (ii) der Zerfall des Calciumcarbonats

Die Calcination, oder auch Brennen genannt, findet im bei Temperaturen von 80 bis 125◦C statt. Dabei löst sich das im Gitter gebundene Kristallwasser und verdampft im Anschluss. Dieser Vorgang beeinflusst die Wärmeleitfähigkeit und die spezifische Wärmekapazität, da der austretende Dampf sich an der Wärmeübertragung beteiligt und die Verdampfung Energie benötigt. Die Reaktionsgleichung für die Calcination lautet:

$$
\text{CaSO}_4 \cdot 2\text{H}_2\text{O} \rightarrow \text{CaSO}_4 \cdot \frac{1}{2}\text{H}_2\text{O} + \frac{3}{2}\text{H}_2\text{O}
$$
 (R. 2)

Das Restwasser im Gitterverband löst im Anschluss an die Calcination ebenfalls aus dem Gitter wodurch nur das Calciumcarbonat ohne Kristallwasser verbleibt.

$$
\text{CaSO}_4 \cdot \frac{1}{2} \text{H}_2\text{O} \rightarrow \text{CaSO}_4 + \frac{1}{2} \text{H}_2\text{O}
$$
 (R. 3)

Der zweite wichtige Vorgang ist der Zerfall des Calciumcarbonats. Dieser findet in dem Temperaturbereich von 600 - 800◦C statt und ist durch folgende Reaktionsgleichung beschrieben.

$$
\text{CaCO}_3 \to \text{CaO} + \text{CO}_2 \tag{R.4}
$$

Bei diesem Zerfall kommt es zu einer Abspaltung von Kohlenndioxid wodurch nur Calciumoxid im Gefüge verbleibt.

Die hier verwendeten Stoffwerte des Gips sind der Arbeit von Langbauer [\[19\]](#page-173-3) entnommen, in welcher sie mithilfe von Versuchen am Österreichischen Gießerei Institut ermittelt wurden.

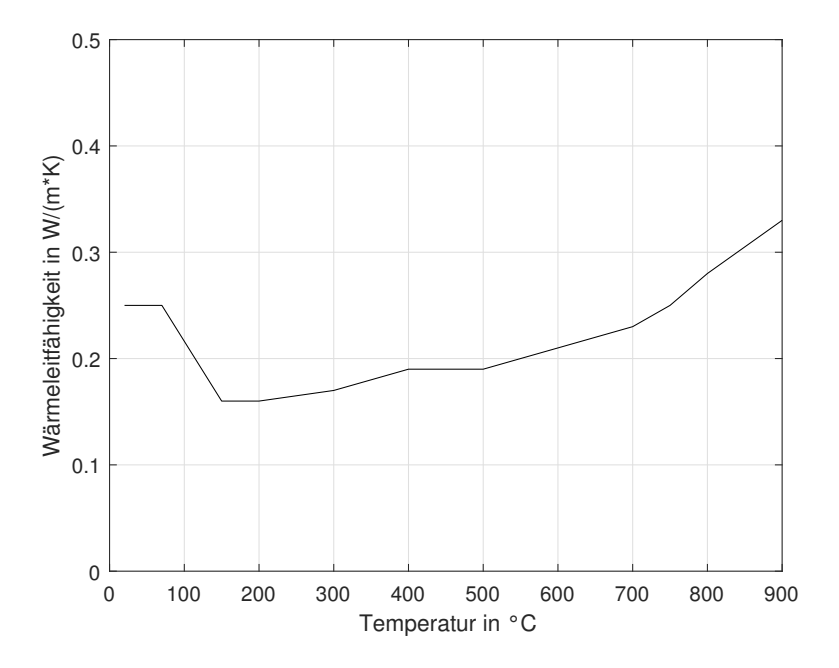

<span id="page-38-0"></span>Abbildung 14: Wärmeleitfähigkeit von Gips abhängig von der Temperatur [\[19\]](#page-173-3)

Wie in Diagramm [14](#page-38-0) erkennbar, ist besonders die Calzination bei der Wärmeleitung von Bedeutung, da das im Gefüge gebundene Kristallwasser großen Einfluss auf die Wärmeleitfähigkeit ausübt. Während die Calzinacion im Temperaturbereich von 80 bis 125◦C stattfindet, und das Kristallwasser dabei verdampft, nimmt die Wärmeleitfähigkeit deutlich ab. Der anschließende Anstieg ist auf kleinere Gefügeänderungen zurückzuführen, welche mit der steigenden Temperatur auftreten. Zum Beispiel kommt es zu einem Verschmelzen der einzelnen Gipsfasern was von Wakili et al. [\[18\]](#page-173-2) unter anderem untersucht wurde und in Abbildung [15](#page-39-0) gezeigt wird.

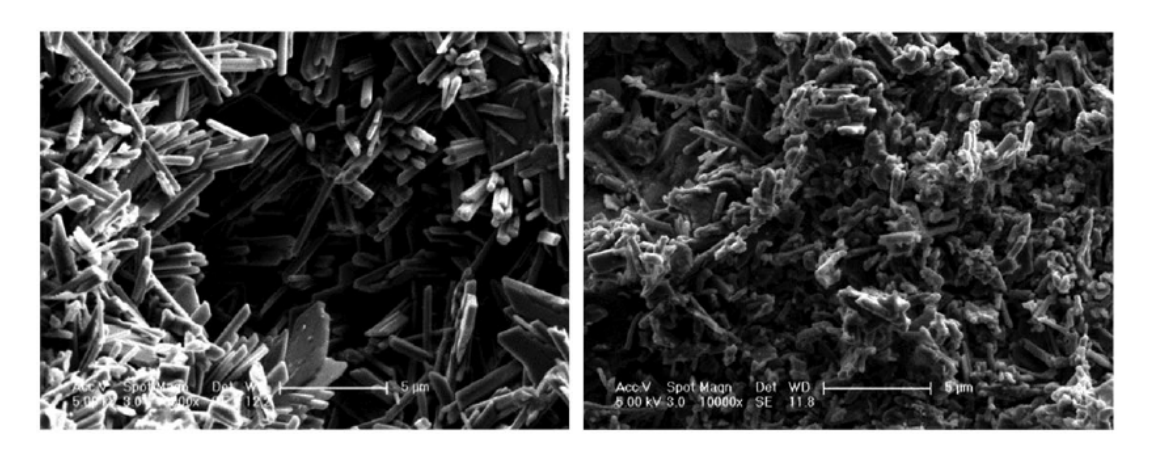

Abbildung 15: Mikroskopischer Gefügeaufbau von Gips vor (links) und nach (rechts) dem Brennen [\[18\]](#page-173-2)

<span id="page-39-0"></span>Die durchgeführten Untersuchungen haben dabei ergeben, dass Gips sich beim Brennen ähnlich wie Keramiken beim Sintern verhalten. Während dem Brennen kommt es dazu, dass die Gipsfasern teilweise schmelzen und so die scharfen Kanten abgerundet werden. Auch Verschmelzen die Fasern miteinander, wodurch die Berührungsflächen vergrößert werden und damit die Wärmeleitfähigkeit ansteigt. Der Anstieg der Wärmeleitfähigkeit ist für die Dämmung von Nachteil. Da der Gips jedoch nur eine maximale Temperatur von etwa 600◦C erfährt, hält sich der Einfluss dieses Anstieges in Grenzen.

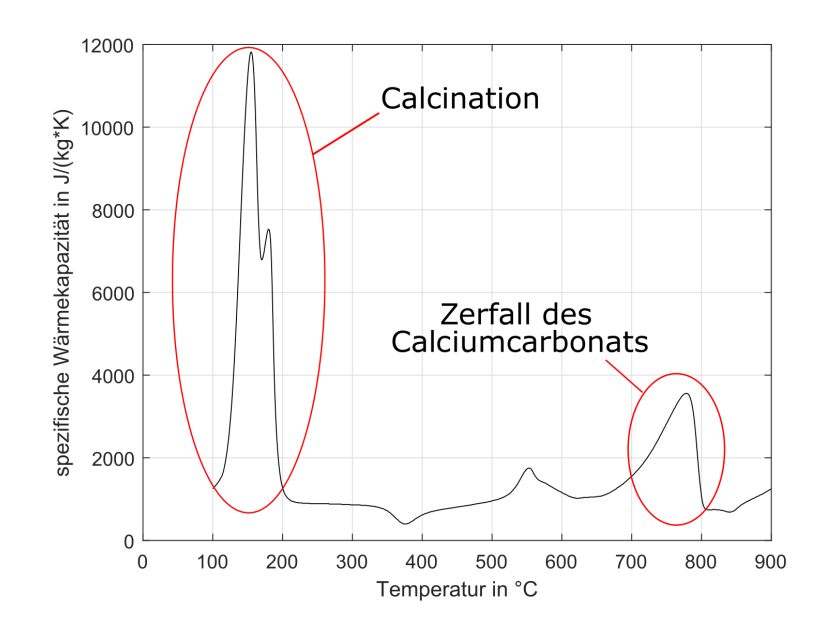

<span id="page-40-0"></span>Abbildung 16: Wärmekapazität von Gips abhängig von der Temperatur [\[19\]](#page-173-3)

Abbildung [16](#page-40-0) veranschaulicht den Verlauf der spezifischen Wärmekapazität des Gips über der Temperatur. Anhand der Spitzenwerte bei 125◦C und 780◦C kann man die Auswirkung der Calcination und des Zerfalls des Calciumcarbonats erkennen. Aufgrund des großen Anstieg der spezifischen Wärmekapazität durch die Calcination benötigt der Gips bereits bei sehr tiefen Temperaturen sehr viel Energie für die Erwärmung.

Die Spitze bei 780◦C ergibt sich aus dem Zerfall des Calciumcarbonats. Sie ist für diese Arbeit jedoch von geringerer Bedeutung, da der Gips aufgrund der maximalen Temperatur von 600◦C diesen Bereich nicht durchläuft.

Die Schwierigkeiten bei der Simulation des mechanischen Verhaltens des Gips werden in der Arbeit von Gencel et al. [\[20\]](#page-173-4) aufgezeigt.

Zusammenfassend sei hier angemerkt, dass es seitens des Gipses zu Brüchen kommen kann. Um diese zu simulieren, ist es notwendig einen Schädigungsmechanismus zu verwenden. Da der Stahl jedoch durch seine größere thermische Ausdehnung eine signifikant größere Auswirkung auf die Deformation der Türe ausübt spielt der Gips nur eine untergeordnete Rolle bei der Ermittlung der Deformation. Zusätzlich können bei den Versuchen die Gipsbrüche nicht beobachtet werden, weshalb bei dieser Arbeit keine Schädigungsmechanismen implementiert worden sind.

# **3.3 Messungen beim Versuch**

Damit im Anschluss an den Versuch objektive Aussagen über das Feuerwiderstandsverhalten des Prüfkörpers getroffen werden können, ist es notwendig verschiedenen Parameter mithilfe dementsprechenden Sensoren direkt oder indirekt aufzuzeichnen. Bei den durchgeführten Versuchen wurden unter anderem folgende Parameter aufgezeichnet.

- (i) die Umgebungstemperatur
- (ii) der Gasverbrauch
- (iii) die Temperatur an den Messsonden in der Gasphase und der feuerabgewandten Seite der Türe
- (iv) die Deformation der Wand in Türnähe
- (v) die Deformation der Zarge (nur bei der Leichtbauwand)
- (vi) die Deformation der Türe

Auf die wichtigsten Messungen wird in den nächsten Kapiteln genauer eingegangen um die aufgetreten Schwierigkeiten zu veranschaulichen.

## <span id="page-41-0"></span>**3.3.1 Temperaturmessung in der Gasphase**

Für die CFD-Simulation sind besonders die Daten der Messsonden im Inneren der Brennkammer von Interesse, da der durch diese Sensoren erhaltene Verlauf später zur Validierung der CFD-Ergebnisse dient. Bei dieser Messung sind zwölf Messsonden zur Anwendung gekommen. Die Positionierung ist in vier Reihen mit jeweils 3 Messsonden erfolgt, was bereits in Abbildung [1](#page-21-0) in Kapitel [3.1.1](#page-20-1) gezeigt wurde. Diese Anordnung ist notwendig um die in der Norm geforderten Messdaten im Ofen aufzuzeichnen. Zusätzlich sollen so die Unterschiede in Temperaturverteilung im Inneren des Ofens erfasst werden.

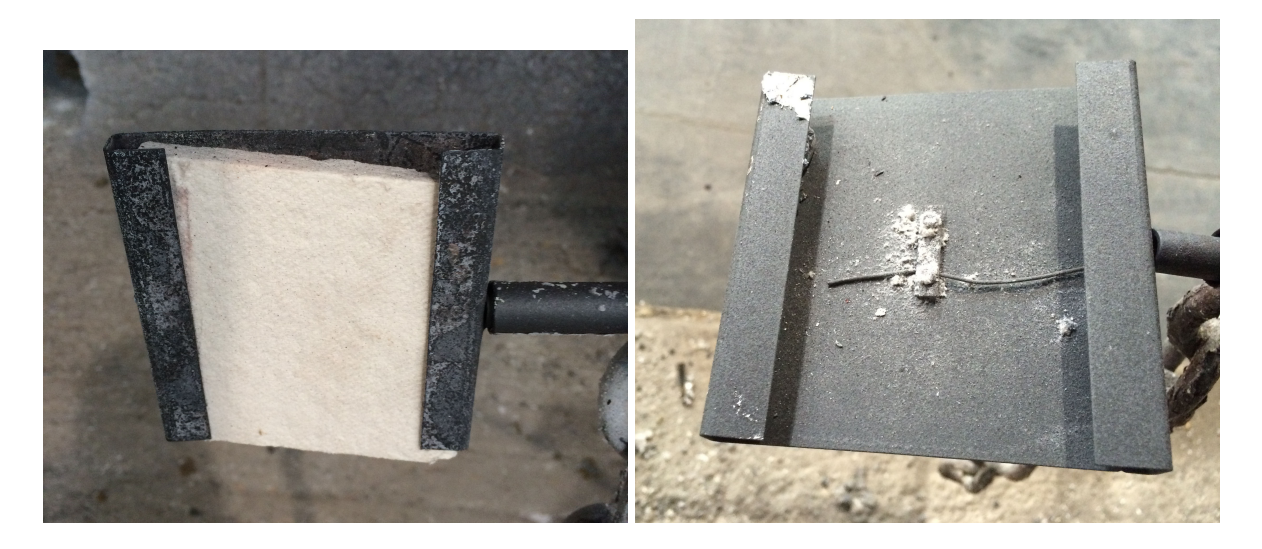

Abbildung 17: Aufbau der verwendeten Temperatursensoren

<span id="page-42-0"></span>Abbildung [17](#page-42-0) zeigt den Aufbau der Messsonden der durch die Brandschutznormen vorgeschrieben ist. Der eigentliche Temperatursensor befindet sich hier in einer Stahlhalterung, bei welchem eine Seite durch eine Isolierschicht geschützt ist. Durch diese Halterung erhöht sich jedoch die thermische Trägheit, was in der Simulation berücksichtigt werden muss.

### <span id="page-42-1"></span>**3.3.2 Temperaturmessung an der feuerabgewandten Türseite**

Die Temperaturen an der Außenseite der Türe bilden den zweiten wichtigen Satz von Temperaturmessdaten. Auch sie sind für die Klassifizierung der Brandschutztüre notwendig und werden für die Validierung der CFD-Simulation verwendet.

Im Vergleich zu der Temperaturmessung in der Gasphase kommen an der Außenseite jedoch deutlich mehr Messsonden zur Anwendung, da die Temperaturverteilung der Türe laut Norm genauer aufgezeichnet werden soll. Für die Aufzeichnung der Temperaturen werden die Messsonden direkt an der Türe angebracht und benötigen keine Schutzvorrichtungen, da die auftretenden Temperaturen deutlich geringer sind.

Insgesamt kommt es bei der Temperaturmessung an der Außenseite zur Verwendung von 31 Messsonden die wie in Abbildung [18](#page-43-0) gezeigt angeordnet sind. Die Abbildung zeigt die Brandschutztüre in Mittelposition in der Ziegelwand, jedoch sind die Messstellen an der Außenseite des Prüfkörpers bei allen durchgeführten Versuchen gleich angeordnet.

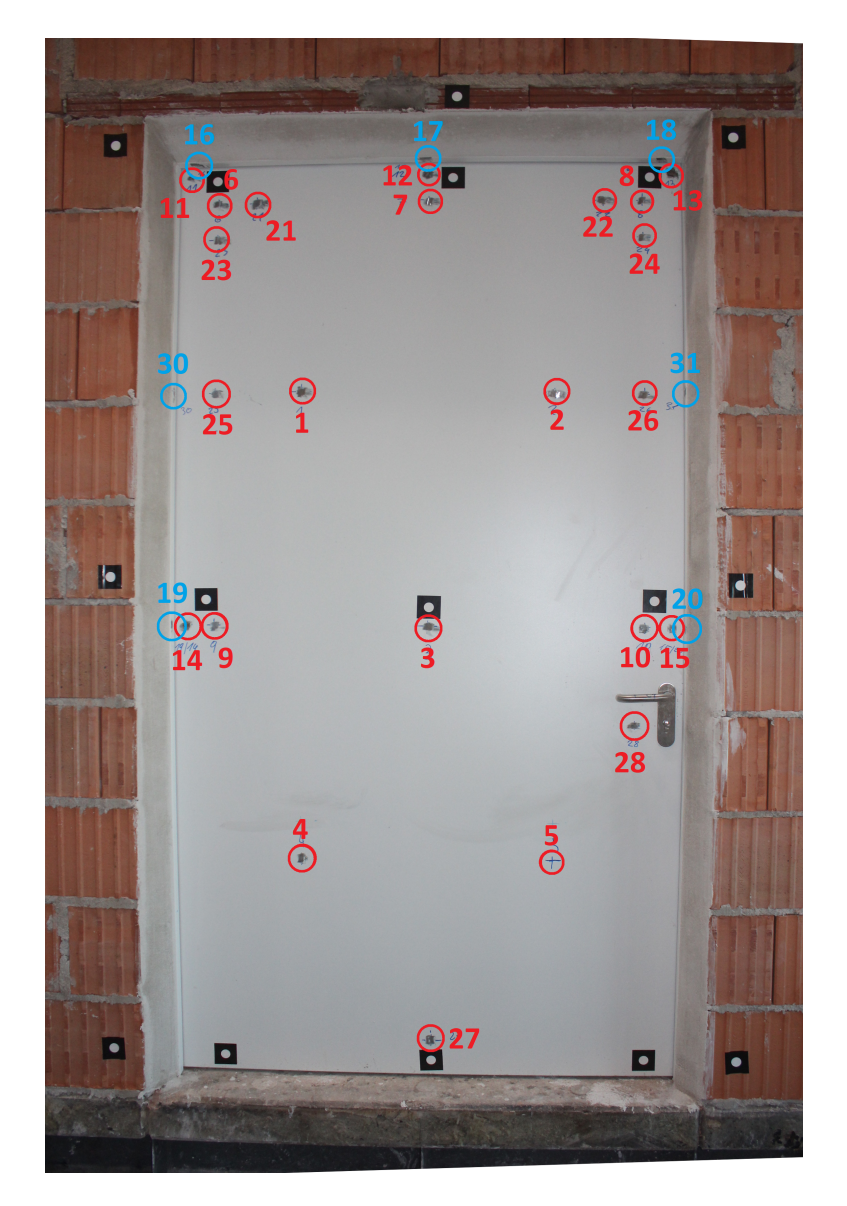

Abbildung 18: Anordnung der Messstellen an der feuerabgewandten Türseite

<span id="page-43-0"></span>Wie man erkennen kann sind die 31 Messstellen ungleichmäßig über die Türe verteilt. Zusätzlich befinden sich die blau markierten Messstellen mit den Bezeichnungen 16 - 20 und 30 - 31 nicht direkt auf der Türe, sondern auf der Zarge und sollen deren Temperatur überwachen. Die Messstelle 29 befindet sich bei diesem Versuchsaufbau auf der Klinke, was jedoch bei dieser Arbeit von keiner Bedeutung ist und somit nicht weiter betrachtet wird.

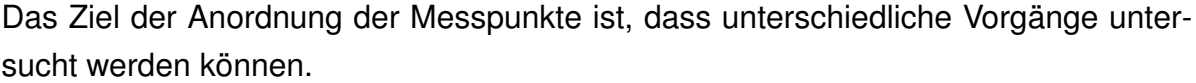

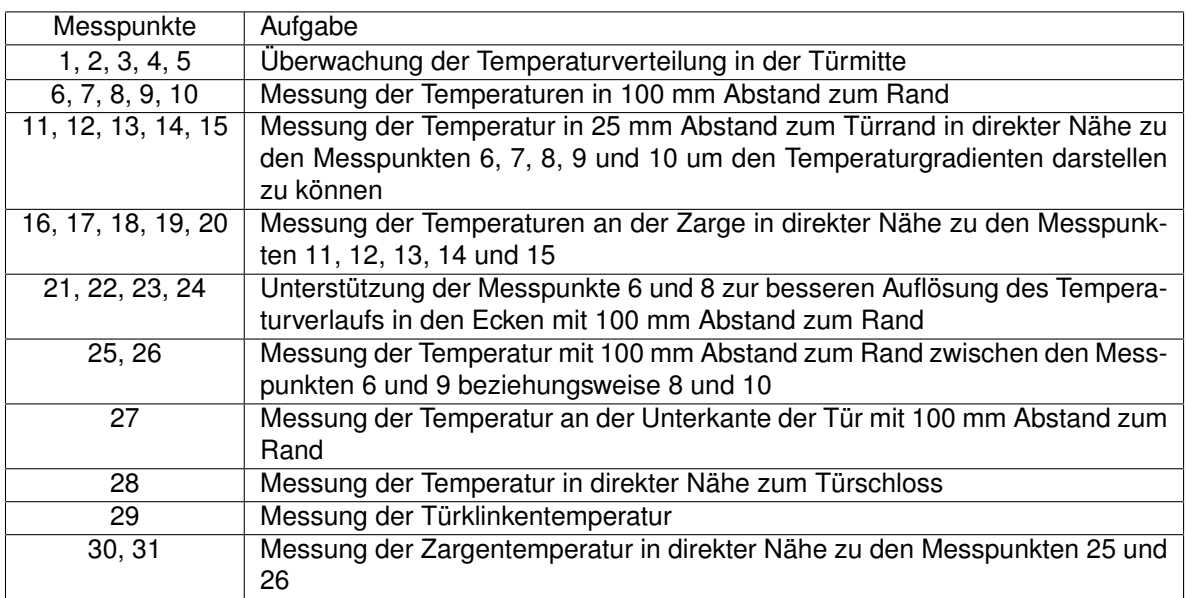

Tabelle 1: Hauptaufgaben der verschiedenen Messpunkte an der Türaußenseite

Das Ziel bei der Messung mit dieser Anordnung ist, die Temperaturen besonders auf der oberen Türhälfte genau zu erfassen. Die obere Hälfte ist von größerem Interesse, da es aufgrund der thermischen Schichtung im Ofeninneren zu einer geringeren thermischen Belastung der unteren Türhälfte kommt. Weiters sind die Ränder von großer Bedeutung, da es durch die Wärmeleitung über die Stahlkonstruktion zu einer Erhöhung der Temperatur im Randbereich kommt. Zusätzlich kann es zu einer Spaltbildung kommen kann, was dazu führt, dass heißes Rauchgas seitlich an der Türe vorbei strömt und somit bei den Randbereichen zu einer weiteren Erhöhung der Temperatur führt.

## **3.3.3 Deformationsmessung bei der Leichtbauwand**

Aufgrund der unterschiedlichen Festigkeiten der Leichtbauwand und der Ziegelwand ist es bei der Messung der Deformationen zu zwei unterschiedlichen Anordnungen der Messpunkte gekommen, weswegen die Deformationsmessung bei den beiden Wänden getrennt erläutert wird. Die Verformung bei den Messpunkten wird bei beiden Wänden mit einer Kamera erfasst.

Anders als die Temperaturmessungen sind die Deformationsmessungen sowohl bei der Leichtbauwand als auch bei der Ziegelwand für die CFD-Simulation ohne Bedeutung. Neben der Notwendigkeit für die Klassifizierung der Brandschutztüre sind sie auch für die FEM-Simulation interessant, da mit den Messdaten und den Verformungsmustern die Validierung der FEM-Ergebnisse durchgeführt wird.

Abbildung [19](#page-45-0) zeigt nun die Anordnung der Messpunkte in bei der Leichtbauwand mit der Türe in Mittelposition. Bei den anderen Türpositionen in der Leichtbauwand sind die Messpunkt identisch angeordnet.

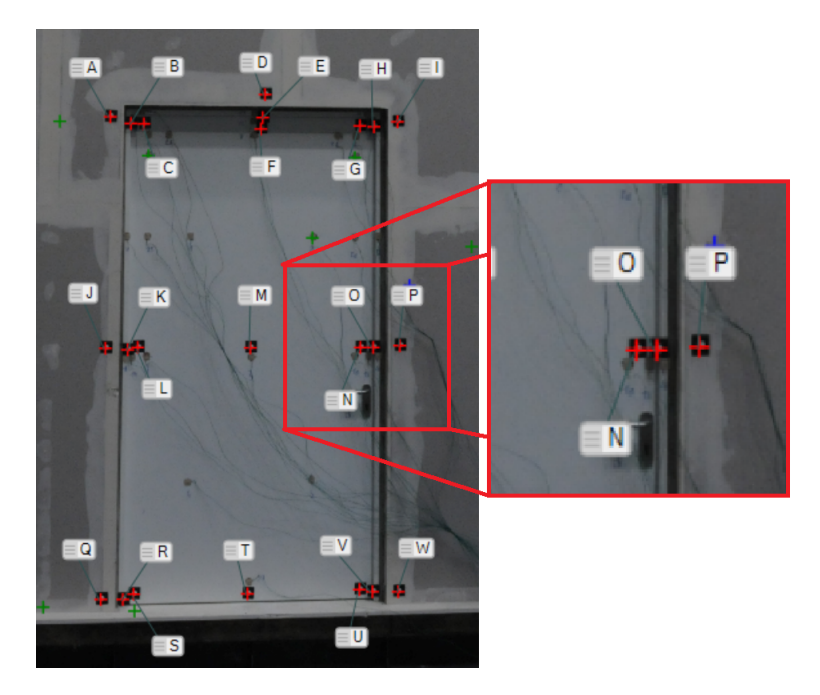

<span id="page-45-0"></span>Abbildung 19: Anordnung der Verschiebungsmesspunkte bei Leichtbau mit der Tür in **Mitteposition** 

Bei der Messung der Deformation ist bei der Leichtbauwand ein 3x3 Raster über die Türe gelegt worden, womit man neun Messorte erhält. Die Messpunkte sind alphabetisch benannt.

Abgesehen von dem Messort in der Mitte der Türe und in der Mitte der Unterkante, wo nur ein Messpunkt vorhanden ist, sind drei Messpunkte pro Messort vorhanden. Von den drei Messstellen befindet sich jeweils eine auf der Türe, eine auf der Zarge und eine auf der Leichtbauwand. Durch diese Wahl der Messstellen sind an den Leichtbauwänden während dem Versuch 23 Messstellen vorhanden.

# <span id="page-46-1"></span>**3.3.4 Deformationsmessung bei der Ziegelwand**

Die Deformationsmessung läuft ähnlich wie bei der Leichtbauwand ab. Die Türe ist dabei ebenfalls in einen 3x3 Raster unterteilt, wodurch man neun Messorte erhält. Abbildung [20](#page-46-0) zeigt die Verteilung der der einzelnen Messpunkte bei den Versuchen mit einer Ziegelwand.

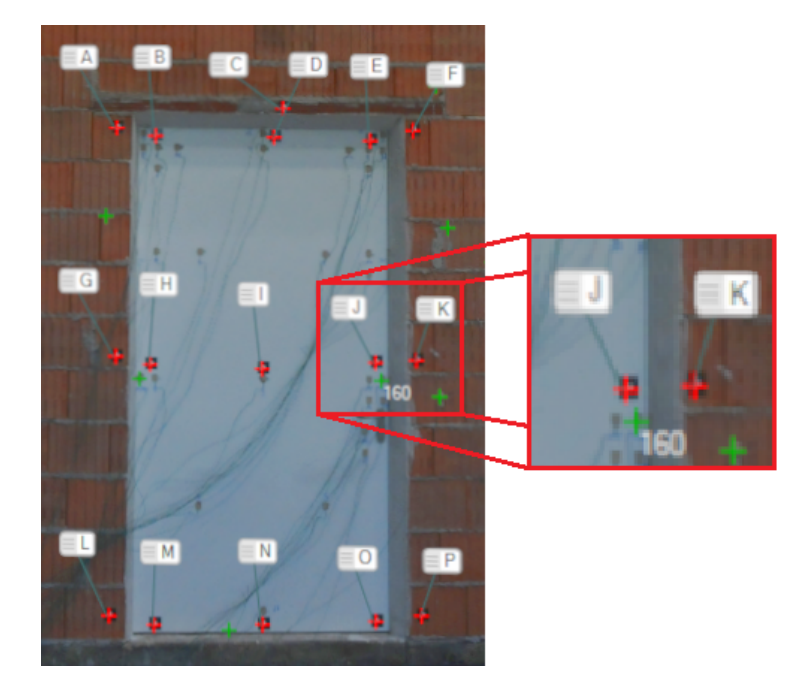

Abbildung 20: Anordnung der Verschiebungsmesspunkte bei Ziegelwand mit der Tür in Mitteposition

<span id="page-46-0"></span>Wie man erkennen kann befindet sich an den Messorten in der Türmitte und der Mitte der Unterkante jeweils ein Messpunkt. Anders als bei der Leichtbauwand sind an den anderen Messorten jedoch nur zwei Messstellen vorhanden, eine auf der Türe und eine auf der Ziegelwand. Durch diese Anordnung sind bei den Versuchen mit der Ziegelwand 18 Messpunkte vorhanden.

Grund für die Verringerung der Messstellen ist, dass es aufgrund der deutlich höheren Festigkeit der Ziegelwand zu einer geringeren Verformung und Verdrehung der Ziegelwand kommt. Durch die höhere Festigkeit kommt es auch dazu, dass die Zarge sich nicht von der Ziegelwand löst und somit die Messpunkte auf der Zarge die gleichen Ergebnisse wie die auf der Wand liefern.

# **3.4 Versuchsablauf**

Wie bereits im Kapitel [2.1](#page-14-0) erklärt, läuft die Brandschutzprüfung nach den Vorgaben der jeweiligen Norm ab. Dabei ist zu beachten, dass der Prüfkörper und die Wandkonstruktion lange genug konditioniert sein muss, damit er sich im gleichen Zustand befindet, in welchem er sich im Realfall befinden würde.

Bei dem Temperaturverlauf ist es ebenfalls notwendig der jeweiligen Vorgabe zu folgen, da je nach Brandart verschiedene Temperaturverläufe auftreten können, die das Bauteil unterschiedlich beanspruchen. Findet zum Beispiel eine Prüfung nach der ÖNORM EN 1363-1 [\[1\]](#page-172-0) statt, so ist folgender Temperaturverlauf während der Prüfung vorgeschrieben.

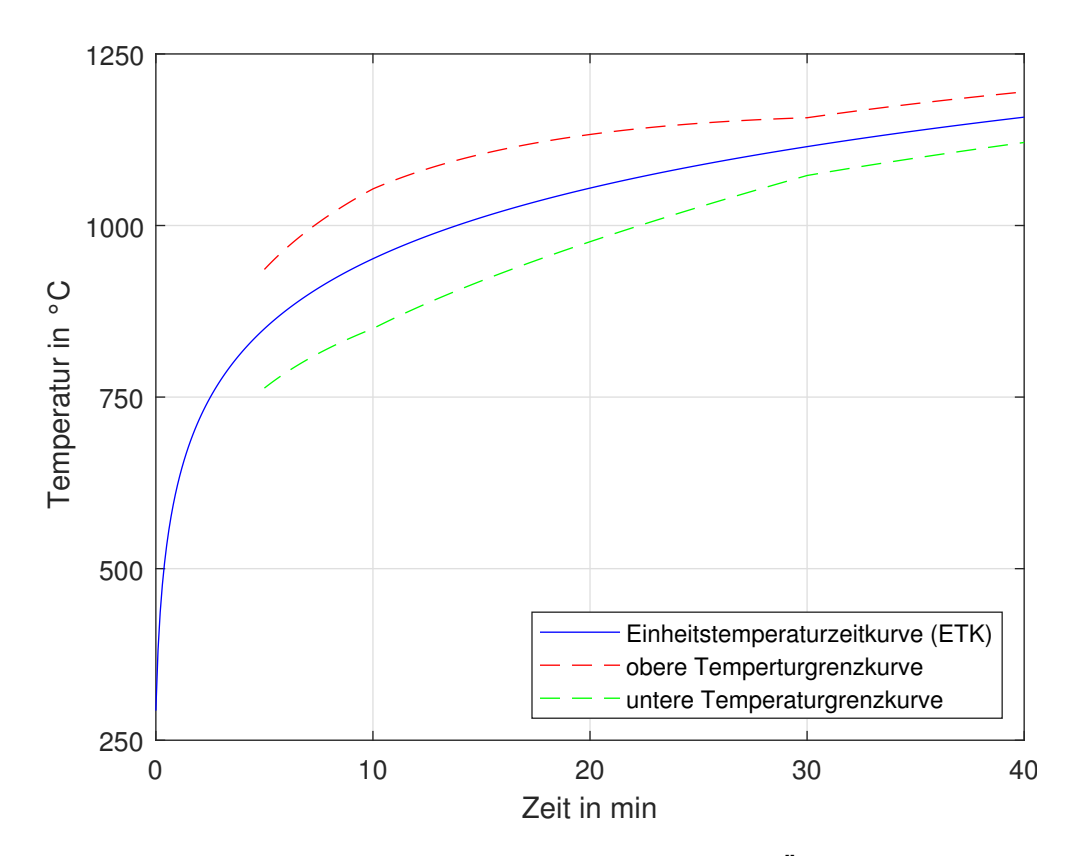

<span id="page-47-0"></span>Abbildung 21: Temperaturverlauf bei einer Prüfung nach ÖNORM EN 1363-1 [\[1\]](#page-172-0)

Wie man in Abbildung [21](#page-47-0) erkennen kann, werden durch die Norm hier drei Kurven vorgegeben. Die vorgegebene Temperatur wird durch die Einheitstemperaturzeitkurve (ETK) dargestellt, welche von der Ofen-Temperaturzeitkurve (OTK) eingehalten werden soll. Da eine exakte Einhaltung der ETK jedoch äußerst schwierig ist, sind in der Norm auch Grenzwerte für die Temperaturabweichungen von der ETK gegeben, welche in dem Diagramm mit den Grenzkurven dargestellt sind.

Der Verlauf der ETK bei einem Versuch nach DIN 1363-1 [\[1\]](#page-172-0) ist durch folgende Funktion definiert:

$$
ETK = 345 \log_{10}(8t+1) + 20
$$
 (6)

Und für die Grenzkurven, die die maximale Abweichung der OTK von der ETK gilt:

| Zeitbereich in Minuten | zulässige Abweichung |
|------------------------|----------------------|
| 5 < t < 10             | 15%                  |
| 10 < t < 30            | $(15-0.5(t-10))\%$   |
| 30 < t < 60            | $(5-0,083(t-30))\%$  |

Tabelle 2: Zulässige Abweichung der OTK von der ETK nach EN 1363-1 [\[1\]](#page-172-0)

Für die ersten fünf Minuten sind keine Grenzwerte vorgeschrieben, jedoch wird seitens des Österreichisches Normungsinstituts empfohlen der ETK in diesem Zeitraum so gut wie möglich zu folgen.

Zusätzlich dürfen die einzelnen Werte an den Messsonden nicht weiter als 100 K von der ETK abweichen. Diese Grenzen gelten jedoch erst ab Minute 10.

Kommt es dazu, dass die OTK oder die einzelnen Messungen die jeweiligen Grenzen überschreiten ist der Versuch ungültig.

Während der Feuerwiderstandsprüfung werden die verschiedenen Parameter überwacht, welche als Auflagen für die Merkmale der einzelnen Klassifizierungen dienen. Dabei ist jedoch auch zu beachten, dass für die verschiedenen Klassifizierungszeiten unterschiedliche Grenzwerte für die einzelnen Parameter vorliegen. Genauere Informationen hierzu werden in der Norm 1363-1 [\[1\]](#page-172-0) bereitgestellt.

# **3.5 Versuchsergebnisse**

Um die unterschiedlichen Versuchsergebnisse übersichtlicher darzustellen werden sie in mehreren voneinander getrennten Kapiteln dargestellt.

# **3.5.1 Temperaturen im Inneren der Brennkammer**

Die Temperatur in der Brennkammer wird mit zwölf Temperatursensoren im Inneren des Ofens, wie in Kapitel [3.3.1](#page-41-0) beschrieben, aufgezeichnet. Da die Messdaten sich stark ähneln wird die Auswertung der Temperaturmessungen in der Brennkammer hier exemplarisch am Versuch mit der Ziegelwand und Tür in der Mittelposition dargestellt. Zur Vollständigkeit sind die Temperaturverläufe aller Versuche im Anhang beigelegt.

Zunächst werden hier in Abbildung [22](#page-49-0) die Messergebnisse der zwölf Messsonden in der Gasphase dargestellt.

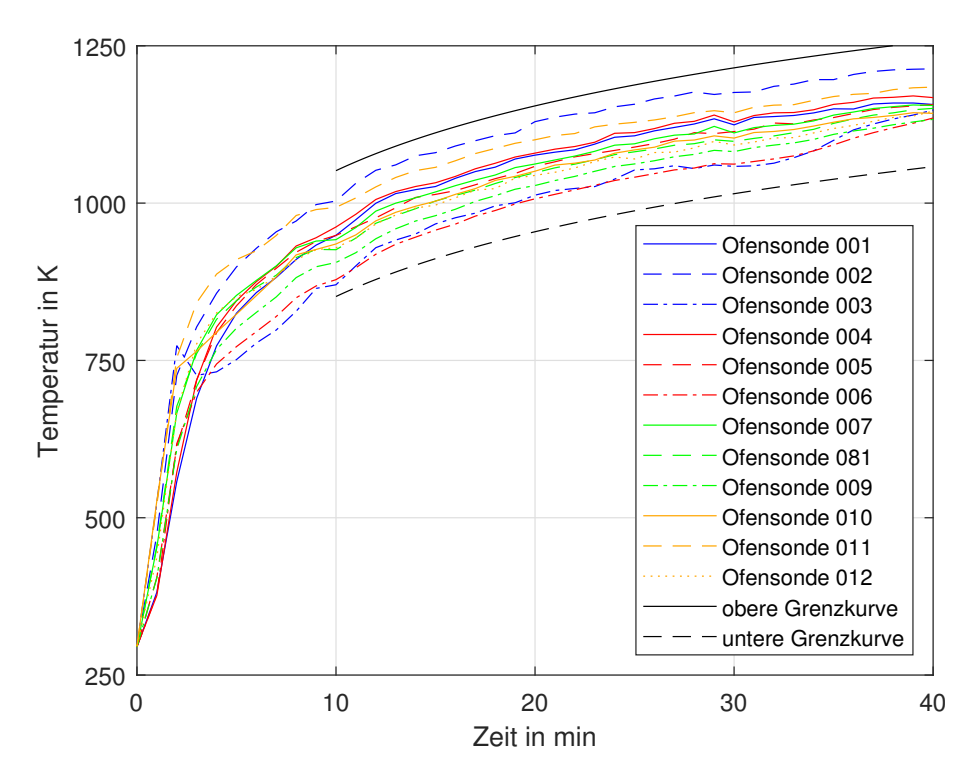

<span id="page-49-0"></span>Abbildung 22: Temperaturverlauf an den verschiedenen Messstellen im Inneren der Brennkammer bei dem Versuch mit der Ziegelwand und der Tür in der mittleren Position

Anhand der verschiedenen Temperaturverläufe in Abbildung [22](#page-49-0) lassen sich bereits einige Aussagen treffen. Zunächst fällt auf, dass die unterschiedlichen Temperaturen zunächst alle eine anfängliche Aufheizphase durchlaufen, in der sie stark erwärmt werden. Anschließend daran kommt es zu einer langsameren Erwärmung. Bei dem Verlauf der Ofensonde 003 kann man auch erkennen, dass es nach 3 Minuten zu einem Einbruch der Temperatur kommt, was auf eine Beschädigung an der Messsondenhalterung zurückzuführen ist.

Ebenfalls im Diagramm enthalten sind die beiden Grenzkurven für die Temperaturen an den Messsonden, die für einen gültigen Versuch eingehalten werden müssen. Die Grenzkurven zeigen die maximale Abweichung von 100 K von der ETK, die laut Norm 1363-1 [\[1\]](#page-172-0) nicht überschritten werden darf. Um jedoch eine Aussage über die Gültigkeit des Versuchs zu treffen muss zuerst noch die OTK überprüft werden.

Für die weitere Auswertung der Messergebnisse im Inneren des Ofens werden nun die gemittelten Werte der verschiedenen Konfigurationen in Abbildung [23](#page-51-0) dargestellt. Der Mittelwert errechnet sich dabei folgendermaßen:

$$
T_{mean} = \frac{1}{12} \sum_{j=1}^{12} T_{mess_j}
$$
 (7)

Werden die Mittelwerte der verschiedenen Versuche dargestellt, so erhält man die Verläufe in Abbildung [23.](#page-51-0)

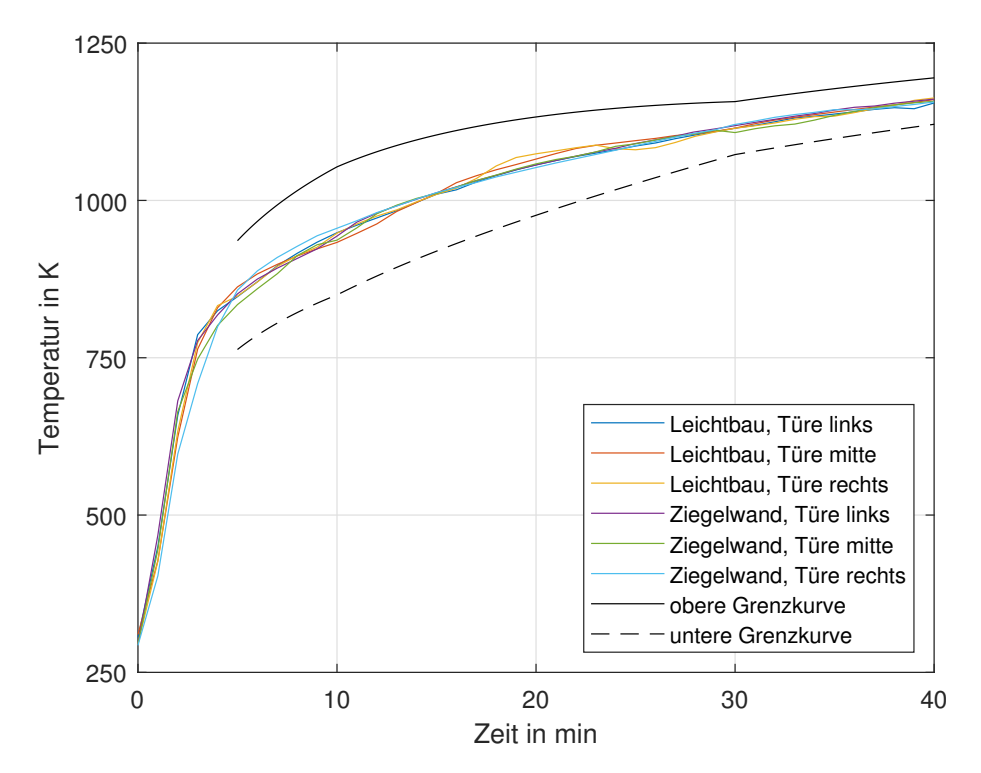

<span id="page-51-0"></span>Abbildung 23: Verlauf der OTK's der Versuchen mit den verschiedenen Konfigurationen

Wie man an den Verläufen der verschiedenen OTK's erkennen kann, liegen die Verläufe der Durchschnittstemperaturen innerhalb der Grenzkurven, was bedeutet, dass es bei den durchgeführten Versuchen nach der Norm zu keinem Fehlversuch aufgrund der Brennkammertemperatur gekommen ist.

Vergleicht man die unterschiedlichen Verläufe auch noch untereinander, so fällt auf, dass es bei den durchschnittlichen Temperaturen zu keinen signifikanten Unterschieden zwischen den einzelnen Konfigurationen gekommen ist. Das zeigt, dass die Bauart der Wand beziehungsweise die Position der Türe bei diesen Versuchen einen verschwindend geringen Einfluss auf die Temperatur im Ofeninneren haben.

Ermittelt man die maximale und durchschnittliche Differenz des höchsten und niedrigsten Temperaturwert an den verschiedenen Messzeitpunkten, so erhält man für die maximale Spreizung 84,5 K und für die durchschnittliche Spreizung 19,4 K. Diese Werte zeigen ebenfalls die Unabhängigkeit der Brennkammertemperatur von der Wandkonstruktion und der Türposition.

## **3.5.2 Temperaturen an der feuerabgewandten Türseite**

Die Temperaturen an der Türaußenseite sind aus zwei Gründen von Interesse. Einerseits werden sie bei dem Klassifizierungsprozess der Brandschutztüre benötigt und andererseits werden sie ebenfalls für die Validierung der CFD-Simulation verwendet.

Da an der Außenseite der Türe mit 31 Temperatursensoren eine große Anzahl an Temperaturverläufen bei den verschiedenen Versuchen generiert worden ist folgt nun ein Auszug verschiedener Zustände die von Interesse sind.

Die Hintergründe für die Platzierung der Messsonde wurde bereits in Kapitel [3.3.2](#page-42-1) erläutert jedoch wird hier zur Veranschaulichung die Anordnung der Messpositionen erneut dargestellt, wobei die rot gekenzeichneten Messpunkte auf der Türe sind und die blauen auf der Zarge.

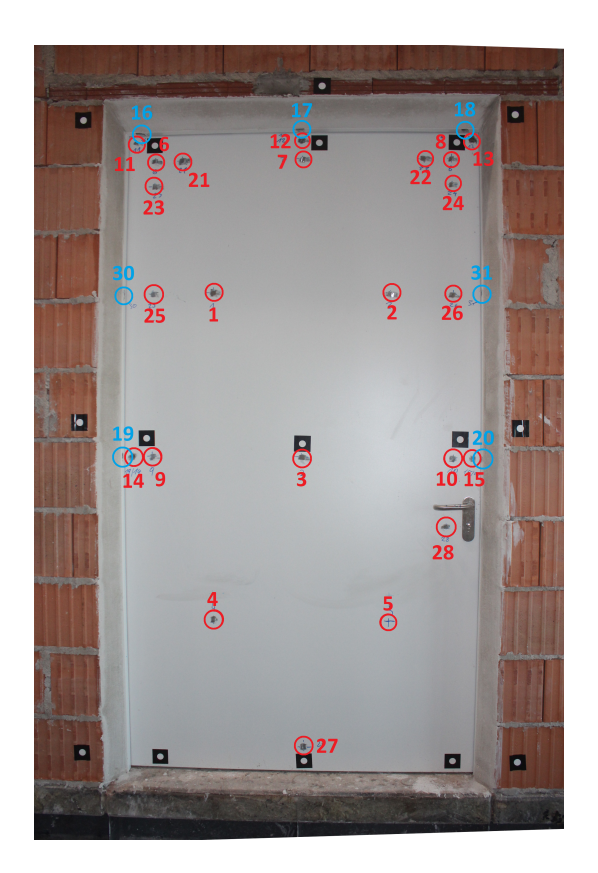

Abbildung 24: Anordnung der Messstellen an der feuerabgewandten Türseite

## **Leichtbauwand**

Zuerst werden hier die Ergebnisse der Versuche mit der Leichtbauwand untereinander verglichen, wobei immer die drei unterschiedlichen Türpositionen gleichzeitig dargestellt werden.

Der erste Vergleich behandelt die Messpunkte 9, 3 und 10, welche auf einer horizontalen Linie in der Türmitte liegen. Die Messpunkte 9 und 10 befinden sich 100 mm vom Falz der Türe entfernt, da die Auswirkungen des Falz erst später betrachtet werden.

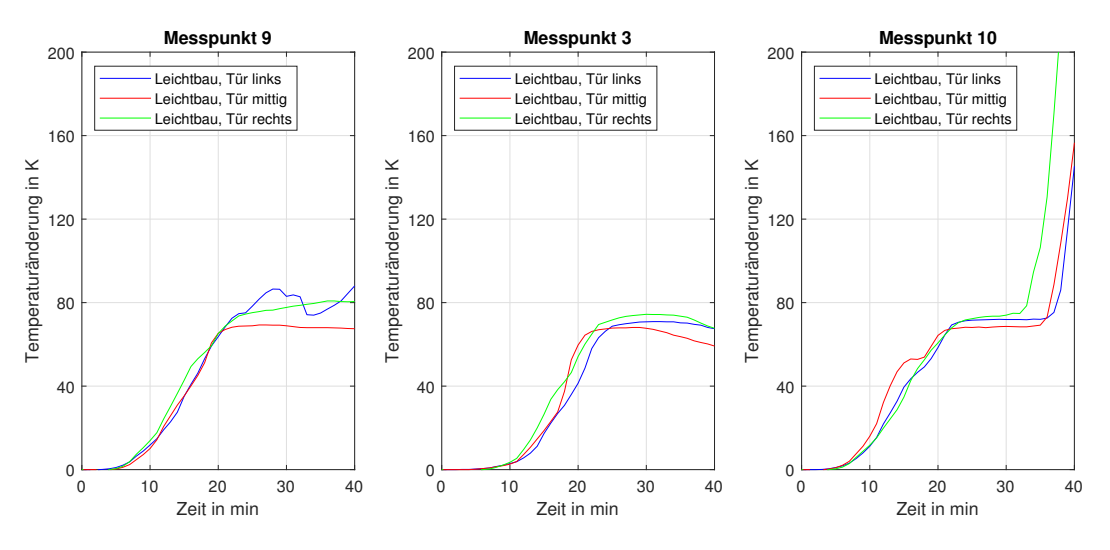

<span id="page-53-0"></span>Abbildung 25: Vergleich der Messpunkte 9, 3 und 10 in der Leichtbauwand

Die Diagramme in Abbildung [25](#page-53-0) zeigen, dass die Temperaturen der unterschiedlichen Türpositionen im Allgemeinen in den ersten 30 Minuten sehr ähnliche Verläufe aufweisen. Die Temperaturen steigen dabei über 20 Minuten um ca. 75 K. Die Temperatur steigt anschließend nicht weiter an, da der Gips in den Temperaturbereich der Caclination kommt (mehr in Kapitel [3.2.3\)](#page-37-0) und sich somit nur sehr langsam weiter erwärmt.

Da die Leichtbauwand jedoch nur eine geringe Festigkeit aufweist ist es bei den Versuchen zum Materialversagen der Schlösser und Sicherungsbolzen gekommen, was in der Abbildung [26](#page-54-0) veranschaulicht wird. Durch diese Schäden kommt es zur Bildung von Spalten durch die Rauchgas aus der Brennkammer entweicht. Das entweichende Rauchgas führt in weiterer Folge dazu, dass lokale Erwärmungen auftreten.

Bei der linken Türposition ist es zum Herausbrechen der Sicherungsbolzen und Spaltbildung gekommen. Das entweichende Rauchgas hat daraufhin dazu geführt, dass es bei den Ergebnissen bei Messpunkt 9 zu einer Schwankung der Temperatur um 10 K gekommen ist.

Das Herausbrechen des Schlosses ist dahingegen bei allen Versuchen in der Leichtbauwand aufgetreten und zieht größere Temperaturänderungen nach sich. Wie die Ergebnisse bei Messpunkt 10 zeigen, kommt es nach dem Herausbrechen zu einer sehr starken Erwärmung, wobei die Temperatur in 5 Minuten um 80 K ansteigt.

Lässt man jedoch die Auswirkungen der Schäden außer Acht, so kann man erkennen, dass die drei Messpunkte von der Temperatur und dem zeitlichen Verlauf sehr ähnliche Ergebnisse liefern. Das zeigt, des es in nicht direkter Nähe zum Falz in der horizontalen Türmitte zu einer einheitlichen Temperaturverteilung kommt.

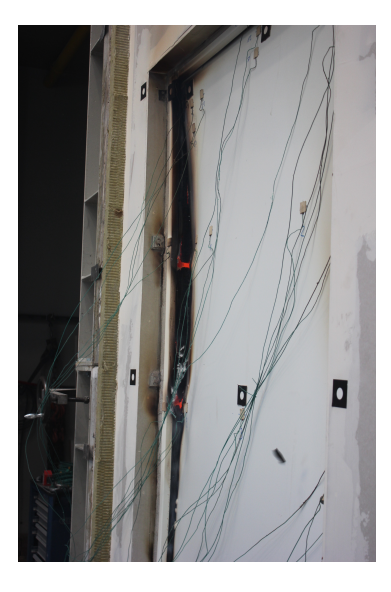

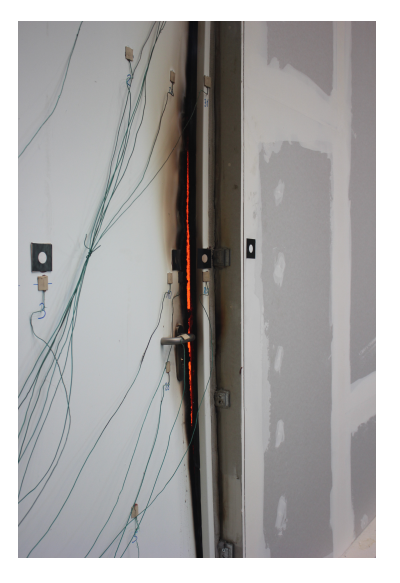

Abbildung 26: Schadensfälle bei der Leichtbauwand mit der Tür links nach 40 Minuten: Herausbrechen der Sicherungsbolzen (links), Herausbrechend des Schloss (rechts)

<span id="page-54-0"></span>Wie bereits erwähnt zeigt Abbildung [26](#page-54-0) zwei der bei der Leichtbauwand aufgetretenen Schadensfälle. Durch die thermische Ausdehnung werden Spannungen in das System eingebracht wodurch die Schäden entstehen können. Das Herausbrechen der Sicherungsbolzen ist nur bei der linken Türposition aufgetreten, wohingegen es beim Schloss bei allen Türpositionen in der Leichtbauwand zum Schadensfall gekommen ist.

Beide Schadensarten sind darauf zurückzuführen, dass die Leichtbauwand aufgrund der geringen Festigkeit wenig Widerstand gegen Verformungen und Verdrehungen der Zarge bietet.

Der zweite Vergleich behandelt die Messpunkte 6, 7 und 8 und somit die horizontale Linie am oberen Rand der Türe, wobei die Punkte erneut 100 mm vom Falz entfernt sind.

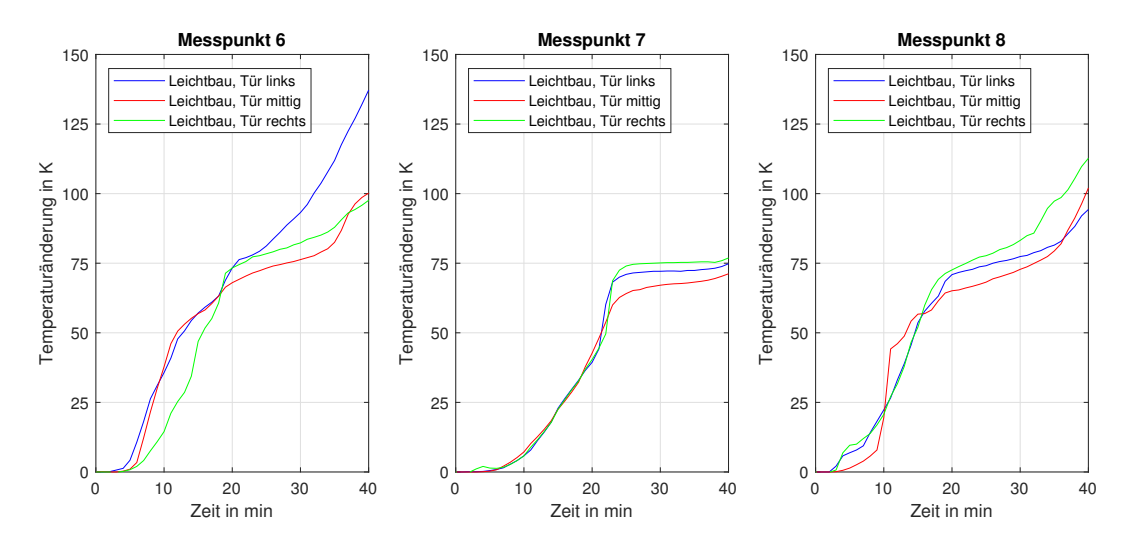

<span id="page-55-0"></span>Abbildung 27: Vergleich der Messpunkte 6, 7 und 8 in der Leichtbauwand

Die Verläufe in Abbildung [27](#page-55-0) zeigen, dass es bei den verschiedenen Türpositionen zu ähnlichen Temperaturverteilungen an den jeweiligen Messpunkten kommt.

Die Ergebnisse bei den Messpunkten 6 und 8 zeigen, dass es wie schon bei den Messpunkte 9, 3 und 10 ebenfalls in den ersten 20 Minuten zu einer Erwärmung um 75 K kommt. Anschließend kommt es jedoch nicht zu einer konstanten Temperatur, sondern zu einer weiteren Erwärmung. Diese zweite Erwärmung nach 20 Minuten bei den Messpunkten 6 und 8 ist darauf zurückzuführen, dass die Messpunkte in der Nähe der Türecken platziert sind. Die Ecken spielen dabei eine Rolle, da ein Großteil der Wärmeübertragung, während Calcination des Gips durchläuft, über die Zarge erfolgt. Das ist besonders bei den Ecken bemerkbar, da dort von zwei Seiten Wärme an die Außenseite der Türe weitergeleitet wird. Zusätzlich ist es auch zum Entweichen von Rauchgas an den Seitenkanten gekommen, welcher die Temperatur ebenfalls erhöht hat.

Während der drei Versuche in der Leichtbauwand ist es zu einer kleinen Deformationen an der Oberkante gekommen, was in der Abbildung [28](#page-56-0) exemplarisch an der Leichtbauwand mit der Tür in der Mittelposition gezeigt wird. Dabei ist es jedoch zu keinem Spalt gekommen, durch den Rauchgas entweichen kann. Da es damit zu keiner zusätzlichen Wärmequelle kommt, beschreiben die Ergebnisse einen sehr ähnlichen Verlauf wie die beim Messpunkt 3. Es kommt ebenfalls zu einer anfänglichen Erwärmung bei der über 20 Minuten die Temperatur um 75 K steigt. Anschließend bleibt die Temperatur erneut aufgrund der Calcination konstant.

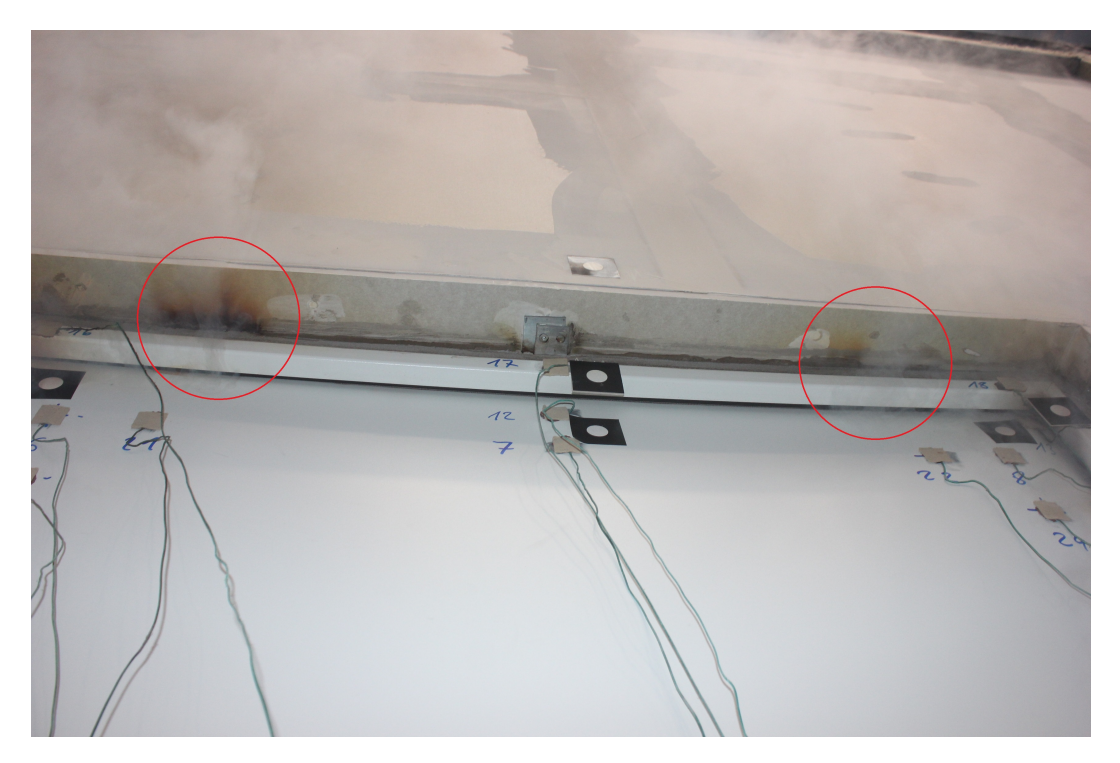

Abbildung 28: Oberkante bei der Leichtbauwand mit der Tür in Mittelposition nach 40 **Minuten** 

<span id="page-56-0"></span>Abbildung [28](#page-56-0) zeigt die Oberkante der Brandschutztüre in der Leichtbauwand mit der Tür in Mittelposition nach 40 Minuten. Wie man erkennen kann, kommt es trotz der leichten Verformung der Türe zu keiner Spaltbildung in der Mitte. An zwei außer mittigen Stellen treten jedoch geringe Mengen an Rauchgas aus, was an den markierten Stellen durch die Rußablagerungen und den Rauch erkennbar ist.

Abschließend wird noch der Einfluss des Falz mit den Messpunkten 22, 8 und 13 aufgezeigt. Messpunkt 13 befindet sich dabei in direkter Nähe zum Falz in der Ecke der Türe und Messpunkt 8 ist 100 mm horizontal und vertikal von der Tür entfernt. Messpunkt 22 befindet sich auf der gleichen Höhe wie Messpunkt 8 ist horizontal jedoch weitere 100 mm zu Türmitte hin versetzt.

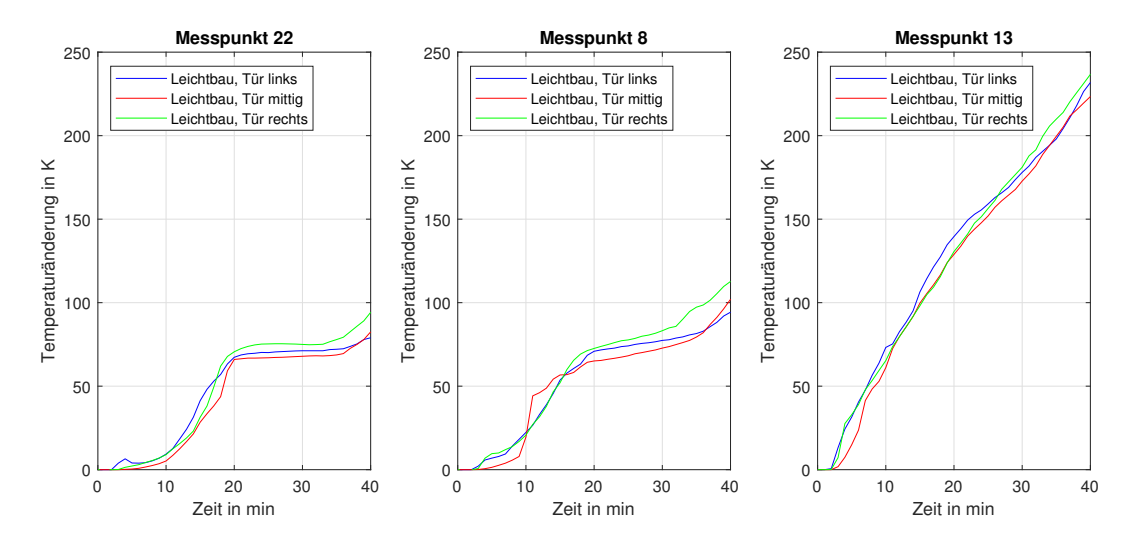

<span id="page-57-0"></span>Abbildung 29: Vergleich der Messpunkte 22, 8 und 13 in der Leichtbauwand

Wie man in Abbildung [29](#page-57-0) erkennen kann, kommt es bei diesen Messpunkten zu großen Unterschieden bei den Temperaturverläufen. Die Position der Türe hat dabei erneut keinen Einfluss auf die Ergebnisse. Die Temperaturverläufe an Messpunkt 13 weisen eine starke Erwärmung auf und die Temperaturerhöhung beträgt nach 40 Minuten über 230 K. Damit liegt sie um bis zu 130 K über den Ergebnissen bei den anderen Messpunkten.

Die Ergebnisse bei Messpunkt 22 liefern Verläufe die ähnlich zu denen bei Messpunkt 7 sind. Es kommt dabei zu einer anfänglichen Erwärmung um 75 K über 20 Minuten und einer anschließend konstanten Temperatur.

Somit zeigen hier die Verläufe, dass ein Großteil der Wärmeübertragung von der Innen- an die Außenseite der Tür während der Calcination über den Stahl erfolgt. Dadurch steigt die Temperatur der Türe an den Kanten und Ecken am schnellsten an und wird daraufhin durch die Wärmeleitung in die Türmitte geleitet.

#### **Ziegelwand**

Hier werden nun die Temperaturen an der Außenseite der Brandschutztüre in der Ziegelwand betrachtet. Hierfür werden die gleichen Messpunkte wie bei der Leichtbauwand verwendet um im Anschluss einen Vergleich der verschiedenen Wandkonstruktionen zu ermöglichen.

Zuerst werden die Messpunkte 9, 3 und 10 betrachtet die auf einer horizontalen Linie in der Türmitte liegen. Messpunkt 9 befindet sich an der linken Seite, Messpunkt 10 an der rechten Seite und Messpunkt 3 in der Mitte der Türe. Die Messpunkte 9 und 10 befinden sich 100 mm von der Türkante entfernt um den Einfluss des Falz auf den Temperaturverlauf zu minimieren.

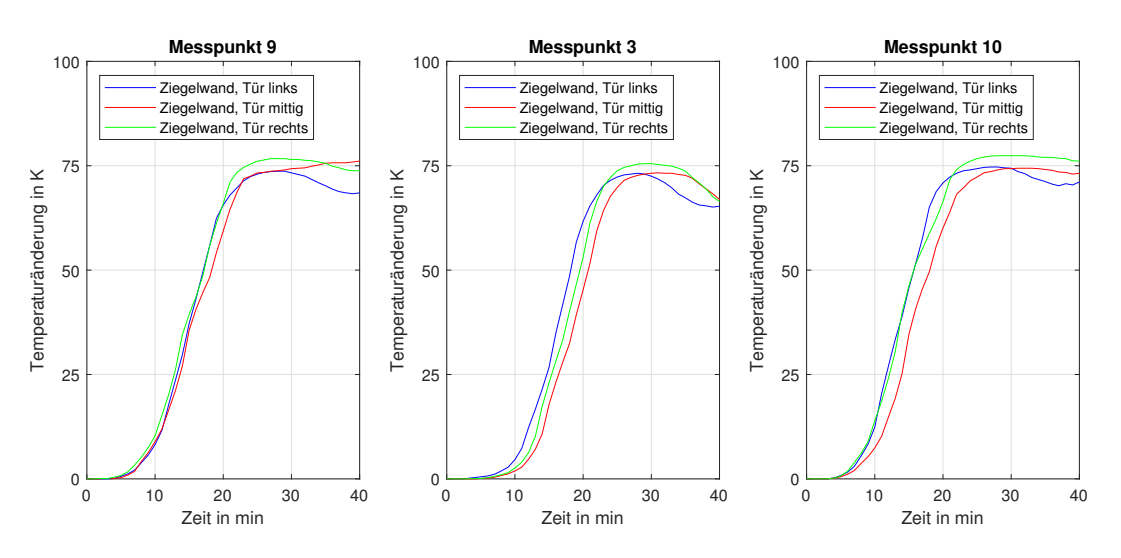

<span id="page-58-0"></span>Abbildung 30: Vergleich der Messpunkte 9, 3 und 10 in der Ziegelwand

Die Verläufe in Abbildung [30](#page-58-0) zeigen, dass die Türposition, wie auch schon bei der Leichtbauwand, nur einen geringen Einfluss auf die Temperatur der Türaußenseite ausübt. Bei den drei Messstellen kommt es nach einer anfänglichen Phase, in der sich die Temperatur kaum ändert, zu einem Anstieg der Temperatur bis sie nach etwa 20 Minuten um 75 K gestiegen ist. Danach bleibt die Temperatur bei den Messpunkten 9 und 10 bis zum Ende des Versuchs konstant. Bei Punkt 3 kommt es hingegen dazu, dass die Temperatur nach einer kurzen konstanten Phase geringfügig abnimmt. Die konstante Phase ist dabei auf die Calcination des Gips zurückzuführen, da die Temperatur des Gips währenddessen nur sehr langsam ansteigt und somit die Wärmeübertragung begrenzt.

Im Vergleich zur Abbildung [25](#page-53-0) kann man auch erkennen, dass es am Ende des Versuchs bei Messpunkt 10 zu keinem Anstieg der Temperatur am Ende des Versuchs kommt. Dass liegt daran, dass hier das Schloss intakt geblieben ist und somit kein Rauchgas an der der Seitenkante mit dem Schloss ausgetreten ist.

Der zweite Vergleich behandelt die Messpunkte 6, 7 und 8. Messpunkt 6 und 8 befinden sich dabei in den oberen Ecken der Türe, wobei die Abstände zum Falz an der Ober- und an den Seitenkanten jeweils 100 mm beträgt. Messpunkt 7 befindet sich in der Mitte der Oberkante der Tür, wobei ebenfalls ein 100 mm Abstand zum Falz besteht.

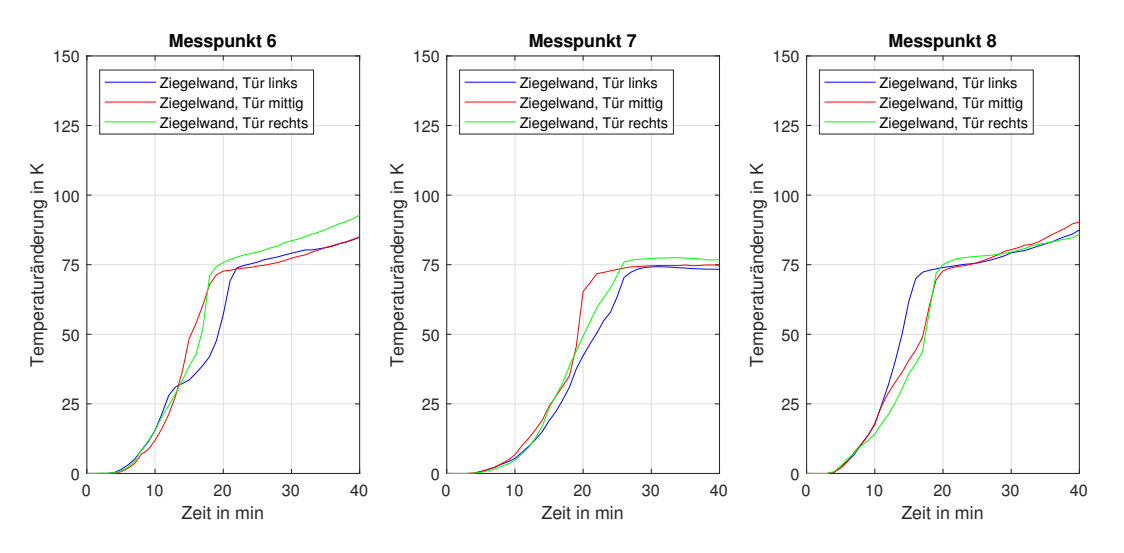

<span id="page-59-0"></span>Abbildung 31: Vergleich der Messpunkte 6, 7 und 8 in der Ziegelwand

Bei den Verläufen in Abbildung [31](#page-59-0) kommt es zu größeren Unterschieden zwischen den Temperaturverläufen am Rand und denen in der Türmitte. Wie auch schon bei den anderen Messpunkten kommt es bei den drei Messpunkt ebenfalls zu der anfänglichen Erwärmungsphase, in der die Temperatur über 20 Minuten um 75 K steigt. Messpunkt 7 verhält sich anschließend wie die Messpunkte 9, indem die Temperatur nach etwa 20 Minuten konstant bleibt. Bei den Messpunkten 6 und 8 kommt es dahingegen zu einer zweiten Erwärmung, die wie auch schon bei den Messpunkten 6 und 8 in der Leichtbauwand in Abbildung [27](#page-55-0) durch die Nähe zu den Türecken zustande kommt, an denen die Wärmeleitung über den Stahl einen deutlichen Einfluss hat.

Da es jedoch bei der Ziegelwand zu geringeren Spaltbildungen gekommen ist, ist auch weniger ausgetreten wodurch der Anstieg bei den Messpunkten 6 und 8 in der Ziegelwand weniger ausgeprägt ist. Die geringere Spaltbildung kann man erkennen wenn man die Abbildungen [28](#page-56-0) und [32](#page-60-0) miteinander vergleicht.

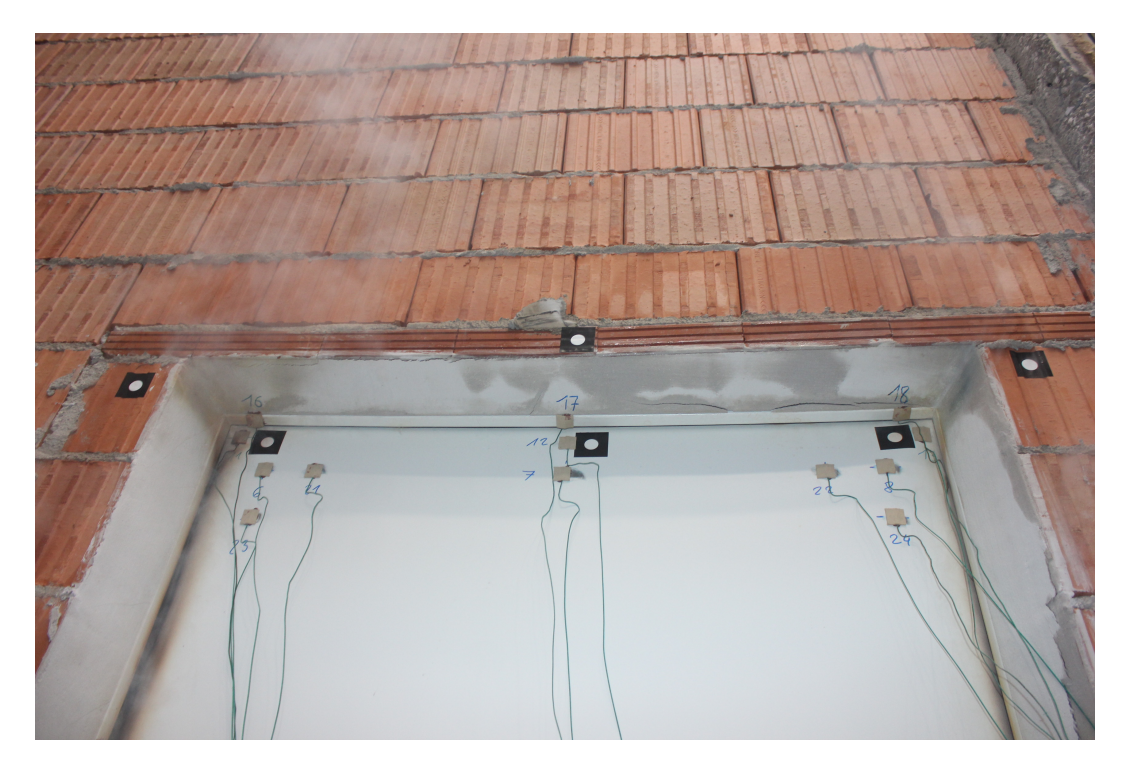

Abbildung 32: Oberkante bei der Ziegelwand mit der Tür in der Rechten Position nach 40 Minuten

<span id="page-60-0"></span>Wie man deutlich erkennen kann, kommt es bei der Ziegelwand an der Oberkante zu fast keiner Spaltbildung. Das kommt daher, dass die Ziegelwand eine höhere Festigkeit aufweist und somit die Tür über die Zarge, Scharniere, Sicherungsbolzen und das Schloss fixiert.

Abschließend werden noch die Messpunkte 22, 8 und 13 verglichen um auch den Einfluss des Falz bei der Ziegelwand zu veranschaulichen. Messpunkt 13 liegt hierbei am Falz der Türe und Messpunkt 8 ist jeweils 100 mm von der Ober- und Seitenkante der Türe entfernt. Messpunkt 22 befindet sich ebenfalls 100 mm von der Oberkante entfernt jedoch beträgt der Abstand zu Seitenkante 100 mm.

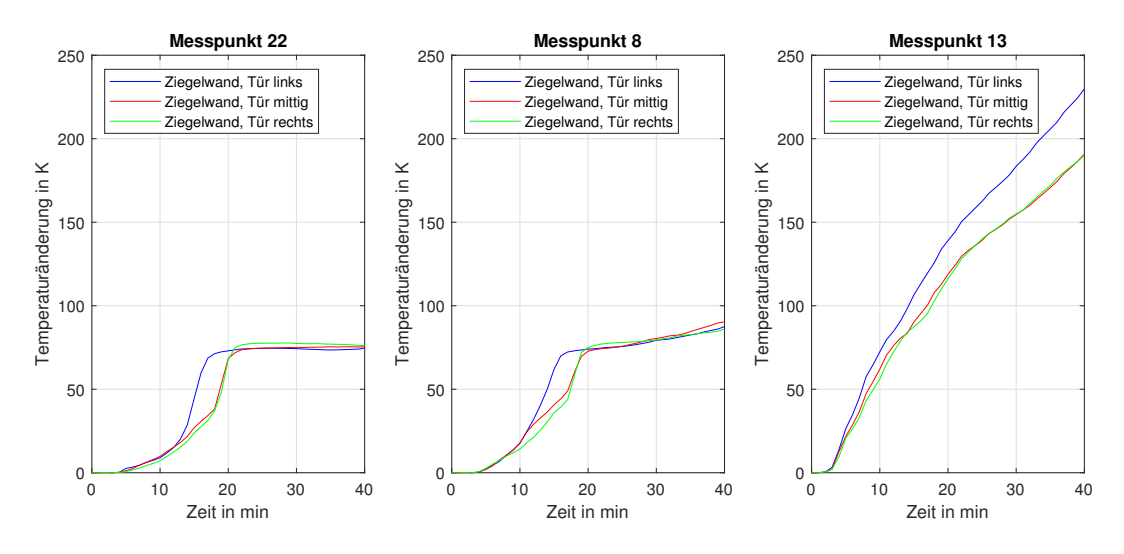

<span id="page-61-0"></span>Abbildung 33: Vergleich der Messpunkte 22, 8 und 13 in der Ziegelwand

In Abbildung [33](#page-61-0) kann man erkennen, dass die Nähe zum Falz wie auch schon bei der Leichtbauwand von großer Bedeutung für die Temperaturverläufe ist. Bei Messpunkt 22 kommt zu den Verlauf, dass die Temperatur in den ersten 20 Minuten um 75 K ansteigt und die Temperatur anschließend aufgrund der Calcination des Gips konstant bleibt. Bei Messpunkt 8 kommt es nach der anfänglichen Erwärmung jedoch zu einer leichten sekundären Erwärmung, die darauf zurückzuführen ist, dass der Messpunkt näher an der Ecke liegt und somit mehr von der Wärmeübertragung durch den Stahl beeinflusst wird.

Die Ergebnisse an Messpunkt 13 zeigen ebenfalls wie bei Leichtbauwand, dass während der Calcination der Großteil der Wärmeübertragung über den Falz erfolgt. Während des Versuchs mit der linken Türposition ist es dazu gekommen, dass es oberhalb des Schloss zu einer Spaltbildung gekommen ist, wo Rauchgas ausgetreten ist. Das austretende Rauchgas ist anschließend an der Außenseite der Türe nach oben geströmt, was in Abbildung [34](#page-62-0) gezeigt wird. Das Rauchgas hat dazu geführt, dass die Türe sich lokal zusätzlich erwärmt hat und somit eine größere Temperaturänderung bei dem Messpunkt 13 im Vergleich zu den anderen Türpositionen stattgefunden hat.

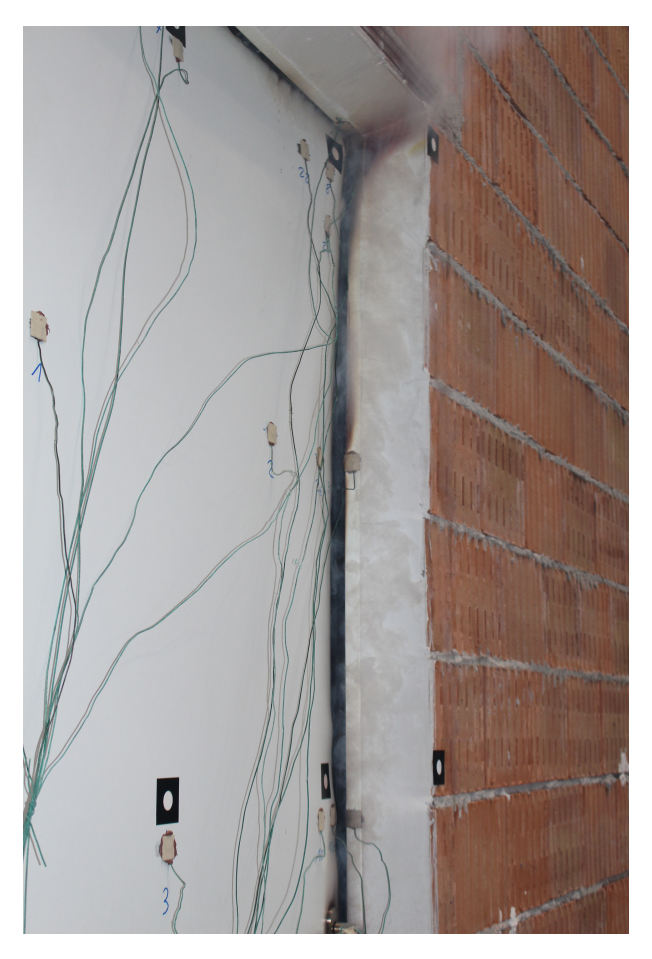

Abbildung 34: Rauchgasaustritt an der oberen rechten Kante bei der Ziegelwand mit der Tür links

<span id="page-62-0"></span>Abbildung [34](#page-62-0) zeigt das Austreten von Rauchgas bei dem Versuch mit der Ziegelwand und der Tür in der linken Position. Das austretende Gas strömt dabei über den Messpunkt 13, wo es in weiterer Folge zu einem schnelleren Anstieg der Temperatur kommt. Da es jedoch nicht zu einem deutlichen Spalt wie bei der Leichtbauwand kommt, entweicht nur eine geringe Menge an Rauchgas.

#### **Vergleich Leichtbauwand und Ziegelwand**

Um die Temperatur an der feuerabgewandten Seite der Türe in Abhängigkeit der Wandkonstruktion zu veranschaulichen werden hier nun die Ergebnisse der Leichtbauwand und Ziegelwand an den Messpunkten 3, 7 und 8 dargestellt. Bei der Türposition werden hier nur die mittlere Anordnung gezeigt, da sie bei beiden Wandkonstruktionen gute Beispiele für den allgemeinen Temperaturverlauf bilden. Die Wahl der Messpunkte ist dabei so gewählt worden, dass sie die unterschiedlichen Einflüsse auf die Temperaturverläufe darstellen. Messpunkt 3 befindet sich in der Mitte der Türe, Messpunkt 7 ist mittig an der Oberkante 100 mm vom Falz angebracht und Messpunkt 8 ist an der rechten oberen Ecke jeweils 100 mm von den Kanten entfernt.

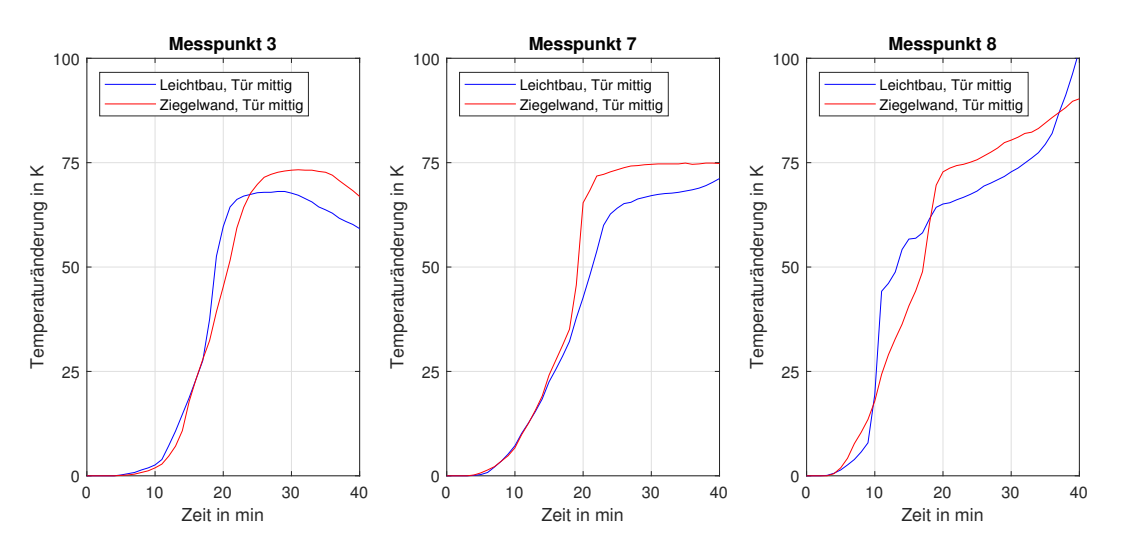

<span id="page-63-0"></span>Abbildung 35: Vergleich der Messpunkte 3, 7 und 8 der mittleren Türpositionen in der Leichtbauwand und Ziegelwand

Wie man an den Verläufen in Abbildung [35](#page-63-0) erkennen kann, kommt es zu großen Ähnlichkeiten bei den verschiedenen Verläufen an den jeweiligen Messpunkten.

Der Hauptunterschied bei den Verläufen bei Messpunkt 3 ist, dass die Temperatur der Ziegelwand während der konstanten Phase 5 K höher ist. Zusätzlich benötigt die Ziegelwand 3 Minuten länger um die konstante Phase zu erreichen. Diese Unterschiede sind jedoch beide nicht groß und man kann von Ergebnissen sprechen die gut zueinander passen.

Messpunkt 7 zeigt ein ähnliches Bild wie Messpunkt 3. Erneut liegt die Temperaturänderung bei der Ziegelwand leicht höher. Anders als bei Messpunkt 3 erreicht hier die Ziegelwand schneller die konstante Temperatur.

Bei Messpunkt 8 kommt es zu den größten Unterschieden zwischen den beiden Wandkonstruktionen. Beide Verläufe weisen anfänglich bis Minute 20 eine starke Erwärmung auf. Anschließend kommt es bei beiden Wandkonstruktionen zu einer sekundären Erwärmungsphase. Bei Minute 32 kommt es jedoch bei der Leichtbauwand zur Spaltbildung beim Schloss, die in Abbildung [26](#page-54-0) dargestellt ist. Durch diesen Spalt entweicht Rauchgas und strömt an der Außenseite entlang, wodurch der Messpunkt 8 eine starke Erwärmung erfährt. Durch diese Erwärmung kommt es dazu, dass am Ende des Versuchs die Temperaturänderung bei der Leichtbauwand über der der Ziegelwand liegt.

Zusammenfassend lassen sich nun mehrere Aussagen über die Temperatur an der feuerabgewandten Seite der Türe treffen:

- (i) Der Aufwärmvorgang ist größtenteils vom Aufbau der Wand unabhängig.
- (ii) Die Position der Türe hat weder bei der Leichtbauwand noch bei der Ziegelwand einen großen Einfluss auf die Temperaturen an der Außenseite.
- (iii) Der normale Erwärmungsvorgang der Türe besteht aus einer Erwärmungsphase und einer Phase mit konstanten Temperatur. Bei der Erwärmungsphase steigt die Temperatur in 20 Minuten um 75 K. DIe konstante Temperatur kommt aufgrund der Calcination des Gips zustande.
- (iv) Durch Schadensfälle oder Undichtigkeiten entweicht Rauchgas und führt so zu zusätzlichen Erwärmungen der Außenseite, wodurch der Verlauf der Temperatur von dem normalen Erwärmungsvorgang abweicht.
- (v) In direkter Nähe zum Falz kommt es zu keiner konstanten Temperaturphase da der Stahl des Falz die Wärme von der Innenseite zur Außenseite der Türe übertragt.
- (vi) Bei der Leichtbauwand kommt es aufgrund der geringeren Festigkeit deutlich öfter zu Schäden. Z.B. sind alle Schlösser bei der Leichtbauwand während des Versuch herausgebrochen. Abbildung [36](#page-65-0) veranschaulicht das Herausbrechen des Schloss

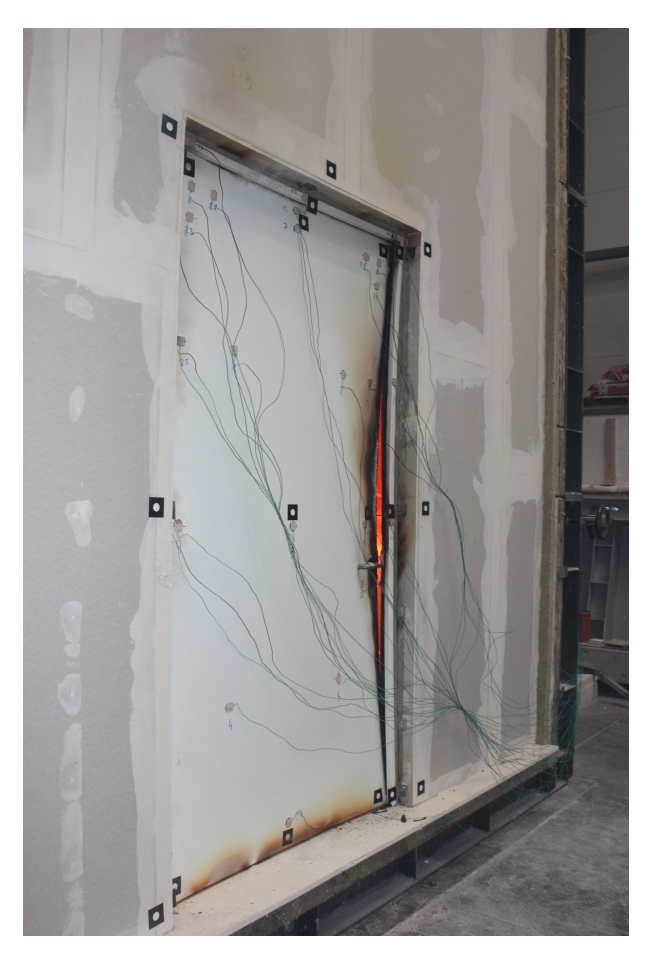

Abbildung 36: Herausgebrochenes Schloss bei der Leichtbauwand mit der Tür in Mittelposition nach 40 Minuten

<span id="page-65-0"></span>Wie man sehen kann ist es bei der Leichtbauwand mit der Tür in Mittelposition zum Herausbrechen gekommen. Dabei hat sich die Türe nach 40 Minuten so weit verformt, dass man das Innere des Ofens deutlich erkennen kann. Wie schon erwähnt, ist diese große Verformung darauf zurückzuführen, dass die Leichtbauwand eine geringe Festigkeit besitzt und es deswegen zu einer deutlichen Verformung und Verdrehung der Zarge kommt. Dadurch bricht das Schloss aus der Zarge und die Türe kann sich leichter verformen.

#### **3.5.3 Verformungsergebnisse**

Da die Wandkonstruktion einen signifikanten Einfluss auf die Messergebnisse der Deformation ausübt werden die Leichtbauwand und die Ziegelwand hier getrennt voneinander betrachtet.

Da es bei den Messdaten jedoch teilweise zu Fehlmessungen durch die Behinderung der Sichtlinie der Kamera auf die Messstellen gekommen ist, ist es notwendig die Messdaten aufzubereiten. Hierfür werden die einzelnen Messverläufe mithilfe eines Polynoms angenähert, wodurch die Fehlmessungen ausgeglichen werden. Abbildung [37](#page-66-0) zeigt die Messdaten des Messpunkts M bei der Ziegelwand mit der Türposition links, welcher sich in der Mitte der Türe befindet. Die Vorzeichenvereinbarung ist so festgelegt, dass eine negative Verschiebung für eine Verschiebung in Richtung des Ofeninneren steht.

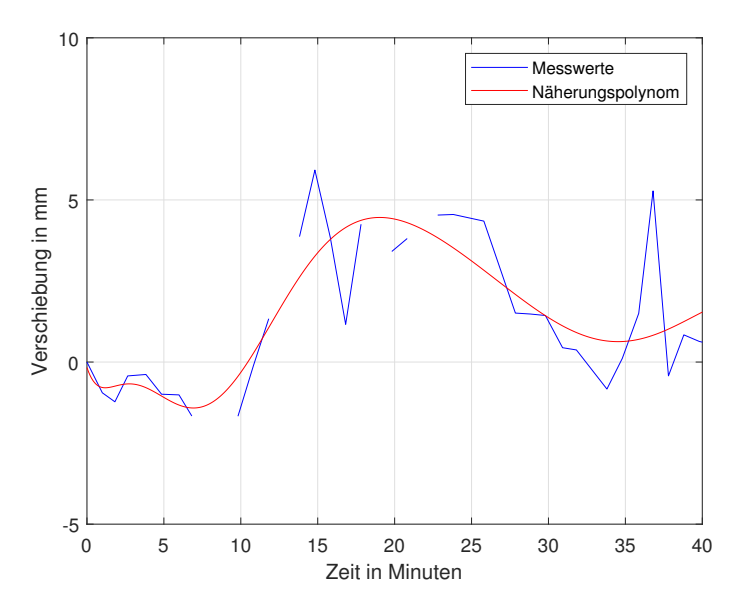

<span id="page-66-0"></span>Abbildung 37: Aufbereitung der Messdaten für die Türmitte bei der Ziegelwand mit der Tür in Mittelposition durch ein Vergleichspolynom

Man kann erkennen, dass das Polynom zusätzlich die Ergebnisse glättet und gesamt eine gute Näherung für die Messdaten liefert. Da dieses Näherungspolynom noch die absolute Verschiebung des Messpunkts ohne die Korrektur der Wandverformung darstellt kann noch keine Aussage über die relative Verformung der Tür getroffen werden.

## **Verformungsergebnisse bei der Ziegelwand**

Bei der Ziegelwand sind insgesamt 16 Messpunkte zum Erfassen der Deformation verwendet worden. Die Anordnung der Messpunkte ist bereits in Kapitel [3.3.4](#page-46-1) genauer beschrieben worden, jedoch wird hier für einen besseren Überblick die Verteilung der Messpunkte noch einmal dargestellt.

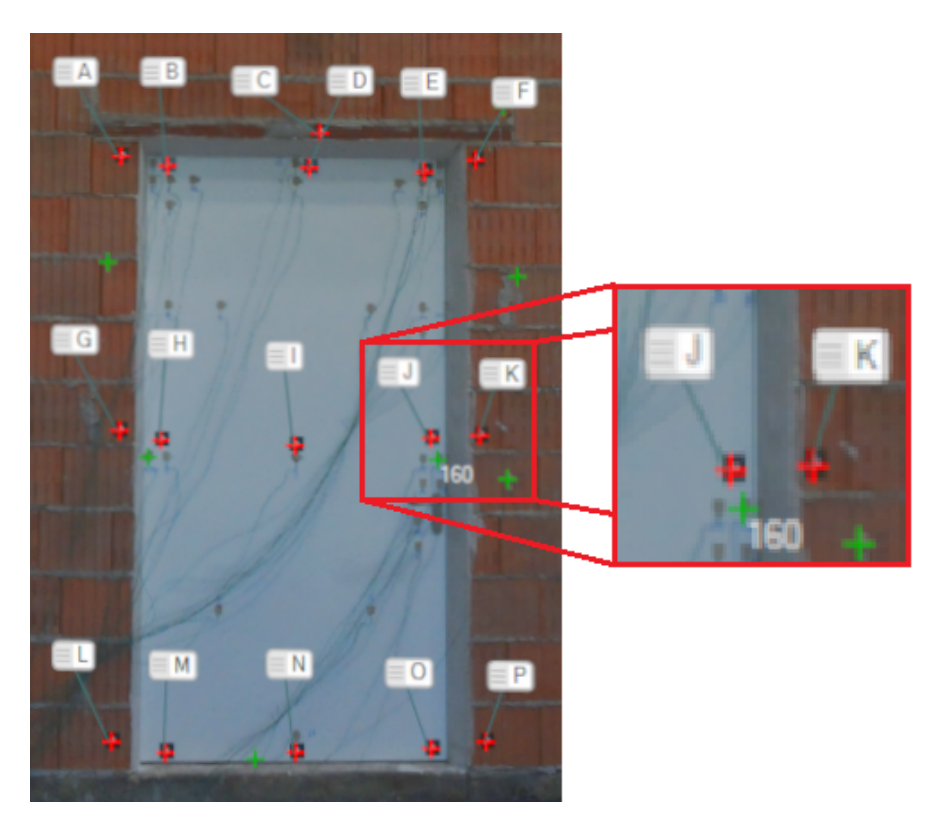

Abbildung 38: Anordnung der Verschiebungsmesspunkte bei Ziegelwand mit der Tür in Mitteposition

<span id="page-67-0"></span>Wie man in Abbildung [38](#page-67-0) erkennen kann, ist die Tür in ein 3x3 Raster unterteilt. An den Messstellen in der Türmitte und der Mitte der Unterkante ist jeweils ein Messpunkt angebracht. An den anderen Messstellen befinden sich jeweils zwei Messpunkte, wovon einer sich auf der Türe befindet und der andere auf der Ziegelwand. Die Messpunkte auf der Ziegelwand werden im Weiteren dazu verwendet um die relative Verformung der Türe (also ohne Wandverformung) zu beschreiben.

Bei der Verformung sind verschiedene Aspekte von Interesse, die hier nun nacheinander veranschaulicht werden. Dadurch soll ein besserer Überblick über das Verformungsbild geschaffen werden. Um zusätzlich die Auswirkung der Türposition zu überprüfen werden die Ergebnisse der drei Versuche immer parallel miteinander verglichen.

Als Erstes werden die Verschiebungen der Wand bei den Punkten A, C und F miteinander verglichen, die am oberen Ende der Türe auf der Ziegelwand angebracht sind.

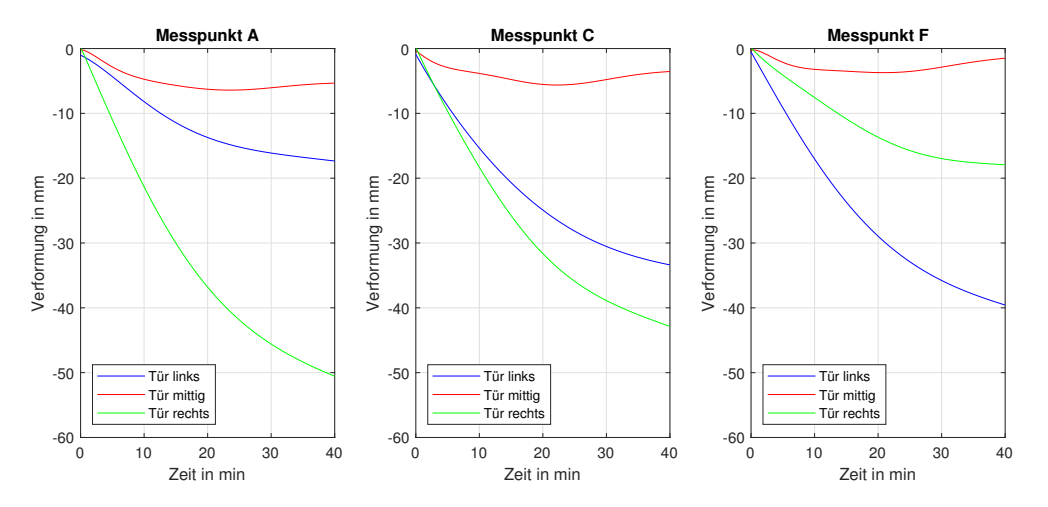

<span id="page-68-0"></span>Abbildung 39: Verformung an den Messstellen A, C und F bei der Ziegelwand

Um die einzelnen Verformungen in Abbildung [39](#page-68-0) besser zu beschreiben bietet es sich an, die einzelnen Türpositionen getrennt voneinander zu betrachten.

### *Ziegelwand mit Tür in der linker Position:*

Die Verformungsverläufe der Ziegelwand an der Oberkante der Tür zeigen, dass es bei dem Versuch zu einer Schrägstellung der Wand im betrachteten Bereich kommt. Durch die Seitenwand des Ofens kommt es zu einer Unterstützung der Wand, wodurch dort die Verformung bei Punkt A geringer als bei Punkt F ist. Bei den anderen Messpunkten fehlt diese Unterstützung, was dazu führt, dass die Wand sich mit dem größer werdenden Abstand zur Seitenwand weiter in Richtung der Brennkammer verformt. Da es während des Versuchs zu keinem Rückgang der Verformung kommt tritt die größte Verformung bei Messpunkt F nach 40 Minuten mit -40 mm auf.

## *Ziegelwand mit Tür in der mittleren Position:*

Bei der mittleren Türposition treten die geringsten Wandverformungen der hier betrachteten Versuche auf. Zusätzlich liefern die Ergebnisse für die drei Messpunkte Ergebnisse die sich nur geringfügig voneinander unterscheiden, da beide Seitenwände gleich weit von der Tür entfernt sind. Die Größte Verformung tritt bei diesen drei Messpunkten bei Messpunkt C mit einer Verschiebung von 6.5 mm in Richtung der Brennkammer nach 22 Minuten auf. Anders als bei den anderen Türpositionen kommt es hier auch zu einem Rückgang der Verformung.

## *Ziegelwand mit Tür in der rechten Position:*

Wie auch schon bei der linken Einbausituation spielt die Nähe zur Seitenwand eine wichtige Rolle. Hier unterstützt jedoch die rechte Seitenwand die Ziegelwand, weshalb Messpunkt F die geringsten Werte liefert. Aufgrund der größten Entfernung zur rechten Seitenwand erfährt Messpunkt A die größte Verformung mit -50 mm nach 40 Minuten. Auch bei der rechten Einbausituation kommt es zu keinem Rückgang der Verformungen.

Vergleicht man die maximalen Verformungen die bei den Türpositionen Links und Rechts aufgetreten sind, fällt auf, dass bei der rechten Türposition mit -50 mm bei Punkt A eine deutlich größere Verformung als auf der linken Seite mit -40 mm bei Punkt F aufgetreten ist. Das liegt daran, dass die Türe auf der linken Seite durch zwei Scharniere und 3 Sicherungsbolzen fixiert ist, wohingegen auf der rechten Seite nur das Schloss ist. Durch die 5 Fixierungspunkte wird die Wand stärker durch die Türe verformt, was in Kombination mit der fehlenden Unterstützung der Seitenwand bei der rechten Türposition zu dem höheren Maximalwert führt.

Der zweite Satz an Messergebnissen soll die Unterschiede der Verformungen der Wand und der Türe darstellen. Daher werden die bereits beschriebenen Messpunkte mit ihren Partnern auf der Wand verglichen, womit die Verschiebungen der Messpunkte A, B, C, D, E und F in Abbildung [40](#page-70-0) dargestellt werden. Um die Unterschiedlichen Ergebnisse besser auseinanderhalten zu können sind die Messergebnisse der Ziegelwand mit strichlierten Linien und die der Türe mit Volllinien dargestellt.

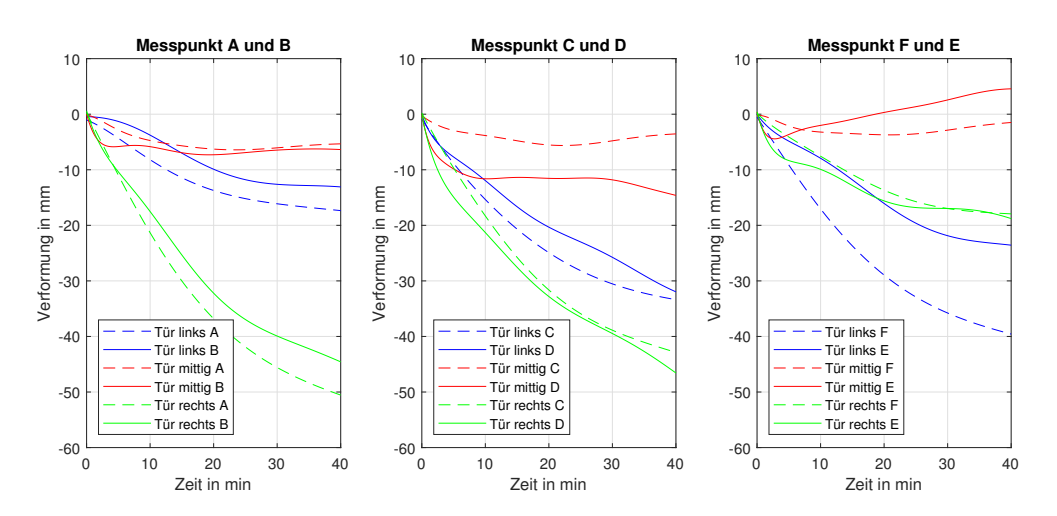

<span id="page-70-0"></span>Abbildung 40: Verformung an den Messstellen A, B, C, D, E und F bei der Ziegelwand

Die Unterschiede zwischen den Verformungen der Wand und der Türe, die in Abbildung [40](#page-70-0) dargestellt sind, werden erneut für die einzelnen Türpositionen getrennt voneinander betrachtet.

# *Ziegelwand mit Tür in der linker Position:*

Die Messpunkte A (Wand) und B (Tür) liefern sehr ähnliche Ergebnisse. Da die Türe über das obere Scharnier relativ starr mit der Wand verbunden ist, kommen die Unterschiede daher, dass es bei der Oberkante der Tür zur einer leichten Wölbung nach innen kommt.

Die Ergebnisse bei den Messpunkten C (Wand) und D (Tür) liefern ebenfalls sehr ähnlich Ergebnisse. Da dort jedoch keine starre Verbindung zwischen der Tür und der Wand besteht, sind die Differenz auf eine leichte Durchbiegung der Tür an der Oberkante zurückzuführen.

Bei den Messpunkten E (Tür) und F (Wand) kommt es zu größten Unterschieden zwischen den Messergebnissen bei der linken Türposition. Das ist darauf zurückzuführen dass es bei der Ziegelwand mit der Türposition links zu einer Durchbiegung des Türblatts oberhalb des Schloss gekommen ist, welche in Abbildung [34](#page-62-0) dargestellt ist.

## *Ziegelwand mit Tür in der mittleren Position:*

Die Messpunkte A (Wand) und B (Tür) zeigen sehr ähnliche Verläufe, was zeigt, dass es zu keinen signifikanten Wölbungen gekommen ist.

Bei den Messpunkten C (Wand) und D (Tür) kommt es zu einem größeren Unterschied bei den Ergebnissen. Diese Unterschiede kommen durch die Durchbiegung der Tür zustande, welche in der Abbildung [41](#page-72-0) dargestellt ist. Diese führt dazu, dass der Messpunkt D auf der Türe 10 mm weiter in Richtung der Brennkammer verschoben wird.

Bei den Messpunkten E (Tür) und F (Wand) kommt es ebenfalls zu unterschiedlichen Verläufen. Jedoch kommt es hier durch die Wölbung des Türblatts und der Biegung der Tür dazu, dass sich die Tür mehr in Richtung der Brennkammer verformt als die Wand.

*Ziegelwand mit Tür in der rechten Position:*

Die Ergebnisse der Messpunkte A (Wand) und B (Tür) weisen ebenfalls sehr ähnliche Verläufe auf. Die Unterschiede sind dabei ebenfalls darauf zurückzuführen, dass das Türblatt sich in Richtung der Brennkammer wölbt.

Die Verläufe für die Messpunkte C (Wand) und D (Tür) liefern auch sehr ähnliche Ergebnisse, wobei es hier zu keinen Wölbungen oder zusätzlichen Biegungen der Türe gekommen ist.

Auch die Ergebnisse für die Messpunkte E (Tür) und F (Wand) zeigen Verläufe, bei denen es zu keinen signifikanten Unterschieden und damit Verformungen der Tür, gekommen ist.
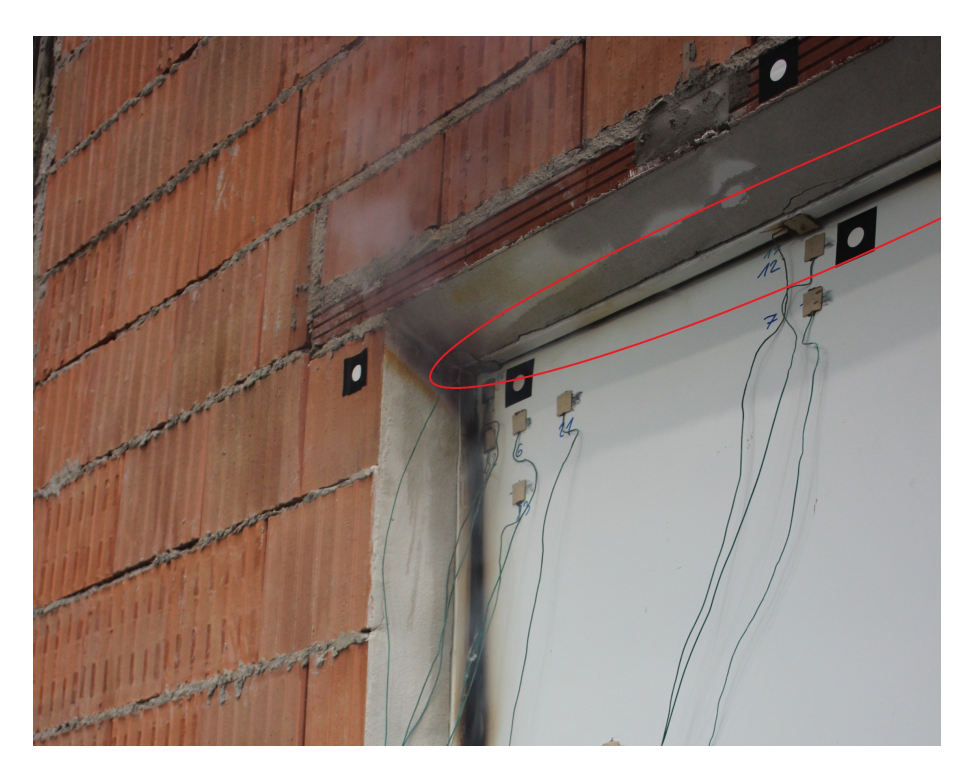

Abbildung 41: Auftretende Durchbiegung an der Oberkante der Türe bei der Ziegelwand mit der Tür in mittlerer Position

<span id="page-72-0"></span>Abbildung [41](#page-72-0) zeigt die Durchbiegung die während dem Versuch an der Oberkante auftritt. Grund dafür ist die Ausdehnung der Türe unter der thermischen Last des Brands. Da die Wand und damit die Zarge sich sich nur wenig ausdehnt kommt es zu der Durchbiegung. Bei größeren Durchbiegungen kann es auch dazu kommen, dass Spalte entstehen und somit Rauchgas aus dem Brennraum entweichen kann.

Als nächstes werden die Verformungsergebnisse für die Messpunkte G, H, I, J und K bei der Ziegelwand dargestellt. Die Messpunkte H und G befinden sich dabei auf der linken und J und K auf der rechten Seite. Der Messpunkt I ist in der Türmitte platziert. Erneut zeigen negative Werte an, dass die Verschiebung in Richtung der Brennkammer erfolgt ist. Die Messpunkte an der Wand sind in Abbildung [42](#page-73-0) erneut mit strichlierten Linien dargestellt.

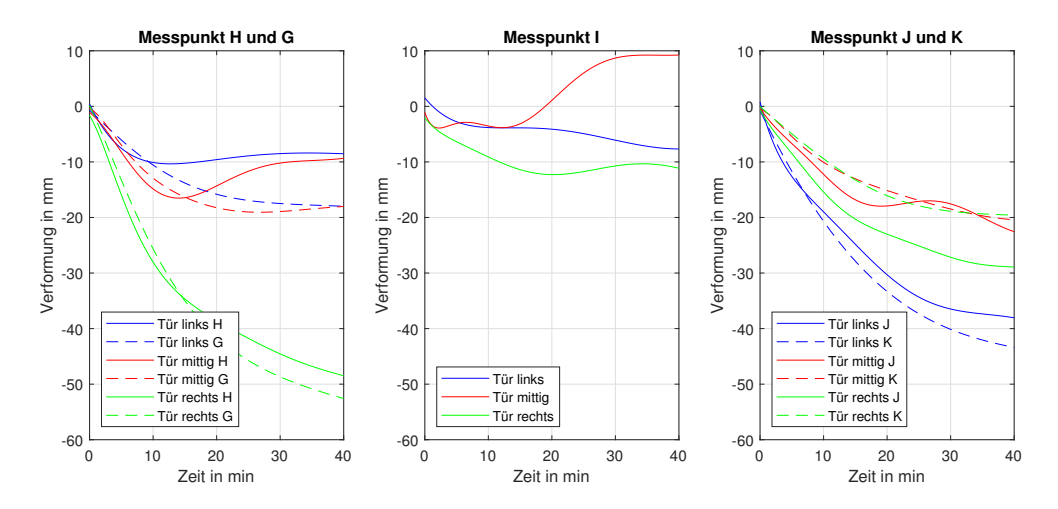

<span id="page-73-0"></span>Abbildung 42: Verformung an den Messstellen G, H, I, J und K bei der Ziegelwand

#### *Ziegelwand mit Tür in der linker Position:*

Wie auch schon bei den Messpunkten an der Oberkante hat die Nähe zu einer der Seitenwände einen signifikanten Einfluss auf die Versuchsergebnisse. Daher kommt es bei den Messpunkten H (Tür) und G (Wand) zu einer geringeren Verformung als bei den Messpunkten J (Tür) und K (Wand). Auf der linken Seite der Türe kommt es aufgrund der Sicherungsbolzen auch zu einer Wölbung des Türblatts, was die 10 mm Unterschied zwischen den Ergebnissen der Punkte H und G bewirkt. In Abbildung [43](#page-75-0) ist ein Beispiel für eine Wölbung dargestellt. Auf der rechten Seite kommt es auch zu einer Wölbung, jedoch ist diese nicht so stark ausgeprägt. Bei Messpunkt I kommt es laut den Messergebnissen ebenfalls zu einer Verformung in Richtung der Brennkammer. Dabei ist jedoch zu beachten das die Türe sich im Verlauf des Versuches in der Türmitte aufbläht. Dieses Aufblähen ist auch an den Messwerten erkennbar, indem man die Ergebnisse des Punkts I mit denen der Wandpunkte G und K vergleicht. Besitzen G und K dabei deutlich absolut größere negative Werte, so ist es zum Aufblähen der Tür gekommen.

Das Aufblähen der Tür findet ebenso an der Innenseite statt, was man deutlich in Abbildung [44](#page-76-0) erkennen kann.

#### *Ziegelwand mit Tür in der mittleren Position:*

Die Ergebnisse der Wand auf der linken (Messpunkt G) und rechten Seite (Messpunkt K) liefern sehr ähnliche Werte zu denen der Oberkante. Zwischen dem Messpunkten G (Wand) und H (Tür) kommt es ebenfalls zu einer Differenz aufgrund einer Wölbung. Bei den Verläufen der Ergebnisse an den Messpunkten J (Tür) und K (Wand) kommt es während des Versuches zu zwei Schnittpunkten. Diese entstehen dadurch, dass es nach ungefähr 20 Minuten zu einer kleinen Wölbung kommt, die sich nach weiteren 5 Minuten wieder auflöst. Die positiven Werte, die bei dem Messpunkt I auftreten, bedeuten dass der Messpunkt I hier ab Minute 20 weiter von der Brennkammer entfernt ist, als es zu Beginn des Versuchs der Fall war. Grund dafür ist, dass die Ziegelwand nur eine geringe Verschiebung bei der mittleren Türposition aufweist und das Aufblähen der Türe eine Verformung bewirkt, die groß genug ist, um die Wandverschiebung zu kompensieren.

### *Ziegelwand mit Tür in der rechten Position:*

Durch die Nähe zu der Seitenwand an der rechten Seite liegen die Ergebnisse der Messpunkte J (Tür) und K (Wand) deutlich unter denen der Messpunkte H (Tür)und G (Wand), was erneut den Einfluss der Türposition bei der Ziegelwand veranschaulicht. Bei dem Messpunkt J kommt es zur Bildung einer Wölbung des Türblatts in Richtung der Brennkammer, wodurch der Messpunkt J auf der Tür weiter in Richtung Brennkammer verformt als Messpunkt K auf der Wand. Auf der linken Seite liefern die Messpunkte G und H sehr ähnliche Ergebnisse was zeigt, dass es zu keinen größeren Wölbungen gekommen ist. Es ist ebenfalls zum Aufblähen der Tür während des Versuchs gekommen, was erneut zu den geringeren Absolutwerten im Vergleich zu denen der Punkte G und K geführt hat.

Wie auch schon bei der Oberkante kommt es dazu, dass die maximale Verformung bei der rechten Einbausituation mit -50 mm größer ist als die der linken, wo die maximale Verschiebung -40 mm beträgt. Wie auch schon bei der Leichtbauwand, kommt der Unterschied daher, dass die Verformung der Tür über die fünf Fixierungspunkte bei linken Türkante die Wand stärker beeinflusst als auf der linken Seite, wo nur das Schloss als Fixierungspunkt dient.

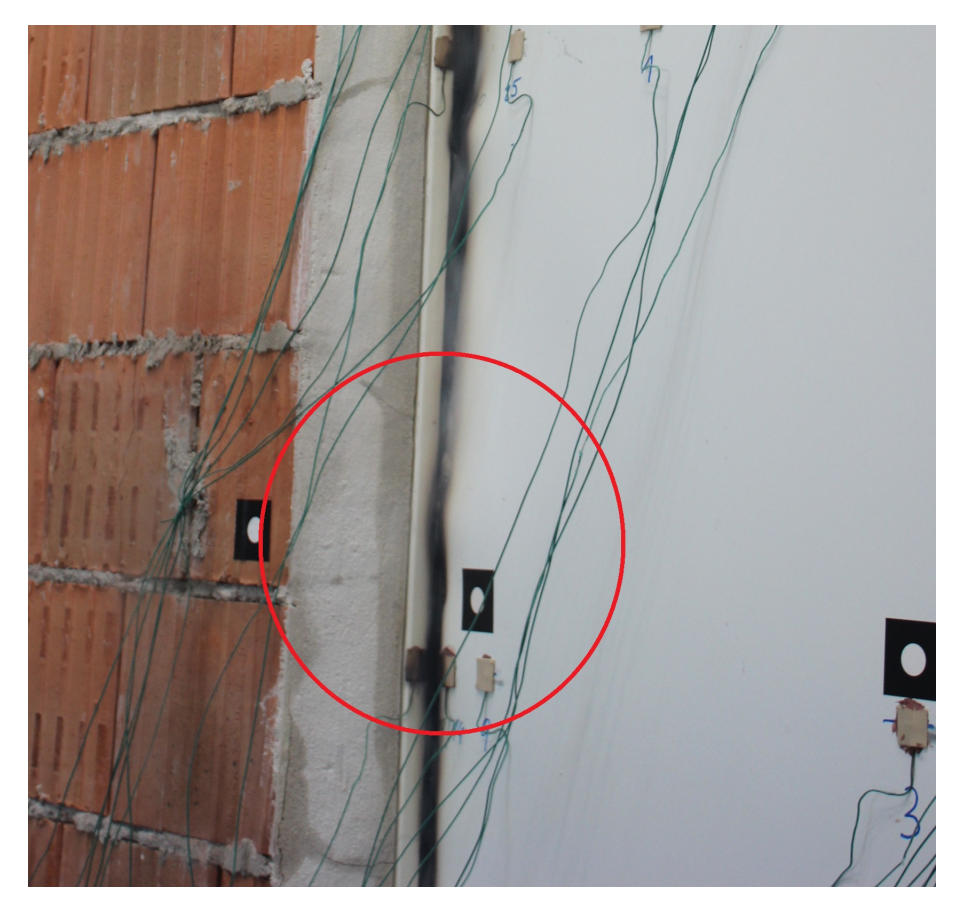

Abbildung 43: Auftretende Wölbung bei den Sicherungsbolzen auf der linken Türseite bei der Ziegelwand mit der Türposition Mitte

<span id="page-75-0"></span>Abbildung [43](#page-75-0) zeigt die auftretende Wölbung bei den Sicherungsbolzen. Die Wölbung ist darauf zurückzuführen, dass es durch die Erwärmung zu einer Ausdehnung des Stahls kommt. An den Sicherungsbolzen ist die Türe relativ stabil und lässt daher nur geringe Verformungen zu. An dieses starre Gebiet grenzt das Türblatt. Dieses Zusammentreffen von einem starren Teil, einem elastischeren Teil und der thermischen Ausdehnung führt schließlich zu der Wölbung.

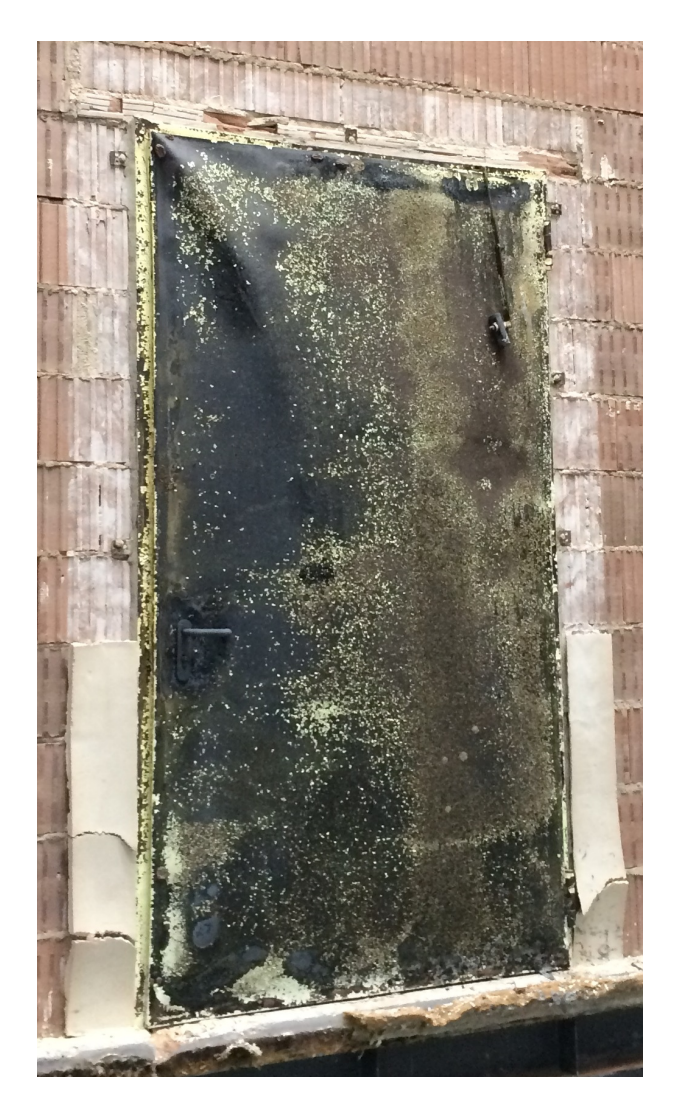

<span id="page-76-0"></span>Abbildung 44: Aufblähen der Tür bei der bei der Ziegelwand mit der Türposition Mitte

Abbildung [44](#page-76-0) zeigt die augeblähte Innenseite der Brandschutztüre nach dem Versuch mit der Ziegelwand und der Tür in Mittelposition. Das Aufblähen kommt dadurch zustande, dass die Gase im Inneren der Türe sich während der Erwärmung ausdehnen. Da das Volumen in der Tür jedoch begrenzt ist entsteht ein Druck, welcher zu der Verformung führt. Dieser Vorgang wird zusätzlich dadurch unterstützt, dass der Gips in der Türe während der Erwärmung Dampf abgibt, was in Kapitel [3.2.3](#page-37-0) genauer beschrieben wird.

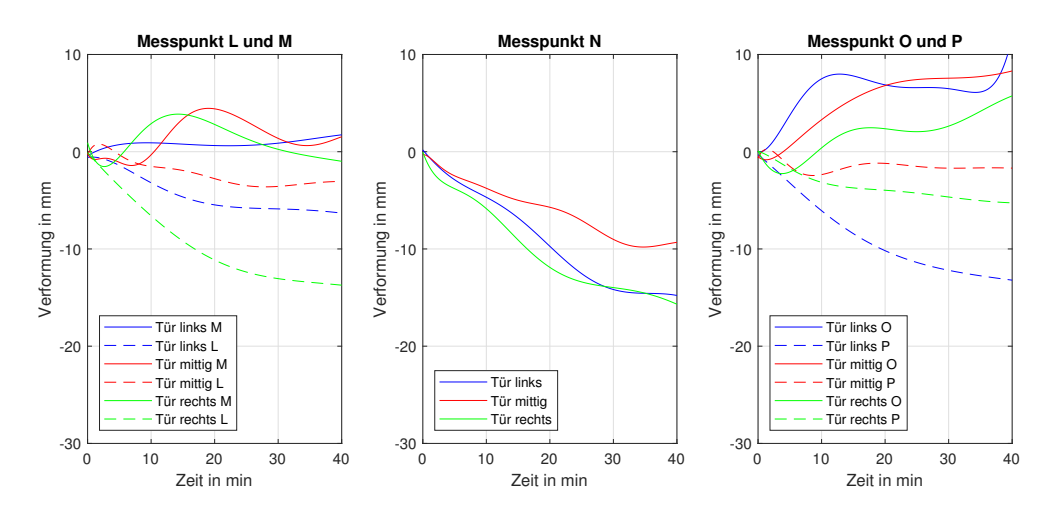

Abschließend werden für die Ziegelwand hier noch Verläufe der Verschiebung an den Punkte L, M, N, O, und P dargestellt, welche sich an der Unterkante der Tür befinden.

Abbildung 45: Verformung an den Messstellen L, M, N, O, und P bei der Ziegelwand

Anders als bei den anderen Messvergleichen kommt es an der Unterkante der Türe zu einem sehr einheitlichen Verformungsbild, weshalb die Beschreibung hier nicht getrennt voneinander erfolgt.

Erneut kann man an den Verläufen der Wandpunkte L und O erkennen, dass die Seitenwände bei der Ziegelwand einen signifikanten Einfluss ausüben. Durch sie kommt es wie auch schon bei den anderen Wandergebnissen dazu, dass bei der linken Türposition die rechte Wand die größere Verschiebung aufweist. Die rechte Türposition verhält sich dagegen gegengleich, was bedeutet, dass die Wandverschiebung auf der linken Seite größer ist. Bei der mittleren Türposition kommt es ebenfalls erneut dazu, dass die Wandverschiebungen von der Größe gleich groß sind und sie unter denen der anderen Türpositionen liegen.

Bei den drei Versuchen in der Ziegelwand ist es an der Unterkante dazu gekommen, dass sich die Messpunkte M und O in den Ecken der Tür von der Brennkammer weg bewegt haben und die Mitte der Türe mit Messpunkt N sich in Richtung der Brennkammer verbogen hat, was auch in Abbildung [46](#page-78-0) dargestellt wird.

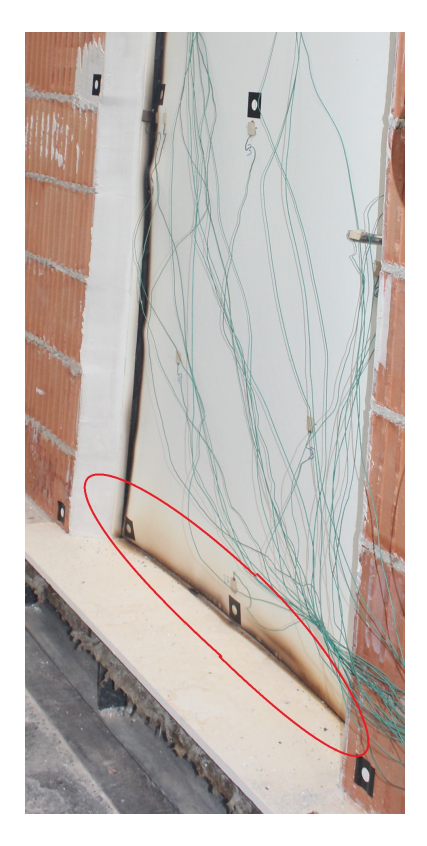

<span id="page-78-0"></span>Abbildung 46: Verformung der Unterkante bei Ziegelwand mit der Türposition Rechts

Das ist darauf zurückzuführen, dass es einerseits durch das Aufblähen an der Innenseite die Außenseite über den Falz und die Versteifungen an der Unterkante nach innen zieht. Durch die Zarge und das Scharnier werden die Ecken jedoch soweit stabilisiert, dass dort das Hineinziehen durch die Innenseite unterbunden wird. Die positiven Werte an den Ecken kommen daher zustande, dass das Aufblähen der Außenseite in den Ecken lokal zu Wölbungen des Türblatts führt.

### **Verformungsergebnisse bei der Leichtbauwand**

Bei der Verformungsmessung der Leichtbauwand sind 23 Messpunkte angebracht worden. In Kapitel [3.3.3](#page-44-0) ist deren Anordnung bereits beschrieben worden, jedoch wird für einen ein besseres Verständnis die Anordnung der Messpunkt noch einmal dargestellt.

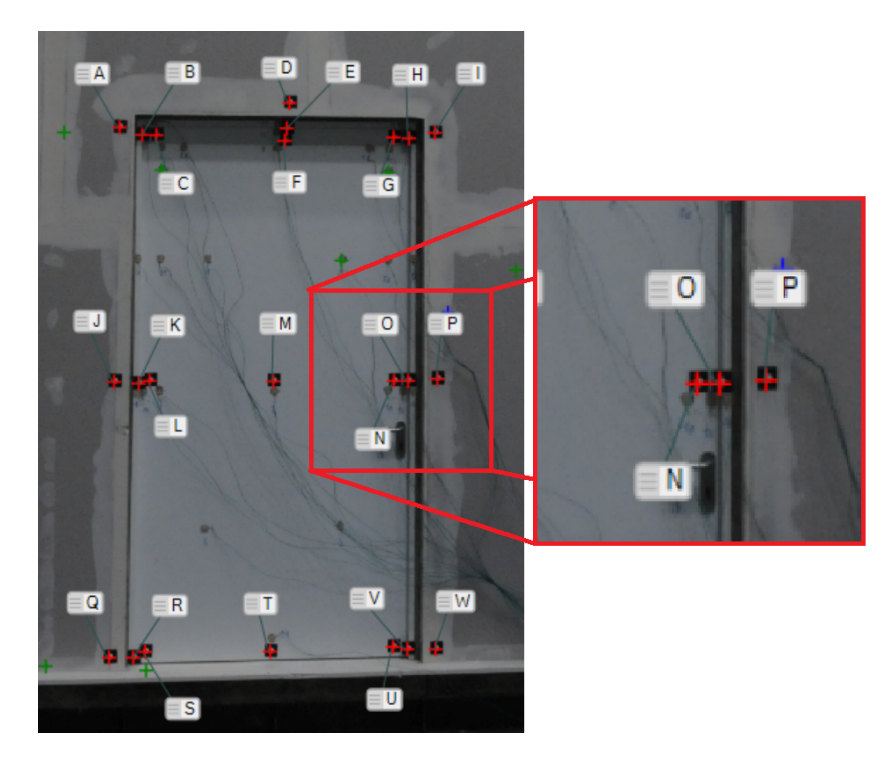

Abbildung 47: Anordnung der Verschiebungsmesspunkte bei Leichtbau mit der Tür in **Mitteposition** 

Die Messpunkte sind dabei so angeordnet, dass die Türe in ein 3x3 Raster unterteilt ist. In der Türmitte und der Mitte der Unterkante sind jeweils ein Messpunkt vorhanden und an den anderen Messstellen sind jeweils ein Messpunkt an der Wand, einer auf der Zarge und einer auf der Türe angebracht.

Anders als bei der Ziegelwand ist es bei der Leichtbauwand zu Schadensfällen gekommen. Auch haben diese Schadensfälle bewirkt, dass es vermehrt zu Fehlmessungen gekommen ist, wodurch hier die betrachtete Versuchsdauer nur 30 Minuten beträgt.

Die erste Abbildung zeigt die Verläufe der Verformung an den Messpunkten A, C, D, F, G und I. Diese Messpunkte befinden sich an der Oberkante der Türe und sind auf der Leichtbauwand und der Türe angebracht. Die Messpunkte auf der Zarge werden hier nicht genauer beschrieben, da diese für einen Vergleich mit der Ziegelwand nur von geringer Relevanz sind. Die Verläufe der Messpunkte an der Wand sind zur besseren Unterscheidung mit strichlierten Linien in Abbildung [48](#page-80-0) dargestellt.

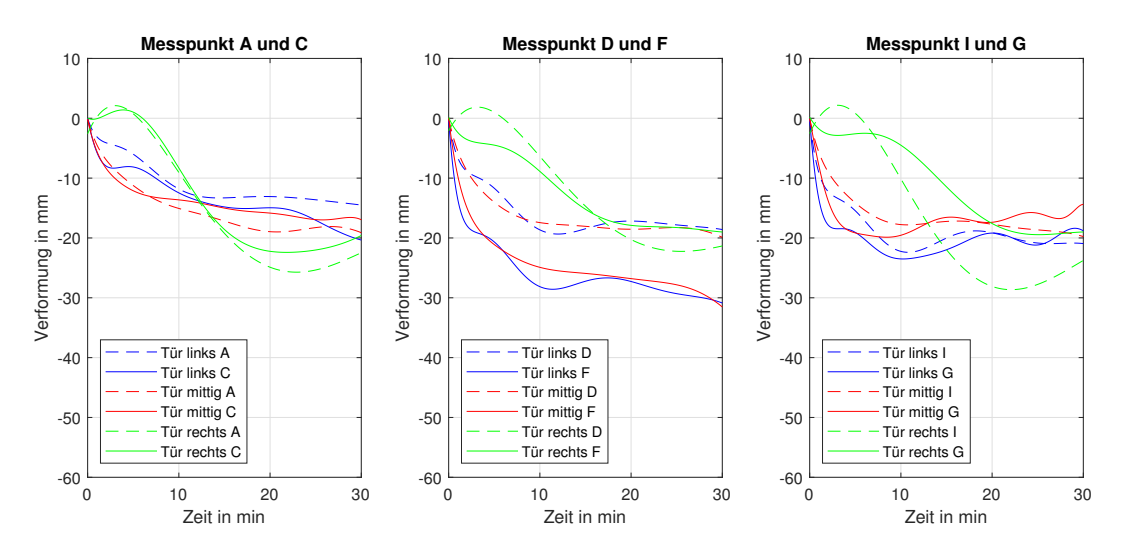

<span id="page-80-0"></span>Abbildung 48: Verformung an den Messstellen A, C, D, F, G und I bei der Leichtbauwand

Um die verschiedenen Verläufen in Abbildung [48](#page-80-0) besser verständlich zu machen, erfolgt wie schon bei der Ziegelwand eine voneinander getrennte Beschreibung der verschiedenen Türpositionen.

*Leichtbauwand mit Tür in der linker Position:*

Die Ergebnisse für die Messpunkte A (Wand) und C (Tür) liefern ähnliche Verläufe, was zeigt, dass es zu keinen großen Wölbungen gekommen oder Spalten mit Rauchgasaustritt gekommen ist. Die Abweichungen bei den Messpunkten D (Wand) und F (Tür) entstehen dadurch, dass die Türe sich entlang der Oberkante leicht in Richtung der Brennkammer verbiegt, was in Abbildung [28](#page-56-0) gezeigt wird. Dabei kommt es zu einem kleinen Spalt, der jedoch von dem Band abgedichtet wird, welches sich bei Erwärmung ausdehnt. Bei den Messpunkten G (Tür) und I (Wand) kommt es ebenfalls nur zu geringen Abweichungen die in etwa der Größe der Verschiebung der Punkte A und C entspricht, was zeigt, dass die Nähe zu der Seitenwand bei den Versuchen mit der Leichtbauwand keinen signifikanten Einfluss auf die Ergebnisse hat.

#### *Leichtbauwand mit Tür in der mittleren Position:*

Die mittlere Position liefert an der Oberkante sehr ähnliche Ergebnisse zu denen der linken Position, was ein zusätzlicher Beweis dafür ist, dass die Türposition bei der Leichtbauwand keine signifikante Auswirkung auf die Verschiebung an der Oberkante hat. Die Verläufe an de Messpunkten A und C liefern erneut sehr ähnliche Ergebnisse. Ebenso treten bei den Messpunkten G und I nur geringe Abweichungen auf. Die Differenz zwischen den Ergebnissen bei den Messpunkten D und F kommt wie auch schon bei der linken Türposition durch die Verbiegung der Türe an der Oberkante zustande.

#### *Leichtbauwand mit Tür in der rechten Position:*

Dass die Wandmesspunkte A und I sehr ähnliche Ergebnisse liefern, zeigt erneut, dass die Nähe zu der Seitenwand bei der Leichtbauwand keinen maßgeblichen Einfluss ausübt. Die Messpunkten A (Wand) und C (Tür) liefern ebenfalls sehr ähnliche Ergebnisse was zeigt, dass keine Wölbungen an der oberen linken Ecke aufgetreten sind. In der Mitte der Oberkante bei den Messpunkten D und F kommt es zu kleineren Abweichungen. Die Ergebnisse der rechten Seite weisen größer Differenzen auf. Sie entstehen dadurch, dass die Türe sich in der Wand während des Versuchs stark verbiegt und dabei die obere rechte Ecke mit dem Messpunkt von der Brennkammer weggeschoben wird. Die Verbiegung kommt daher, dass die rechte Seite der Türe nur mit dem Schloss fixiert ist und dieses herausbrechen kann. Durch die fehlende Fixierung kommt es dann dazu, dass die Türe sich ohne viel Widerstand verformen kann. Das Herausbrechen des Schloss und der Sicherungsbolzen wird in Abbildung [26](#page-54-0) gezeigt.

Abbildung [49](#page-82-0) zeigt die Verläufe an den Messpunkten J, L, M, N und P. Diese Messpunkte befinden sich in der horizontalen Mittelebene der Türe. Auch hier kennzeichnen die strichlierten Linien die Messverläufe auf der Wand und die negativen Werte beschreiben eine Verschiebung in Richtung der Brennkammer. Die Messpunkte J und L befinden sich dabei auf der linken, N und P auf der rechten Seite und M ist in der Türmitte angebracht.

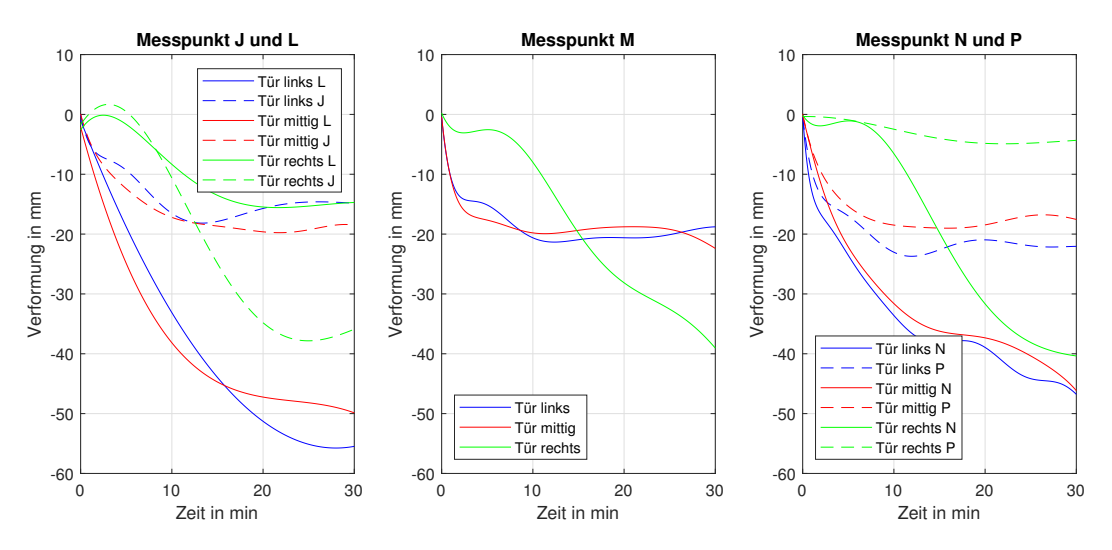

<span id="page-82-0"></span>Abbildung 49: Verformung an den Messstellen J, L, M, N und P bei der Leichtbauwand

#### *Leichtbauwand mit Tür in der linker Position:*

Bei den Messpunkten J (Wand) und L (Tür) kommt es zu einem deutlichen Unterschied von 40 mm in der Verschiebung am Ende des Versuchs, wobei der Türmesspunkt weiter in Richtung der Ofenkammer verschoben wird. Die Differenz kommt dadurch zustande, dass die Sicherungsbolzen während des Versuchs herausbrechen und die Türe somit nicht weiter fixieren. Durch die fehlende Fixierung kommt es dann zu einer Verbiegung der Türe entlang der Türkante. Die Messpunkte N (Tür) und P (Wand) zeigen ein ähnliches Bild, jedoch fällt auf der rechten Seite die Verbiegung der Türe geringer aus, wodurch die Differenz nur 25 mm beträgt. In der Mitte der Türe kommt es wie auch schon bei der Ziegelwand zum Aufblähen der Türe, was in der geringeren Werten bei der Verschiebung resultiert.

### *Leichtbauwand mit Tür in der mittleren Position:*

Wie auch schon bei der Oberkante liefert die mittlere Türposition sehr ähnliche Ergebnisse zu denen der linken Türposition. Was erneut zeigt, dass die Türposition und damit die Nähe zu der Seitenwand bei der Leichtbauwand nur einen sehr begrenzten Einfluss ausübt.

#### *Leichtbauwand mit Tür in der rechten Position:*

Bei dem Versuch mit der Türe in der rechten Position ist es wie schon an der Oberkante zu einem anderen Verlauf der Verschiebung als bei den anderen Türpositionen gekommen. In den ersten 5 Minuten ist es an den verschiedenen Messpunkten auf der Tür und der Wand nur zu sehr geringen Verschiebungen gekommen. Wie die Verläufe bei den Punkten J (Wand) und L (Tür) zeigen, ist es auf der linken Seite der Wand zu einer Verbiegung der Türe gekommen, welche die Differenz in den Werten bewirkt. Dabei ist die Türe von der Brennkammer weggebogen worden, was dazu führt, dass die Türe an der linke Seite geringer Verschiebungen als die Wand aufweist. Während des Versuchs kommt es auf der rechten Seite zu großen Differenzen, da das Schloss wie auch bei den anderen Versuchen aus der Zarge herausgebrochen ist und somit die Fixierung an der rechten Seite verloren geht. Es ist bei der rechten Türposition auch dazu gekommen, dass die Stahlummantlung während des Versuchs beschädigt worden ist, wodurch das Gas im Inneren der Tür entweichen konnte. Dadurch ist es zu keinem Druckanstieg in der Türe und in weiterer Folge zu keinem Aufblähen der Türe gekommen. Durch das Fehlen des Aufblähens kommt es dazu, dass der Messpunkt M eine große Verschiebung in Richtung der Brennkammer erfährt.

Abschließend werden hier nun noch die Messergebnisse für die untere Türkante bei den Versuchen in der Leichtbauwand dargestellt. Hierfür werden die Messpunkte Q, S, T, U und W abgebildet.

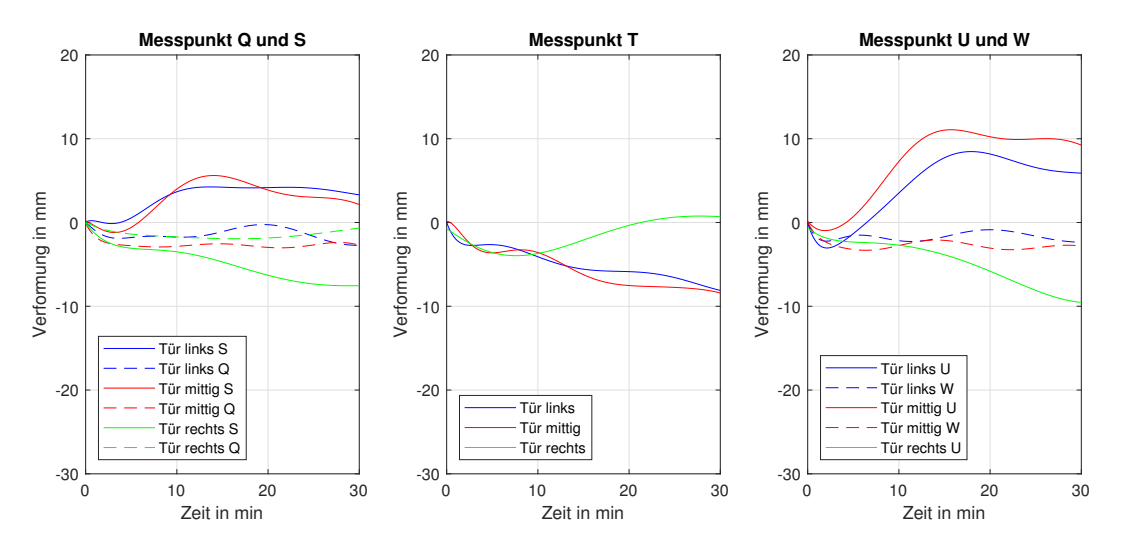

Abbildung 50: Verformung an den Messstellen Q, S, T, U und W bei der Leichtbauwand

#### *Leichtbauwand mit Tür in der linken Position:*

Wie man an den Verläufen der Wandmesspunkte Q und W erkennen kann, ist es bei der Unterkante an der Wand nur zu sehr geringen Verschiebungen gekommen. Bei der Tür ist es dahingegen dazu gekommen, dass die Ecken von der Brennkammer weggedrückt worden sind und die Mitte der Unterkante sich nach innen biegt. Wie auch schon bei der Ziegelwand kommt es dazu, weil die Aufblähung und Verformung der Innenseite über den Falz und die Verstärkungen am unteren Rand der Türe die Außenseite nach innen zieht. Durch die Zarge und das Scharnier werden die Ecken jedoch soweit stabilisiert, dass dort das Hineinziehen durch die Innenseite unterbunden wird. Die positiven Werte an den Ecken kommen daher zustande, dass das Aufblähen der Außenseite in den Ecken lokal zu Wölbungen des Türblatts führt, wodurch die Messpunkte von der Brennkammer weggeschoben werden.

### *Leichtbauwand mit Tür in der mittleren Position:*

Die Ergebnisse der Mittelposition passen auch an der Unterkante sehr gut mit denen der linken Türposition überein. Da dies der Fall bei allen betrachteten Messpunkten für die Verschiebung ist zeigt, dass die Türposition bei den Versuchen in der Leichtbauwand keinen Einfluss besitzt. Die Abweichungen anderer Versuche sind somit von anderen Einflussfaktoren wir z.B. den auftretenden Beschädigungen abhängig. *Leichtbauwand mit Tür in der rechten Position:*

Bei der rechten Position kommt es erneut zu anderen Verläufen. Zusätzlich ist während des Versuchs bei der Aufzeichnung des Messpunkts W ein Fehler aufgetreten, weshalb hier nur die Messpunkte Q, S, T und U zur Verfügung stehen. Bei der Wandmessstelle Q zeigt sich erneut, dass es an der Unterkante bei der Ziegelwand zu beinahe keinen Verschiebungen kommt.

Da es bei diesem Versuch dazu gekommen ist, dass es aufgrund einer Beschädigung zu keinem Aufblähen der Tür gekommen ist, kommt es bei den Türmessstellen zu anderen Verläufen als bei den anderen Türpositionen. Messpunkt S und U zeigen, dass es während des Versuchs ohne die Wölbung des Türblatts nur zu kleinen Verschiebungen in Richtung der Brennkammer kommt. Obwohl es zu keinem Aufblähen kommt, ist es währen des Versuchs dazu gekommen, dass die Türe sich über die Breite so verbogen hat, dass die Mitte der Unterkante sich von der Brennkammer weggebogen hat. Durch diese Verbiegung kommt es, dass der Verlauf bei Messpunkt T über denen der Messpunkte S und U liegt.

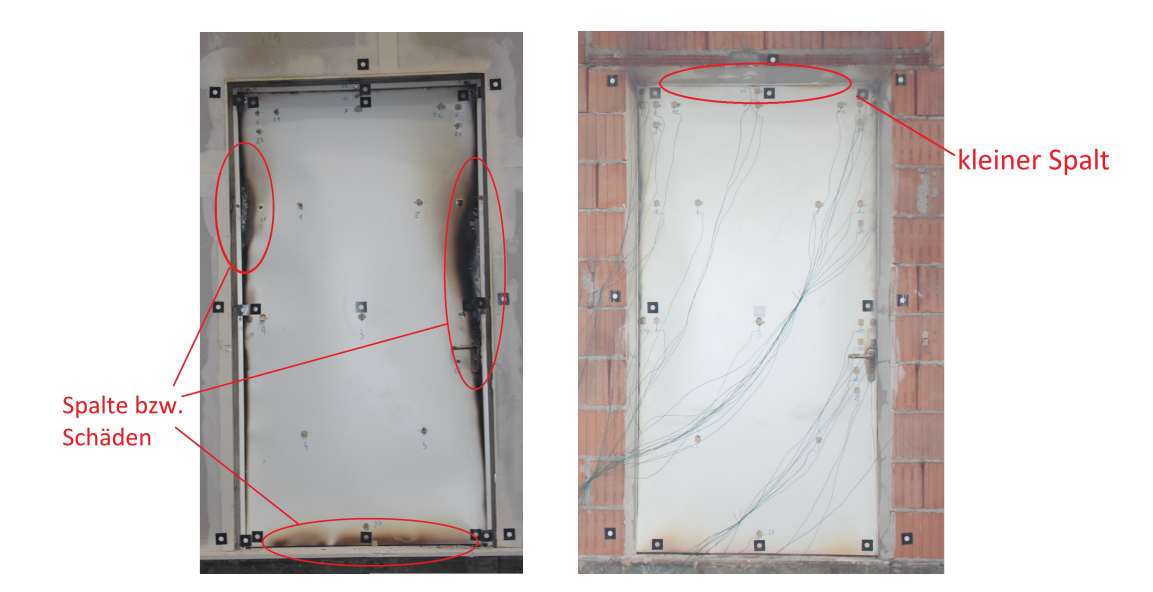

#### **Vergleich der Verformungsbilder**

<span id="page-86-0"></span>Abbildung 51: Verformungbilder der Ziegelwand (links) und der Leichtbauwand (rechts), beide mit der Türposition Mitte am Ende des Versuchs

Abbildung [51](#page-86-0) zeigt die Verformungsbilder der Türe in der Ziegelwand und der Leichtbauwand mit der Tür in Mittelposition am Ende des Versuchs. Durch die geringere Festigkeit der Leichtbauwand kommt es bei der Tür dazu, dass das Schloss aus der Zarge herausbricht. Auch bei den Sicherungsbolzen kommt es zu größeren Verformungen und teilweise auch zu Schäden. Die fehlenden Fixierungen durch das Schloss und die Sicherungsbolzen führen dazu, dass es bei der Leichtbauwand zu großflächigen Verformungen entlang der Ränder kommt. Bei der Ziegelwand kommt es dahingegen durch die bessere Festigkeit zu keinen, beziehungsweise nur kleinen Schäden. Das führt dazu, dass sich keine großen Verformungen an den Rändern ausbilden. Es kommt lediglich zu zu einem kleinen Spalt in der Mitte der Oberkante und kleinen Wölbungen des Türblatts. Diese Unterschiede sind auch anhand der Messergebnisse bei den Messpunkten erkennbar. Durch die thermische Belastung der Türe kommt es im Normalfall zum Aufblähen der Türe, da die Gase im Inneren der Türe während der Erwärmung einen Druck auf die Stahlummantlung ausüben.

# **4 Simulation**

<span id="page-87-0"></span>Um bei einer Simulation sinnvolle Ergebnisse zu erhalten, ist es notwendig beim Simulationsaufbau mit großer Sorgfalt vorzugehen. In diesem Kapitel soll nun eine Zusammenfassung der wichtigsten Themengebiete beim Simulationsaufbau und ein Überblick über die Grundlagen der Simulationen gegeben werden.

Im Speziellen werden die CFD- und FEM-Simulation genauer vorgestellt, da sie die Hauptbestandteile dieser Arbeit bilden.

# **4.1 Geometrie**

Die Simulationsgeometrie bildet den Ausgangspunkt bei der Erstellung einer Simulation. Wünschenswert ist, dass die Geometrie die tatsächlichen Gegebenheiten möglichst genau abbildet. Dabei ist jedoch zu beachten, dass Feinheiten den Rechenaufwand deutlich erhöhen können. Sie sollten nur dann abgebildet werden, wenn sie zwingend notwendig sind. Deswegen ist es bei der Erstellung der Simulationsgeometrie wichtig, eine ungefähre Vorstellung davon zu haben, welche Details Auswirkungen auf die zu untersuchenden Parameter haben.

### **4.1.1 CFD-Geometrie**

Bei dieser Simulation werden die Gasphase, die Wände und der Prüfkörper modelliert, da sie den ganzen Wärmetransport simuliert und deshalb auch Festkörper berücksichtigen werden müssen.

In Abbildung [52](#page-88-0) ist die gesamte Simulationsgeometrie dargestellt. Sie beseht aus verschiedenen Teilen: Türe (1), Wand (2), Brenner (3), Seitenwände (4), Decke (5), Boden (6) und dem Auslass (7). Zusätzlich befindet sich zwischen den Wänden noch die Brennkammer. Bei der Simulation sind die Brenner die Einlässe für den Brennstoff und die Luft. Auch wurden die einzelnen Schichten der Türe entsprechend der Realität abgebildet.

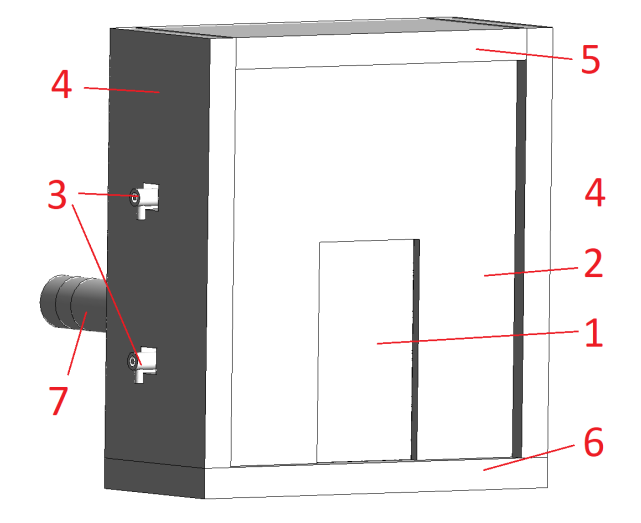

<span id="page-88-0"></span>Abbildung 52: Gesamtaufbau der Simulationsgeometrie

Abbildung [53](#page-88-1) zeigt den inneren Aufbau und die Temperaturen in der Brennkammer in der Brennerebene nach 40 Minuten. Wie man anhand des Temperaturverlaufs erkennen kann, geben die Umlenkbleche der Flamme die Richtung vor, wodurch eine gleichmäßigere Erwärmung der Gasphase erreicht wird. Auch kommt es in den Brenner zur Vermischung des Brenngases und der Luft, was eine genaue Darstellung der Brennergeometrie notwendig macht.

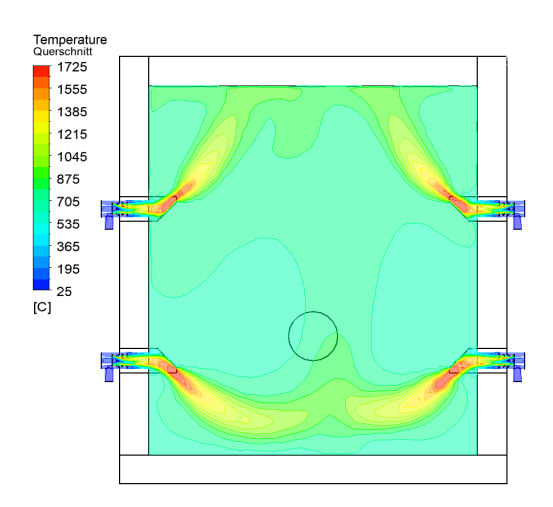

<span id="page-88-1"></span>Abbildung 53: Querschnitt der Simulationsgeometrie durch die Brennerebene

Abbildung [54](#page-89-0) zeigt die Brennergeometrie und das Ablenkblech. Man kann erkennen, dass die innere Geometrie mit den einzelnen Prallblechen dabei genau abgebildet worden ist, da dort die Vermischung des Brennstoffes und der Luft stattfindet.

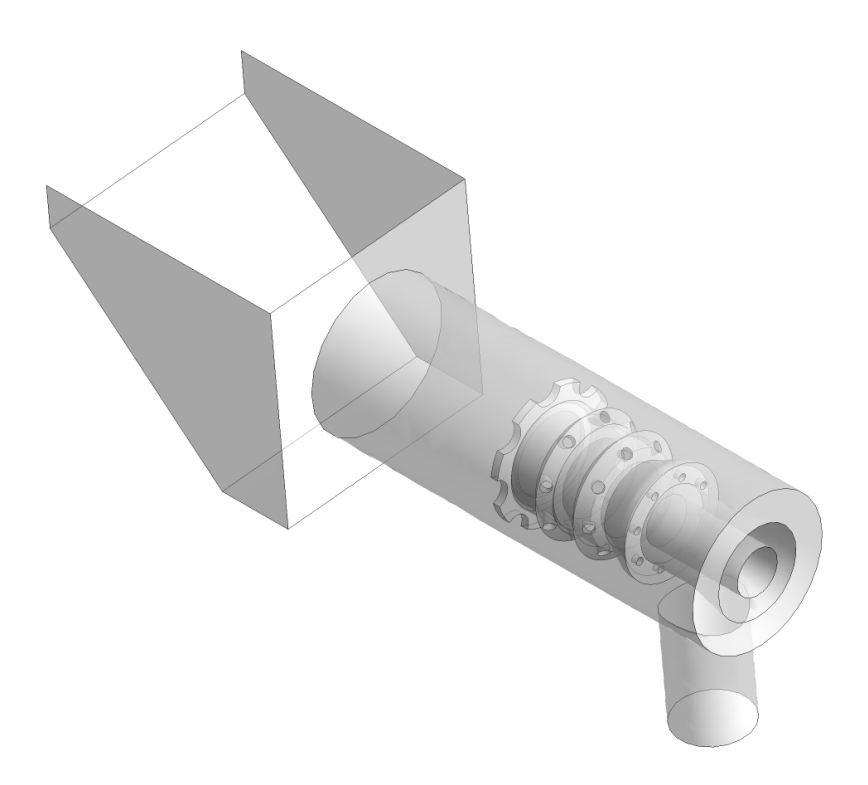

<span id="page-89-0"></span>Abbildung 54: Aufbau der Brennergeometrie und des dazugehörigen Umlenkblechs

### **4.1.2 FEM-Geometrie**

Die FEM-Simulation betrachtet nur die Brandschutztüre und die Zarge. Um die Deformationen dieser Teile gut darzustellen ist es bei der Modellierung notwendig die Geometrie detailliert abzubilden.

Die Zarge hat bei der FEM-Simulation die Aufgabe die Randbedingungen für die Türe bereitzustellen. In Abbildung [55](#page-90-0) wird die Zarge dargestellt.

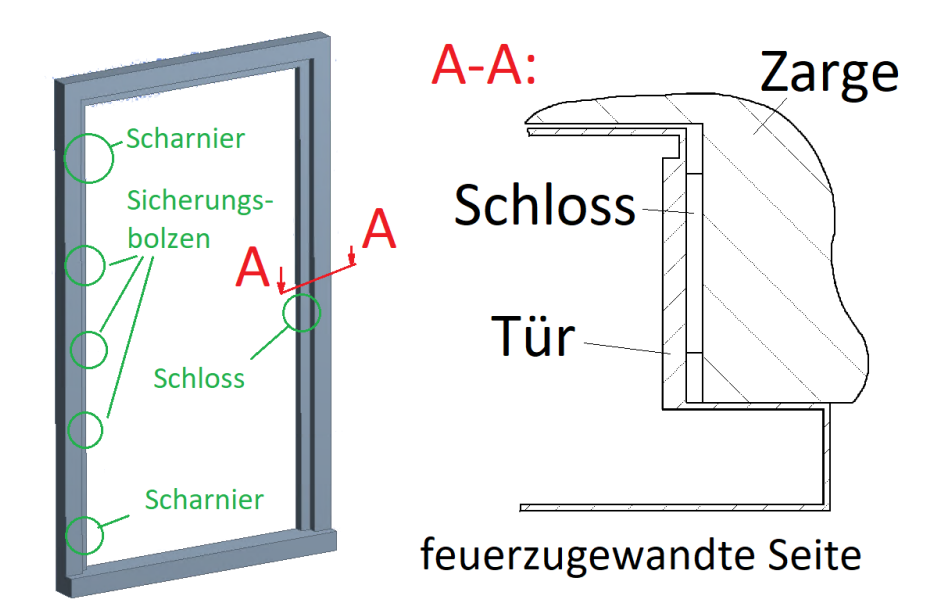

<span id="page-90-0"></span>Abbildung 55: Aufbau der Zarge mit Detaildarstellung des Querschnitts der Zarge und der Tür

Die grünen Markierungen zeigen die Fixierungspositionen der Türe mit der Zarge. Um einen besseren Brandschutz zu bieten besitzt die Zarge an der Ober- und den Seitenkanten einen Absatz welcher in der Detailansicht dargestellt ist. Die durch den Absatz entstehenden Spalte unterstützen die Tür bei größeren Verformungen indem sie verhindern, dass die Türe sich ungehindert in alle Richtungen verformen kann. Außerdem wird durch sie der Brennraum besser abgeschlossen wodurch weniger Rauchgas bei einem Brand entweichen kann.

Wie man in Abbildung [56](#page-91-0) erkennen kann sind bei der Erstellung der Simulationsgeometrie der Brandschutztüre mehrere Feinheiten berücksichtigt worden, da diese bereits einen signifikanten Einfluss auf die Ergebnisse der FEM-Simulation ausüben können.

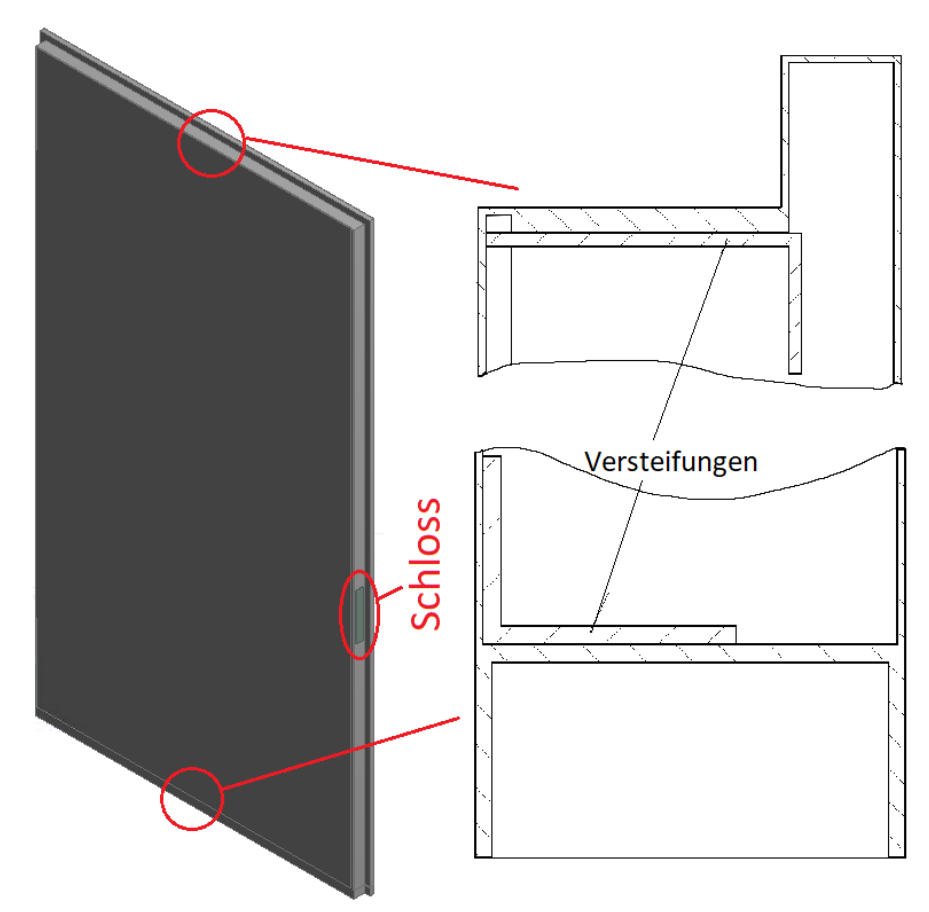

<span id="page-91-0"></span>Abbildung 56: Aufbau der Türe mit Detaildarstellungen der Geometrie an der Oberund Unterkante

Zu den abgebildeten Feinheiten zählt unter anderem der Absatz im Falzbereich, welcher zusammen mit dem Absatz der Zarge das Abschließen des Raums verbessert. Auch sind das Schloss, die Scharniere, Sicherungsbolzen und Spalte in der Geometrie dargestellt. Neben den äußeren Aspekten sind jedoch auch die Versteifungen im Innern der Brandschutztüre berücksichtigt worden, welche ebenfalls in Abbildung [56](#page-91-0) gezeigt werden. Die Versteifungen haben die Aufgabe der Brandschutztüre zusätzliche Festigkeit zu verleihen. Dadurch wird im Falle eines Brands verhindert, dass die Türe sich übermäßig verformt und es dadurch zu einer frühzeitigen Entstehung von Spalten oder Rissen zwischen Türblatt und Zarge kommt.

# **4.2 CFD-Simulation**

Die CFD-Simulationen sind ein mächtiges Werkzeug und kommt in vielen Anwendungsgebieten zum Einsatz.

In den folgenden Kapiteln werden nun die Grundlagen kurz zusammengefasst. Da es sich bei der CFD-Simulation um ein sehr umfangreiches Thema handelt, sei ergänzend auf das Buch "Numerische Strömungsmechanik" von Ferziger und Peric [\[21\]](#page-173-0) hingewiesen.

### **4.2.1 Grundlagen**

Computational Fluid Dynamics (CFD), im Deutschen auch numerische Strömungsmechanik genannt, befasst sich mit der Strömungsanalyse von Fluiden. Strömungen werden durch partielle Differentialgleichungen beschrieben werden. Nur in sehr wenigen Fällen ist es möglich diese analytisch zu lösen. Damit aber auch die komplizierteren Probleme gelöst werden können werden die Gleichungen mit einem numerischen Verfahren gelöst.

Hierfür wird meist die Finite Volumen Methode verwendet, da sie für sehr viele Anwendungsfälle geeignet ist. Dabei wird das Lösungsgebiet in viele kleine Teilgebiete oder auch Kontrollvolumina unterteilt (siehe Kapitel [4.4\)](#page-117-0). Bei der Lösung werden im Anschluss die Erhaltungsgleichungen auf jedes Teilgebiet angewendet, wobei die Variablenwerte in den Rechenknoten berechnet werden, der im Schwerpunkt des jeweiligen Teilgebiets liegt. Da jedoch auch Werte an den Grenzen der Kontrollvolumina benötigt werden, kommt es zu Interpolationen der Ergebnisse.

Wie bereits kurz erwähnt, sind die Grundlagen der Strömungsmechanik die Erhaltungsgleichungen. Grundlegend dabei ist verschiedene extensive Eigenschaften mit Gleichungen zu beschreiben. Das ist besonders von Interesse, da eine Strömung mithilfe ebenjener Gleichungen vollständig beschrieben werden kann.

Da die Erhaltungsgleichungen auf dem gleichen Prinzip beruhen, kann eine allgemeine Erhaltungsgleichung für eine beliebige skalare Größe  $\phi$  aufgestellt werden.

<span id="page-92-0"></span>
$$
\frac{\partial}{\partial t} \int_{V} \rho \phi \, \mathrm{d}V + \int_{S} \rho \phi \vec{v} \cdot \vec{n} \, \mathrm{d}S = \sum f_{\phi} \tag{8}
$$

Diese Gleichung beschreibt die Erhaltung der skalaren Größe φ. Die linke Seite der Gleichung beschreibt dabei die zeitabhängige Änderung der Größe  $\phi$  im Inneren des Kontrollvolumens und der konvektiven Flüsse über die Grenzflächen. Die rechte Seite repräsentiert dabei die diffusiven Flüsse und den Einfluss von Quellen und Senken.

In den folgenden Kapiteln werden nun die Erhaltungsgleichungen vorgestellt, die in dieser Arbeit verwendet wurden. Dazu zählen:

- (i) die Massenerhaltung
- (ii) die Impulserhaltung
- (iii) die Energieerhaltung
- (iv) die Spezieserhaltung

#### **4.2.2 Massenerhaltung**

Die Massenerhaltungsgleichung (auch Kontinuitätsgleichung) erhält man, indem die skalare Größe  $\phi$  in Gleichung [8](#page-92-0) durch den Faktor 1 ersetzt. Da außerdem die vorhandene Masse weder vernichtet oder erzeugt werden kann, kann die rechte Seite der Gleichung auf 0 gesetzt werden, wodurch man folgende Gleichung erhält:

$$
\frac{\partial}{\partial t} \int_{V} \rho \, \mathrm{d}V + \int_{S} \rho \vec{v} \cdot \vec{n} \, \mathrm{d}S = 0 \tag{9}
$$

Erneut steht  $\rho$  hier für die Dichte und v für den Geschwindigkeitsvektor. Mithilfe des Gauß-Theorems kann die integrale Form der Massenerhaltung noch in eine differentielle Darstellung umgewandelt werden.

$$
\frac{\partial \rho}{\partial t} + \nabla \cdot (\rho \vec{v}) = 0 \tag{10}
$$

#### **4.2.3 Impulserhaltung**

Auch die Impulserhaltung kann aus Gleichung [8](#page-92-0) hergeleitet werden. Anders als bei der Massenerhaltung wird jedoch die skalare Größe  $\phi$  durch den Geschwindigkeitsvektor v ersetzt, wodurch man folgende Gleichung erhält:

$$
\frac{\partial (\rho u_i)}{\partial t} + \frac{\partial (\rho u_j u_i)}{\partial x_j} = \frac{\partial \tau_{ij}}{\partial x_j} - \frac{\partial p}{\partial x_i} + \rho g_i \tag{11}
$$

In der Gleichung steht  $u_i$  für die Geschwindigkeitskomponenten der Strömung,  $x$  für die kartesischen Koordinaten,  $g$  für die Erdbeschleunigung,  $p$  für den statischen Druck und  $\tau$  für den viskosen Anteil des Spannungstensors.

Der viskose Spannungstensor  $\tau$  stellt die molekulare Transportrate des Impulses dar und wird wie folgt ausgedrückt:

$$
\tau_{ij} = \mu \left[ \frac{\partial u_i}{\partial x_j} + \frac{\partial u_j}{\partial x_i} - \frac{2}{3} \mu \delta_{ij} \nabla \cdot \mathbf{v} \right]
$$
\n(12)

Unter der Annahme, dass es sich um eine inkompressible Strömung handelt, was bei den geringen Geschwindigkeiten die während des Versuchs auftreten eine gute Näherung ist, vereinfacht sich die Impulserhaltungsgleichung unter Verwendung der dynamischen Viskosität zu:

$$
\frac{\partial (\rho u_i)}{\partial t} + \frac{\partial (\rho u_j u_i)}{\partial x_j} = \mu \frac{\partial^2 u_i}{\partial x_j \partial x_j} - \frac{\partial p}{\partial x_i} + \rho g_i \tag{13}
$$

#### **4.2.4 Energieerhaltung**

Eine weitere wichtige Erhaltungsgleichung ist die der Energie. Sie kann hergeleitet werden, indem man in Gleichung [8](#page-92-0) die spezifische Energie  $e$  für die skalare Größe  $\phi$ einsetzt. Durch anschließendes Umformen erhält man schließlich:

<span id="page-95-0"></span>
$$
\frac{\partial(\rho e)}{\partial t} + \nabla \cdot (\rho \vec{v} e) = -\nabla \cdot (p \vec{v}) + \nabla \cdot (\tau \cdot \vec{v}) - \nabla \cdot (\lambda \nabla T) - \nabla \cdot \sum_{k} h_k \vec{J}_k + \omega_e \qquad (14)
$$

Die spezifische Energie e ist wie folgt definiert:

$$
e = h - \frac{p}{\rho} - \frac{\vec{v}}{2} \tag{15}
$$

Zusätzlich beinhaltet Gleichung [14](#page-95-0) noch die Wärmeleitfähigkeit λ, die spezifische Enthalpie  $h$ , die diffusive Ströme  $\vec{J}$  über die Grenzen des Kontrollvolumens und den Quellterm  $\omega_e$ . Der Quellterm ist notwendig, da es zur Freisetzung von Energie durch den Verbrennungsvorgang kommt.

Gleichung [14](#page-95-0) ist nur eine von vielen Möglichkeiten, die Energieerhaltungsgleichung darzustellen. An dieser Stelle sei auf das Werk von Bird et al. [\[22\]](#page-174-0) verwiesen, in welchem die Energieerhaltung sehr ausführlich beschrieben wird.

#### **4.2.5 Spezieserhaltung**

Die Spezieserhaltungsgleichung kann für jede Komponente k aufgestellt werden. Die Gleichung beinhaltet je einen Term für die transiente, konvektive und diffusive Änderung. Zusätzlich ist noch ein Quellterm vorhanden um Neubildungen und Zerfallsvorgänge durch chemische Reaktionen von Komponenten zu berücksichtigen.

$$
\frac{\partial \rho Y_k}{\partial t} + \nabla (\rho Y_k \vec{v}) = -\nabla \vec{J}_k + \omega_k \tag{16}
$$

 $Y_k$  beschreibt den Massenbruch der Komponente  $k$  und  $Sc$  steht für die Schmidt-Zahl, welche die Geschwindigkeitsdiffusion zur Stoffdiffusion beschreibt.

### **4.2.6 Turbulenzmodellierung**

Die Turbulenz der Strömung hat einen signifikanten Einfluss auf die Verbrennung und Wärmeübertragung. Daher ist es notwendig sie mithilfe eines Turbulenzmodells darzustellen.

Hier sei erneut auf das Buch "Numerische Strömungsmechanik" von Ferziger und Peric [\[21\]](#page-173-0) verwiesen, in welchem das Thema Turbulenz und die verschiedenen Methoden zur Simulation sehr umfangreich beschrieben werden.

Im Allgemeinen versteht man jedoch unter der Turbulenz das Auftreten von Wirbeln in der Strömung, welche zur Folge haben, dass die Größen der Strömung fluktuieren (zum Beispiel die Geschwindigkeit).

Da die Simulation jedes einzelnen Wirbel eine rechenintensive Aufgabe ist, können zum Beispiel die Reynolds-gemittelten Navier-Stokes-Gleichungen verwendet werden. Dort werden die einzelnen Variablen mit einem zeitgemittelten Wert und einer Schwankung in folgender Form dargestellt:

$$
\phi(x_i, t) = \overline{\phi}(x_i) + \phi'(x_i, t)
$$
\n(17)

Der Mittelwert wird folgendermaßen ermittelt:

$$
\overline{\phi}(x_i) = \lim_{T \to \infty} \frac{1}{T} \int_0^T \phi(x_i, t) dt
$$
 (18)

Wobei zu beachten ist, dass das betrachtete Zeitintervall  $T$  richtig gewählt werden muss, da es sonst zu Fehlern in der Simulation kommt.

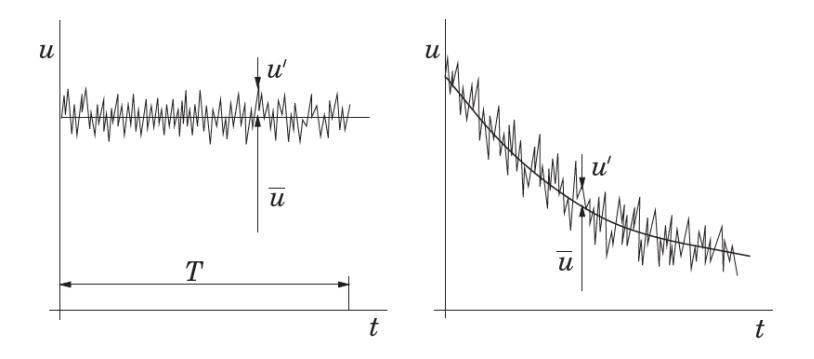

Abbildung 57: Zeitmittelung für eine statistisch stationäre Strömung (links) und Ensemblemittelung für eine instationäre Strömung (rechts) [\[21\]](#page-173-0)

In der Arbeit von Prieler [\[23\]](#page-174-1) werden unter anderem unterschiedliche Turbulenzmodelle miteinander verglichen. Dieses Beispiel weist starke Ähnlichkeiten mit dem hier untersuchten Anwendungsfall auf. Der Vergleich zeigt, dass das Realizable k- $\epsilon$  Modell gute Ergebnisse liefert, ohne dabei einen enormen Rechenaufwand zu verursachen. Daher wird das Realizable k- $\epsilon$  Modell bei dieser Simulation verwendet.

Das Relizable k- $\epsilon$  Modell wurde von Shih et al. [\[24\]](#page-174-2) etabliert. Prinzipiell basiert es auf dem Standard  $k-\epsilon$  Modell, wobei es jedoch bei der Modellierung der turbulenten Viskosität, der turbulenten Prandtl-Zahl und der Dissipationsrate  $\epsilon$  zu Anpassungen gekommen ist.

### **4.2.7 Reaktionsmechanismus**

Da bei der Verbrennung viele Elementarreaktionen gleichzeitig ablaufen, hat es sich etabliert sogenannte Reaktionsmechanismen zu verwenden. Dabei werden nur jene Elementarreaktionen behandelt, die maßgeblich für die Beschreibung der Reaktionskinetik sind. Resultierend daraus verringert sich der Rechenaufwand drastisch. Allerdings werden dadurch auch kleine Ungenauigkeiten in das Ergebnis eingebracht. Aufgrund der Ergebnisse, die in der Arbeit von Prieler [\[23\]](#page-174-1) beschrieben werden, wurde der "skeletal25" Mechanismus nach Peeters [\[25\]](#page-174-3) für die Simulation ausgewählt. Dabei wird der Verbrennungsvorgang auf 17 Spezies und 25 reversible Reaktionen begrenzt, was eine enorme Einsparung an Rechenleistung im Vergleich zu einem detaillierteren Mechanismus wie z.B. dem GRI 3.0 [\[26\]](#page-174-4) bedeutet. Trotz dieser Begrenzung liefert der Reaktionsmechanismus Ergebnisse, deren Genauigkeit mehr als ausreichend für diese Arbeit sind.

### **4.2.8 Verbrennungsmodell**

Als Verbrennungsmodell wurde bei dieser Arbeit das Steady Flamelet Modell gewählt. Das Prinzip dabei ist, dass es zu einer gedanklichen Trennung zwischen dem turbulenten Strömungsfeld und der Reaktionskinetik kommt. Dadurch ist es möglich eine turbulente Flamme gedanklich in viele laminare "Flämmchen" aufzuteilen.

Zuerst werden dabei die laminaren Flamelets mit dem Reaktionsmechanismus simuliert. Mit den Flämmchen-Gleichungen [19](#page-98-0) und [20](#page-98-1) können dann die Temperatur und die Konzentration der Spezies in den Flämmchen schnell berechnet werden, obwohl der volle Reaktionsmechanismus verwendet wird. In den Flämmchen-Gleichungen steht f für den Mischungsbruch und  $\chi$  für die skalare Dissipation  $\chi$  beschreibt dabei die Abweichung vom chemischen Gleichgewicht.

<span id="page-98-0"></span>
$$
\rho \frac{\partial Y_k}{\partial t} = \frac{1}{2} \rho \chi \frac{\partial^2 Y_k}{\partial f^2} + \omega_k \tag{19}
$$

<span id="page-98-1"></span>
$$
\rho \frac{\partial T}{\partial t} = \frac{1}{2} \rho \chi \frac{\partial^2 T}{\partial f^2} - \frac{1}{c_p} \sum_k H_k \omega_k + \frac{1}{2c_p} \rho \chi \left[ \frac{\partial c_p}{\partial f} + \sum_k c_{p,k} \frac{\partial Y_k}{\partial f} \right] \frac{\partial T}{\partial f}
$$
(20)

Abschließend muss das Ergebnis der Flamelet-Gleichungen [19](#page-98-0) [20](#page-98-1) nur noch mit der turbulenten Strömung verbunden werden. Dafür werden Probabilty Density Functions (PDF's oder  $p(f, H)$ ) ermittelt. Mit der Annahme, dass die f und H statistisch unabhängig voneinander sind erhält man dann folgenden Zusammenhang:

$$
\bar{\phi} = \int_0^1 p(f)\phi(f, \bar{H})df
$$
\n(21)

Wird zusätzlich noch ein adiabater Fall betrachtet so, ist die Strömungsgröße  $\phi$  und damit  $\bar{\phi}$  nur noch von f abhängig und kann somit gelöst werden.

Um die Berechnung weiter zu beschleunigen wird die Berechnung der Werte vor der CFD-Simulation durchgeführt und in Tabellen gespeichert, auf die während der Simulation nur noch zugegriffen werden muss.

### **4.2.9 Strahlungswärmetransport**

Die Strahlung ist getrennt von der Wärmeleitung und der Konvektion zu betrachten, da sie einen großen Rechenaufwand mit sich bringt. Grund für diesen hohen Rechenaufwand ist, dass jeder Körper mit einer Temperatur größer 0 Kelvin an jeden Körper in seinem Sichtbereich Wärmestrahlung abgibt.

Will man die Strahlung in einer Simulation berücksichtigen, ist es notwendig die Strahlungstransportgleichung (im Englischen Radiative Transfer Equation (RTE)), zu lösen. Da es sich hierbei jedoch um eine partielle Integro-Differentialgleichung handelt, ist die Lösung ebenjener alles andere als trivial, was die Verwendung eines Strahlungsmodells notwendig macht. Die Strahlungstransportgleichung lautet wie folgt:

<span id="page-100-0"></span>
$$
\nabla \cdot \left( I(\vec{r}, \vec{s}) \vec{s} \right) + (a + \sigma_s) I(\vec{r}, \vec{s}) = a n^2 \frac{\sigma T^4}{\pi} + \frac{\sigma_s}{4\pi} \int_0^{4\pi} I(\vec{r}, \vec{s}') \Phi\left(\vec{s} \cdot \vec{s}'\right) d\Omega' \tag{22}
$$

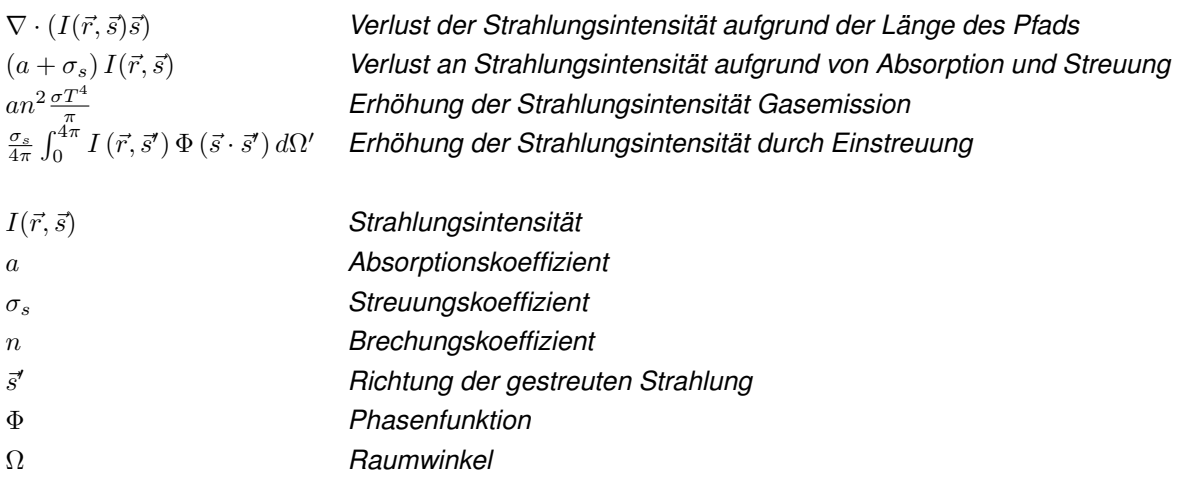

Der Term  $(a + \sigma_s) I(\vec{r}, \vec{s})$  beschreibt dabei die optische Dichte, welche oft als Auswahlkriterium für verschiedenen Strahlungsmodelle verwendet wird.

Aufgrund der Komplexität der Strahlungstransportgleichung ist es daher notwendig, ein Simulationsmodell zu verwenden, welches bestimmte Vereinfachungen triff und dadurch eine Lösung liefert, welche der tatsächlichen Lösung sehr ähnlich ist. Eine genaue Beschreibung der einzelnen Strahlungsmodelle bietet unter anderem das Buch "Radiative Heat Transfer" von Modest [\[27\]](#page-174-5) oder der "Theory Guide" der Firma *Ansys Inc.* [\[28\]](#page-174-6).

Im Anschluss erfolgt ein kurzer Überblick über die Modelle S2S, das P1 und das DO, um die Entscheidungsfindung bei der Wahl des Strahlungsmodells aufzuzeigen.

### **S2S-Modell**

Das S2S-Modell (Surface to Surface-Modell) kann verwendet werden, um den Strahlungsaustausch zwischen Flächen zu beschreiben, welche graue diffuse Strahler sind. Dabei muss jedoch beachtet werden, dass es im Medium zwischen den Flächen zu keiner Absorption, Emission oder Brechung der Strahlung kommt, wodurch eine optische Dicke von 0 im Ofen notwendig ist.

Es behandelt dabei die Körper so, dass deren ausgehende Strahlung die Summe aus der emittierten Strahlung des Körpers und der reflektierten Strahlung der anderen Körper ist. Dadurch erhält man folgende Gleichung:

$$
q_{\text{out}} = \varepsilon \sigma T^4 + \rho q_{\text{in}} \tag{23}
$$

Wobei q für eine Wärmestromdichte,  $\varepsilon$  für den Emissionsgrad,  $\sigma$  für die Stefan Boltzmann Konstante und  $\rho$  für den Reflexionsgrad steht.

### **P1-Modell**

Das P1-Modell ist die meist verwendete Version der  $P_N$ -Approximation und zählt zu den geläufigsten Strahlungsmodellen, da es die Strahlung mit einer einfachen partiellen Differentialgleichung widerspiegelt. Die Vereinfachung der Strahlungstransportgleichung basiert dabei auf der Annahme, dass die Strahlung von der Richtung unabhängig ist.

Dadurch ergibt sich folgende Gleichung:

$$
\nabla \cdot \mathbf{q} = \alpha \left( 4\pi I_b - G \right) \tag{24}
$$

 $\nabla \cdot \mathbf{q}$  ist dabei die Strahlungswärmestromdichte,  $\alpha$  der Absorptionskoeffizient, G die Einfallstrahlung und  $I<sub>b</sub>$  die Strahlungsintensität des schwarzen Körpers.

Beim P1-Modell ist jedoch zu beachten, dass besonders bei multidimensionalen Beispielen mit hohen Seitenverhältnissen bei stark strahlenden Wänden, die durch ein schwach strahlendes Medium getrennt sind, das Modell ungenau wird. Daher wird das P1-Modell bevorzugt bei Beispielen angewendet, bei denen die optische Dicke größer 1 ist.

### **DO-Modell**

Das DO-Modell (Discrete-Ordinates-Modell) basiert auf der Idee, dass der Strahlungsbereich in mehrere Teilbereiche unterteilt wird. Dabei kommt es neben der Unterscheidung der einzelnen Oktanten noch zu einer Unterteilung in die zwei Raumwinkel des Bereichs, was in Abbildung [58](#page-102-0) dargestellt wird.

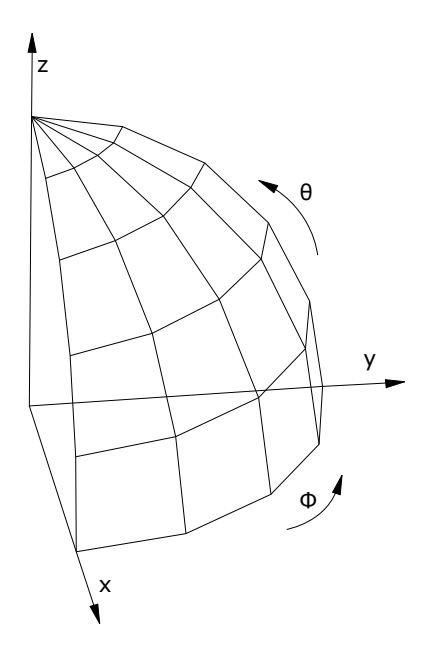

<span id="page-102-0"></span>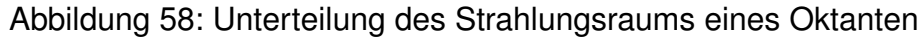

Für jede einzelne Richtung wird die Strahlungstransportgleichung wie in Gleichung [22](#page-100-0) gelöst. Aufgrund der einzelnen Unterteilungen entsteht dabei jedoch eine Vielzahl an zusätzlichen Gleichungen, die den Rechenaufwand signifikant erhöhen. Wird zum Beispiel ein Oktant mit einem 4x4 Raster diskretisiert, so erhält man insgesamt 128  $(= 4 \cdot 4 \cdot 8)$  Gleichungen, die aufgrund des Strahlungsmodells gelöst werden müssen.

Dass das DO-Modell jedoch trotz des großen Rechenaufwands angewendet wird, ist darauf zurückzuführen, dass es Vergleich zu den anderen vorgestellten Strahlungsmodellen universell einsetzbar ist.

### **Verwendetes Strahlungsmodell**

Für die Simulation ist die Wahl des Strahlungsmodells auf das DO-Modell gefallen. Grund dafür ist, dass die optische Dicke im Inneren der Brennkammer aufgrund des Rauchgas nicht 0 beträgt, wodurch ist das S2S-Modell ungeeignet ist. Durch den Aufbau der Brennkammer und die Art der Verbrennung ist die optische Dicke jedoch auch nicht groß genug, dass das P1-Modell gut für die Simulationen geeignet wäre. In der Arbeit von Prieler [\[23\]](#page-174-1) hat sich das DO-Modell auch gegenüber der anderen Strahlungsmodellen durchgesetzt indem es sehr gute Ergebnisse geliefert hat und der Rechenaufwand trotz der großen Menge an Gleichungen überschaubar ist. Für die Unterteilung der Oktanten ist die Wahl auf ein 4x4 Raster gefallen, womit 128 Gleichungen (4x4x8) für die Strahlung gelößt werden müssen.

### **4.2.10 Randbedingungen**

Als letzter wichtiger Punkt sind hier noch die Randbedingungen erwähnt. Sie stellen die Informationen bereit, welche benötigt werden um in der Simulation das Problem zu beschreiben. Dabei bilden sie unter anderem die Schnittstelle zwischen der Umgebung und dem Simulationsgebiet.

Bei der CFD-Simulation sind vier unterschiedliche Randbedingungen zur Anwendung gekommen.

- (i) die Einlässe
- (ii) der Auslass
- (iii) die Außenwände
- (iv) der Boden

### **Einlässe (mass-flow-Inlet)**

Die Randbedingungen an den Einläsen sind für die Simulation von großer Bedeutung. Sie definieren die in das System eingebrachten Brennstoff- und Luftmassenströme und somit die zugeführte Brennstoffwärmeleistung. Zu den Einlassparametern zählen

- (i) die jeweiligen Massenströme der Komponenten
	- Bei den Ziegelwandsimulationen
		- Brennstoff: 0.002945  $\frac{kg}{s}$  pro Brenner
		- Luft: 0.073473  $\frac{kg}{s}$  pro Brenner
	- Bei den Leichtbauwandsimulationen
		- Brennstoff: 0.00298  $\frac{kg}{s}$  pro Brenner
		- Luft: 0.07898  $\frac{kg}{s}$  pro Brenner
- (ii) die chemische Zusammensetzung
	- Brennstoff: 100 mmol% CH4
	- Luft: 78.992 mmol% CH4, 21.008 mmol% O2
- (iii) die Temperatur
	- Brennstoff: 300 K
	- Luft: 300 K
- (iv) der Turbulenzgrad
	- Brennstoff: 5%
	- Luft: 5%
- (v) die Einströmrichtung
	- Brennstoff: Normal auf Fläche
	- Luft: Normal auf Fläche

### **Auslass (pressure-outlet)**

Der Auslass ist das Gegenstück zu den Einläsen. Hier wurden folgende Parameter verwendet

- (i) der Gegendruck
	- 0 Pa Überdruck
- (ii) die chemische Zusammensetzung (für Rückströmungen)
	- entspricht der aktuell austretenden Zusammensetzung am Auslass
- (iii) die Temperatur (für Rückströmungen)
	- entspricht der aktuell austretenden Temperatur am Auslass
- (iv) der Turbulenzgrad (für Rückströmungen)
	- 5%
- (v) die Ausströmrichtung
	- Normal auf Fläche

### **Außenwände (mixed Wall)**

Die Randbedingungen an den Außenwänden spielen eine wichtige Rolle in der Wärmeübertragung des Versuchsofens. An ihnen entstehen durch die Wärmeübertragung die Verluste, die die Temperatur im Inneren des Ofens maßgeblich beeinflussen. Folgende Parameter wurden definiert:

- (i) der Wärmeübergangskoeffizient an den Wänden
	- 4  $\frac{W}{m^2}$  $\overline{m^2K}$
- (ii) die Emissivität der Wände
	- 0.5
- (iii) die Temperatur des Umgebungsmediums
	- 300 K
- (iv) die Temperatur des umgebenden Strahlungspartners
	- 300 K

### **Boden (temperature Wall)**

Anders als bei den Wänden findet am Boden des Versuchsofen keine Strahlung oder Konvektion statt und die Wärmeübertragung erfolgt so nur über die Wärmeleitung. Da für die Wärmeleitung nur der Randtemperatur und die Wärmeleitfähigkeit des Materials benötigt wird, reicht hier die Temperatur des Fundaments aus. Diese wird konstant mit 300 K angenommen, da das Fundament eine große thermische Masse darstellt.

### **4.2.11 CFD-Solvereinstellungen**

Für die Durchführung der CFD-Simulationen wurde das Programm Fluent v19.0 der Firma *Ansys Inc.* verwendet. Bei dem Solver ist es zu folgenden Einstellungen gekommen:

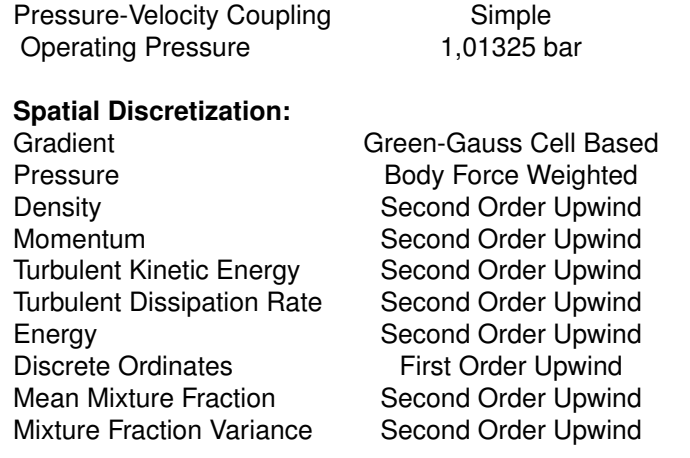

Tabelle 3: Für die CFD-Simulation verwendeten Solvereinstellungen

Und für die Unterrelaxionsfaktoren wurden folgende Werte gewählt:

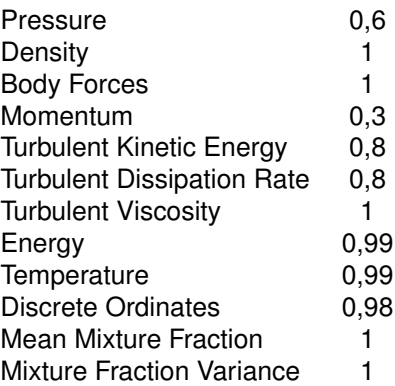

Tabelle 4: Für die CFD-Simulation verwendeten Unterrelaxionsfaktoren
# **4.3 FEM-Simulation**

Die FEM-Simulation zählt, wie auch schon die CFD-Simulation, zu den meist verwendeten Simulationsmethoden. Die FEM-Simulationen sind ebenfalls ein sehr umfangreiches Thema und daher folgt in den nächsten Kapiteln eine kurze Zusammenfassung der Grundlagen. Zusätzlich sei für eine umfangreiche Erläuterung der einzelnen Grundlagen auf das Werk *The Finite Element Method* von Zienkiewicz et al. [\[29\]](#page-174-0) verwiesen.

# **4.3.1 Grundlagen**

Wie auch schon bei der CFD-Simulation basiert die FEM-Simulation (Finite Elemente Methode-Simulation) auf der Überlegung, dass die Simulationsgeometrie in Teilgebiete aufgeteilt wird. Anders als das Verhalten der Gesamtgeometrie lässt sich das Verhalten der einzelnen Elemente mathematisch beschreiben. Durch das Verbinden der einzelnen Elemente wird anschließend ein Ergebnis für die gesamte Geometrie erzeugt.

Anders als die Finiten Volumen Methode wertet die Finite Elemente Methode die Gleichungen nicht für die Zellmittelpunkte, sondern für die Zellränder aus.

Um die verschiedenen in der Natur auftretenden Differentialgleichungen und Randbedingungen darzustellen, wird bei der Finiten Elemente Methode eine unbekannte Funktion verwendet. Die Funktion **u** soll ein bestimmtes Set Differentialgleichungen A im Gebiet Ω und die dazugehörigen Randbedingungen B am Rand Γ erfüllen.

<span id="page-108-0"></span>
$$
\mathbf{A}(\mathbf{u}) = \begin{Bmatrix} A_1(\mathbf{u}) \\ A_2(\mathbf{u}) \\ \vdots \end{Bmatrix} = \mathbf{0}
$$
 (25)

<span id="page-108-1"></span>
$$
\mathbf{B}(\mathbf{u}) = \begin{Bmatrix} B_1(\mathbf{u}) \\ B_2(\mathbf{u}) \\ \vdots \end{Bmatrix} = \mathbf{0}
$$
 (26)

Ziel dabei ist, eine approximierte Gleichung zu erhalten, wobei diese wie folgt angesetzt wird:

<span id="page-109-0"></span>
$$
\mathbf{u} \approx \hat{\mathbf{u}} = \sum_{i=1}^{n} \mathbf{N}_i \mathbf{a}_i = \mathbf{N} \mathbf{a}
$$
 (27)

Dabei steht u für die zu approximierende Gleichung,  $\hat{u}$  für die approximierte Gleichung und N für die Ansatzfunktion, welche die Lösung zwischen den Rändern darstellt. a ist hier ein Faktor, um die Ansatzfunktion so anzupassen, dass man eine bessere Lösung erhält.

Da das Set der Differentialgleichungen, welches in Gleichung [25](#page-108-0) beschrieben wird, in jedem Punkt des Gebietes 0 sein muss, folgt:

<span id="page-109-1"></span>
$$
\int_{\Omega} \mathbf{v}^{\mathrm{T}} \mathbf{A}(\mathbf{u}) \mathrm{d}\Omega \equiv \int_{\Omega} \left[ v_1 A_1(\mathbf{u}) + v_2 A_2(\mathbf{u}) + \cdots \right] \mathrm{d}\Omega \equiv 0 \tag{28}
$$

wobei

$$
\mathbf{v} = \left\{ \begin{array}{c} v_1 \\ v_2 \\ \vdots \end{array} \right\} \tag{29}
$$

ein Set von beliebigen Funktionen ist.

Da im allgemeinen Fall die approximierte Form aus Gleichung [27](#page-109-0) jedoch die Gleichungen [25](#page-108-0) und [26](#page-108-1) nicht erfüllen kann, werden die Funktionen v in Gleichung [28](#page-109-1) folgendermaßen approximiert:

$$
\mathbf{v} = \sum_{j=1}^{n} \mathbf{w}_{j} \delta \mathbf{a}_{j} \quad \overline{\mathbf{v}} = \sum_{j=1}^{n} \overline{\mathbf{w}}_{j} \delta \mathbf{a}_{j}
$$
(30)

 $\mathbf{w}_j$  ist die sogenannten Gewichtungsfunktionen,  $\delta \mathbf{a}_j$  ein beliebiger Parameter und  $n$ stellt die Zahl der Unbekannten dar. Die Funktionen ohne Querstrich beziehen sich dabei auf das Gebiet und die Funktionen mit Querstrich auf den Rand.

Nach dem Umformen dieser Gleichung erhält man folgende Form:

$$
\int_{\Omega} \mathbf{w}_j^{\mathrm{T}} \mathbf{A}(\mathbf{N}\mathbf{a}) \mathrm{d}\Omega + \int_{\Gamma} \overline{\mathbf{w}}_j^{\mathrm{T}} \mathbf{B}(\mathbf{N}\mathbf{a}) \mathrm{d}\Gamma = 0 \quad j = 1 \text{ to } n \tag{31}
$$

Damit die unbekannten Parameter  $a_i$  ermittelt werden können ist es notwendig das für die Gewichtungsfunktionen  $w_i$  ein Set von unabhängigen Funktionen gewählt wird. Für die Wahl gibt es verschiedene Ansätze. Einer davon ist die Galerkinmethode, bei der die Gewichtungsfunktion gleich den Ansatzfunktionen gesetzt wird.

$$
\mathbf{w}_j = \mathbf{N}_j \tag{32}
$$

Die daraus resultierenden symmetrischen Matrizen senken zusätzlich noch den Rechenaufwand.

In den folgenden Kapiteln wird nun auf einige der grundlegenden Gleichungen der Strukturmechanik eingegangen, welche während einer FEM-Simulation gelöst werden.

#### **4.3.2 Physikalische Erhaltungsgleichungen**

Die physikalischen Erhaltungsgleichungen beschreiben die Erhaltung von physikalischen Größen in einem abgeschlossenen System. Bei der durchgeführten FEM-Simulation sind zwei dieser Gleichungen von Interesse:

- (i) die Impulserhaltung
- (ii) die Drehimpulserhaltung

#### **Impulserhaltung**

Die Impulserhaltung beschreibt das dynamische Kräftegleichgewicht. Für die FEM-Simulation kommt die partielle Form zur Anwendung, welche für die Verwendung bei Subvolumen angepasst wurde.

<span id="page-110-0"></span>
$$
\rho \vec{a} = \vec{f} + \nabla S \tag{33}
$$

In Gleichung [33](#page-110-0) steht  $\vec{a}$  für die Beschleunigung,  $\vec{f}$  für die Volumenkraftdichte und S für den Spannungstensor.

#### **Drehimpulserhaltung**

Für jedes Subvolumen gilt neben dem Impulssatz auch der Drehimpulssatz. Dieser beschreibt anders als der Impulssatz nicht die Translation, sondern die Rotation. Nach dem Drehimpulserhaltungssatz muss der Spannungstensor symmetrisch sein.

$$
S = S^{\mathrm{T}} \tag{34}
$$

#### **4.3.3 Kinematische Gleichungen**

Kinematischen Gleichung stellen den Zusammenhang zwischen Verzerrung und Verschiebungsgradienten dar. Eine Möglichkeit diesen Zusammenhang darzustellen lautet wie folgt:

<span id="page-111-0"></span>
$$
\varepsilon = \frac{1}{2} \left\{ \nabla \boldsymbol{u} + \nabla \boldsymbol{u}^T \right\}
$$
 (35)

In Gleichung [35](#page-111-0) steht  $\varepsilon$  für den Verzerrungstensor und  $\nabla u$  für den Verschiebungsgradient.

#### **4.3.4 Materialgesetz**

Wird ein Körper verformt, so setzt der Körper den Deformationen eine Kraft entgegen. Zusätzlich werden dabei im Körperinneren Spannungen induziert.

Die Zusammenhänge werden im Materialgesetz definiert, welches wie folgt definiert sein kann:

$$
\sigma = C \varepsilon \tag{36}
$$

 $\sigma$  steht hier für den Spannungsvektor und  $C$  für den Elastizitätstensor.

# **4.3.5 Kontakte**

Ist die Simulationsgeometrie aus mehrerer Körpern aufgebaut, so ist es notwendig, die Kontakte zwischen den Körpern genauer zu definieren. Eine ausführliche Zusammenfassung der verschiedenen Kontaktarten wird in der Arbeit von Kloosterman [\[30\]](#page-174-1) beschrieben.

Eine Möglichkeit Kontakte abzubilden ist die Verwendung eines Master-Slave-Systems. Dabei wird ein Körper als Zielkörper (Master) und der andere als Kontaktkörper (Slave) definiert. Während der Simulation wird laufend überprüft, ob die Knotenpunkte des Kontaktkörpers die Kanten des Zielkörpers überschritten haben und damit Schnittpunkte entstanden sind.

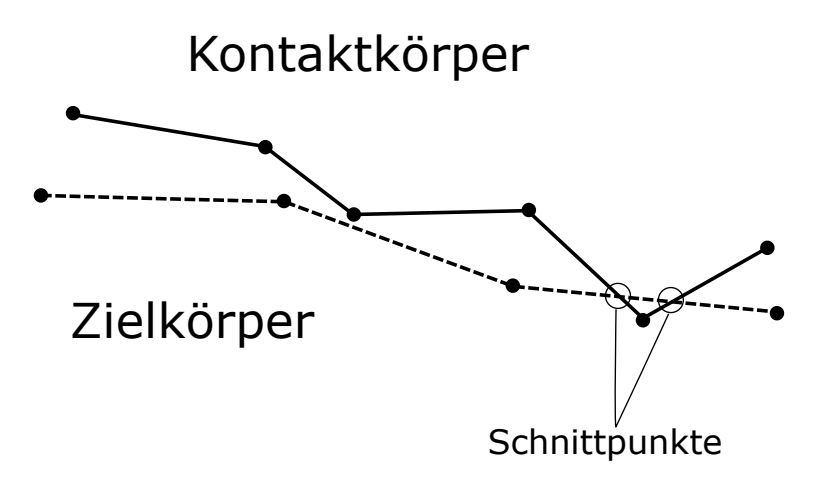

<span id="page-112-0"></span>Abbildung 59: Kontaktsituation in einer FEM-Simulation

In Abbildung [59](#page-112-0) kann man jedoch erkennen, dass die Wahl des Zielkörpers und des Kontaktkörpers einen großen Einfluss auf den Kontaktstatus hat. Vertauscht man bei diesem Beispiel die Wahl des Ziel- und des Kontaktkörpers, so findet kein Kontakt statt, da kein Knotenpunkt des Kontaktkörpers die Kante des Zielgrenze überschritten hätte.

Um die richtige Wahl bei der Definition des Kontakt- und Zielkörpers zu treffen haben sich allgemeine Empfehlungen etabliert. Beispiele für diese Empfehlungen sind:

- (i) besteht ein deutlicher Größenunterschied, so sollte der kleinere Körper als Kontaktkörper gewählt werden
- (ii) bei gekrümmten Körpern sollte der stärker gekrümmte Körper als Kontaktkörper gewählt werden
- (iii) sind die Körper unterschiedlich fein vernetzt, so sollte der feiner vernetzte Körper als Kontaktkörper gewählt werden
- (iv) bei unterschiedliche Steifigkeiten sollte der Körper mit der geringeren Steifigkeit als Kontaktkörper gewählt werden

Kommt es bei einem definierten Kontakt während der Simulation zu einer Durchdringung, so wird auf den eindringenden Knotenpunkt und den Zielkörper eine Rückstellkraft ausgeübt, welche abhängig von der Eindringtiefe und der vorliegenden Werkstoffe ist.

Die Kontakte sind in der Simulation zusätzlich als reibungsbehaftet modelliert. Dadurch kommt es an den Kontaktstellen zum Auftreten von Reibungskräften. Diese berechnen sich aus dem Druck auf die Kontaktstelle und dem Reibungskoeffizienten. Von der Richtung liegt sie tangential im Kontakt und ist der Bewegung entgegengesetzt.

# **4.3.6 Randbedingungen**

Die Randbedingungen bilden das Verbindungsglied zwischen der Simulationsgeometrie und der Umgebung. Dabei können die verschiedensten Parameter definiert werden.

Bei dieser FEM-Simulation ist zu drei verschiedenen Randbedingungen gekommen:

- (i) die Einbaubedingungen
- (ii) die thermische Belastung
- (iii) die Druckbelastung

#### **Die Einbaubedingungen**

Die Einbaubedingungen beschreiben die Fixierungen und Kontakte zu den nicht abgebildeten Körpern. Hier wurde die Annahme getroffen, dass die Wand ein starrer Körper ist und somit keine Deformation erfährt. Da zwischen der Wand und der Zarge eine starre Verbindung besteht, folgt daraus, dass die Außenseite der Zarge fixiert ist.

#### **Die thermische Belastung**

Die thermische Belastung der Brandschutztüre ergibt sich aus der Verbrennung im Inneren des Versuchsofens. Die Wärme die während des Versuchs entsteht wird durch Wärmeübertragung an die Türe weitergeleitet wodurch eine Erwärmung stattfindet. Die Erwärmung führt während der FEM-Simulation zu einer Ausdehnung aufgrund der thermischen Ausdehnung, was in weiterer Folge Spannungen induziert. Diese Spannungen bewirken aufgrund der Materialgesetzes Deformationen.

#### **Die Druckbelastung**

Die Druckbelastung bildet neben der thermischen Belastung den zweiten Grund für die Deformationen der Brandschutztüre während des Versuchs. Sie kommt aufgrund der Bauweise und der verwendeten Materialien zustande. Wie schon im Kapitel [3.2](#page-28-0) beschrieben, kommt es bei den Materialien während der Erwärmung zu einer Freisetzung von Gasen. Besonders ausgeprägt ist dies bei Gips, da dass gebundene Wasser bereits bei niedrigen Temperaturen sich als Dampf aus dem Gips löst. Da das Innere der Türe einen beinahe komplett geschlossenen Raum bildet, kommt es aufgrund der Zunahme an Gas und der Erwärmung zu einer Erhöhung des Drucks, welcher direkt auf den Stahl wirkt und so Deformationen bewirkt.

Um die Vorgänge im Inneren der Brandschutztüre abzubilden wurde die Druckbelastung wie in Abbildung [60](#page-115-0) realisiert.

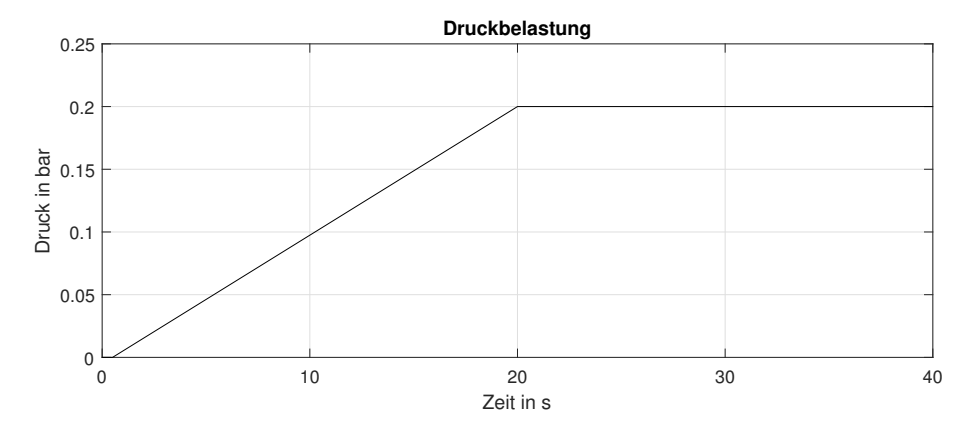

<span id="page-115-0"></span>Abbildung 60: Druckverlauf im Inneren der Brandschutztüre

Der Druck ist hier so realisiert, dass es in den ersten 30 Sekunden zu keiner Druckbelastung kommt. Anschließend kommt es zu einem linearen Druckaufbau bis nach insgesamt 20 Minuten ein Druck von 0.2 bar vorliegt. Nach Minute 20 kommt es zu keiner Druckänderung mehr. Dieser Verlauf soll den prinzipiellen Verlauf der Abgabe von Wasser durch den Gips widerspiegeln. Da es jedoch verschiedene Ursachen gibt, welche zu einer Erhöhung oder Senkung des Drucks führen, handelt es sich bei diesem Druckverlauf lediglich um eine Annahme. Zum Beispiel kann es durch Undichtigkeiten der Türe oder die Volumensvergrößerung durch das Aufblähen der Tür zu einem Druckabfall kommen. Damit der Druck besser abgebildet werden kann, sind weiter Untersuchungen in Form von einer Druckmessung im Inneren der Türe während eines Versuchs notwendig die im Umfang dieser Arbeit jedoch nicht enthalten sind.

#### **4.3.7 FEM-Solvereinstellungen**

Für die Dürchführung der FEM-Simulation wurde das Programm Mechanical der Firma *Ansys Inc.* verwendet. Bei dem Solver ist es zu folgenden Einstellungen gekommen:

> Solver Type Programm Controlled Weak Springs Programm Controlled Large Deflection ON

Tabelle 5: Für die FEM-Simulation verwendeten Solvereinstellungen

Und für die Kontakte wurden folgende Einstellungen gewählt:

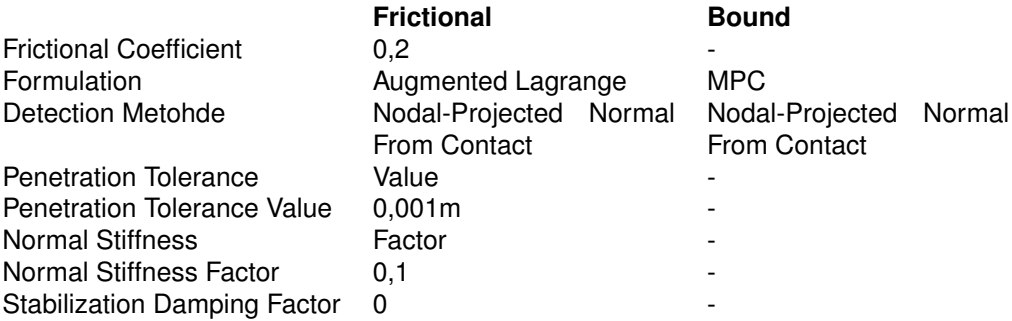

Tabelle 6: Für die FEM-Simulation verwendeten Kontakteinstellungen

# **4.4 Netzgitter**

Um die Ergebnisse des Realversuches möglichst genau widerspiegeln zu können, ist es notwendig ein Netzgitter zu erstellen, das die Geometrie in "gute" finite Elemente teilt. Einige der Bewertungskriterien werden im Kapitel [4.4.3](#page-123-0) genauer ausgeführt.

In den folgenden Unterpunkten wird nun auf die Grundlage der Netzgittererstellung und dessen Beurteilung eingegangen. Für eine ausführlichere Zusammenfassung sei hier auf die Arbeit von Ferziger und Peric [\[21\]](#page-173-0) verwiesen.

## **4.4.1 Gittertypen**

Abhängig davon wie das Netzgitter die Geometrie darstellt kann zwischen verschiedenen Gittertypen unterschieden werden. Die verschiedenen Typen haben dabei alle vor und Nachteile, wodurch sie für unterschiedliche Aufgaben besser oder schlechter geeignet sind. Zu den hier vorgestellten Typen zählen:

- (i) das strukturierte Netzgitter
- (ii) das unstrukturierte Netzgitter
- (iii) das konforme Netzgitter
- (iv) das nicht-konforme Netzgitter

#### **Strukturiertes Netzgitter**

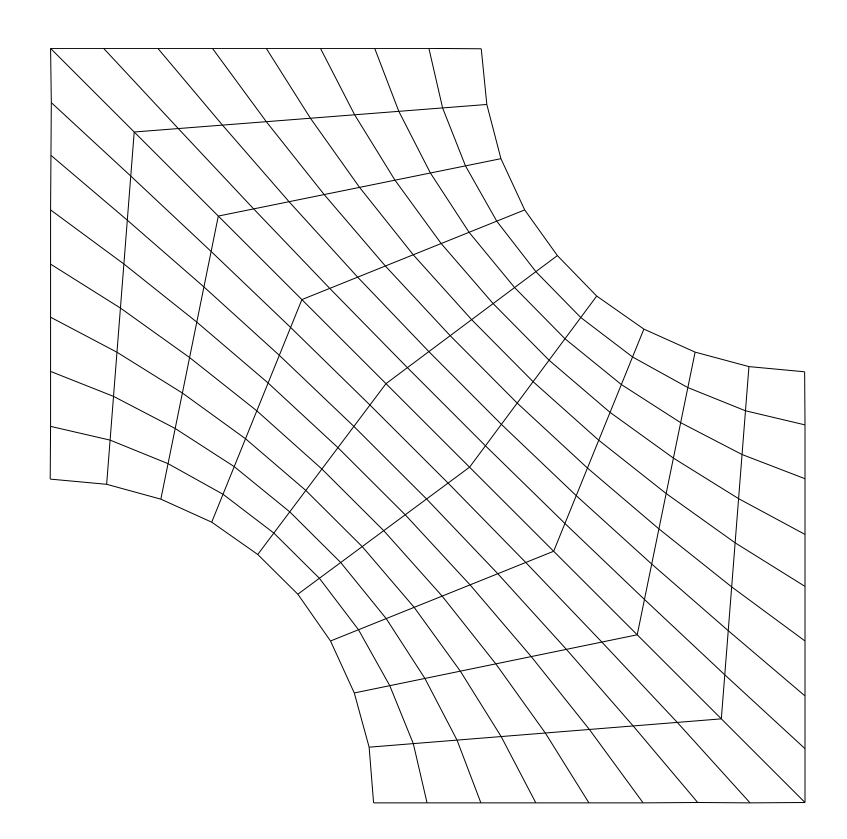

<span id="page-118-0"></span>Abbildung 61: Prinzipieller Aufbau eines strukturiertes Netzgitter

Abbildung [61](#page-118-0) zeigt ein Beispiel für ein strukturiertes 2D-Netzgitter. In einem zwei dimensionalen Raum spricht man von einem strukturierten Gitter, wenn die Position der einzelnen Zellen mithilfe von zwei Laufvariablen eindeutig bestimmt ist. Dabei ist jedoch auch zu beachten, dass die Anzahl der einzelnen Zellen entlang einer Laufvariable immer konstant sein muss. Diese Identifizierung der einzelnen Zellen bietet numerisch den Vorteil, dass die Nachbarzellen einer Zelle eindeutig definiert sind. Aufgrund dieses Zusammenhangs verringert sich der Speicherbedarf der Simulation, da keine zusätzliche Datei erstellt werden muss, in welcher die einzelnen Verbindungen abgespeichert werden müssen. Eine Beschreibung mit Laufvariablen hat unter anderem den Nachteil, dass nicht alle Geometrien die Verwendung eines strukturierten Netzgitters zulassen.

#### **Unstrukturiertes Netzgitter**

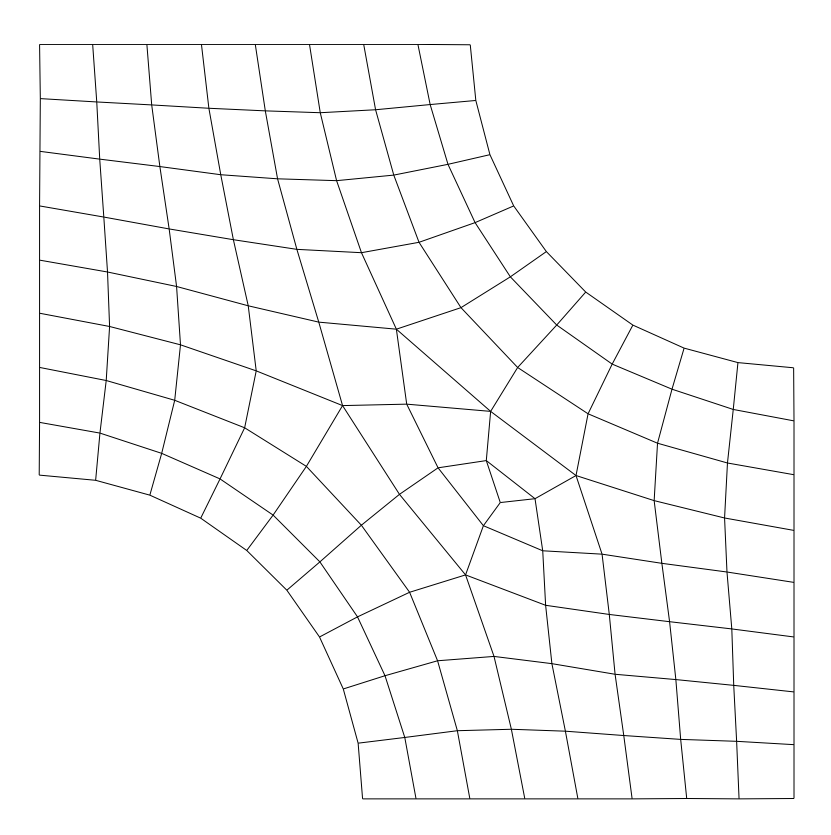

Abbildung 62: Prinzipieller Aufbau eines unstrukturiertes Netzgitter

Ein unstrukturiertes Netzgitter ist, anders als das strukturierte Netzgitter, nicht mit der Hilfe von Laufvariablen beschreibbar. Das hat zur Folge, dass in einer gesonderten Datei die einzelnen Verbindungen zwischen den Zellen gespeichert werden müssen. Der permanente Dateizugriff lässt sowohl Rechenaufwand als auch Speicherbedarf ansteigen. Da das Netzgitter jedoch nicht durch die Laufvariablen eingeschränkt ist, kann es leicht an komplizierte Geometrien angepasst werden und bei Bedarf an Stellen von besonderem Interesse verfeinert werden. Diese Vorteile sind das ausschlaggebende Argument für die Verwendung unstrukturierter Netzgitter in Industrie und Technik.

#### **Konformes Netzgitter**

Die Konformität eines Gitters beschreibt den Übergang zwischen einzelnen Gittern verschiedener Körper und ist deshalb erst bei der Simulation von mehreren Teilen von Interesse.

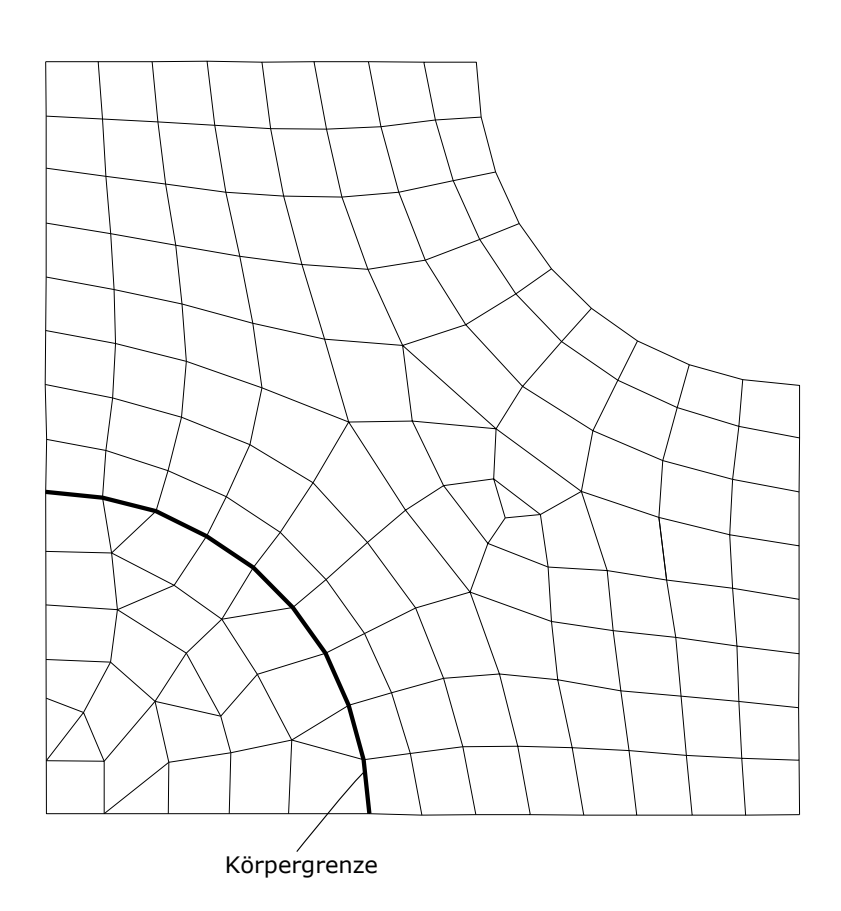

Abbildung 63: Prinzipieller Aufbau eines konformen Netzgitter

Von einem konformen Netzgitter spricht man, wenn die Elemente an der Grenzfläche deckungsgleich sind. Dadurch sinkt im Allgemeinen zwar die Qualität der beteiligten Netzgitter, jedoch können die einzelnen Ströme über die Grenzflächen ohne rechnerische Anpassungen und den damit verbundenen Fehlerquellen an die Elemente des anderen Teils weitergegeben werden.

Wenn möglich sollten immer konforme Netzgitter verwendet werden. Treten jedoch große Gradienten in der Simulation auf, so ist konformes Netzgitter notwendig da sonst große Interpolationsfehler auftreten können und die Ergebnisse verfälscht werden.

#### **Nicht-konformes Netzgitter**

Nicht-konforme Netzgitter bilden das Gegenstück zu konformen Netzgittern.

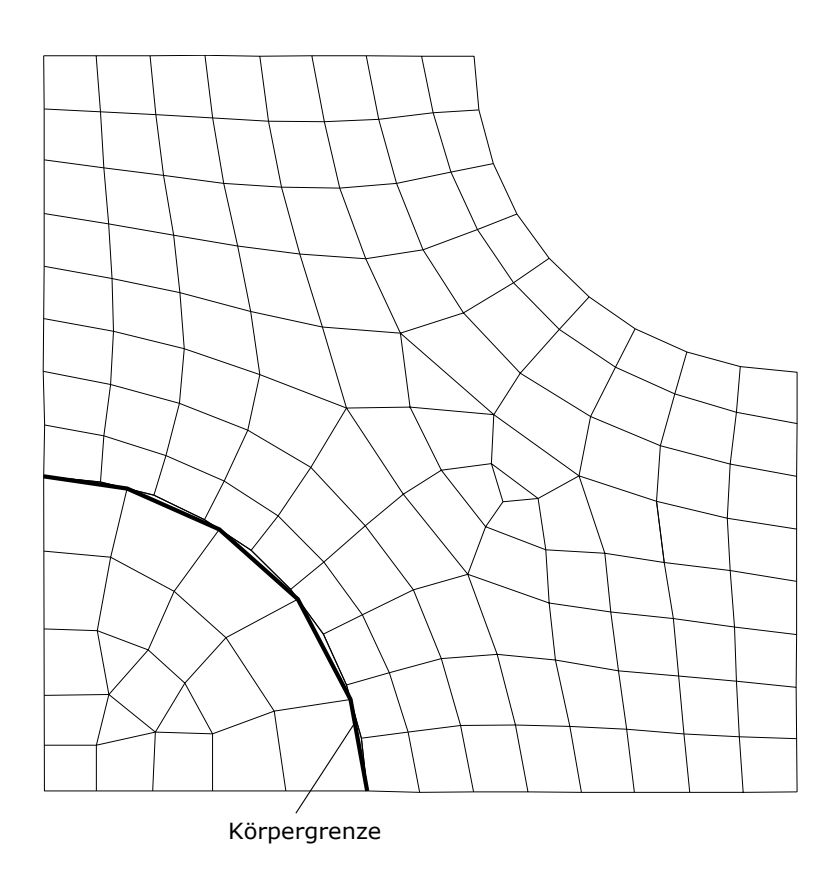

Abbildung 64: Prinzipieller Aufbau eines unkonformen Netzgitter

Wie man an der obigen Abbildung erkennen kann, liegt der Vorteil der nicht-konformen Netzgitter darin, dass leicht unterschiedliche Netzgitter ohne Qualitätsverlust miteinander verbunden werden können. Wie bereits beim konformen Netzgitter erwähnt, kommt es jedoch an den Körpergrenzen zu Interpolationen der einzelnen Ströme, wodurch ein zusätzlicher Fehler in das System eingebracht wird. Aufgrund dieses Fehlers werden die nicht-konformen Netzgitter nur bei Simulationen verwendet, bei denen keine großen Gradienten auftreten, da dort Interpolationsfehler überschaubar bleiben.

#### **4.4.2 Art der Netzgitterzellen**

Bei der Wahl der Netzgitterzellenart stehen mehrere verschiedene geometrische Formen zur Verfügung. Die meist verwendeten Geometrien im dreidimensionalen Raum sind:

- (i) Hexaeder
- (ii) Tetraeder
- (iii) Pyramiden
- (iv) Keile (Prismen)

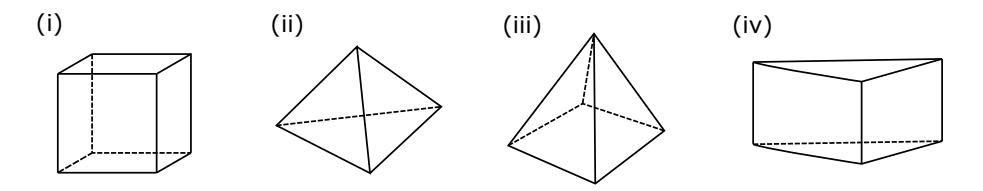

Abbildung 65: Unterschiedliche Zellenarten

Die einzelnen Geometrien haben ihre Vor- und Nachteile und sind aufgrund dessen für bestimmte Anwendungsfälle besser oder schlechter geeignet.

Zum Beispiel weisen die Hexaeder die geringste numerische Diffusion auf, jedoch ist es schwierig komplizierte Geometrien abzubilden, ohne dass die Netzqualität stark darunter leidet. Die unterschiedlichen Eigenschaften der einzelnen Formen machen es daher notwendig, dass für jeden Anwendungsfall jener Zellentyp verwendet wird mit denen die besten Ergebnisse erwartet werden.

## <span id="page-123-0"></span>**4.4.3 Bewertungskriterien**

Für den Vergleich der Qualität verschiedener Netzgitter sind Bewertungskriterien notwendig. Für diese Arbeit sind folgende Kriterien von Bedeutung:

- (i) die Schiefe (im Englischen Skewness)
- (ii) das Seitenverhältnis (im Englischen Aspect Ratio)

# **Die Schiefe (im Englischen Skewness)**

Die Schiefe ist ein Maß für die Qualität einer Elementzelle. Sie beschreibt wie stark die Zelle im Vergleich zu ihrer Idealform deformiert ist. Treten bei einer Zelle große Deformationen auf, so kommt es zu Ungenauigkeiten bei Interpolationen und damit zu schlechten Ergebnissen. Zur Berechnung werden die Winkel zwischen den einzelnen Elementkanten und deren Idealwert benötigt.

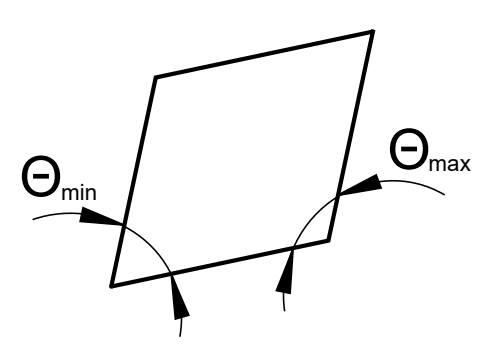

Abbildung 66: Beispiel für die Ermittlung der Schiefe

Die Formel zur Berechnung der Schiefe lautet:

$$
Skewness = max\left[\frac{\Theta_{max} - \Theta_e}{180 - \Theta_e}, \frac{\Theta_e - \Theta_{min}}{\Theta_e}\right]
$$
\n(37)

 $\Theta_{max}$  und  $\Theta_{min}$  beschreiben den maximalen beziehungsweise minimale Winkel zwischen zwei Elementkanten und  $\Theta_e$  der Idealwinkel. Je nach Elementtyp gibt es verschiedene Maximalwerte, welche nicht überschritten werden sollten. Für die hier verwendeten Tetraeder und Polyeder beträgt der Maximalwert 0,9.

#### **Das Seitenverhältnis (im Englischen Aspect Ratio)**

Das Seitenverhältnis bewertet das maximale Verhältnis der Abmessungen. Dafür wird im dreidimensionalen Raum die Abstände des Zellmittelpunkts zu der am weitest entfernten Ecke und dem nähesten Flächenmittelpunkt miteinander verglichen.

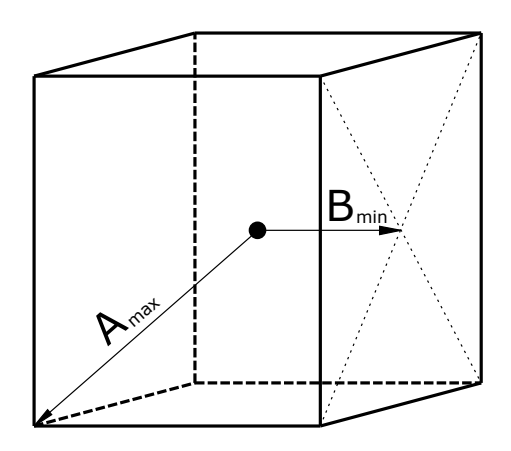

<span id="page-124-0"></span>Abbildung 67: Hexaederelement für die Ermittlung des Seitenverhältnises

In Abbildung [67](#page-124-0) beschreibt  $A_{max}$  den größten Abstand des Zellenmittelpunkts zu einer Zellenecke und  $B_{min}$  den kleinsten Abstand zwischen dem Zellenmittelpunkt und einem Flächenmittelpunkt.

Die Ermittlung des Seitenverhältnisses erfolgt mit folgender Gleichung:

$$
AspectRatio = \left[\frac{A_{max}}{B_{min}}\right]
$$
\n(38)

Im Normalfall soll das Seitenverhältnis nicht über 5 betragen. In der Grenzschicht darf das Seitenverhältnis auch größer 20 sein, sollte dabei 35 jedoch nicht überschreiten. Bei Elementen die diese Grenzwerte deutlich überschreiten kommt es zu Ungenauigkeiten bei den Interpolationen und somit zu schlechten Ergebnissen.

#### **4.4.4 Verwendete Netzgitter**

Die Geometrie des Versuchsofens ist an mehreren Stellen recht komplex (z.B. die Brennern), wodurch die Wahl bei den Elementen auf die Tetraeder gefallen ist, da diese sehr gut dafür geeignet sind komplexere Geometrien abzubilden. Des Weiteren wird bei dem Netzgitter für die CFD-Simulation eine Umwandlung der Tetraeder in Polyeder durchgeführt, wodurch die Anzahl der Elemente deutlich verringert wird. Aufgrund der Verringerung der Elementzahl sinkt auch Rechenaufwand und Speicherbedarf.

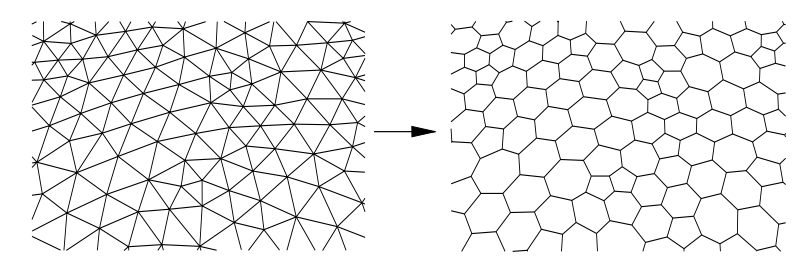

Abbildung 68: Umwandlung eines Tetraeder Gitters in ein Polyeder Gitter

Eines der verwendeten Netzgitter wird in Abbildung [69](#page-125-0) dargestellt, wobei es sich hier um das Netzgitter für den Fall mit der Ziegeland und der Tür in Mittelposition handelt.

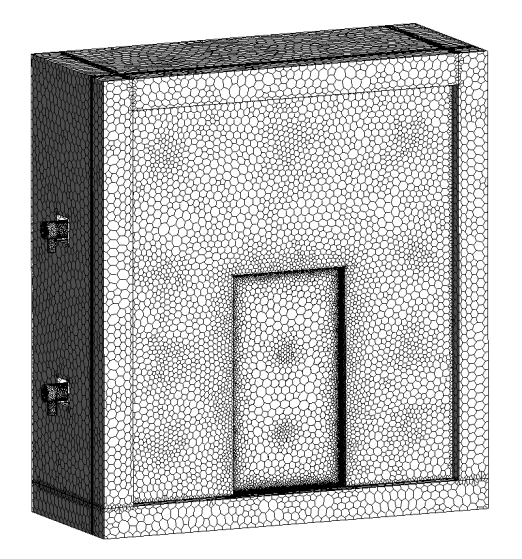

<span id="page-125-0"></span>Abbildung 69: Netzgitter für die CFD-Simulation bei der Ziegelwand mit der Tür in der Mitte

In der nachfolgenden Tabelle werden die Netzparameter der verwendeten Netzgitter für die CFD-Simulation kurz angeführt. Zu beachten ist, dass die Werte für die maximale Schiefe und das Seitenverhältnis sich nur auf den Fluid Teil des Netzgitters beziehen. In Festkörpern wird lediglich die Wärmeleitung berechnet und stellt daher nur geringe Anforderungen an das Netzgitter.

| Wandart    | Türposition | Elementanzahl | max Skweness | max Aspect Ratio | mean Aspect Ratio |
|------------|-------------|---------------|--------------|------------------|-------------------|
| Leichtbau  | Links       | 3 618 023     | 0.84         | 11.6             | و. ا              |
| Leichtbau  | Mitte       | 3 788 203     | 0,83         | 12.1             | ⊩.9               |
| Leichtbau  | Rechts      | 3 684 782     | 0,84         | 11.9             | 9. ا              |
| Ziegelwand | Links       | 3 668 721     | 0,85         | 11.6             | l.9               |
| Ziegelwand | Mitte       | 3 687 190     | 0,85         | 12,3             | 1,89              |
| Ziegelwand | Rechts      | 3 670 622     | 0,85         | 13,8             | 1,90              |

<span id="page-126-0"></span>Tabelle 7: Zusammenfassung der CFD-Netzgitter

Tebelle [7](#page-126-0) zeigt, dass bei den verwendeten Netzgittern die Anzahl der Zellen zwischen 3,6 und 3,8 Millionen Zellen liegt. Die maximale Skewness liegt bei den verwendeten CFD-Gittern zwischen 0,83 und 0,85 und sich damit unter dem empfohlenen Grenzwert von 0,9 befindet. Die Werte für die maximalen Aspect Ratio liegen zwischen 11,5 und 13,9. Das überschreitet den empfohlenen Wert von 5, jedoch ist dabei zu beachten, dass der durchschnittliche Wert der Aspect Ratio bei diesen Netzgittern bei etwa 2 liegt und die größeren Werte hauptsächlich in den Grenzschichten auftreten. Damit sind die Netzgitter für die CFD-Simulation aus der Sicht der Elementqualität geeignet.

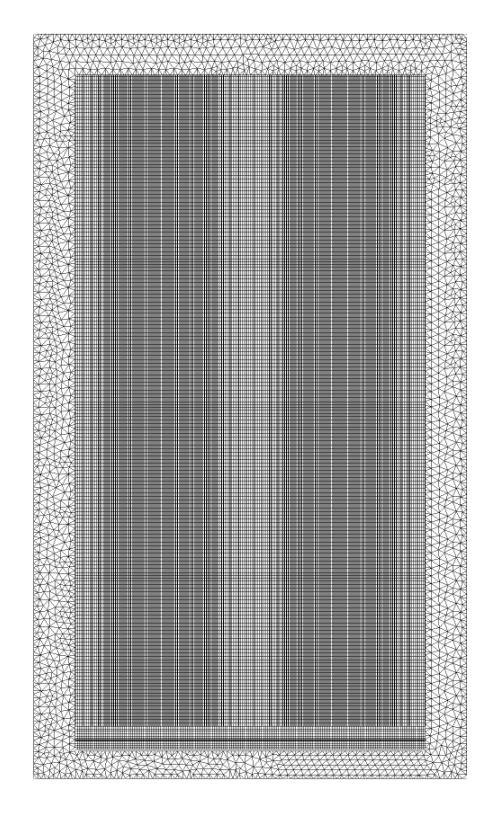

Abbildung 70: Netzgitter für die FEM-Simulation

Da es sich bei den untersuchten Brandschutztüren immer um das gleiche Modell handelt ist bei der FEM-Simulation nur eine Simulationsgeometrie zur Anwendung gekommen. Wie schon im Kapitel [4.1](#page-87-1) gezeigt wurde unterscheiden sich die Geometrien der CFD- und FEM-Simulation deutlich voneinander, wodurch die Netzgitter auch deutlich andere Parameter aufweisen.

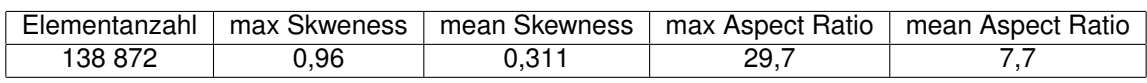

<span id="page-127-0"></span>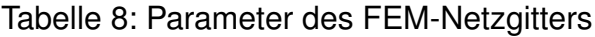

Anhand der Parameter in Tabelle [7](#page-126-0) und [8](#page-127-0) kann man erkennen, dass das FEM-Netzgitter aus deutlich weniger Elementen aufgebaut ist. Zusätzlich sind die Bewertungskriterien gröber, was jedoch von geringer Bedeutung ist, da die FEM-Simulation geringere Ansprüche an die verwendeten Netzgitter stellt.

# **4.5 Kopplung der Simulationen**

Bei dieser Arbeit werden zwei unterschiedliche Simulationsarten kombiniert. Daher ist es notwendig, die Simulationen untereinander zu verbinden beziehungsweise zu koppeln. Im Allgemeinen gibt es bei der Kopplung von Simulationen zwei Möglichkeiten:

- (i) Ein-Weg-Kopplung
- (ii) Zwei-Wege-Kopplung

In den nachfolgenden Kapiteln erfolgt nun eine Beschreibung der einzelnen Kopplungsarten. Dafür wird der Ablauf der jeweiligen Kopplung anhand des Beispiel einer Feuerwiderstandsprüfung veranschaulicht. Zusätzlich wird darauf eingegangen, weshalb die Wahl schließlich auf die Ein-Weg-Kopplung gefallen ist.

# **4.5.1 Ein-Weg-Kopplung**

Die Ein-Weg-Kopplung ist die simplere der beiden Kopplungen, da der Informationstransport nur in eine Richtung stattfindet.

Beispielhaft nimmt hier die CFD-Simulation die Rolle der informationsliefernden und die FEM-Simulation die informationsempfangende Simulation ein.

Die Überlegung bei der Ein-Weg-Kopplung ist, dass die Ergebnisse der FEM-Simulation keinen Einfluss auf die CFD-Simulation ausüben und daher vernachlässigt werden können.

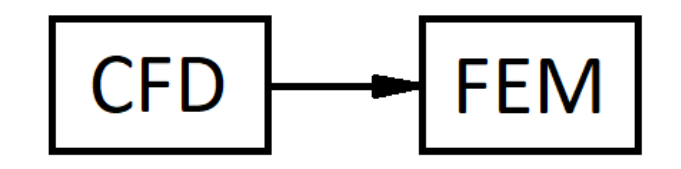

Abbildung 71: Informationsfluss bei der Ein-Weg-Kopplung

Bei der Ein-Weg-Kopplung kommt es zusätzlich noch zu einer Unterscheidung mithilfe des Übertragungsparameters. Bei Brandsimulationen werden oft folgende Parameter verwendet:

- (i) Adiabate Oberflächentemperatur
- (ii) Temperatur der einzelnen Körper

#### **Adiabate Oberflächentemperatur**

Die Berechnung der adiabaten Oberflächentemperatur wird in der Arbeit von Sandström et al. [\[31\]](#page-174-2) beschrieben und wird bei den meisten Ein-Weg-Kopplungen verwendet. Das Prinzip dabei ist, dass in der CFD-Simulation eine virtuelle Temperatur ermittelt wird. Mit dieser wird anschließend der Wärmestrom berechnete, der an die FEM-Simulation als Randbedingung weitergegeben wird. Die FEM-Simulation berechnet danach die Temperaturverteilung und Verformung des Prüfkörpers.

Der Vorteil der Adiabaten Oberflächentemperatur ist, dass in der CFD-Simulation nur die Gasphase betrachtet wird. Für manche Simulationsprogramme ist dies von Vorteil, da sie nicht in der Lage sind, neben den Gasen auch die Wärmeleitung in Festkörper zu berechnen. Der Nachteil dabei ist, dass keine gasförmigen Komponenten berücksichtigt werden, die aus dem Prüfkörper austreten, was für Materialien wie Holz und Gips wichtig ist.

#### **Temperatur der einzelnen Körper**

Bei Verwendung der Körpertemperatur als Kopplungsparameter wird neben der Gasphase zusätzlich die Temperaturverteilung in den Festkörpern berechnet. Anschließend wird diese an die FEM-Simulation weitergegeben, wo diese die thermische Belastung darstellt.

Von Vorteil ist dabei, dass keine zusätzlichen Rechenparameter ermittelt werden, wodurch es zu keinem zusätzlichen Rechenaufwand kommt. Da jedoch die Temperatur der Gasphase und der Festkörper in der CFD-Simulation berechnet wird kann dieser Kopplungsparameter nicht mit jedem Simulationsprogramm verwendet werden, da nicht alle Programme welche im Bereich des Brandschutzes eingesetzt werden Fluide und Festkörper gleichzeitig berechnen können.

## **4.5.2 Zwei-Wege-Kopplung**

Die Zwei-Wege-Kopplung lässt einen Informationsfluss in beide Richtungen zu. Damit können genauere Ergebnisse erzielt werden, da die Wechselwirkungen zwischen den Simulationen besser dargestellt werden. Dieser Gewinn an Genauigkeit wird in der Arbeit de Boer et al. [\[32\]](#page-174-3) genauer beschrieben wird.

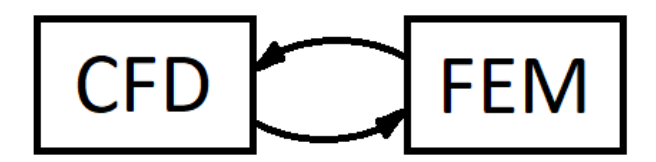

Abbildung 72: Informationsfluss bei der Zwei-Wege-Kopplung

Da es jedoch aufgrund des Austausch der Informationen zu einer abwechselnden Berechnung einzelner Simulationsschritte kommt, können bei einer Zwei-Wege-Kopplung beide Simulationen nur gemeinsam durchgeführt werden. Zusätzlich kommt es durch die Wechselwirkungen zu einem erhöhten Rechenaufwand, da beide Simulationen ständig Anpassungen durchlaufen. Zum Beispiel würde bei dem Beispiel Feuerwiderstandsprüfung eine Zwei-Wege-Kopplung dazu führen, dass die Deformationen der Brandschutztüre an die CFD-Simulation weitergegeben würden. Mit diesen Informationen wird das Netzgitter der CFD-Simulation bei jedem Kopplungsschritt automatisch angepasst, was hier den zusätzlichen Rechenaufwand repräsentiert.

# **4.5.3 Verwendete Kopplung**

Bei den durchgeführten Simulationen wurde eine Ein-Weg-Kopplung verwendet. Grund dafür ist, dass der Gewinn an Genauigkeit durch die Verwendung einer Zwei-Wege-Kopplung nicht in Relation zu dem zusätzlichen Rechenaufwand steht. Zusätzlich erlaubt die Ein-Weg-Kopplung eine getrennte Durchführung der Simulationen. Das bedeutet, dass Anpassungen an der Simulationsgeometrie für die FEM-Simulation durchgeführt werden können, die keine signifikanten Auswirkungen auf die Temperaturverteilung haben, ohne dass die CFD-Simulation erneut durchgeführt werden muss.

# **5 Auswertung der Simulationsergebnisse**

<span id="page-131-0"></span>In diesem Kapitel wird nun auf die Ergebnisse der Simulationen eingegangen und deren Aufbereitung veranschaulicht. Zusätzlich werden die Ergebnisse der verschiedenen Variationen noch miteinander verglichen um die Einflüsse der Variationsparameter zu veranschaulichen.

# **5.1 Bewertung der CFD-Simulationsergebnisse**

Um die Genauigkeit der CFD-Simulation zu beurteilen ist es notwendig, dass die Ergebnisse neben der Validierung mit Messdaten auch auf andere Aspekte hin untersucht werden. Dies kann auf verschiedene Arten erfolgen, wobei hier die Wahl auf folgende Untersuchungen gefallen ist.

- (i) die Netzgitterstudie
- (ii) die Zeitschrittstudie

Sowohl bei der Netzgitterstudie als auch bei der Zeitschrittstudie handelt es sich um Untersuchungen, die die Unabhängigkeit der Simulation von einem bestimmten Simulationsparameter untersuchen sollen. Damit soll veranschaulicht werden, inwieweit die Ergebnisse davon abhängig sind.

# **5.1.1 Netzgitterstudie**

Anders als die Bewertungskriterien eines Netzgitters wie die Schiefe oder das Seitenverhältnis, welche bereits im Kapitel [4.4.3](#page-123-0) beschrieben worden sind, untersucht die Netzgitterstudie die Abhängigkeit der Ergebnisse von der Anzahl der Elemente und anderen Faktoren wie z.B. die Qualität der einzelnen Zellen.

Die hier durchgeführte Netzgitterstudie untersucht, ob sich die Ergebnisse der Simulation mit einer Steigerung der Qualität in Form eines feineren Netzgitters ändern. Der Nachteil bei der Verfeinerung des Netzgitters ist jedoch, dass der Rechenaufwand ebenfalls ansteigt.

Das Ziel bei der Erstellung einer Simulation ist ein möglichst genaues Ergebnis mit möglichst wenig Rechenaufwand. Da jedoch beides von der Elementanzahl abhängig ist, ist es notwendig deren Einfluss zu überprüfen.

Die Durchführung der Netzgitterstudie ist prinzipiell recht simpel, da zwei bis auf das Netzgitter identische Simulationen durchgeführt werden und anschließend Simulationsparameter verglichen werden.

Die für die Netzgitterstudie verwendeten Netzgitter weisen folgende Parameter auf.

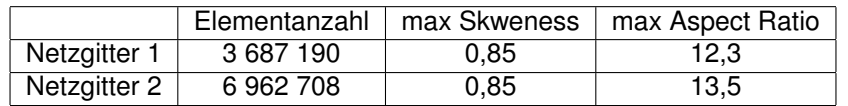

Tabelle 9: Parameter der untersuchten Netzgitter

Dabei kann man erkennen, dass das zweite Netzgitter ungefähr die doppelte Elementanzahl wie das erste aufweist und somit "genauere" Ergebnisse liefern sollte. Abgesehen von der Elementanzahl sind die Netzgitter jedoch ähnlich gut bezüglich der Qualität der einzelnen Zellen.

Bei beiden beträgt die maximale Skewness 0,85 was unter dem Grenzwert von 0,9 für Tetraeder liegt. Die Werte für die maximale Aspect Ratio übertreffen jedoch die allgemeine Empfehlung von 5. Da jedoch die Zellen mit den größeren Werten sich in der Grenzschicht befinden, wo Werte über 20 kein Problem darstellen ist die Qualität ausreichend.

Als Vergleichsparameter für die Netzgitterstudie wird die durchschnittliche Temperatur der zwölf Temperaturmesssonden (OTK) verwendet, wodurch man folgende Verläufe erhält.

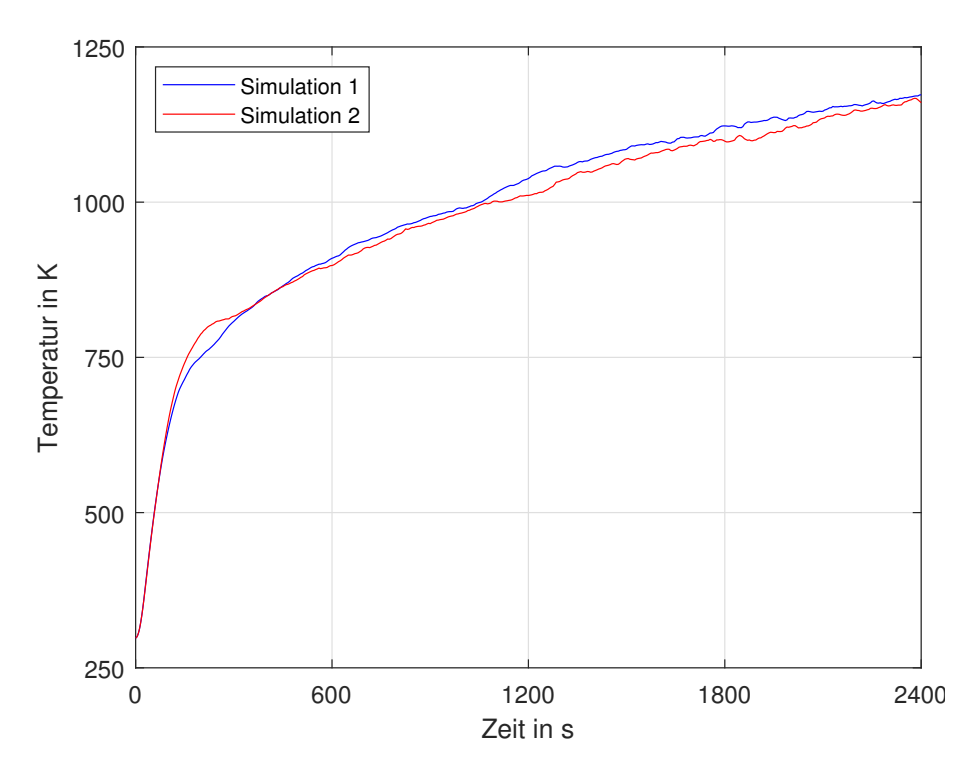

Abbildung 73: OTK's der bei der Netzgitterstudie betrachteten Simulationen

Simulation 1 ist hier die Simulation mit dem gröberen und Simulation 2 die mit dem feineren Netzgitter. Der allgemeine Verlauf der beiden Simulationen ist sehr ähnlich, jedoch kommt es stellenweise zu größeren Abweichungen. Um jedoch eine genauere Aussage treffen zu können werden die Ergebnisse auf den absoluten und relativen Fehler untersucht. Die Fehler werden hierfür wie im Kapitel [5.2.1](#page-138-0) beschrieben ermittelt.

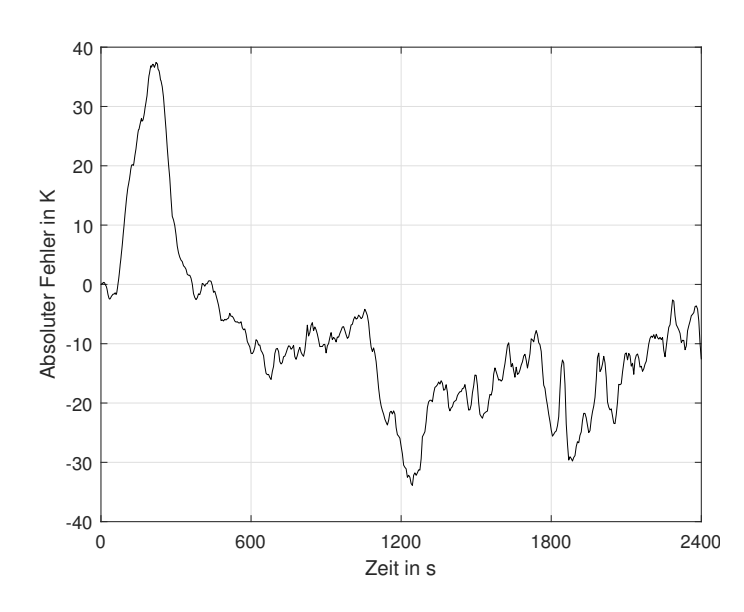

<span id="page-134-0"></span>Abbildung 74: Verlauf des absoluten Fehlers bei der Netzgitterstudie

Am Verlauf des Absoluten Fehlers in Abbildung [74](#page-134-0) kann man gut erkennen, dass die absolute Abweichung sich in einem Bereich von  $\pm$  40K befindet und somit nur geringe Abweichungen zum Temperaturniveau aufweist. Diese Abweichungen sind in einem Bereich der für die CFD-Simulationen und für die anschließende Auswertung akzeptabel sind, da es aufgrund der Unsicherheiten während des Versuchs zu größere Fehler bei der Messung kommen kann. Z.B. kann es während des Versuchs dazu kommen, dass der Winkel der Umlenkbleche bei den Brennern ändert oder dass sich die Position der Thermoelemente ändert.

Wertet man den absoluten und relativen Fehler weiter aus, so erhält man:

| Abs Error<br>Max | Abs Error Min | Abs Error Mean | <b>Rel Error</b><br>Max | Min<br>Rel<br>Error | .  Rel Error 1<br>Mean |
|------------------|---------------|----------------|-------------------------|---------------------|------------------------|
|                  |               |                | $\Omega$                |                     | 70                     |

Tabelle 10: Bewertungsparameter der Netzgitterstudie

Wie man an diesen Werten erkennen kann, kommt es zu Abweichungen von 5.1 %. Da jedoch die durchschnittliche Abweichung bei -0.3 % liegt und der Rechenaufwand bei der Simulation mit dem feineren Netzgitter ungefähr doppelt so groß ist, ist für diese Arbeit das grobe Netzgitter ausreichend.

#### **5.1.2 Zeitschrittstudie**

In den Grundzügen ist die Zeitschrittstudie ähnlich der Netzgitterstudie. Der untersuchte Simulationsparameter ist hierbei jedoch die Zeitschrittweite.

Dabei werden zwei Simulationen miteinander verglichen, welche folgende Variationen der Zeitschrittweite aufweisen.

|              | <b>Zeitschritt 1</b> Ⅰ     |                 |                 |       | Zeitschritt 2   Zeitschritt 3   Gesamtzeit   Anzahl der Zeitschritte |
|--------------|----------------------------|-----------------|-----------------|-------|----------------------------------------------------------------------|
| Simulation   | 120 x 1s                   | $60 \times 2s$  | $432 \times 5s$ | 2400s | 612                                                                  |
| Simulation 2 | $\overline{240\times0.5s}$ | $120 \times 1s$ | 864 x 2.5s      | 2400s | 1224                                                                 |

Tabelle 11: Unterschiedliche Zeitschritte der untersuchten Simulationen

Wie man erkennen kann wurden hier die Zeitschrittweiten halbiert und die Anzahl der Zeitschritte verdoppelt um die gleiche Simulationszeit zu erhalten. Diese Modifikation sollte im Fall, dass die Lösung von den Zeitschritten abhängig ist, das Ausmaß der Abhängigkeit veranschaulichen.

Als Vergleichsparameter dient hier erneut die durchschnittliche Temperatur der zwölf Messsonden (OTK), womit man folgende Verläufe erhält.

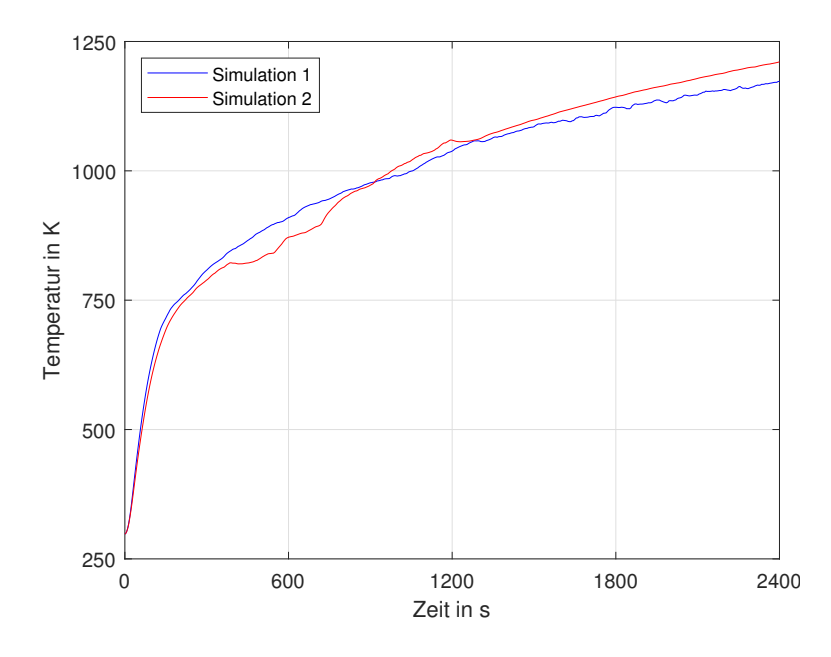

Abbildung 75: OTK's der bei der Zeitschrittstudie betrachteten Simulationen

Simulation 1 verwendet hier das gröbere und Simulation 2 das feinere Zeitschrittschema. Die Simulationen liefern beide ähnliche Ergebnisse, obwohl es stellenweise zu deutlichen Abweichungen kommt. Um eine bessere Aussage über die Abweichungen der Simulationen zu erhalten, werden der absolute und relative Fehler, wie im Kapitel [5.2.1](#page-138-0) beschrieben wird, ermittelt

Wird der absolute Fehler über der Zeit abgebildet erhält man folgenden Verlauf.

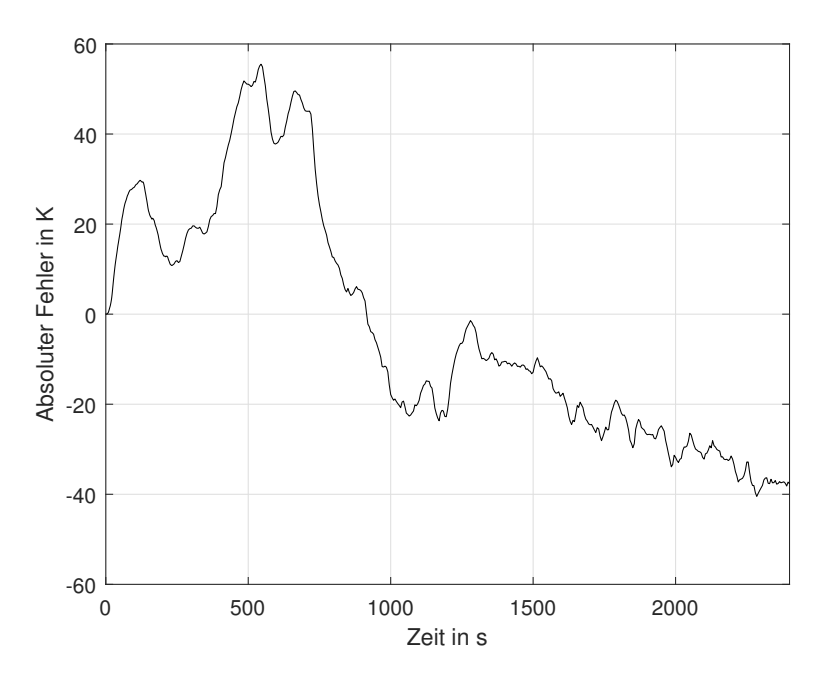

Abbildung 76: Verlauf des absoluten Fehlers bei der Zeitschrittstudie

Man kann erkennen, dass der absolute Fehler zwischen -40 und 60 Kelvin beträgt. Wie auch schon bei der Netzgitterstudie sind die absoluten Fehler jedoch in einem akzeptablen Bereich, da es aufgrund von Unsicherheiten beim Versuch zu deutlich größeren Fehlern kommen kann.

Um eine bessere Aussage über die die Abweichungen zwischen den Simulationen treffen zu können, werden der absolute und relative Fehler erneut weiter ausgewertet.

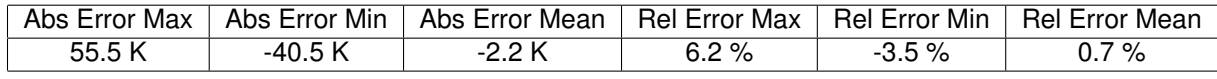

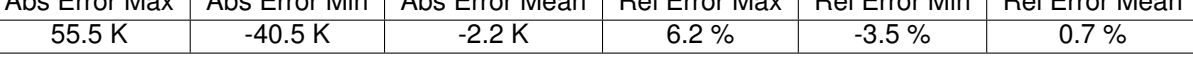

| An den Ergebnissen der Fehlerauswertung kann man erkennen, dass es zu einem         |
|-------------------------------------------------------------------------------------|
| maximalen relativen Fehler von 6.2 % und zu einem maximalen absoluten Fehler        |
| von 55.5 K kommt. Da die durchschnittlichen Fehler jedoch bei 0.7 % beziehungs-     |
| weise -2.2 K liegen und es durch die Versuchsunsicherheiten zu deutlichen größe-    |
| ren Fehlern kommen kann, ist die grobe Zeitschrittweite für die hier durchgeführten |
| CFD-Simulationen ausreichen. Die feine Zeitschrittweite verwendet auch die doppel-  |
| te Anzahl von Zeitschritten, was den Rechenaufwand verdoppelt, was ebenfalls ein    |
| Argument für die grobe Zeitschrittweite ist                                         |

Tabelle 12: Bewertungsparameter der Zeitschrittstudie

# **5.2 Ergebnisse der CFD-Simulation**

Wie schon bereits im Kapitel [3.3](#page-41-0) erläutert wurde, sind bei den Messungen die Temperaturen im Inneren der Brennkammer mithilfe von zwölf Temperatursensoren gemessen worden. Zusätzlich sind die Temperaturen an der Außenseite des Prüfkörpers mit 31 Sensoren überwacht worden. Für die Validierung der durchgeführten CFD-Simulationen werden nun die zwölf Messsonden im der Brennkammer und acht ausgewählte Sensoren auf der Außenseite des Prüfkörpers verwendet. Außerdem kommt es zu einer Bewertung von zwei Querschnitten der Simulationsgeometrie, bei denen die Strömungsverhältnisse auf ihre Plausibilität hin untersucht werden.

#### <span id="page-138-0"></span>**5.2.1 Validierung mit den Temperaturen im Inneren der Brennkammer**

Die folgenden Abbildungen zeigen nun die Temperaturverläufe an den zwölf Messsonden die man aus den Messergebnissen und Simulationen erhält. Die strichlierten Linien zeigen dabei die Temperaturen aus den Messdaten und die Volllinien die aus der Simulation. Wie man erkennen kann, passen die Simulations- und Messergebnisse meist gut zueinander. Jedoch ist auch ersichtlich, dass es besonders am Anfang zu großen Abweichungen kommt. Unter anderem sind diese Abweichungen darauf zurückzuführen, dass infolge des Anfahrprotokolls des Versuchsofens nicht alle Brenner gleichzeitig in Betrieb genommen werden. Zusätzlich ist es bei den Versuchen auch teilweise zu Beschädigungen an den Sensoren oder den Umlenkblechen gekommen, was die Messergebnisse beziehungsweise den Versuchsablauf beeinflusst hat.

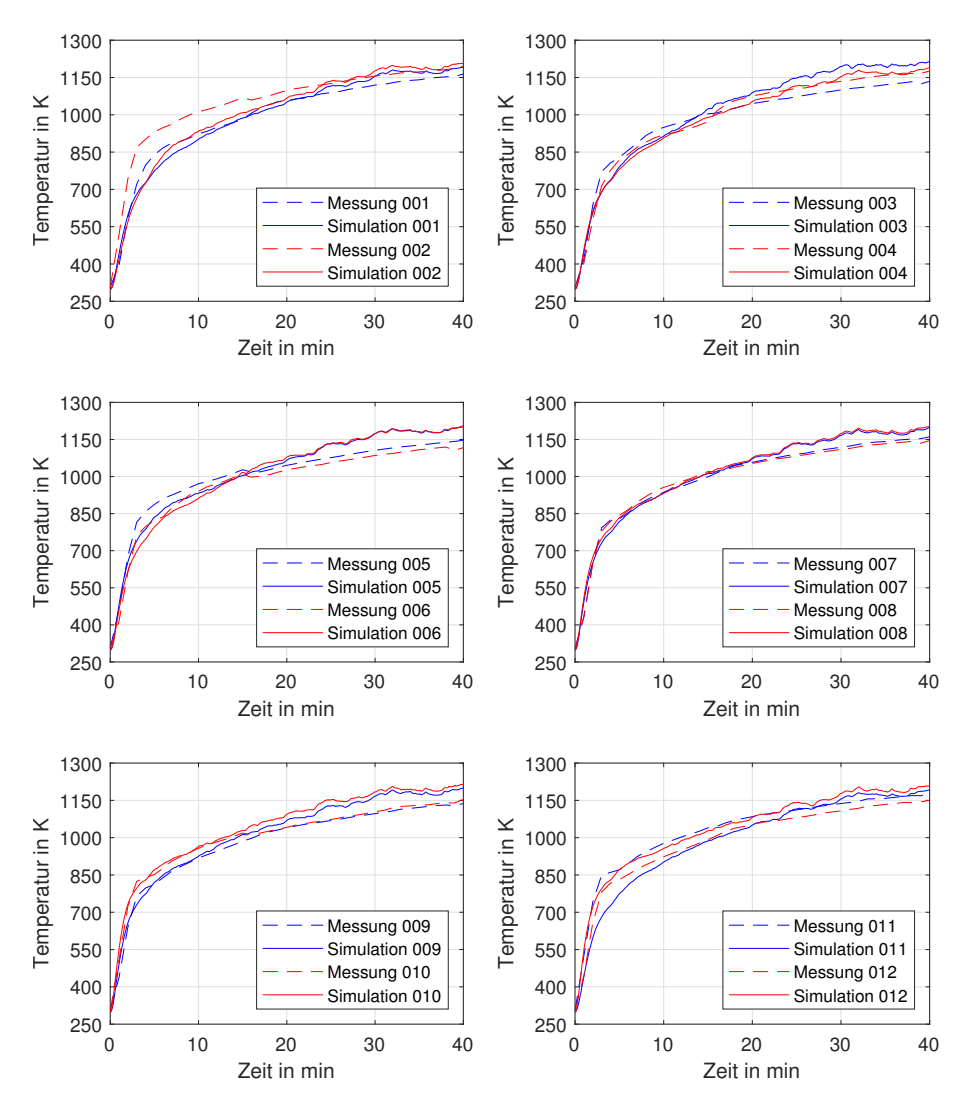

Abbildung 77: CFD-Ergebnisse für die Leichtbauwand mit der Tür in der linken Position

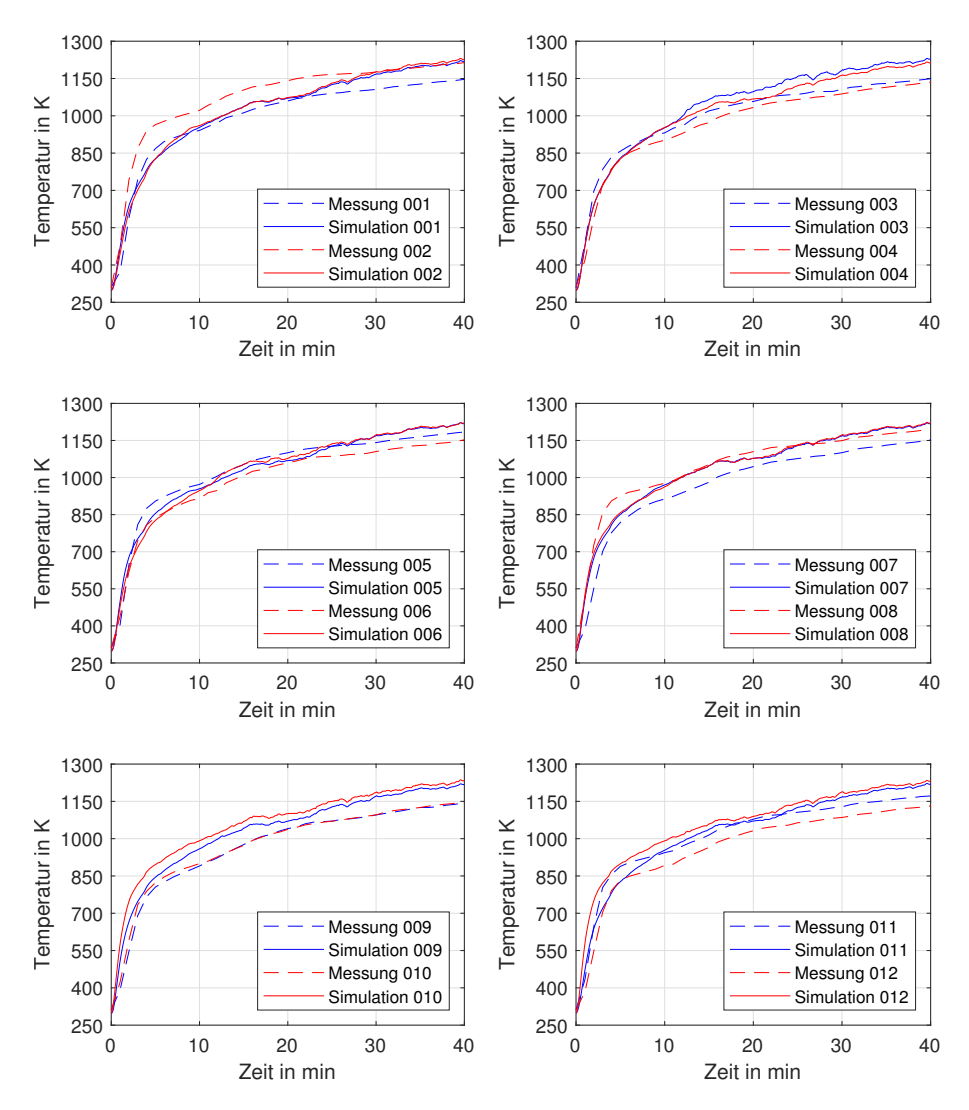

Abbildung 78: CFD-Ergebnisse für die Leichtbauwand mit der Tür in der mittleren Position

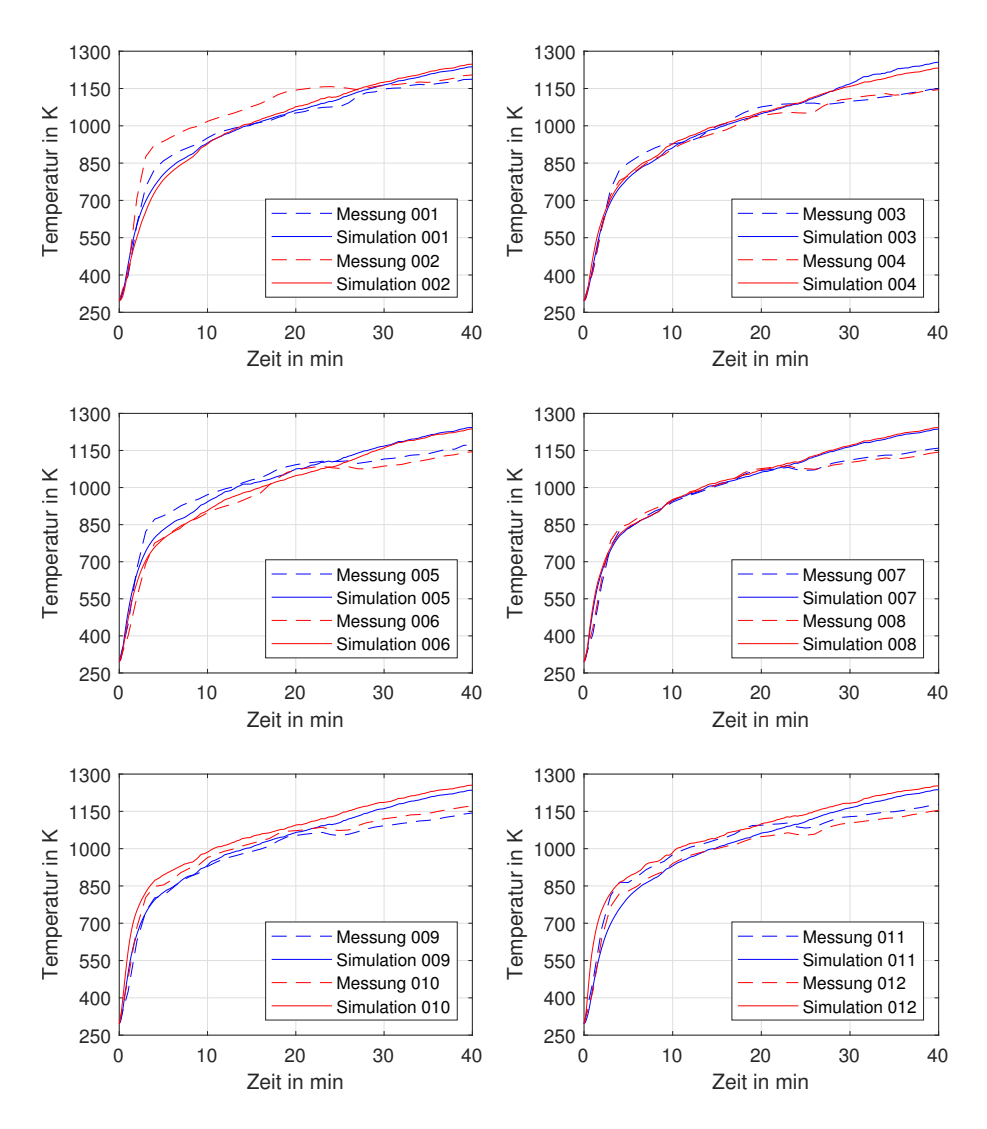

Abbildung 79: CFD-Ergebnisse für die Leichtbauwand mit der Tür in rechten Position

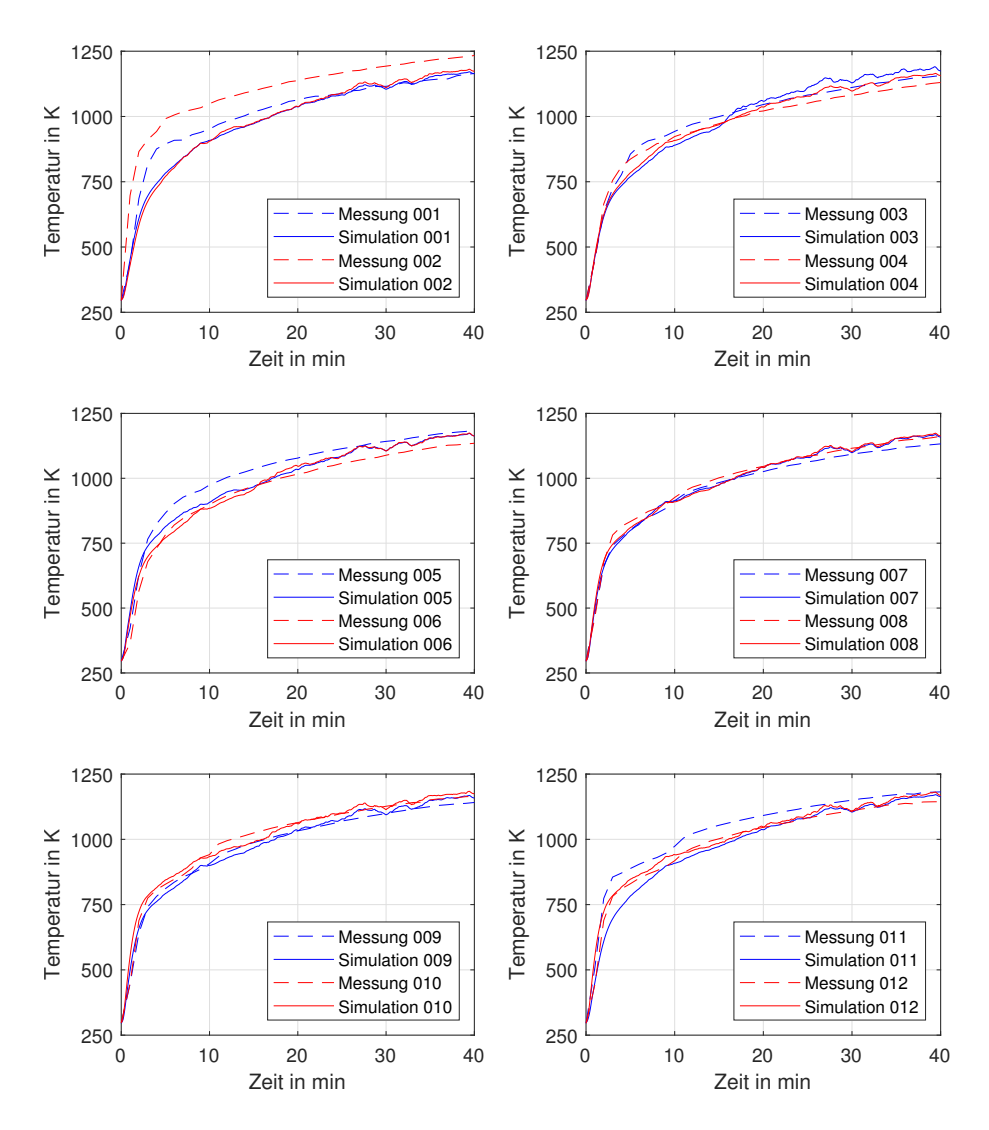

Abbildung 80: CFD-Ergebnisse für die Ziegelwand mit der Tür in der linken Position

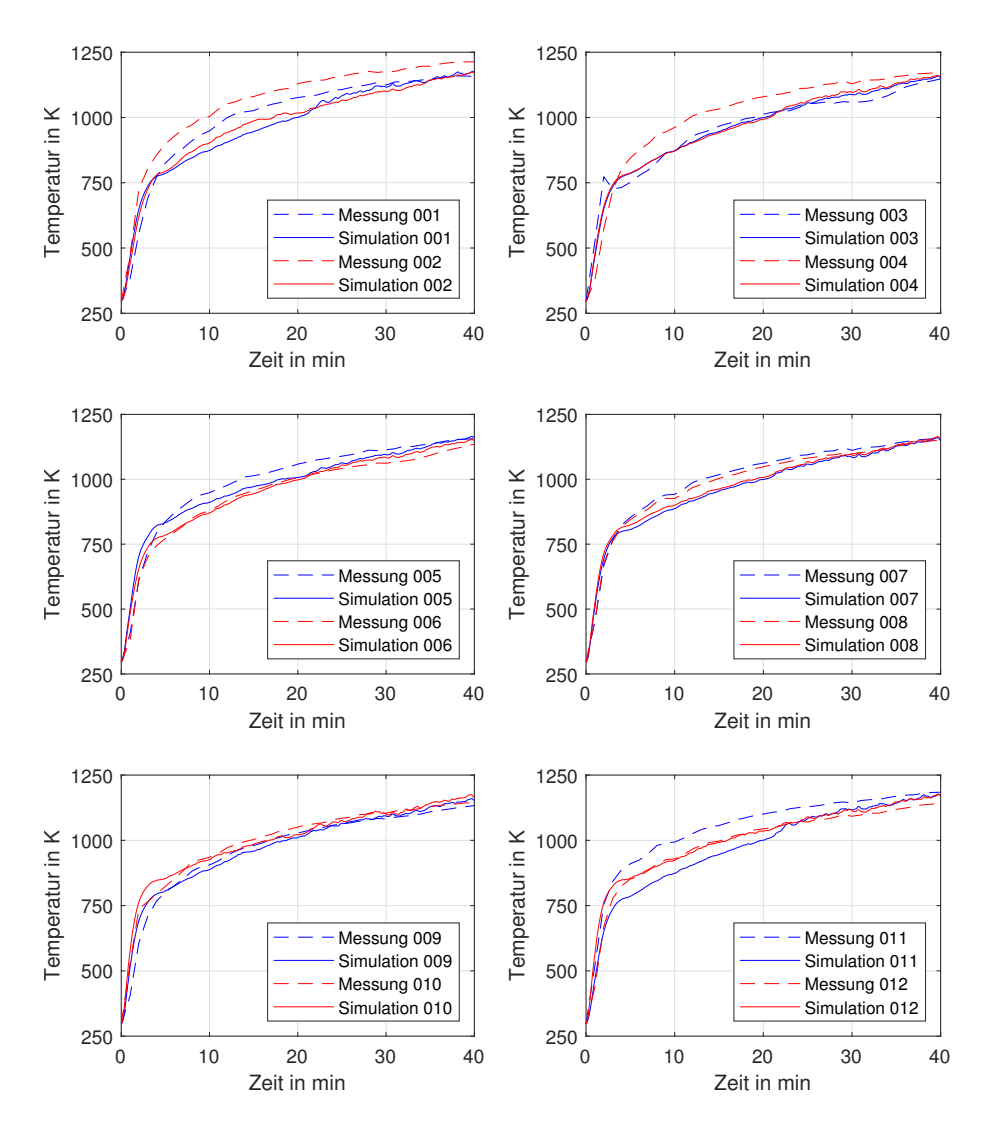

Abbildung 81: CFD-Ergebnisse für die Ziegelwand mit der Tür in der mittleren Position
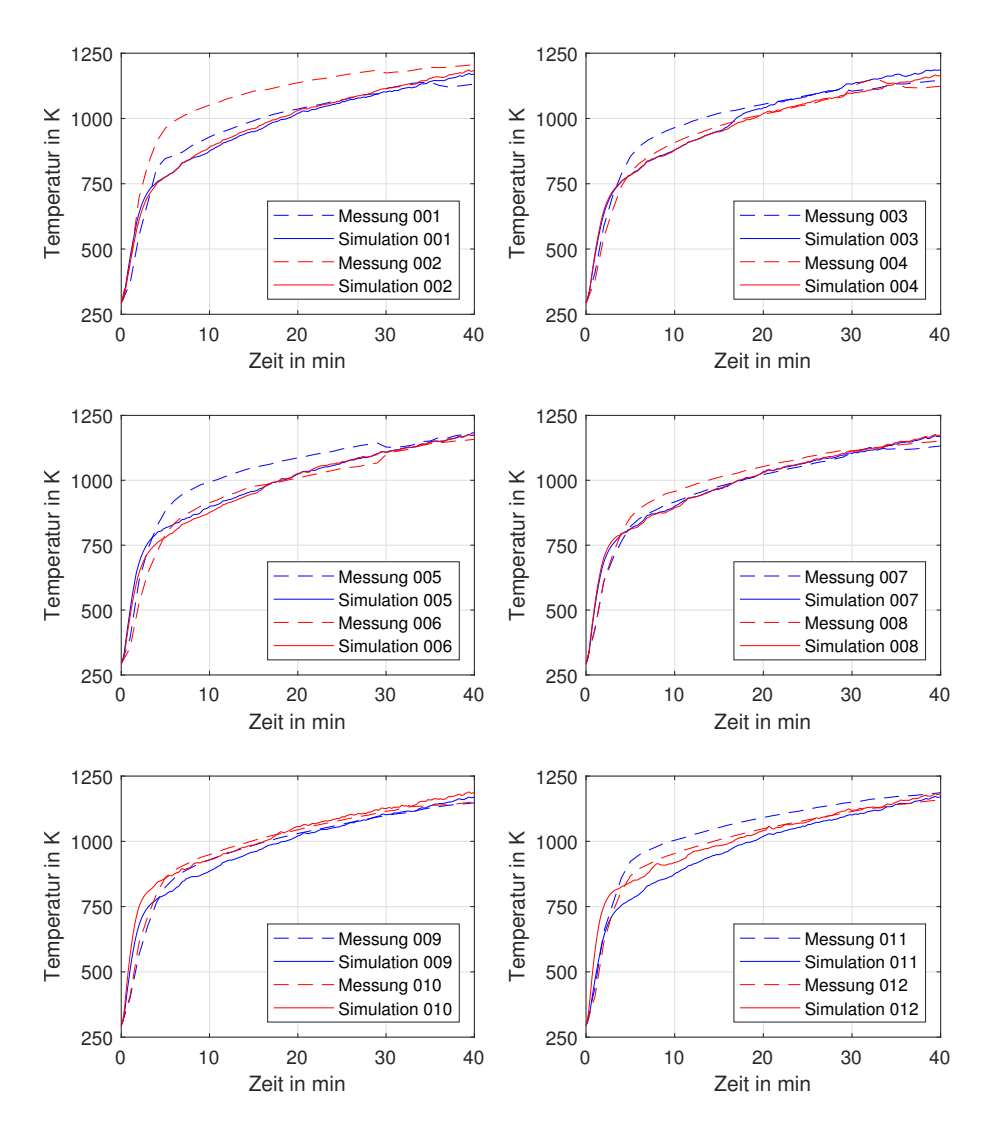

Abbildung 82: CFD-Ergebnisse für die Ziegelwand mit der Tür in rechten Position

Damit die Genauigkeit objektiv beurteilt werden, wird die Berechnung der Abweichungen zwischen der CFD-Simulation und der Messung durchgeführt. Hierfür wurden die Verläufe des absoluten und des relativen Fehlers wie folgt berechnet.

$$
Error_{abs}(t) = T_{Sim}(t) - T_{Message}(t)
$$
\n(39)

$$
Error_{rel}(t) = \frac{T_{Sim}(t) - T_{Mess}(t)}{T_{Mess}(t)}
$$
\n(40)

Führt man diese Berechnung durch, so erhält man für die einzelnen Messsonden jeweils einen Verlauf für den absoluten und einen den relativen Fehler. Da die Verläufe sich alle sehr stark ähneln, werden hier nur exemplarisch nur drei Verläufe des relativen Fehlers dargestellt. Dabei handelt es sich um die Verläufe die für die Messsonden 1, 2 und 3 bei der Simulation der Ziegelwand mit der Tür in Mittelposition.

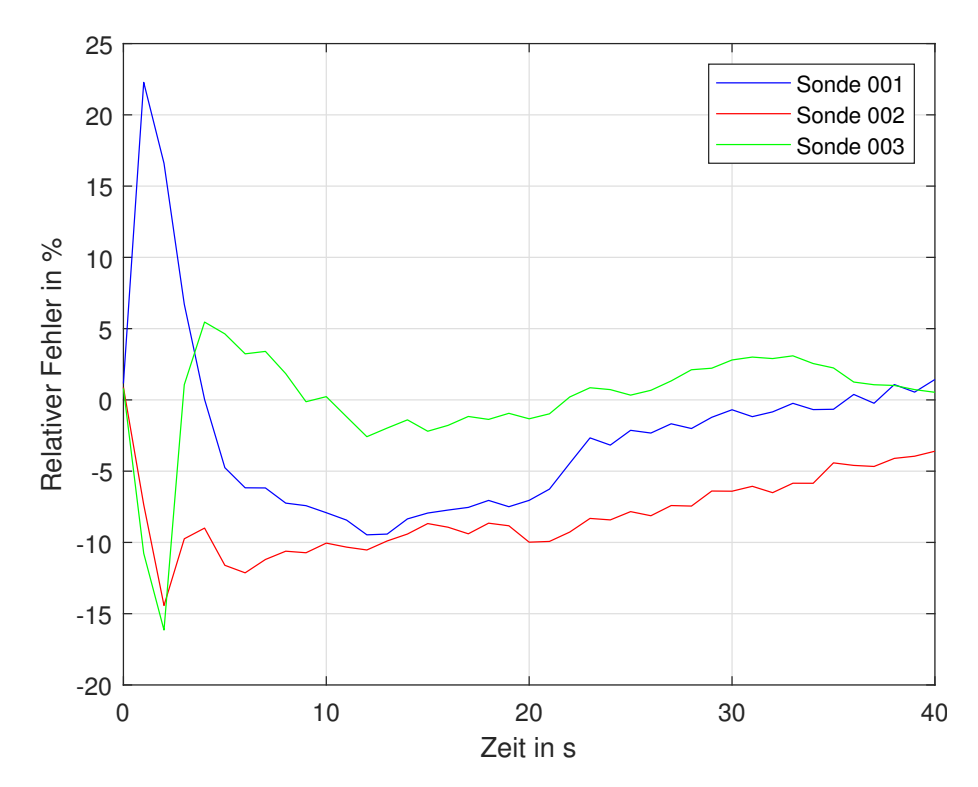

Abbildung 83: Relativer Fehler der CFD Simulation für die Leichtbauwand mit der Tür in der linken Position

Anhand dieses Diagramms wird ersichtlich, wie groß der Einfluss der anfänglichen Abweichungen ist. Jedoch ist auch erkennbar, dass die Simulationen im späteren Verlauf die Versuche gut widerspiegeln.

Ermittelt man für die unterschiedlichen Simulationen den durchschnittlichen absoluten Fehler, so erhält man:

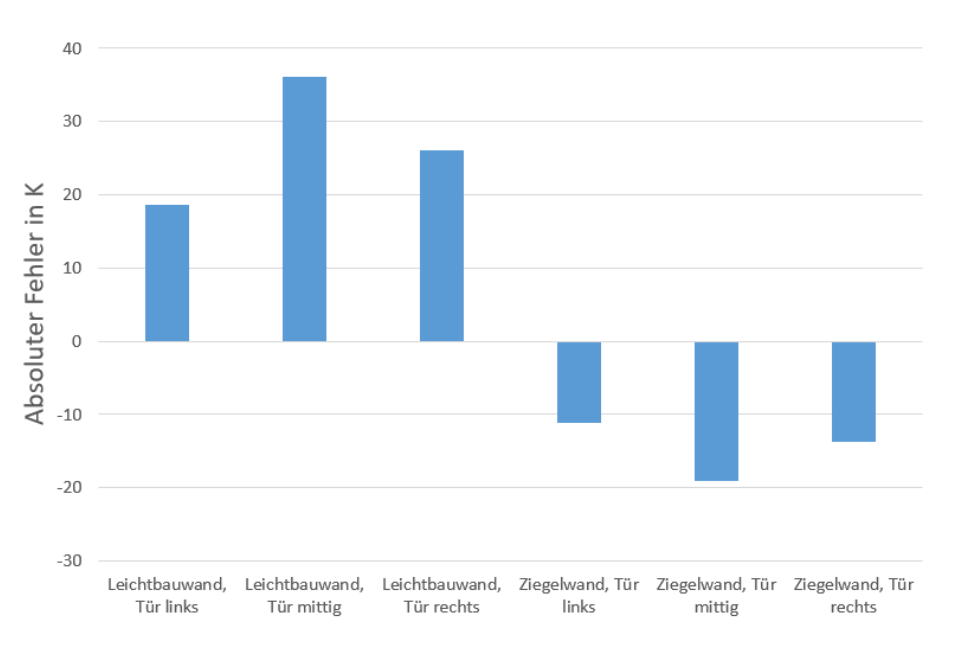

Abbildung 84: Durchschnittlicher absoluter Fehler der CFD-Simulation zu den Versuchen an den 12 Messstellen im Inneren der Brennkammer

An den Ergebnissen für den durchschnittlichen absoluten Fehler kann man erkennen, dass die Werte im Durchschnitt eine Abweichung von -20 bis 40 K haben. Da es bei den Versuchen zu Unsicherheiten kommen kann, die deutlich größere Abweichungen nach sich ziehen können, sind die Ergebnisse der CFD-Ergebnisse von ausreichender Qualität.

Es fällt auf, dass die Simulationen mit der Leichtbauwand Ergebnisse liefern, bei denen der durchschnittliche absolute Fehler über den Messergebnissen liegt. Die Ergebnisse der Simulationen mit der Ziegelwand weisen dagegen einen negativen absoluten Fehler auf.

Werden für den relativen Fehler auch die durchschnittlichen Werte ermittelt, so erhält man:

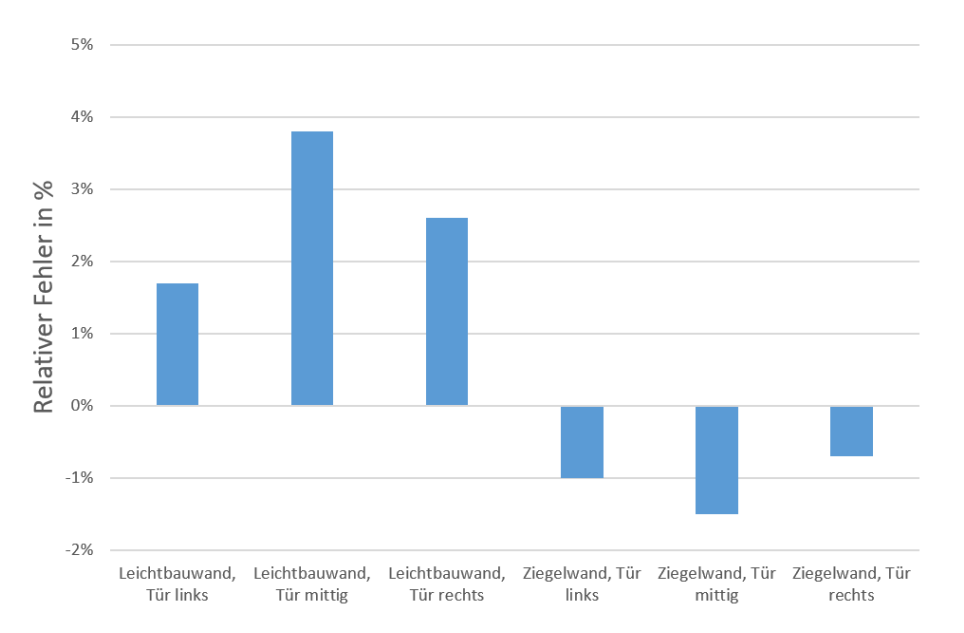

Abbildung 85: Durchschnittlicher relativer Fehler der CFD-Simulation zu den Versuchen an den 12 Messstellen im Inneren der Brennkammer

Man kann erkennen das der durchschnittliche relative Fehler der Simulationen zwischen -2 und 4% beträgt. Das ist wie auch schon die Spanne des durchschnittlichen absoluten Fehlers ein sehr gutes Ergebnis. Man sieht auch, dass auch beim relativen Fehler, die Simulationen der Leichtbauwand zu hohe Temperaturen liefern und die Ergebnisse der Simulationen der Ziegelwände im Durchschnitt unter den Messergebnissen liegen.

#### **5.2.2 Überprüfung der Plausibilität des Strömungsfelds**

Um die Plausibilität des Strömungsfelds zu überprüfen wird hier der Temperaturverlauf im Querschnitt durch die Brenner und die Brennkammer, sowie der Längsschnitt durch den Auslass untersucht. Mit ihnen kann veranschaulicht werden, ob es im Inneren der Brennkammer zu einer realistischen Verteilung der heißen Verbrennungsgase gekommen ist. Die hier abgebildeten Schnitte sind der Simulation der Ziegelwand mit der Tür in Mittelposition nach 40 Minuten Simulationsdauer entnommen worden.

Abbildung [86](#page-148-0) zeigt den Temperaturverlauf in der Brennerebene.

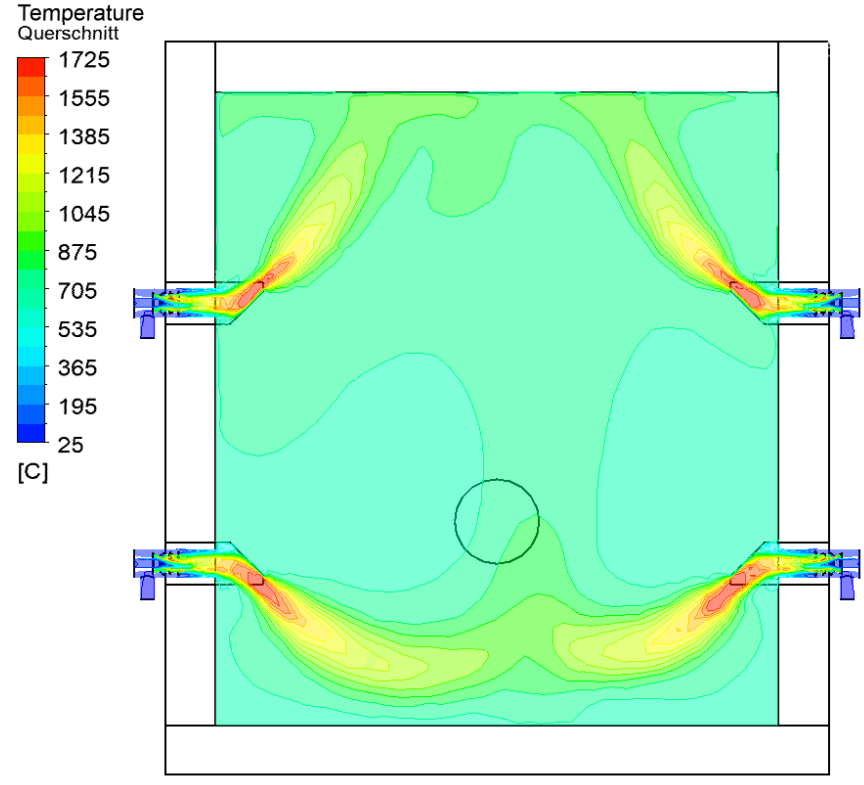

<span id="page-148-0"></span>Abbildung 86: Temperaturverlauf in der Brennerebene bei der Simulation der Ziegelwand mit der Tür in Mittelposition nach 40 Minuten

Man kann erkennen, dass die aus den Brennern austretenden Flammen durch die Umlenkbleche umgelenkt werden. Der vorliegende Temperaturbereich und deren Verteilung deutet ebenfalls darauf hin, dass es seitens der Simulation zu keinen schwerwiegenden Rechenfehlern gekommen ist.

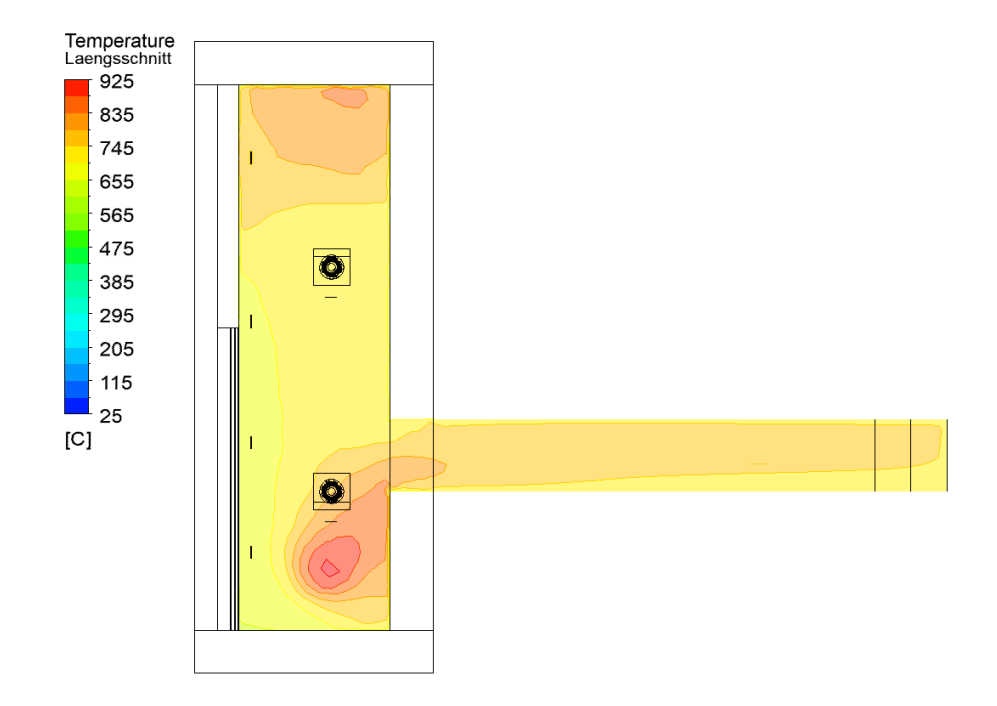

<span id="page-149-0"></span>Abbildung 87: Temperaturverlauf im der Symmetrieebene des Versuchsofen bei der Simulation der Ziegelwand mit der Tür in Mittelposition nach 40 Minute

Abbildung [87](#page-149-0) zeigt den Längsschnitt des Versuchsofens und die vorliegenden Temperaturbereiche. Die aufgetretenen Temperaturen sind wie auch schon bei dem Querschnitt im plausiblen Bereich, wobei aufgrund der fehlenden Messdaten in diesem Schnitt keine Aussage über die Richtigkeit getroffen werden kann.

#### **5.2.3 Validierung der Temperaturen an der Außenseite der Brandschutztüre**

An der Außenseite der Brandschutztüre sind insgesamt 31 Messsonden zur Überwachung der Temperatur angebracht. Für die zweite Validierung der CFD-Ergebnisse sind jedoch nur acht Messsonden ausgewählt worden. Abbildung [88](#page-150-0) zeigt die Positionen der Messsonden bei der Ziegelwand mit der Tür in der rechten Position die für die Validierung verwendet werden. Da die Messsonden an der Außenseite der Tür immer gleich angeordnet sind, ist die Verteilung auch für die anderen Versuchskonfigurationen gültig.

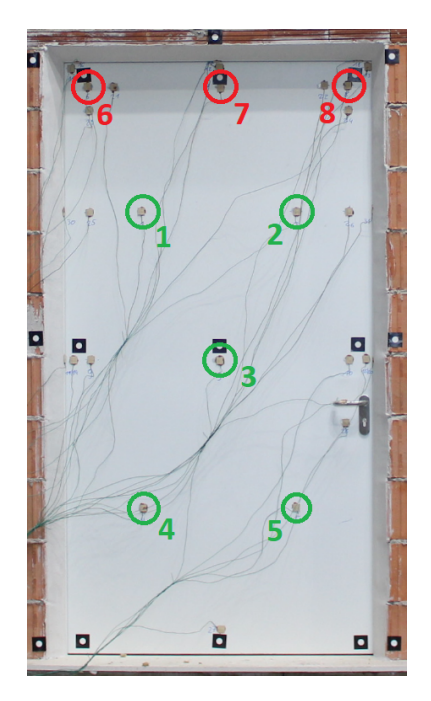

<span id="page-150-0"></span>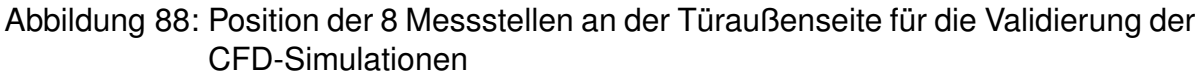

Die Messsonden sind dabei in zwei Gruppen unterteilt, welche jeweils einen Validierungswert für die Simulation bilden.

Der Wert der Messpunkte 1 bis 5 (grün) berechnet sich aus dem Mittelwert der fünf Temperaturen am Ende des Versuchs nach 40 Minuten. Mit ihm wird die durchschnittliche Temperatur in der Türmitte überprüft.

Der zweite Validierungswert ergibt sich in dem man den Maximalwert der Messstellen 6 bis 8 nach 40 Minuten ermittelt. Der zweite Wert ist das Maximum an der Oberkante, da es (siehe Kapitel [3.5.2\)](#page-52-0) an den Kanten und Ecken zu deutlichen höheren Temperaturen kommt, was mit einem Maximalwert besser betrachtet werden kann.

Ermittelt man in den Simulationen die gleichen Werte und vergleicht diese mit den Werten des entsprechenden Versuchs, so erhält für die durchschnittliche Temperatur in der Türmitte nach 40 Minuten:

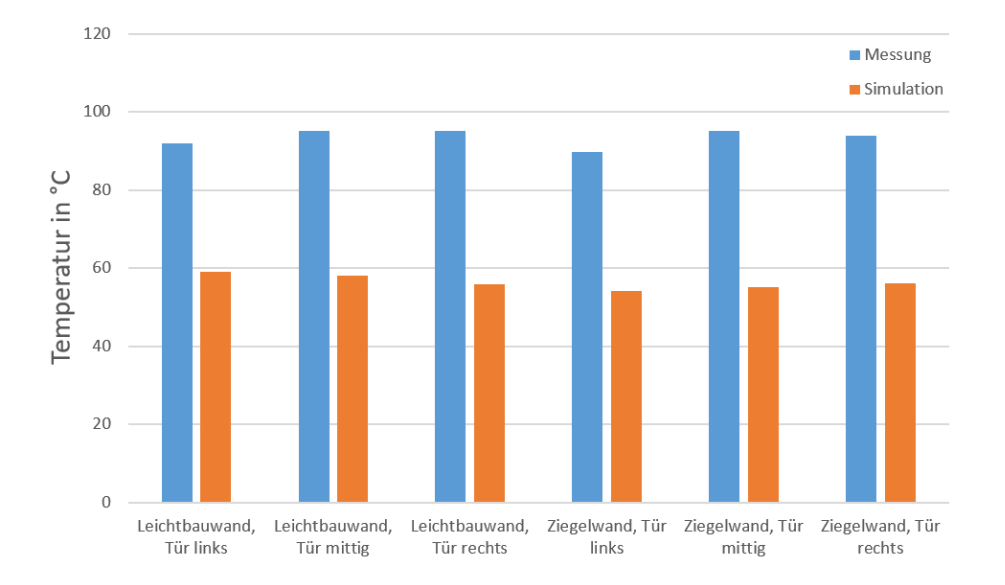

Abbildung 89: Durchschnittliche Temperatur in der Türmitte nach 40 Minuten

Der Vergleich zeigt, dass die Temperaturen in der Türmitte in etwa 20 K unter den Messwerten liegen. Diese Differenz kommt zustande, da das Wasser im Gips während der Erwärmung verdampft und an die Außenseite der Türe diffundiert. Dieser Vorgang läuft schneller als die Wärmeleitung durch die Füllung der Türe ab. An der Außenseite kommt es dann zur Kondensation, weswegen die Temperatur bei den Versuchen in etwa 100◦C beträgt. Da in der Simulation die Wasserdiffusion nicht berücksichtigt wird treten dort niedrigere Temperaturen auf.

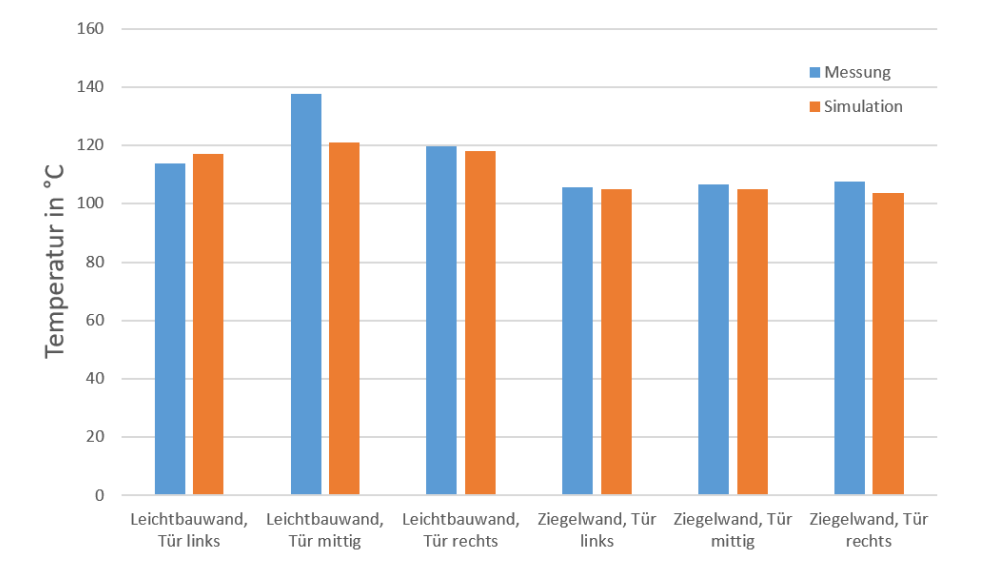

Für den Vergleich des zweiten Validierungswerts erhält man

Abbildung 90: Maximale Temperatur an der Oberkante nach 40 Minuten

Anders als bei der durchschnittlichen Temperatur der Türmitte liefern die Simulationen für die maximalen Temperaturen an der Oberkante Ergebnisse die deutlich besser mit den Messdaten übereinstimmen.

Das liegt daran, dass anders als in der Türmitte nicht die Wasserdiffusion der maßgebende Vorgang für die Wärmeübertragung ist. Am Rand und an den Ecken ist die Wärmeleitung über den Stahl des Falz für den Großteil des Wärmestroms von der Innen- an die Außenseite der Tür verantwortlich. Da die Wärmeleitungseigenschaften des Stahls in der Simulation modelliert sind, führt dies auch zu den besseren Ergebnissen.

Abschließend wird noch der Temperaturverlauf der Türaußenseite dargestellt, den man bei den unterschiedlichen Simulationen nach 40 Minuten erhält.

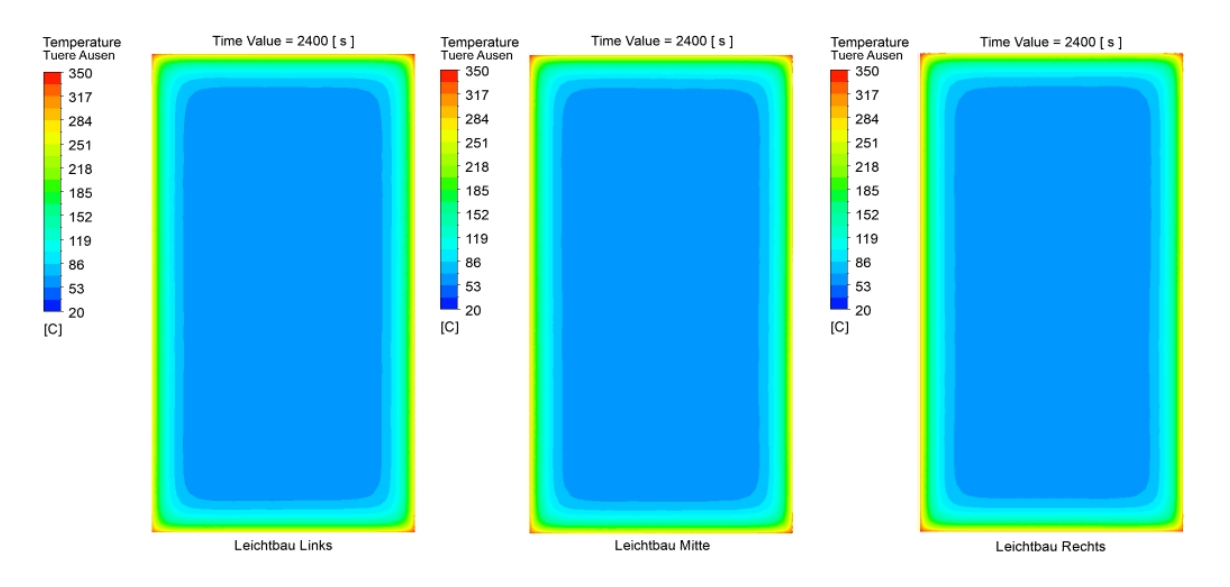

<span id="page-153-0"></span>Abbildung 91: Temperatur der Außenseite bei der Leichtbauwand nach 40 Minuten

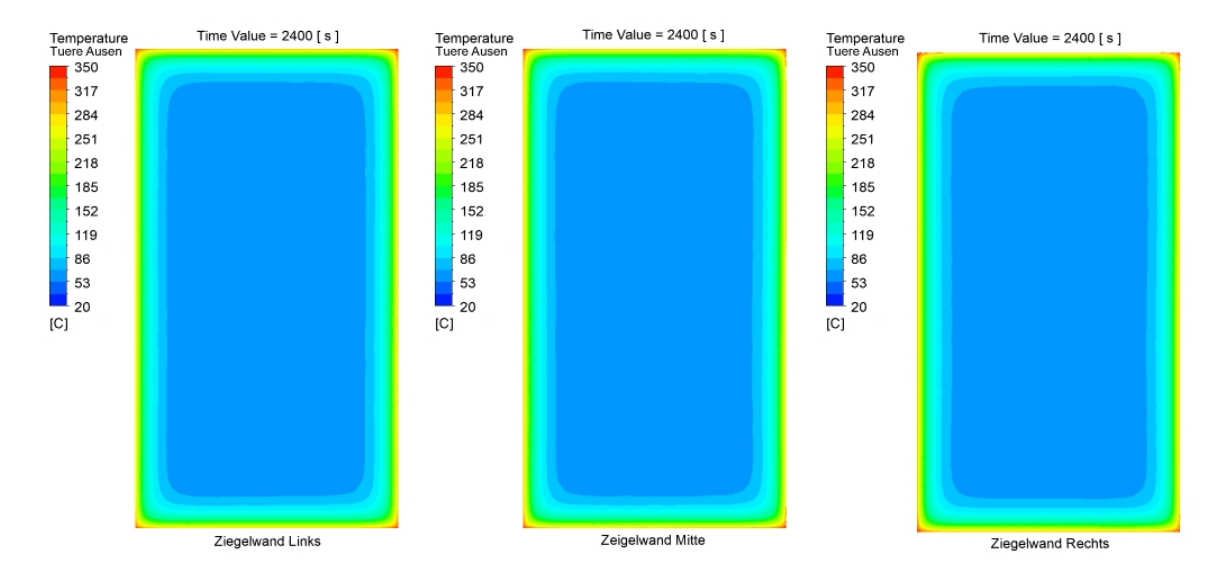

<span id="page-153-1"></span>Abbildung 92: Temperatur der Türaußenseiten bei der Ziegelwand nach 40 Minuten

In den Abbildungen [91](#page-153-0) und [92](#page-153-1) ist der thermische Kurzschluss über den Stahl des Falz deutlich erkennbar. Auch kann man erkennen, dass es bei den verschiedenen Simulationen nur zu sehr geringen Unterschieden gekommen ist.

#### **5.3 Ergebnisse der FEM-Simulation**

Da es bei den Versuchen in der Leichtbauwand regelmäßig zu Schäden kommt, ein Beispiel ist das Herausbrechen des Schloss was in Abbildung [26](#page-54-0) gezeigt wird, ist es notwendig Versagenskriterien in den Simulationen einzubinden. Da dies jedoch mit großen Schwierigkeiten verbunden ist und damit einen zu hohen Aufwand für die ersten Simulationen darstellt, wurden in dieser Arbeit nur die Versuche mit der Ziegelwand mithilfe einer FEM-Simulation betrachtet. Des Weiteren sind der Gips und die Mineralwolle in der Tür ebenfalls nicht in dieser Arbeit weiter betrachtet worden, da sie nur einen geringen Einfluss auf die Verformung ausüben und ebenfalls die Implementierung von komplizierten Mechanismen benötigen.

Damit die FEM-Simulationen mit den Messungen verglichen werden können, ist es notwendig die Messergebnisse aufzubereiten. Diese ist bereits in Kapitel [3.5.3](#page-66-0) genauer beschrieben worden.

Da in der FEM-Simulation die Geometrie nur die Zarge und die Türe beinhaltet, siehe Kapitel [4.1.2,](#page-90-0) müssen die Messerergebnisse vor der Auswertung noch korrigiert werden. Der Grund dafür ist, dass die Zarge in der Simulation so modelliert ist, dass ihre Außenseite starr eingespannt ist. Da dies jedoch bei den Versuchen (die Wand verformt sich) nicht der Fall ist, werden für die einzelnen Türmesspunkte neue Referenzlagen bestimmt, die von der Wandverschiebung abhängig sind.

Da die Messpunkte B, C, E, H, J, M und O auf der Türe in direkter Nähe zu den zu den Messpunkten A, C, F, G, K, L und P auf der Wand liegen, werden sie durch eine einfache Subtraktion korrigiert. Die Korrektur erfolgt dabei jeweils an den einzelnen Messstellen getrennt voneinander.

$$
u_{korr} = u_{Tuer} - u_{Wand} \tag{41}
$$

Die Korrektur der Türmesspunkte ohne direkten Wandmesspunkt (Punkt I und N) erfolgt mit dem arithmetischen Mittel der seitlichen Wandmesspunkte die horizontal auf der Ebene mit dem zu korrigierenden Messpunkt liegen. Dadurch wird die allgemeine Lage der Türe berücksichtigt.

$$
u_{korr} = u_{Tuer} - \frac{u_{Wand\_Links} + u_{Wand\_Rechts}}{2}
$$
 (42)

In den folgenden Diagrammen werden nun die Verläufe der FEM-Simulation mit und ohne Druckbelastung im Inneren der Türe dargestellt, und mit den korrigierten Messwerten verglichen. Es kommt dabei nur zur Darstellung der Verläufe bei der linken Türposition und einer anschließenden Darstellung der Abweichung zwischen den Ergebnissen der Messungen und der Simulationen am Ende der Versuchsdauer. Die Verformungsverläufe werden im Anhang vollständig beigelegt. Der Grund dafür ist, dass sich die Ergebnisse der Simulationen aufgrund der Türposition nur sehr wenig unterscheiden.

Bei den Simulationen ohne Druck kommen die Verformungen nur durch die Verbiegungen und Wölbungen des Stahls der Türe zustande, die aufgrund der thermischen Belastung entstehen.

Der Druck bei der Simulation soll die Vorgänge im Inneren der Tür widerspiegeln und besitzt den Verlauf der in Kapitel [4.3.6](#page-113-0) beschrieben worden ist. Durch den Druck kommt es zum Aufblähen der Türe, wodurch die Verformung der Messpunkte sich aus den überlagerten Effekten der Aufblähung, der Verbiegungen und der Wölbungen zusammensetzt.

Zuerst werden die Verläufe an dem Messpunkten B, D und E an der Oberkante der Türe dargestellt. Auf die Ergebnisse des Versuchs wird dabei nicht genauer eingegangen, da diese bereits im Kapitel [3.5.3](#page-66-0) genauer beschrieben worden sind. Das Vorzeichen bei den Werten gibt dabei die Richtung der Verformung an. Negative Werte stehen für Verformungen in Richtung der Brennkammer und positive für Verformungen von der Brennkammer weg.

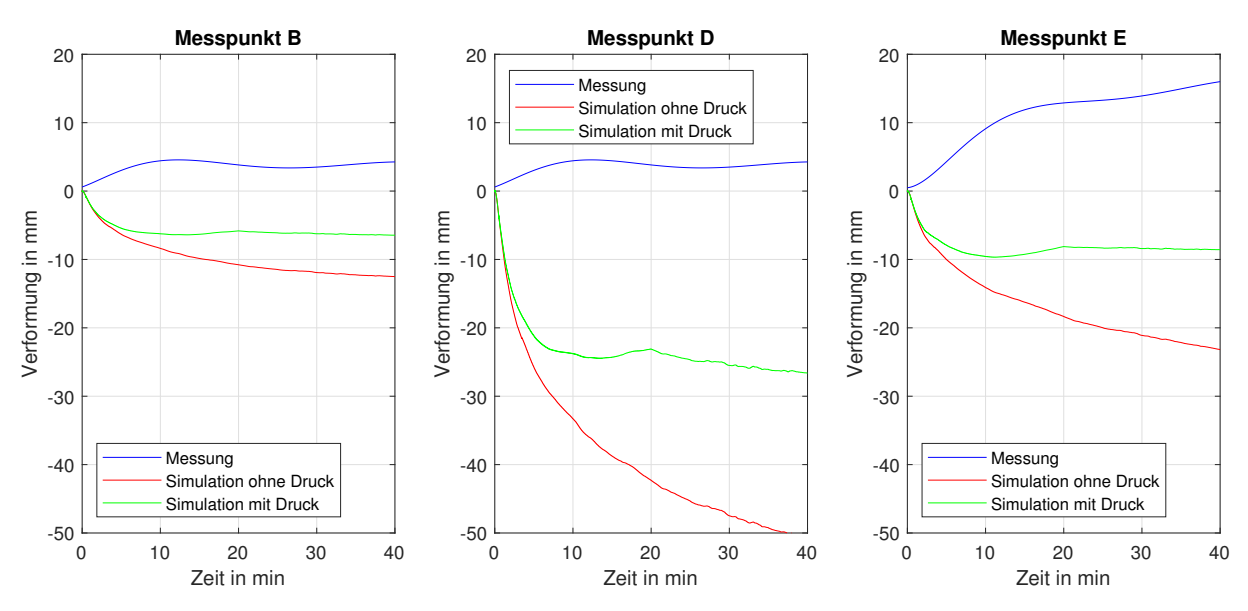

Abbildung 93: Simulationsergebnisse für die Oberkante bei der Ziegelwand und der Tür in linker Position

Wie man an den Verläufen der dargestellten Messpunkte erkennen kann, kommt es bei der Oberkante bei der linken Türposition zu sehr großen Unterschieden zwischen den beiden Simulationen und den Messdaten.

#### *Messpunkt B:*

#### *Ohne Druck:*

Am Anfang der Simulation kommt es zu einer schnellen Verformung, die sich jedoch im späteren Verlauf des Versuches einem konstanten Wert annähert. Die maximale Verformung der Türe beträgt -12 mm, was eine Differenz von -17 mm zu den Messergebnissen liefert.

#### *Mit Druck:*

Die Ergebnisse mit Druck weisen eine geringere Differenz im Vergleich zur Messung am Ende der Simulation auf. Da die Verformung nach 40 Minuten -7 mm beträgt und die Differenz zur Messung somit -12 mm ist, ist die Abweichung zur Messung noch immer groß. Vom Verlauf her ähnelt die Simulation mit Druck der Simulation ohne Druck, wobei durch die Druckbelastung der konstante Wert, der sich im Verlauf der Simulation einstellt, mit -13 mm niedriger ist. Der konstante Wert stellt sich durch die Druckbelastung auch früher ein.

#### *Messpunkt D:*

#### *Ohne Druck:*

Auch bei dem Messpunkt D kommt es am Anfang zu einem schnellen Anstieg der Verformung. Diese nimmt mit der Zeit an Wachstum ab, erreicht während der Versuchsdauer jedoch keinen konstanten Wert. Nach 40 Minuten beträgt die Verformung -51 mm, was eine Differenz zu den Messwerten von -56 mm führt und somit sehr weit von den Messdaten entfernt ist.

#### *Mit Druck:*

Die Auswirkung des Drucks verhält sich ähnlich zu der die beim Messpunkt B auftritt. Anfänglich kommt es zu der gleichen schnellen Verformung wie bei der Simulation ohne Druck, da dort noch kein Druck aufgebaut wird. Im weiteren Verlauf bewirkt der Druck, dass die Verformung nicht so stark anwächst und sich nach 10 Minuten ein konstanter Wert von -25 mm einstellt. Damit ergibt sich am Ende der Simulation ein Unterschied von -30 mm.

#### *Messpunkt E:*

Die Verläufe die man bei der Simulation für den Messpunkt E erhält ähneln denen am Messpunkt B. Der Unterschied zwischen ihnen ist, dass bei Messpunkt B aufgrund der Nähe zum oberen Scharnier der Verformung ein größerer Widerstand entgegengebracht wird und es deswegen zu kleineren Verformungen kommt.

#### *Ohne Druck:*

Die Verformung nimmt hier rasch zu und nähert sich langsam einen konstanten Wert, der jedoch nicht erreicht wird. Am Ende der Simulation beträgt die Verformung -22 mm was einer Differenz zu der Messung von -37 mm entspricht.

#### *Mit Druck:*

Der Druck bewirkt hier, dass die Verformung schneller zu dem konstanten Wert von -9 mm erreicht. Dadurch beträgt die Differenz -26 mm.

Der zweite Satz an Verläufen beinhaltet die Messpunkte H, I und J, welcher in der horizontalen Mittellinie der Türe liegen.

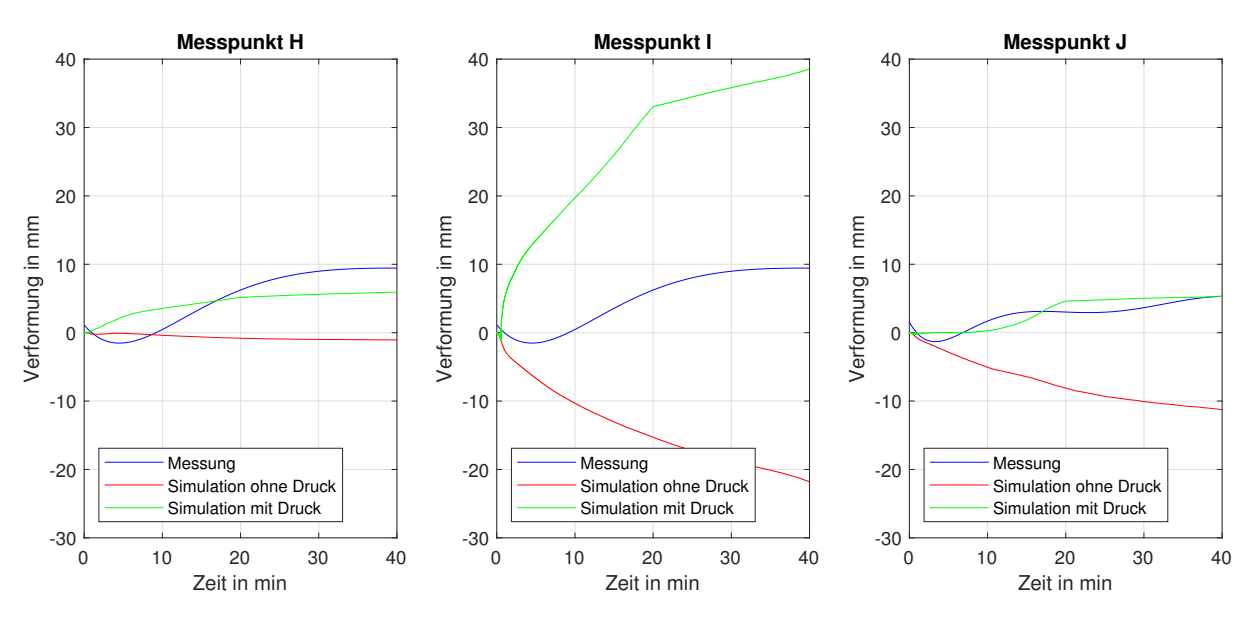

Abbildung 94: Simulationsergebnisse für die Mittellinie bei der Ziegelwand und der Tür in linker Position

Wie man an den Verläufen sofort erkennen kann, kommt es bei der Mittellinie in Hinblick auf die Messergebnisse teilweise zu besseren Ergebnissen als bei der Oberkante.

#### *Messpunkt H:*

*Ohne Druck:*

Durch die direkte Nähe zu den Sicherungsbolzen kommt es bei der Simulation ohne Druck zu der sehr geringen Verformung von -1 mm, womit die Differenz am Ende der Versuchsdauer -11 mm beträgt.

#### *Mit Druck:*

Durch den Druck und die damit einhergehende Aufblähung kommt es bei dem Messpunkt H zu einer langsamen Verformung von der Brennkammer weg. Nach 15 Minuten kommt es dann zu keiner nennenswerten Vergrößerung mehr und eine konstante Verformung von 6 mm hat sich eingestellt. Der Unterschied beträgt damit -4 mm.

#### *Messpunkt I:*

Da sich der Messpunkt I in der Mitte der Tür befindet und somit am weitesten von allen Fixierungen entfernt ist, sind bei den Simulationen mit Druck und ohne Druck sehr unterschiedliche Werte aufgetreten. Obwohl hier so unterschiedliche Werte aufgetreten sind, kann man jedoch auch sofort erkennen, dass beide Simulationsergebnisse weit von den Messergebnissen entfernt sind.

#### *Ohne Druck:*

Ohne Druck kommt es bei dem Verlauf zu einer Verformung in Richtung der Brennkammer. Es kommt dabei in den ersten Minuten zu einem schnellen Vergrößerung die anschließend langsamer wird. Am Ende stellt sich schließlich einen Wert von -21 mm ein. Dadurch erhält man eine Differenz zu der Messung von -31 mm. *Mit Druck:*

Bei der Simulation mit Druck kommt es aufgrund der Aufblähung zu einer positiven Verformung, also einer Verformung von der Brennkammer weg. auch hier startet der Verlauf mit einer schnellen Vergrößerung der Verformung, die sich jedoch wieder verlangsamt. Ab Minute 3 kommt es dann zu einer linearen Vergrößerung bis Minute 20. Dort tritt ein Knick auf, was auf den Druckverlauf zurückzuführen ist, da dort der Maximaldruck erreicht wird. Anschließen kommt es erneut zu einem linearen Anstieg, welcher jedoch eine geringere Steigung aufweist. Nach 40 Minuten beträgt die Verformung 38 mm und somit die Differenz 29 mm.

#### *Messpunkt J:*

#### *Ohne Druck:*

Obwohl die Messstelle J nah am Schloss angebracht ist, kommt es bei der Simulation ohne Druck nach 40 Minuten zu einer deutlichen Verformung von -11 mm. Der Verlauf zeigt dabei, dass der Großteil der Verformung sich über die ersten 25 Minuten entsteht und sie anschließend nur noch langsam zunimmt.

#### *Mit Druck:*

In der ersten 10 Minuten tritt bei Messpunkt J keine Verformung auf. In den folgenden 10 Minuten kommt es dann zu einem Anstieg der Verformung auf 6 mm. Für die letzten 20 Minuten bleibt der Wert der Verformung dann wieder konstant. Auch wenn der Verlauf der Simulationswerte sich deutlich von denen der Messung unterscheidet, kommt es am Ende des Versuchs zu keiner nennenswerten Differenz zwischen den Ergebnissen der Simulation und den Messdaten.

Der letzte Satz an Vergleichspunkten befindet sich an der unteren Kante der Türe und beinhaltet die Messpunkten M, N und O.

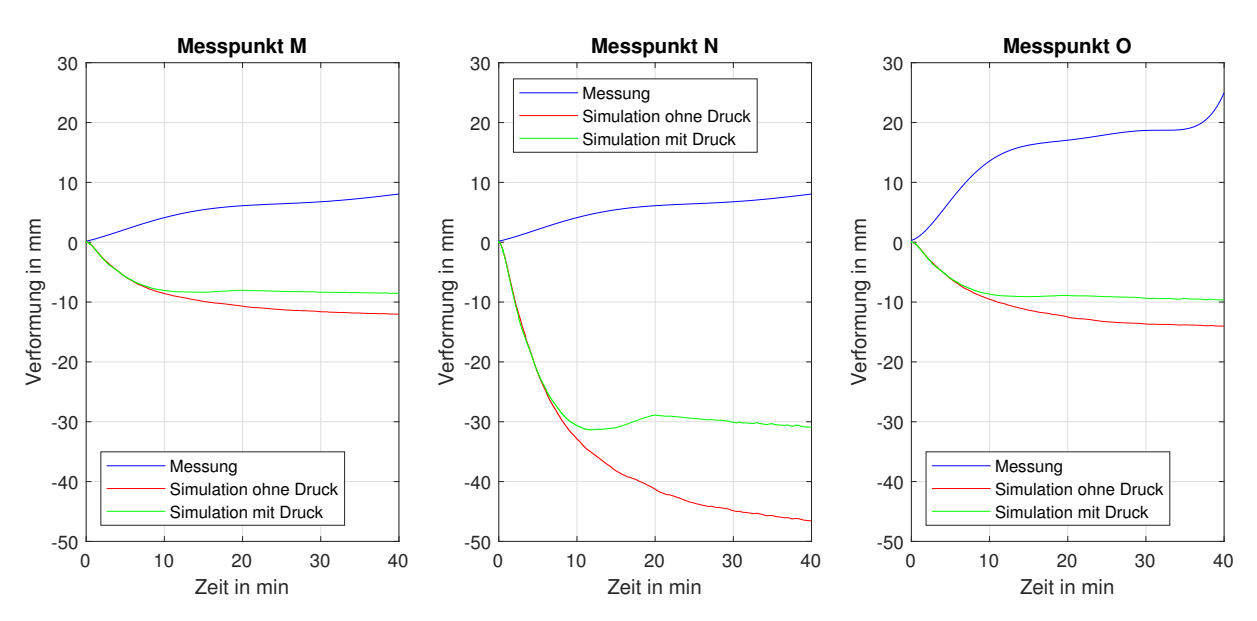

Abbildung 95: Simulationsergebnisse für die unteren Kante bei der Ziegelwand und der Tür in linker Position

#### *Messpunkt M:*

*Ohne Druck:*

Die Simulationsergebnisse bei Messpunkt M zeigen einen Anstieg der Verformung von -9 mm über 10 Minuten. Anschließend daran kommt es nur zu einer langsamen Vergrößerung der Verformung bis sie nach insgesamt 30 Minuten eine Verformung von -11 mm erreicht, die bis zum Ende des Versuchs besteht. Damit ergibt sich eine Differenz von -20 mm zu den Messdaten.

#### *Mit Druck:*

Die Simulation mit Druck weist einen ähnlichen Verlauf wie die Simulation ohne Druck auf. Der Unterschied zwischen den Simulationen ist, dass der Druck zu einer geringeren Verformung (9 statt 11 mm) bewirkt und der konstante Wert schon nach 12 Minuten erreicht wird. Die Differenz zu den Messdaten am Ende der Simulation beträgt -18 mm.

#### *Messpunkt N:*

Bei dem Messpunkt N kommt es wie auch schon bei den Messpunkten D und I zu großen Verformungen in der Simulation. Dahingegen kommt es bei den Messdaten zu deutlich geringeren Verformungen.

*Ohne Druck:*

Bei der Simulation ohne Druck kommt es zu einer anfänglichen Verformung von -33 mm in den ersten 10 Minuten. Anschließend sinkt die Verformungsgeschwindigkeit und bis zum Ende des Versuchs steigt die Simulation auf -47 mm, wobei sie dabei schon fast einen konstanten Wert erreicht hat. Die Differenz zwischen der Simulation und der Messung beträgt hier -55 mm.

*Mit Druck:*

Mit dem Druck kommt es anfänglich zum gleichen Verlauf wie bei der Simulation ohne Druck und die Auswirkungen des Drucks sind erst nach 9 Minuten eindeutig erkennbar. Ab Minute 13 sinkt die Verformung noch einmal bis sie bei Minute 20 -29 mm beträgt. Anschließend vergrößert sich die Verformung wieder, bis sie -31mm beträgt. Die Differenz zu der Messung am Ende der Versuchsdauer beträgt hier -40mm.

#### *Messpunkt O:*

Die Simulationsergebnisse bei Messpunkt O weisen einen sehr ähnlichen Verlauf zu den bei Messpunkt M auf.

*Ohne Druck:*

Der Verlauf zeigt, dass es in den ersten 10 Minuten zu einer Verformung von -10 mm kommt. Danach steigt die Verformung nur noch langsam an, bis sie bei Minute 30 einen konstanten Wert von -14 mm erreicht. Die Differenz beträgt am Ende der Versuchsdauer -24 mm.

#### *Mit Druck:*

Die Simulation mit Druck liefert erneut ein sehr ähnliches Ergebnis wie die Simulation ohne Ergebnis. Die Auswirkungen des Drucks treten dabei erst bei Minute 9 auf. Anschließend daran kommt es noch zu einer kleinen Vergrößerung der Verformung bis bei Minute 12 der konstante Wert von -9mm erreicht ist.

Trägt man nun alle Abweichungen der Simulationsdaten ohne Druckbelastung von den Messdaten in ein Balkendiagramm ein, so erhält man für die Verformung nach 40 Minuten folgende Werte:

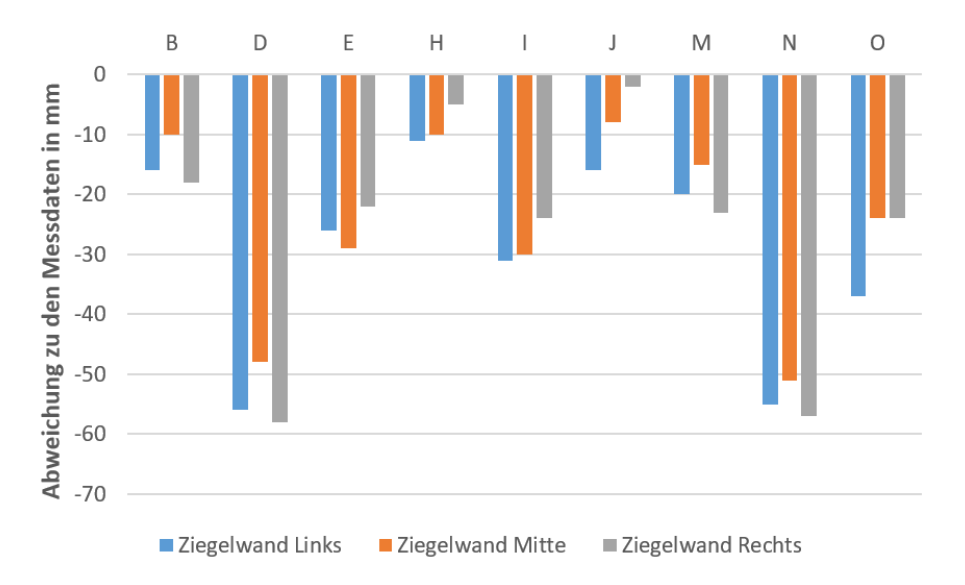

Abbildung 96: Abweichungen der Simulationen ohne Druckbelastung zu den Messdaten Messdaten

Und für die Simulationen mit Druckbelastung erhält man:

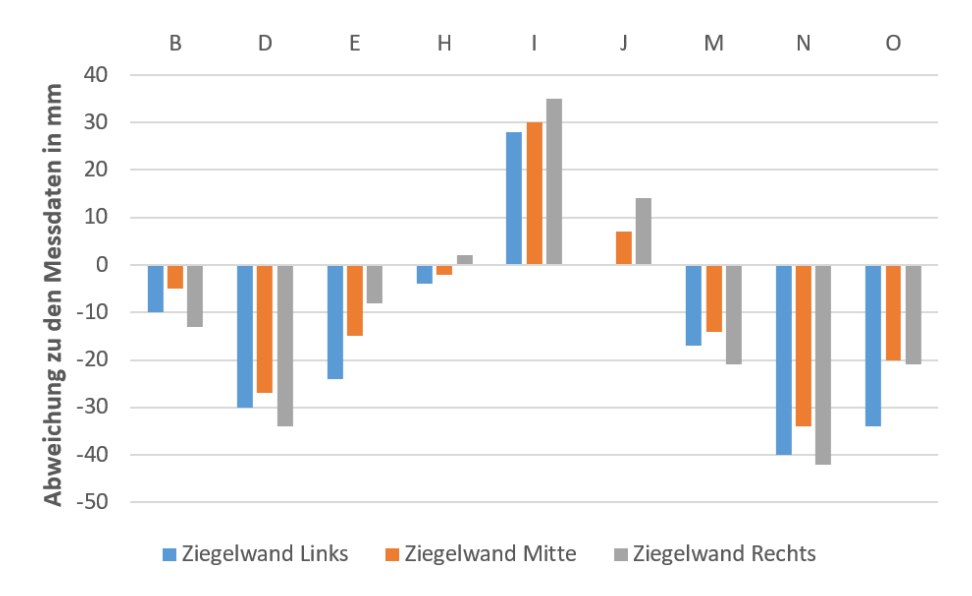

Abbildung 97: Abweichungen der Simulationen mit Druckbelastung zu den Messdaten Messdaten

Wie man anhand der einzelnen Balken erkennen kann, kommt es bei den unterschiedlichen Messpunkten zu größeren oder kleineren Abweichungen. Betrachtet man jeweils die Punkte auf einer horizontalen Ebene, so fällt auf, dass es bei der Mittelachse, also bei den Messpunkten D, I und N, zu den größten Abweichungen kommt.

Mit den Ergebnissen bei Punkt I wird auch ersichtlich, dass der Druck mit großer Wahrscheinlichkeit zu groß angenommen wurde, da dort der Druck ausschlaggebend für die Verformung ist. Bei den anderen Punkten verhält es sich dagegen so, dass der Druck von der Größe passend gewählt wurde, oder sogar ein größerer Druck notwendig ist um die Simulationsergebnisse an die Messergebnisse anzupassen. Das bedeutet, dass ein zusätzlicher Vorgang stattfindet oder eine Belastung vorhanden ist, die in der Simulation nicht berücksichtigt wurde.

Obwohl es bei den Messpunkten teilweise zu recht großen Abweichungen gekommen ist, liefert die FEM-Simulation bereits Verformungsbilder der Türe die äußerst plausibel erscheinen.

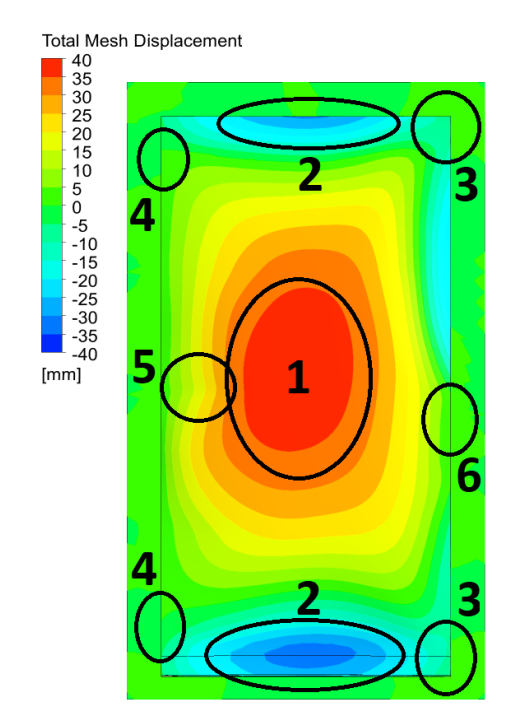

<span id="page-163-0"></span>Abbildung 98: Verformungsbild der Türaußenseite der FEM-Simulation mit Druckbelastung bei der Ziegelwand mit der Tür links

Abbildung [98](#page-163-0) zeigt das Verformungsbild der Außenseite der Türe, das mit der FEM-Simulation generiert wurde. Die anderen Türpositionen liefern beinahe identische Verformungsbilder, weswegen sie hier nicht abgebildet werden. Die negativen Werte stehen hier, wie auch schon bei den Verläufen, für eine Verformung in Richtung der Brennkammer.

Die Markierungen zeigen Verformungsmuster auf, die auch bei den Versuchen aufgetreten sind.

1 markiert die Wölbung des Türblatts, die durch den Druckaufbau in der Tür entsteht. Mit 2 sind die Zonen gekennzeichnet bei denen es zu einer Verformung in Richtung der Brennkammer kommt, da die Innenseite der Türe eine Zugbelastung über den Falz an die Außenseite ausübt. Mit der 3 sind die Ecken ohne direkte Fixierung gekennzeichnet. Trotzdem kommt es dort nur zu geringen Verformungen, da sich die Tür an dem Absatz der Zarge abstützt. 4 markiert die Wölbungen die an den Scharnieren auftreten. Im Gebiet 5 und 6 treten ebenfalls Wölbungen auf, wobei diese aufgrund der Nähe zum mittleren Sicherungsbolzen (5) und dem Schloss (6) entstehen. Die Wölbungen kommen zustande, indem Spannungen in der Nähe von Fixierungen auftreten. Da die Fixierungen großflächige Verformungen verhindern, bewirken die Spannungen lokal begrenzte Verformungen, welche hier als Wölbungen nach außen erkennbar sind.

Abschließend werden noch die Kontaktbereiche der FEM-Simulation dargestellt, welche ebenfalls bereits sehr plausible Ergebnisse liefern.

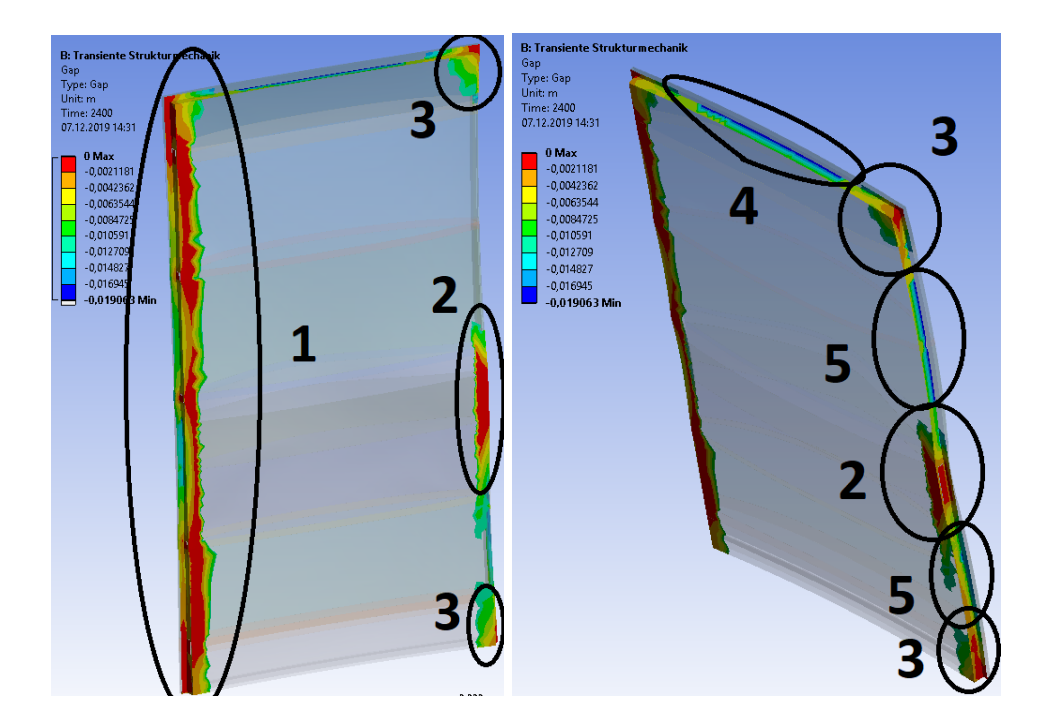

Abbildung 99: Kontaktstellen bei der FEM-Simulation der Brandschutztüre im Fall Ziegelwand mit Tür in Mittelposition nach 40 Minuten

Beide Abbildungen sind so angeordnete, dass die Außenseite der Türe im Vordergrund ist. Es handelt sich hier um die Simulation der mittleren Einbausituation nach 40 Minuten. Die roten Flächen kennzeichnen die Bereiche, in denen es zu direktem Kontakt zwischen dem Stahl der Tür und der Zarge kommt und somit kein Luftspalt mehr vorhanden ist.

Man kann erkennen, dass es auf der Seite mit den Scharnieren und Sicherungsbolzen beinahe fast auf der gesamten Höhe zu einem Kontakt kommt (1). Auch beim Schloss kommt es zu einem großen Kontaktbereich (2). Bei den Ecken auf der Schlossseite der Türe (3) treten ebenfalls Kontakte auf, da sich die Türe an die Zarge anlegt und so größere Verformungen unterbindet.

Diese Kontaktstellen treten auch bei den Versuchen auf, was zeigt, dass der prinzipielle Ansatz der FEM-Simulation passend gewählt wurde.

Neben den Kontakten sind jedoch auch die Oberkante (4) und die Seitenkante (5) über und unter dem Schloss von Interesse, da es dort zur Spaltbildung und folglich zu einem Rauchgasaustritt kommt.

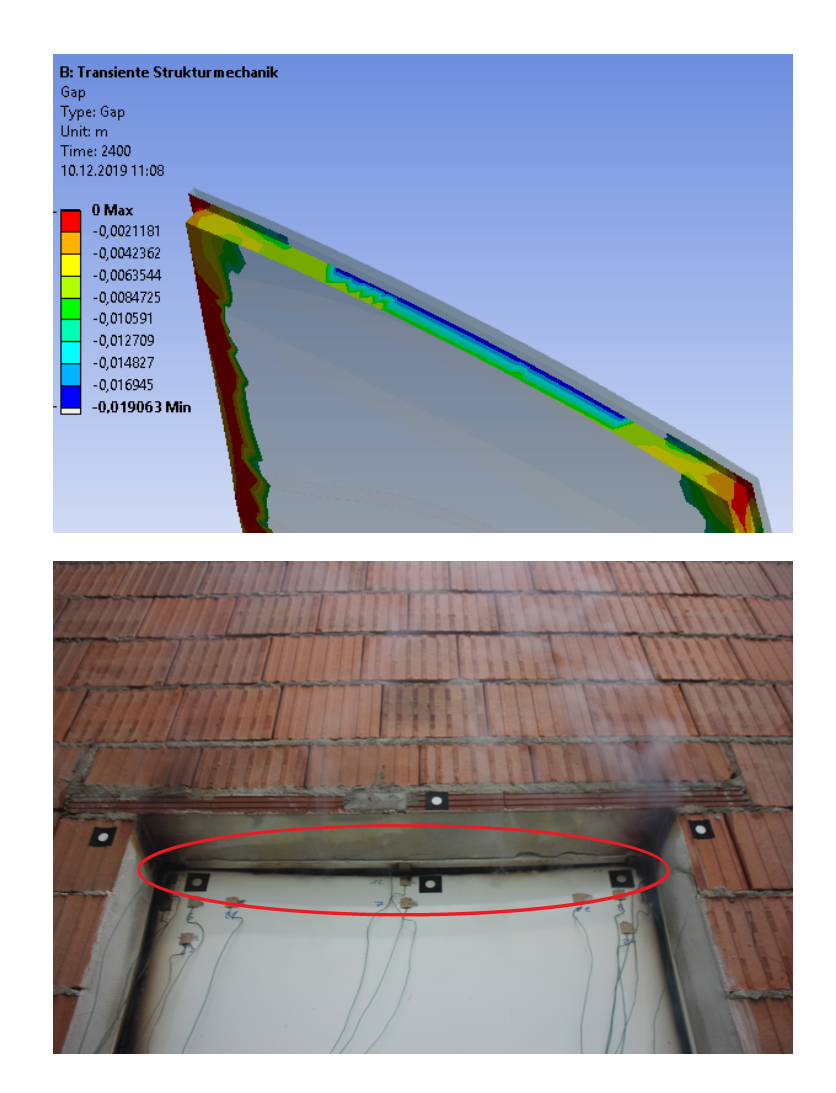

<span id="page-166-0"></span>Abbildung 100: Zustand an der Oberkante bei der Ziegelwand mit der Tür in Mittelposition bei der Simulation nach 40 Minuten (oben) und dem Versuch nach 60 Minuten (unten)

Wie man in Abbildung [100](#page-166-0) erkennen kann, kommt es bei der Simulation nach 40 Minute zu einem Spalt. Der dunkelblaue Bereich markiert die Stellen mit dem größten Spalt, wobei das Maximum 19 mm beträgt und in der Mitte der Oberkante auftritt. Da der Luftspalt im unverformten Zustand 6 mm beträgt ist es also zu einer Spaltvergrößerung von 13 mm gekommen. Auch beim Versuch ist es an der Oberkante zur Spaltbildung an der Oberkante gekommen. Bei den Bildern nach 60 Minuten kann man die Schwärzung der Türe gut erkennen, die auftritt wenn das heiße Rauchgas an der Tür vorbei strömt. Die Größe der Schwärzung ist dabei ein Hinweis auf die Spaltgröße.

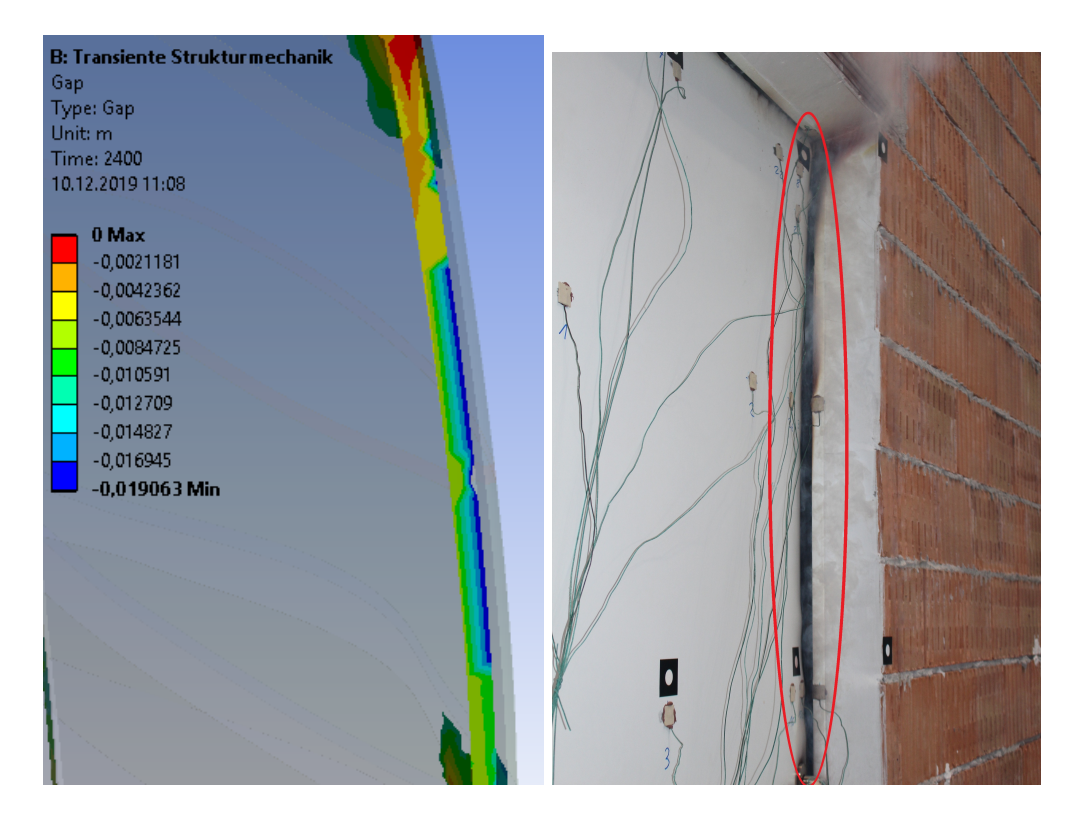

<span id="page-167-0"></span>Abbildung 101: Zustand an der Seitenkante über dem Schloss bei der Ziegelwand mit der Tür in Mittelposition bei der Simulation nach 40 Minuten (links) und bei der Messung nach 50 Minuten (rechts)

Abbildung [101](#page-167-0) zeigt den Kontaktstatus an der Seitenkante oberhalb des Schloss. Die Simulation weist dabei einen Spalt von 19 mm auf, da jedoch der ursprüngliche Luftspalt an der Seitenkante 8 mm beträgt ist es hier nur zu einer Spaltvergrößerung von 11 mm gekommen. Das Bild des Versuches stellt den Zustand nach 50 Minuten dar, wo man gut erkennen kann, dass es wie auch schon bei der Oberkante, zu einer deutlichen Schwärzung der Türkante durch Rauchgase und damit zur Spaltbildung kommt.

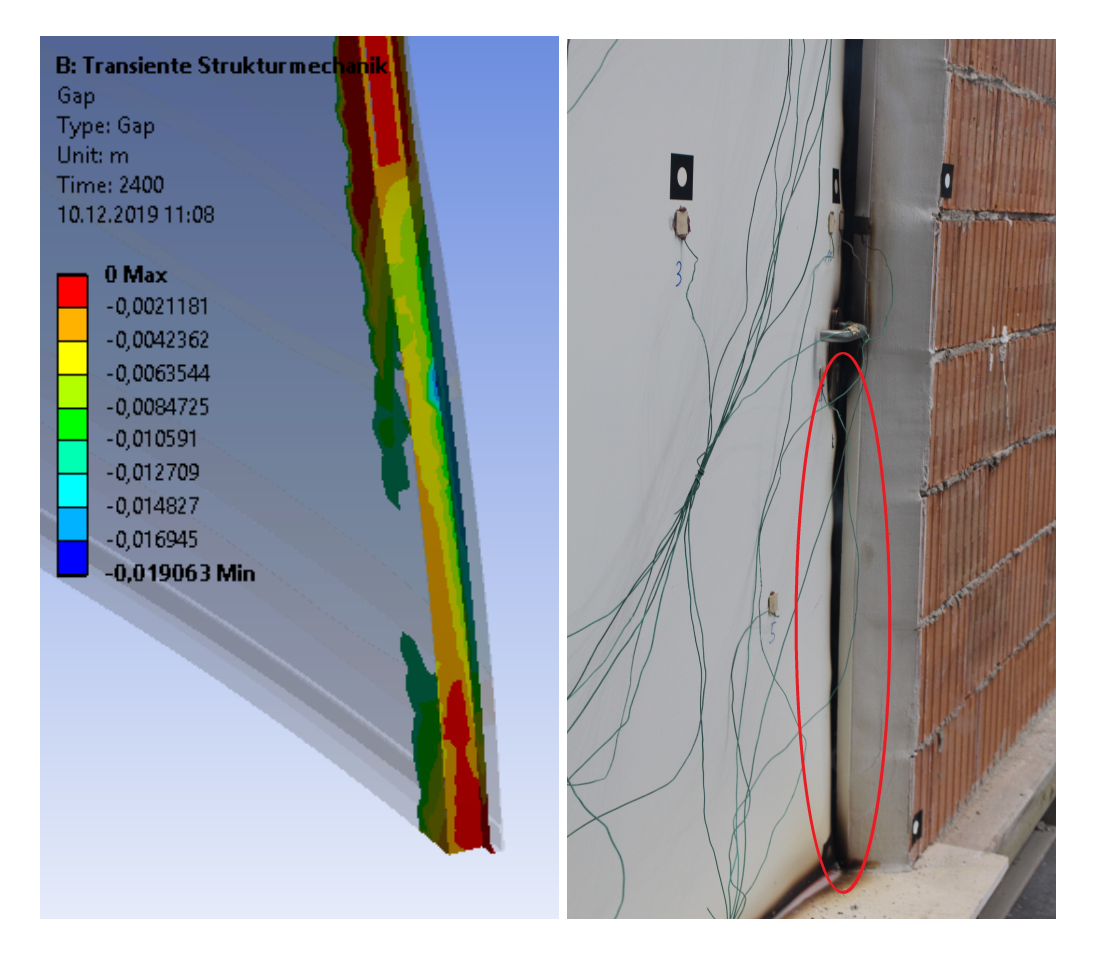

<span id="page-168-0"></span>Abbildung 102: Zustand an der Seitenkante unter dem Schloss bei der Ziegelwand mit der Tür in Mittelposition bei der Simulation nach 40 Minuten (links) und bei der Messung nach 50 Minuten (rechts)

In Abbildung [102](#page-168-0) wird der Kontaktzustand der Seitenkante unter dem Schloss bei der Simulation nach 40 Minuten und dem Versuch nach 50 Minuten dargestellt. Im Vergleich zu der Oberkante und der Seitenkante über dem Schloss kommt es bei der Simulation unter dem Schloss zu einem deutlich geringeren Spalt. Das Bild des Versuchs zeigt ebenfalls, dass der Spalt geringer ausfällt, da es nur zu einer geringen Schwärzung des Türrands kommt.

## **6 Zusammenfassung**

<span id="page-169-0"></span>In dieser Arbeit sind die experimentellen Untersuchungen und die ersten Simulationsansätze von Feuerwiderstandsprüfungen einer einflügeligen Brandschutztüre durchgeführt worden. Ziel war es dabei ein System aus einer CFD- und einer FEM-Simulation aufzubauen mit denen eine Aussage über das Verhalten von Brandschutztüren im Brandfall getroffen werden kann.

Dafür wurden insgesamt sechs Brandversuche der Tür eingebaut in einer Leichtbauwand und einer Ziegelwand mit jeweils drei verschiedenen Einbaupositionen durchgeführt. Die Ergebnisse dieser Versuche wurden dazu verwendet um die verschiedenen Einflussparameter auf die Temperaturverteilung und Verformung der Brandschutztüre zu identifizieren. Zu den gewonnenen Erkenntnissen zählen, dass die Art der Wandkonstruktion auf die Temperatur des Prüfkörpers selbst nur einen geringen bei der Verformung jedoch einen signifikanten Einfluss ausübt.

Die Ergebnisse in Kapitel [3.5.2](#page-52-0) zeigen, dass es besonders in der Türmitte kaum zu Unterschieden bei der Temperatur kommt. An den Rändern ist es jedoch teilweise auch zu höheren Unterschieden gekommen, da es bei der Leichtbauwand zu Spaltbildungen gekommen ist und dadurch Rauchgas die Außenseite der Türe lokal erwärmt hat.

Die großen Unterschiede bei Verformung, die zwischen den beiden Wandkonstruktionen auftreten, sind darauf zurückzuführen, dass ihre Festigkeiten deutlich voneinander abweichen. Bei der Ziegelwand kommt es durch die höhere Festigkeit dazu, dass die Wand sich nur gering verformt. Das führt dazu, dass die Fixierungspunkte die Türe besser stabilisieren und es somit nur zu geringen Verformungen am Türrand und damit nur zu geringen Spaltbildungen kommt. In der Mitte der Türe kommt es dahingegen dazu, dass die Fixierungspunkte nur einen sehr geringen Einfluss auf die Verformung haben und somit größere Verformungen auftreten.

Bei der Leichtbauwand kommt es dahingegen zu großen Verformungen und damit zu großen Spaltbildungen am Rand der Türe. Dass geschieht, da es aufgrund der geringeren Festigkeit der Leichtbauwand dazu kommt, dass die Sicherungsbolzen und das Schloss aus der Zarge herausbrechen und somit die Türe nicht weiter fixieren. Auch ist ersichtlich geworden, dass zuerst unscheinbare Vorgänge, wie z.B. der Druckaufbau im Inneren der Türe über die Dauer des Versuches große Auswirkungen nach sich ziehen können.

In weiterer Folge wurde die CFD-Simulationen durchgeführt, mit der die Temperaturverteilung der Gasphase und des Prüfkörpers berechnet wurde. Wie die Auswertung in Kapitel [5](#page-131-0) zeigt, ist es bei der CFD-Simulation in der Gasphase zu guten Ergebnissen gekommen. In der Mitte der Außenseite der Türe ist es dahingegen zu Abweichungen zu den Messungen gekommen, da die CFD-Simulation die Wasser-Diffusion die im Inneren der Tür stattfindet, nicht berücksichtigt. Am Rand und den Ecken kommt es dahingegen nur zu geringen Abweichungen zu den Messungen, da die Wärme nur über die Wärmeleitung des Stahls übertragen wird und diese mit der Simulation gut dargestellt werden konnte.

Durch eine Ein-Weg-Kopplung der CFD- und FEM-Simulation wurde daraufhin die ermittelte Temperaturverteilung der Türe an die FEM-Simulation weitergegeben und als thermische Belastung verwendet.

Abschließend sind in der FEM-Simulation die ersten Schritte unternommen worden um die Verformung der Türe virtuell zu ermitteln. Da die Verformung jedoch von vielen Feinheiten des Aufbaus abhängig ist, sind die verwendeten FEM-Simulationen noch weit davon entfernt, ein Ersatz für die reale Überprüfung zu sein. Jedoch zeigen die FEM-Simulationen Verformungsbilder die starke Ähnlichkeiten mit denen der Versuche aufweisen aber großen Unterschieden bei den Absolutwerten der Verformungen aufweisen. Z.B. kommt es bei den Simulationen zum Aufblähen der Türe und zu einer Spaltbildung an der Ober- und Seitenkanten was auch bei den Versuchen stattfindet.

Im Ganzen hat sich während dieser Arbeit gezeigt, dass die "virtuellen" Feuerwiderstandsprüfungen ein großes Potential darstellen, um in der Zukunft die Entwicklung von Brandschutzprodukten zu unterstützen. Eine Möglichkeit besteht darin, dass die Anzahl der Feuerwiderstandsprüfungen verringert werden kann, indem verschiedene Prototypen des Produkts mit den Simulationen verglichen werden. Dadurch sinkt in weiterer Folge auch die Entwicklungszeit des Produkts, da die Planung, der Aufbau und die Durchführung eines Versuchs in etwa vier Tage benötigt. Damit es jedoch dazu kommt, müssen noch mehrere weiterführende Untersuchungen durchgeführt werden und der Wärmetransport durch die Wasser-Diffusion in die Simulationen integriert werden um die qualitative Beschreibung der Temperaturverteilung und Verformungen zu verbessern.

## **7 Weitere Schritte**

<span id="page-171-0"></span>Wie man an den Ergebnissen dieser Arbeit erkennen kann, bieten die Simulationen interessante Optionen für die Entwicklung von Brandschutzprodukten. Durch die hier getroffenen Entscheidungen und Annahmen kommt es jedoch teilweise noch zu Abweichungen, aufgrund derer die realen Versuche noch immer unerlässlich sind. Damit jedoch die Ergebnisse bei zukünftigen Untersuchungen noch weiter verbessert werden können, bieten sich verschiedensten Verbesserungen an.

Ein Optimierungspunkt sind die Stoffdaten der verwendeten Materialien. Es wurde in dieser Arbeit darauf geachtet, dass die Eigenschaften der verwendeten Materialien möglichst genau abgebildet werden, jedoch ist die Wasser-Diffusion im Inneren der Tür, die aufgrund des Gips stattfindet, nicht in der Simulation berücksichtigt worden. Diese ist für die Temperaturen an der Türaußenseite von großer Bedeutung, wodurch die Ergebnisse verbessert werden können, indem die Wasser-Diffusion in die Simulationen integriert wird.

Eine weitere Möglichkeit zur Verbesserung der Genauigkeit kann auch durch die Verwendung einer Zwei-Wege-Kopplung erreicht werden. Dabei steigt zwar der Rechenaufwand der Simulationen, jedoch würde sie ebenso die Realität besser darstellen.

Wie man an den FEM-Simulationen erkennen kann, ist neben der thermischen Belastung die Druckbelastung von entscheidender Wichtigkeit für das Ergebnis. Damit der genaue Druck auf das Modell aufgebracht werden kann muss eine Feuerwiderstandsprüfung durchgeführt werden, bei der ein Druckmesser im Inneren der Wand angebracht ist, um weitere Informationen für die Simulation zu sammeln.

Eine weitere Verbesserung würde auch durch den Einbau des Gips und der Mineralwolle in das FEM-Modell mit sich bringen. Sie besitzen zwar nicht so eine hohe mechanische Festigkeit wie der Stahl, jedoch tragen sie auch zur Gesamtfestigkeit der Türe bei.

## **8 Literaturverzeichnis**

- <span id="page-172-0"></span>[1] Österreichisches Normungsinstitut. Önorm en 1363 - 1: Feuerwiderstandsprüfungen teil 1: Allgemeine anforderungen, 2012.
- [2] Österreichisches Normungsinstitut. Önorm en 1363 2: Feuerwiderstandsprüfungen teil 2: Alternative und ergänzende verfahren, 2000.
- [3] Österreichisches Normungsinstitut. Önorm en 1634 1: Feuerwiderstandsprüfungen und rauchschutzprüfungen für türen, tore, abschlüsse, fenster und baubeschläge teil 1: Feuerwiderstandsprüfungen für türen, tore, abschlüsse und fenster, 2009.
- [4] Österreichisches Normungsinstitut. Önorm en 13501 2: Klassifizierung von bauprodukten und bauarten zu ihrem brandverhalten teil 2: Klassifizierung mit den ergebnissen aus den feuerwiderstandsprüfungen, mit ausnahme von lüftungsanlagen, 2010.
- [5] Markus Mayrhofer. *Simulation und Optimierung der reaktiven Strömungen in Öfen für Brandversuche*. Masterarbeit, Technische Universität Graz, Graz, 2017.
- [6] Franz Joos. *Technische Verbrennung: Verbrennungstechnik, Verbrennungsmodellierung, Emissionen : mit 65 Tabellen*. Springer-Verlag Berlin Heidelberg, Berlin, Heidelberg, 2006.
- [7] Gecko Instruments GmbH. Gasanalyse erdgas russland h. [https:](https://www.gecko-instruments.de/media/Erdgaszusammensetzung/Erdgas_Russland_H.pdf) [//www.gecko-instruments.de/media/Erdgaszusammensetzung/Erdgas\\_](https://www.gecko-instruments.de/media/Erdgaszusammensetzung/Erdgas_Russland_H.pdf) [Russland\\_H.pdf](https://www.gecko-instruments.de/media/Erdgaszusammensetzung/Erdgas_Russland_H.pdf). Abgerufen am 03.12.2019.
- [8] *VDI-Wärmeatlas: Mit 320 Tabellen*. VDI-Buch. Springer Vieweg, Berlin, 11., bearb. und erw. aufl. edition, 2013.
- [9] Hans Dieter Baehr and Karl Stephan. *Heat and Mass Transfer*. Springer-Verlag Berlin Heidelberg, Berlin, Heidelberg, 3., rev. ed. edition, 2011.
- [10] Robert Siegel and John R. Howell. *Thermal radiation heat transfer*. Taylor & Francis, New York, NY, 4. ed. edition, 2002.
- [11] Sente Software. Jmatpro: Practical software for materials properties.
- [12] Friedhelm Richter. Die physikalischen eigenschaften der stähle: "das 100 - stähle - programm". [https://www.tugraz.at/fileadmin/user\\_upload/](https://www.tugraz.at/fileadmin/user_upload/Institute/IEP/Thermophysics_Group/Files/Staehle-Richter.pdf) [Institute/IEP/Thermophysics\\_Group/Files/Staehle-Richter.pdf](https://www.tugraz.at/fileadmin/user_upload/Institute/IEP/Thermophysics_Group/Files/Staehle-Richter.pdf). Abgerufen am 03.12.2019.
- [13] Chao Zhang, Julio G. Silva, Craig Weinschenk, Daisuke Kamikawa, and Yuji Hasemi. Simulation methodology for coupled fire-structure analysis: Modeling localized fire tests on a steel column. *Fire Technology*, 52(1):239–262, 2016.
- [14] N. K. Kim and D. Bhattacharyya. Development of fire resistant wool polymer composites: Mechanical performance and fire simulation with design perspectives. *Materials & Design*, 106:391–403, 2016.
- [15] Knauf Insulation. Drs fire board bs 5962: Insulation core for door sets requiring higher fire resistance, 2016.
- [16] Andrius Buska and Romualdas Mačiulaitis. The compressive strength properties of mineral wool slabs: Influence of structure anisotropy and methodical factors. *Journal of Civil Engineering and Management*, 13(2):97–106, 2007.
- [17] J. R. Mehaffey, P. Cuerrier, and G. Carisse. A model for predicting heat transfer through gypsum–board/wood–stud walls exposed to fire. *Fire and Materials*, 18(5):297–305, 1994.
- [18] K. Ghazi Wakili, M. Koebel, T. Glaettli, and M. Hofer. Thermal conductivity of gypsum boards beyond dehydration temperature. *Fire and Materials*, 39(1):85– 94, 2015.
- [19] Raphael Langbauer. *Numerische Simulation des Wärmetransports durch Gips*. Masterarbeit, Technische Universität Graz, Graz, 2019.
- [20] Osman Gencel, del Coz Diaz, Juan Jose, Mucahit Sutcu, Fuat Koksal, F. P. Alvarez Rabanal, Gonzalo Martinez-Barrera, and Witold Brostow. Properties of gypsum composites containing vermiculite and polypropylene fibers: Numerical and experimental results. *Energy and Buildings*, 70:135–144, 2014.
- [21] Joel H. Ferziger and Milovan Peric. *Numerische Strömungsmechanik*. Springer Berlin Heidelberg, Berlin, Heidelberg, 2008.
- [22] Robert Byron Bird, Warren E. Stewart, and Edwin N. Lightfoot. *Transport phenomena*. Wiley, New York, rev. 2. ed. edition, 2007.
- [23] Rene Prieler. *Numerical Modelling of Chemistry, Radiation and Transient Heating Characteristics in High Temperature Processes*. Dissertation, Technische Universität Graz, Graz, 2016.
- [24] Tsan-Hsing Shih, William W. Liou, Aamir Shabbir, Zhigang Yang, and Jiang Zhu. A new k-epsilon eddy viscosity model for high reynolds number turbulent flows. *Computers & Fluids*, 24(3):227–238, 1995.
- [25] T.W.J. Peeters. *Numerical modeling of turbulent natural-gas diffusion flames*. PhD thesis, Technische Universiteit Delft, 1995.
- [26] GP. Smith, DM. Golden, M. Frenklach, NW. Moriarty, B. Eiteneer, M. Goldenberg, C. T. Bowman, R. K. Hanson, S. Song, W. C. Gardiner, V. V. Lissianski, and Z. Qin. Gri-mech 3.0. [http://www.me.berkeley.edu/gri\\_mech/](http://www.me.berkeley.edu/gri_mech/). Abgerufen am 13.12.2019.
- [27] M. F. Modest. *Radiative Heat Transfer*. Elsevier Science, 2003.
- [28] Ansys fluent theory guide.
- [29] Olgierd C. Zienkiewicz, Robert L. Taylor, Jianzhong Zhu, Perumal Nithiarasu, and D. D. Fox. *The finite element method*. Elsevier Butterworth-Heinemann, Amsterdam, [6. ed. ff.] edition, 2005.
- [30] Gertjan Kloosterman. *Contact Methods in Finite Element Methods*. Dissertation, University of Twente, Enschede, 2002.
- [31] Joakim Sandström, Ulf Wickström, and Milan Veljkovic. Adiabatic surface temperature: A sufficient input data for a thermal model.
- [32] J.G.G.M. de Boer, H. Hofmeyer, J. Maljaars, and R.A.P. van Herpen. Two-way coupled cfd fire and thermomechanical fe analyses of a self-supporting sandwich panel façade system. *Fire Safety Journal*, 105:154–168, 2019.

# **9 Anhang**

## **Inhaltsverzeichnis**

<span id="page-175-0"></span>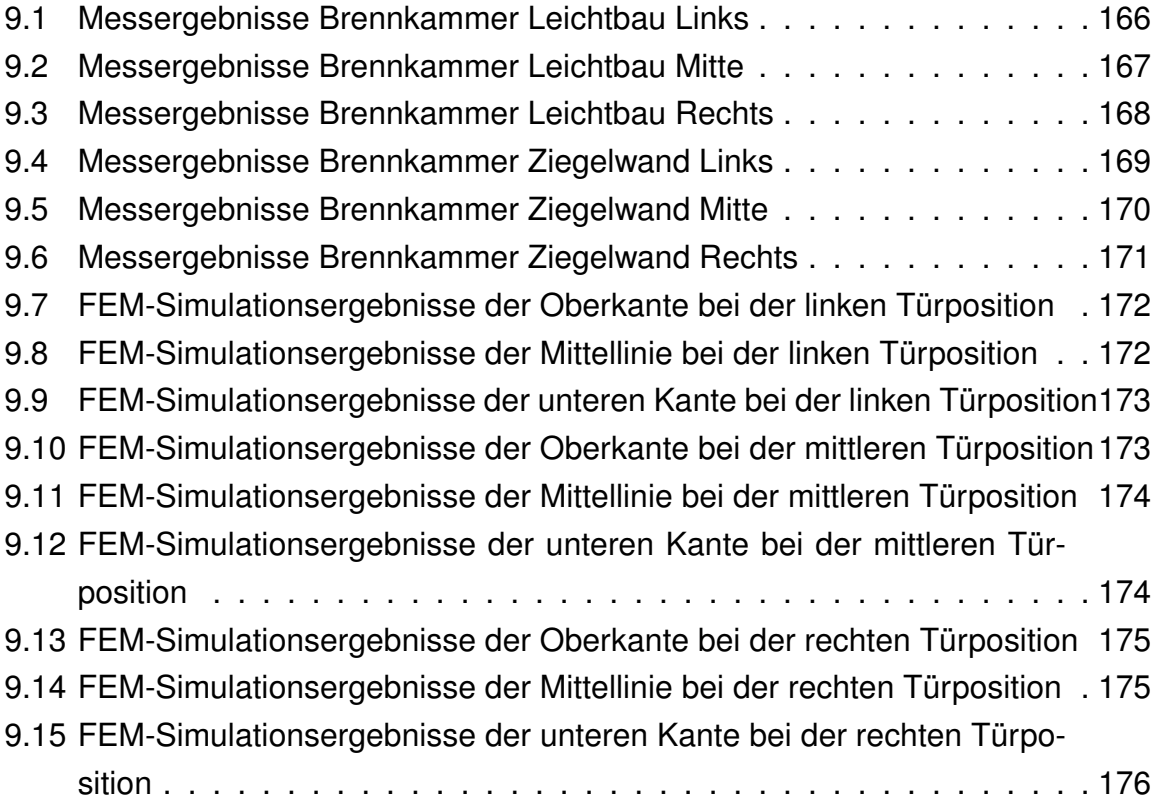

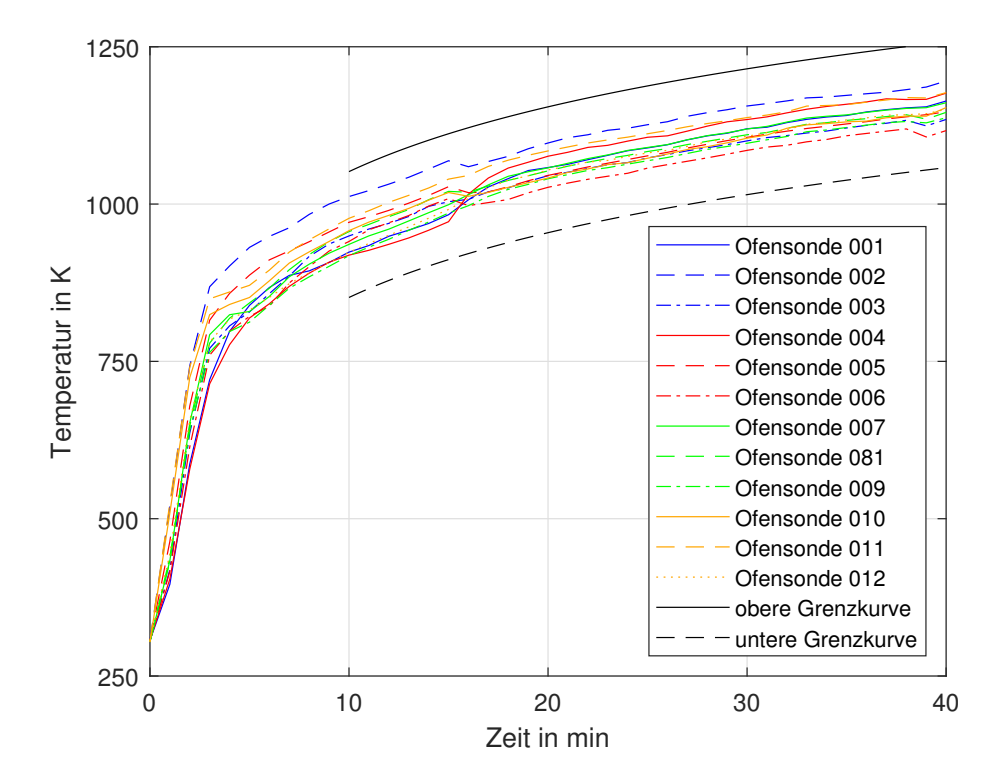

### <span id="page-176-0"></span>**9.1 Messergebnisse Brennkammer Leichtbau Links**

Abbildung 103: Temperaturverlauf an den verschiedenen Messstellen im Inneren der Brennkammer bei dem Versuch mit der Leichtbauwand und der Tür in der linken Position

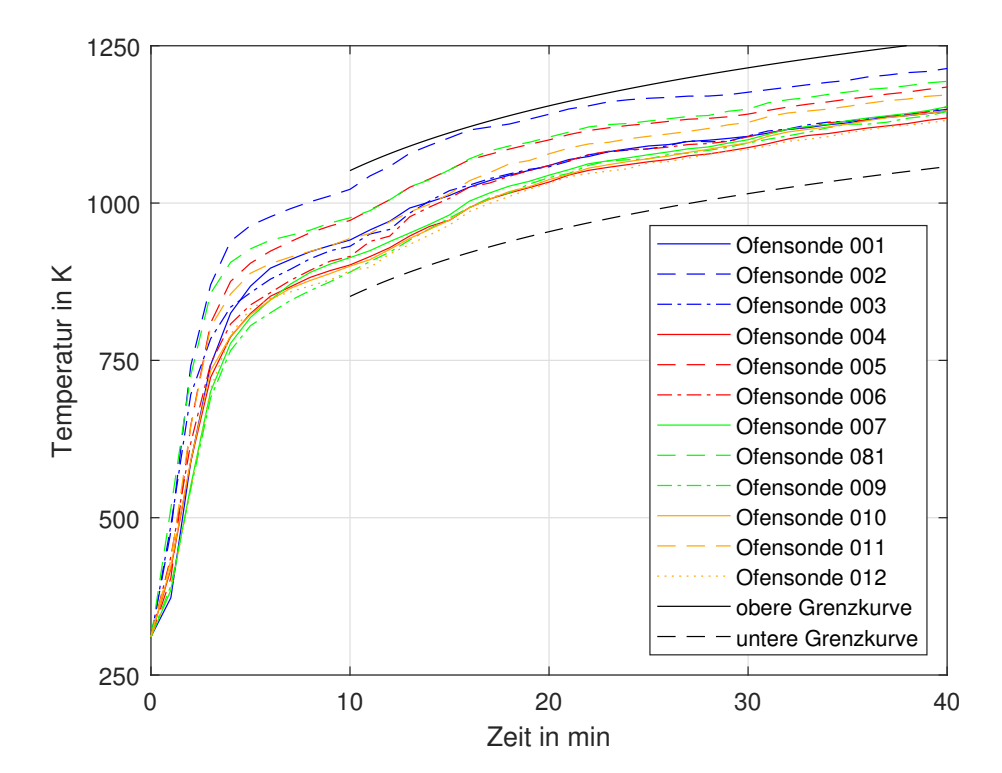

### <span id="page-177-0"></span>**9.2 Messergebnisse Brennkammer Leichtbau Mitte**

Abbildung 104: Temperaturverlauf an den verschiedenen Messstellen im Inneren der Brennkammer bei dem Versuch mit der Leichtbauwand und der Tür in der mittlere Position

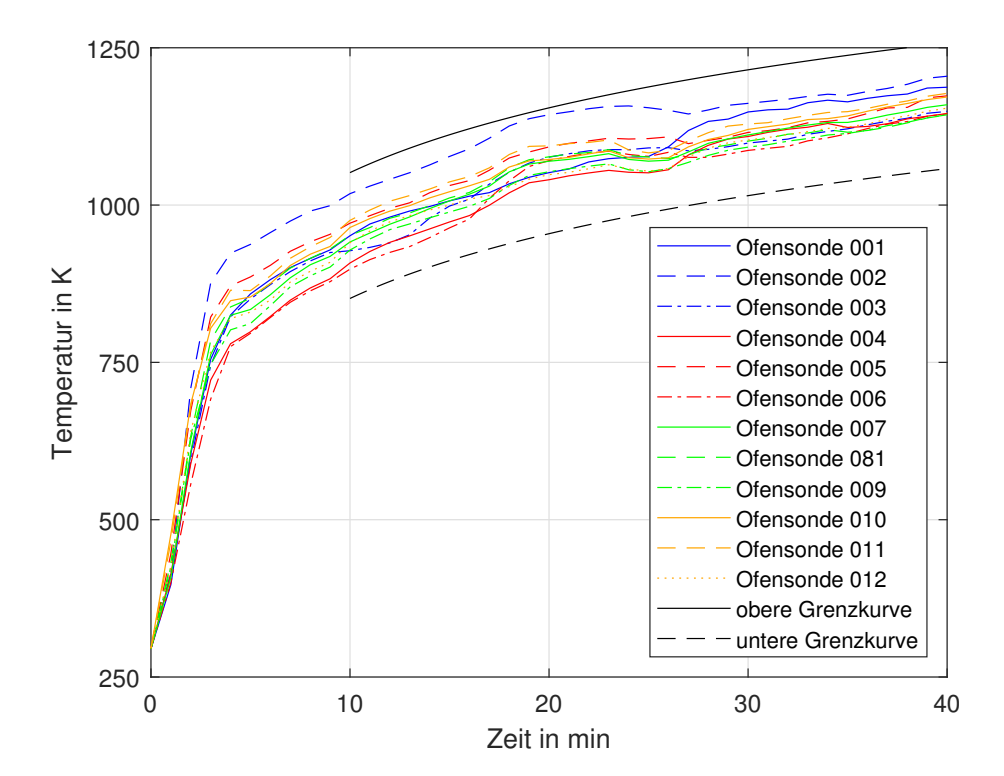

### <span id="page-178-0"></span>**9.3 Messergebnisse Brennkammer Leichtbau Rechts**

Abbildung 105: Temperaturverlauf an den verschiedenen Messstellen im Inneren der Brennkammer bei dem Versuch mit der Leichtbauwand und der Tür in der rechten Position

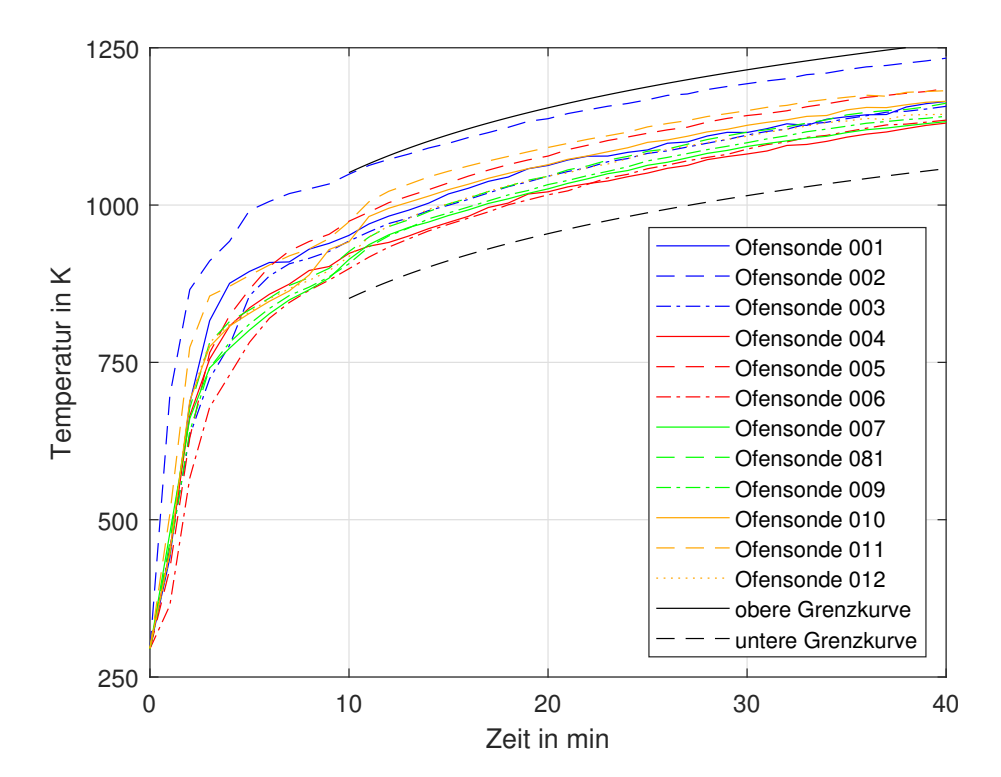

### <span id="page-179-0"></span>**9.4 Messergebnisse Brennkammer Ziegelwand Links**

Abbildung 106: Temperaturverlauf an den verschiedenen Messstellen im Inneren der Brennkammer bei dem Versuch mit der Ziegelwand und der Tür in der linken Position
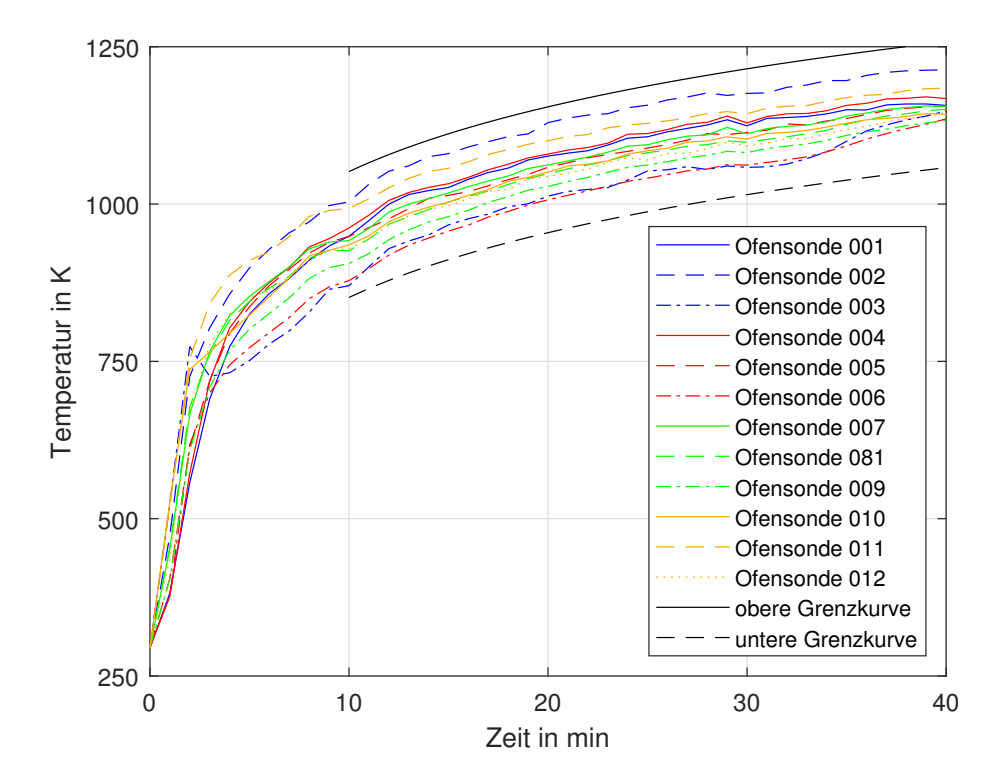

#### **9.5 Messergebnisse Brennkammer Ziegelwand Mitte**

Abbildung 107: Temperaturverlauf an den verschiedenen Messstellen im Inneren der Brennkammer bei dem Versuch mit der Ziegelwand und der Tür in der mittleren Position

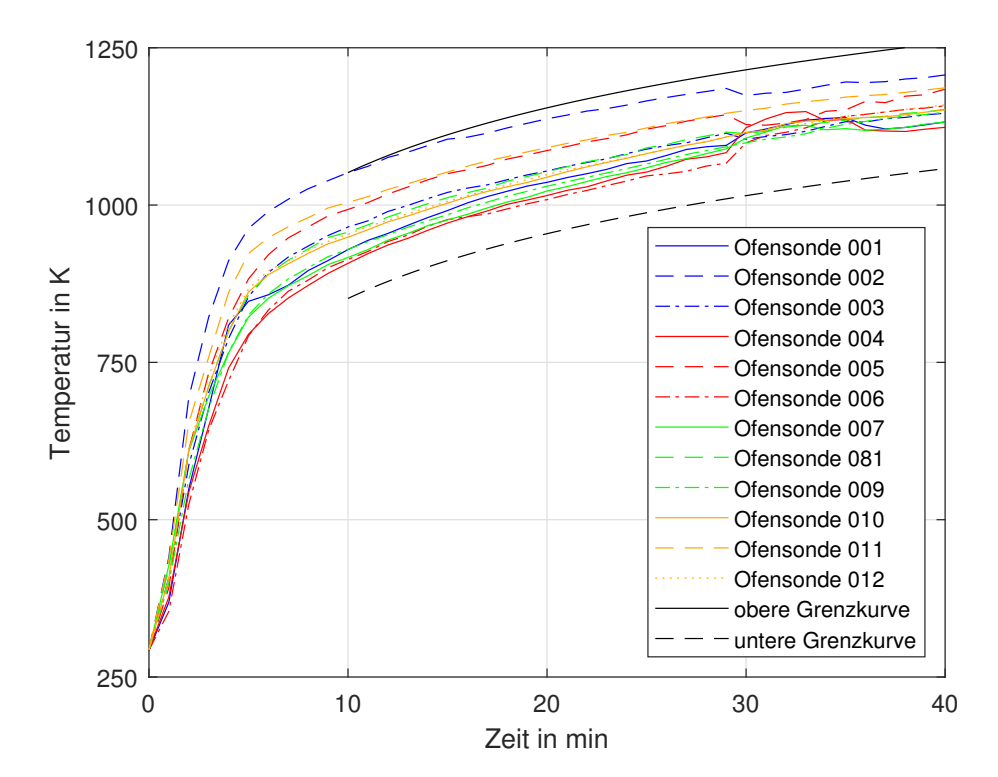

#### **9.6 Messergebnisse Brennkammer Ziegelwand Rechts**

Abbildung 108: Temperaturverlauf an den verschiedenen Messstellen im Inneren der Brennkammer bei dem Versuch mit der Ziegelwand und der Tür in der rechten Position

### **9.7 FEM-Simulationsergebnisse der Oberkante bei der linken Türposition**

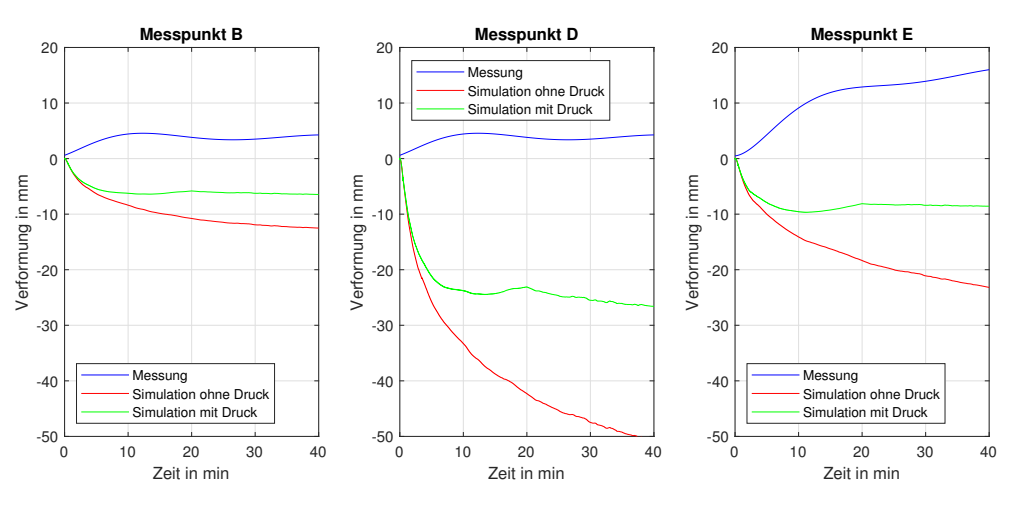

Abbildung 109: Simulationsergebnisse für die Oberkante bei der Ziegelwand und der Tür in linker Position

## **9.8 FEM-Simulationsergebnisse der Mittellinie bei der linken Türposition**

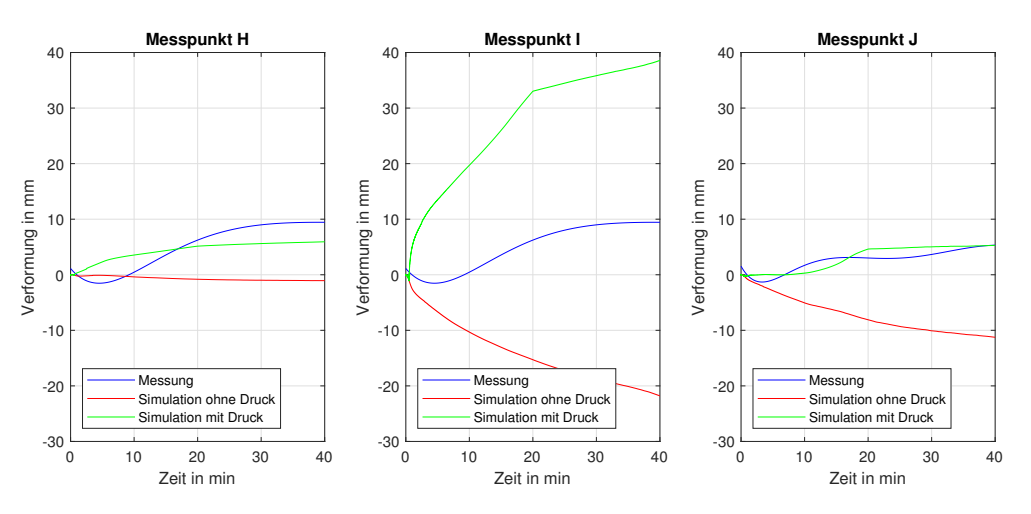

Abbildung 110: Simulationsergebnisse für die Mittellinie bei der Ziegelwand und der Tür in linker Position

### **9.9 FEM-Simulationsergebnisse der unteren Kante bei der linken Türposition**

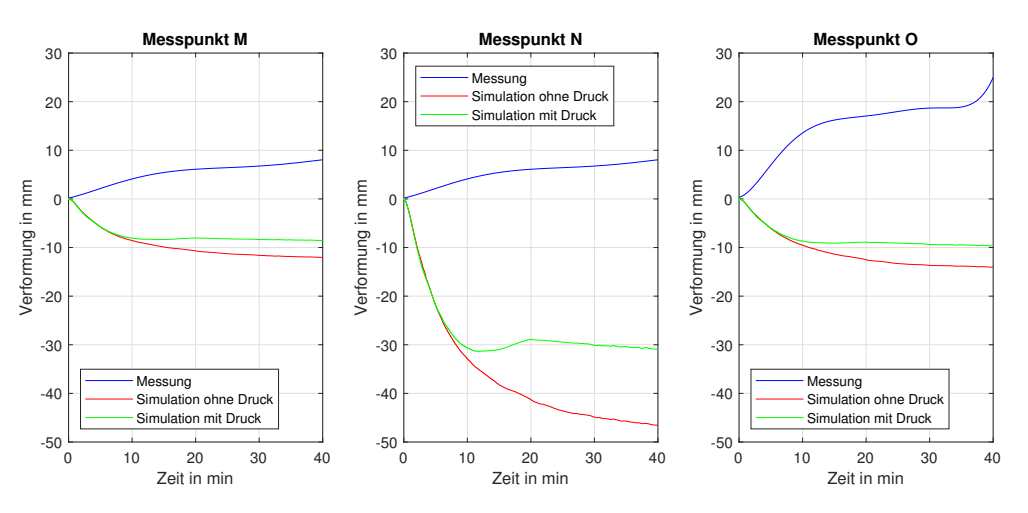

Abbildung 111: Simulationsergebnisse für die unteren Kante bei der Ziegelwand und der Tür in linker Position

# **9.10 FEM-Simulationsergebnisse der Oberkante bei der mittleren Türposition**

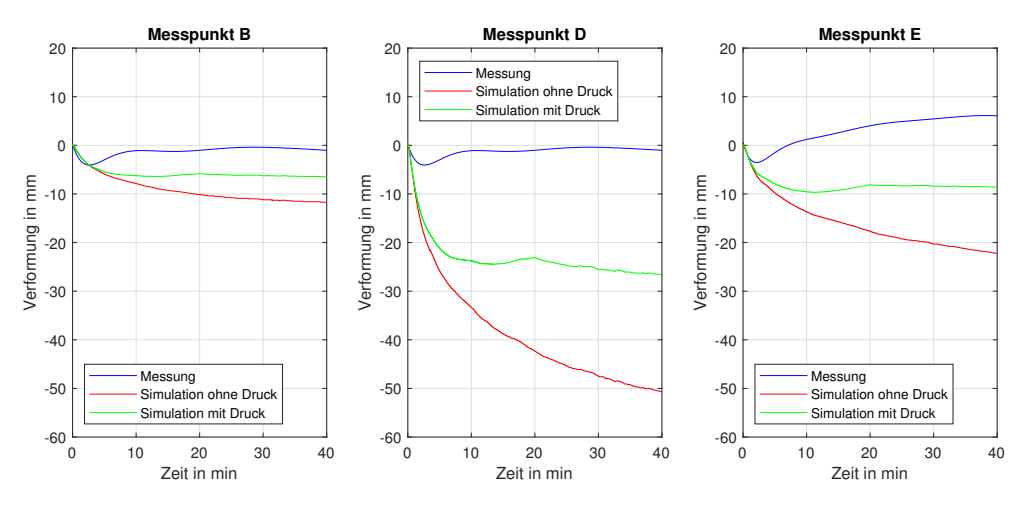

Abbildung 112: Simulationsergebnisse für die Oberkante bei der Ziegelwand und der Tür in mittleren Position

## **9.11 FEM-Simulationsergebnisse der Mittellinie bei der mittleren Türposition**

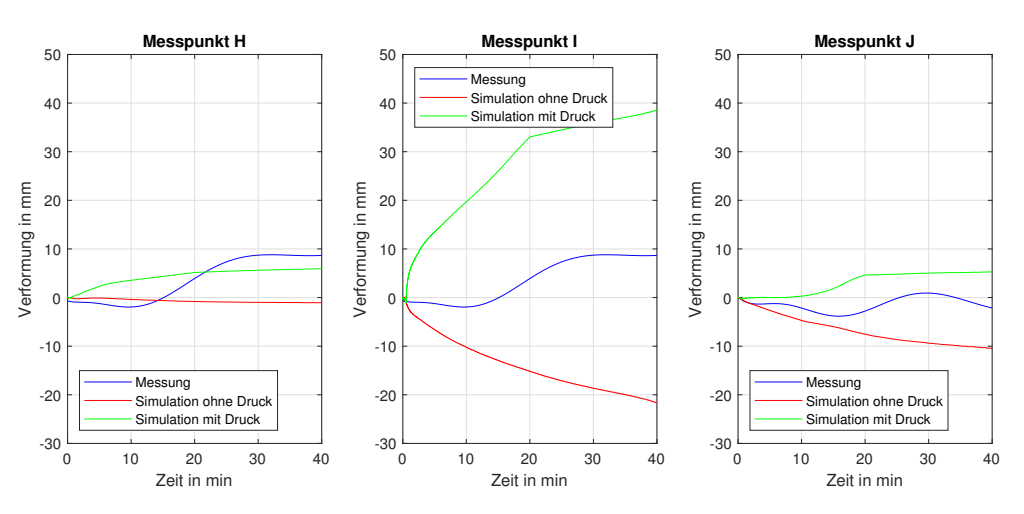

Abbildung 113: Simulationsergebnisse für die Mittellinie bei der Ziegelwand und der Tür in mittleren Position

## **9.12 FEM-Simulationsergebnisse der unteren Kante bei der mittleren Türposition**

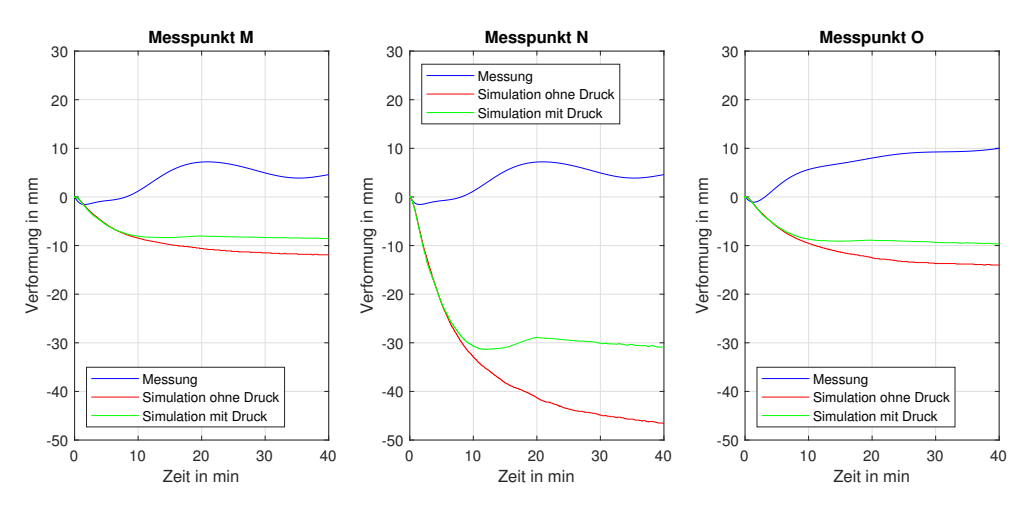

Abbildung 114: Simulationsergebnisse für die unteren Kante bei der Ziegelwand und der Tür in mittleren Position

## **9.13 FEM-Simulationsergebnisse der Oberkante bei der rechten Türposition**

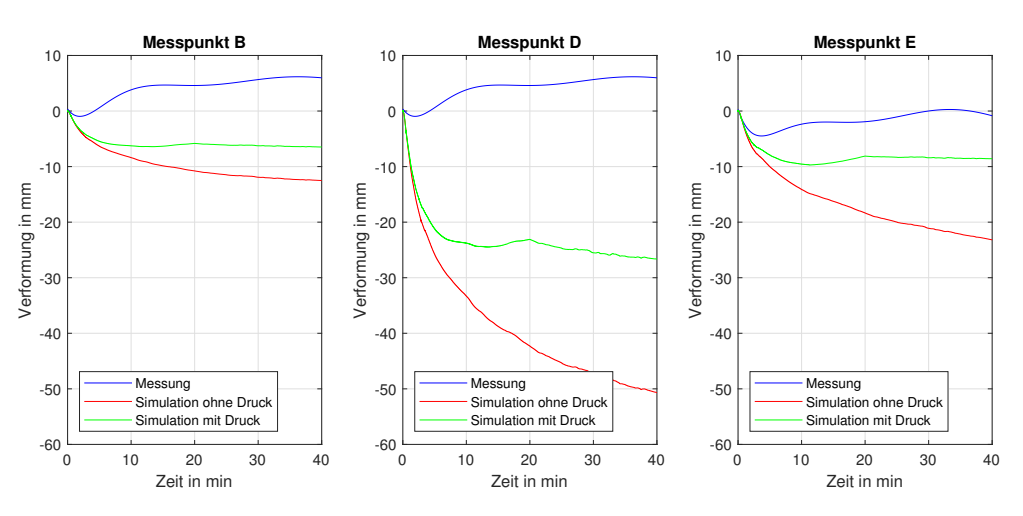

Abbildung 115: Simulationsergebnisse für die Oberkante bei der Ziegelwand und der Tür in rechten Position

## **9.14 FEM-Simulationsergebnisse der Mittellinie bei der rechten Türposition**

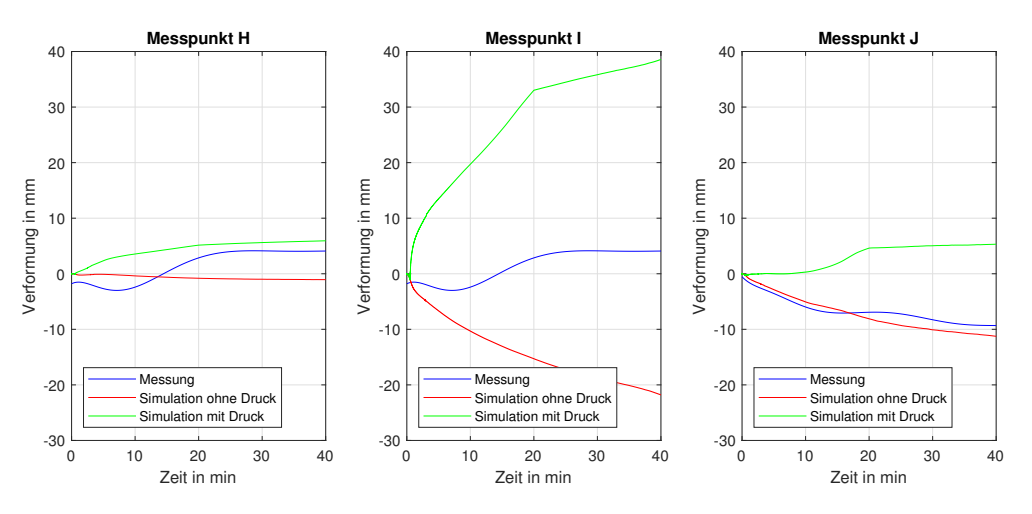

Abbildung 116: Simulationsergebnisse für die Mittellinie bei der Ziegelwand und der Tür in rechter Position

# **9.15 FEM-Simulationsergebnisse der unteren Kante bei der rechten Türposition**

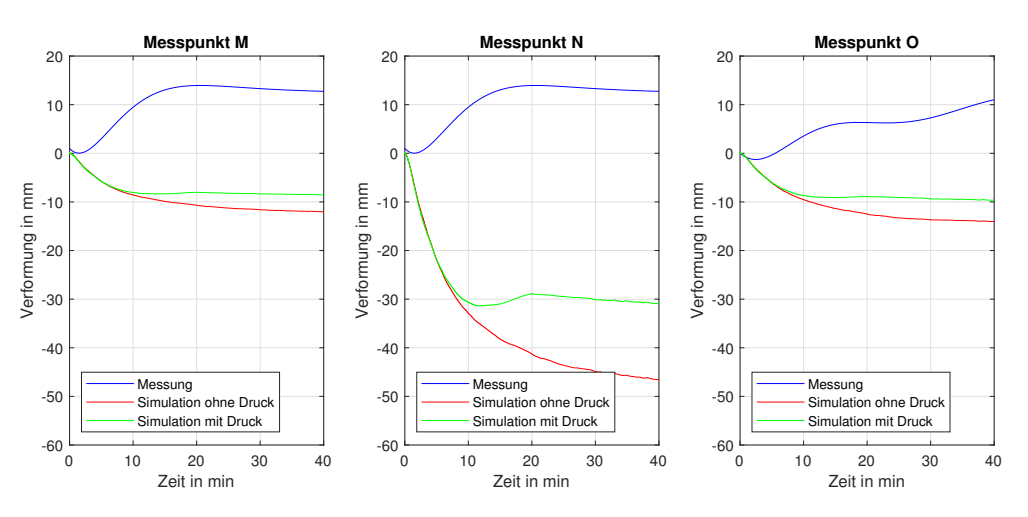

Abbildung 117: Simulationsergebnisse für die unteren Kante bei der Ziegelwand und der Tür in rechter Position